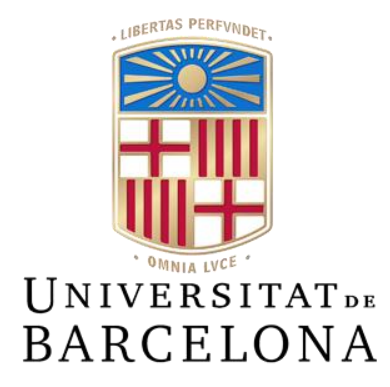

# **Treball de Fi de Grau**

# **GRAU D'ENGINYERIA INFORMÀTICA**

# **Facultat de Matemàtiques i Informàtica Universitat de Barcelona**

# **Test d'usuaris amb baixa visió en gràfics estadístics**

# **Adria Adeva Fillol**

Director: Mireia Ribera Turró Rubén Alcaraz Martínez Realitzat a: Departament de Matemàtiques i Informàtica Barcelona, 20 de juny de 2021

# **Abstract**

Nowadays, statistical charts are a resource widely used in day-to-day data representation, this resource improves the understanding of a large volume of data in a very efficient way, but it is not usually visually accessible for the whole population. In this respect, much research has been carried out on accessibility for the blind and visually impaired, but for the low vision group, although accessibility proposals for the blind and visually impaired also have benefits for them, there is a significant lack of research studies on accessibility for this group.

This project aims to evaluate statistical charts created with good accessibility practices, comparing them with charts developed with one of the most popular tools for creating statistical charts, the Microsoft Excel application.

The aim is to evaluate, with low vision users, the practices collected in previous research with heuristic evaluation techniques. For this purpose, a methodology has been followed for the creation of the tasks to be carried out, the recruitment and the execution of the tests by the users.

The test was carried out with 9 users of the low vision and colour vision deficient group. This test consisted of carrying out a series of tasks on different statistical charts, the bar chart, the stacked bar chart and the line chart, with the two versions, the one created with default Microsoft Excel options and the one created by applying good accessibility practices with the Highcharts JavaScript library.

The results conclude that following the heuristics provides a better experience for users with low vision and colour vision deficient group.

# **Resum**

Avui en dia els gràfics estadístics són un recurs molt emprat en el dia a dia per a la representació de dades, aquest recurs millora la comprensió de grans volums de dades de manera molt eficient, però, no acostuma a ser accessible visualment a tota la població. Respecte a això, s'ha investigat molt en l'accessibilitat per a persones cegues o amb molt poca visió, però el col·lectiu de baixa visió, que tot i que les propostes d'accessibilitat pel col·lectiu de persones cegues o amb molt poca visió també presenta beneficis per ells, hi ha una important manca d'estudis d'investigació de l'accessibilitat per aquest col·lectiu.

Aquest projecte busca avaluar gràfics estadístics creats amb bones pràctiques d'accessibilitat, comparant-los amb gràfics desenvolupats amb una de les eines més populars en la generació gràfics, amb l'aplicació Microsoft Excel.

Es busca avaluar, amb usuaris amb baixa visió, les pràctiques recollides en investigacions prèvies amb la tècnica d'avaluació heurística. Per això s'ha seguit una metodologia per a la creació de les tasques a realitzar, la captació i l'execució de les proves pels usuaris.

El test ha estat realitzat per 9 usuaris del col·lectiu de baixa visió i visió cromàtica deficient, i ha consistit en realitzar una sèrie de tasques sobre diferents gràfics estadístics, el gràfic de barres, el gràfic de barres apilades i el gràfic de línies, amb les dues versions, la creada amb opcions per defecte de Microsoft Excel i la creada aplicant bones pràctiques d'accessibilitat amb la llibreria Highcharts de JavaScript.

Els resultats conclouen que el seguiment de les heurístiques proporciona una millor experiència al col·lectiu d'usuaris amb baixa visió i visió cromàtica deficient.

### **Resumen**

Hoy en día los gráficos estadísticos son un recurso muy usado en el día a día para la representación de datos, este recurso mejora la comprensión de gran volumen de datos de forma muy eficiente, pero, no acostumbra a ser accesible visualmente para toda la población. Respecto a esto, se ha realizado mucha investigación en la accesibilidad para personas ciegas o con muy poca visión, pero el colectivo de baja visión, que, aunque las propuestas de accesibilidad para el colectivo de personas ciegas o con muy poca visión también presenta beneficios para ellos, hay una importante carencia de estudios de investigación de accesibilidad para este colectivo.

Este proyecto busca evaluar gráficos estadísticos creados con buenas prácticas de accesibilidad, comparándolos con gráficos desarrollados con una de las herramientas más populares en la creación de gráficos estadísticos, la aplicación Microsoft Excel.

Se quiere evaluar, con usuarios de baja visión, las practicas recogidas en las investigaciones previas con técnicas de evaluación heurística. Para eso se ha seguido una metodología para la creación de las tareas a realizar, la captación i la ejecución de las pruebas por los usuarios.

La prueba se ha realizado con 9 usuarios del colectivo de baja visión y visión cromática deficiente. Esta prueba ha consistido en realizar una serie de tareas en diferentes gráficos estadísticos, el grafico de barras, el grafico de barras apiladas y el grafico de líneas, con las dos versiones, la creada con opciones por defecto de Microsoft Excel y la creada aplicando buenas prácticas de accesibilidad con la librería Highcharts de JavaScript.

Los resultados concluyen que seguir las heurísticas proporciona una mejor experiencia al colectivo de usuarios de baja visión y visión cromática deficiente.

# **Agraïments**

Agrair als directors del projecte Rubén Alcaraz i Mireia Ribera l'orientació i ajuda que han fet possible el desenvolupament d'aquest projecte.

També agrair a l'Associació Discapacitat Visual Catalunya: B1+B2+B3 la implicació en la captació d'usuaris per a poder realitzar els tests, així com als 9 usuaris que han acceptat dedicar part del seu temps a contribuir en la millora de l'accessibilitat en els gràfics estadístics.

# **Sumari**

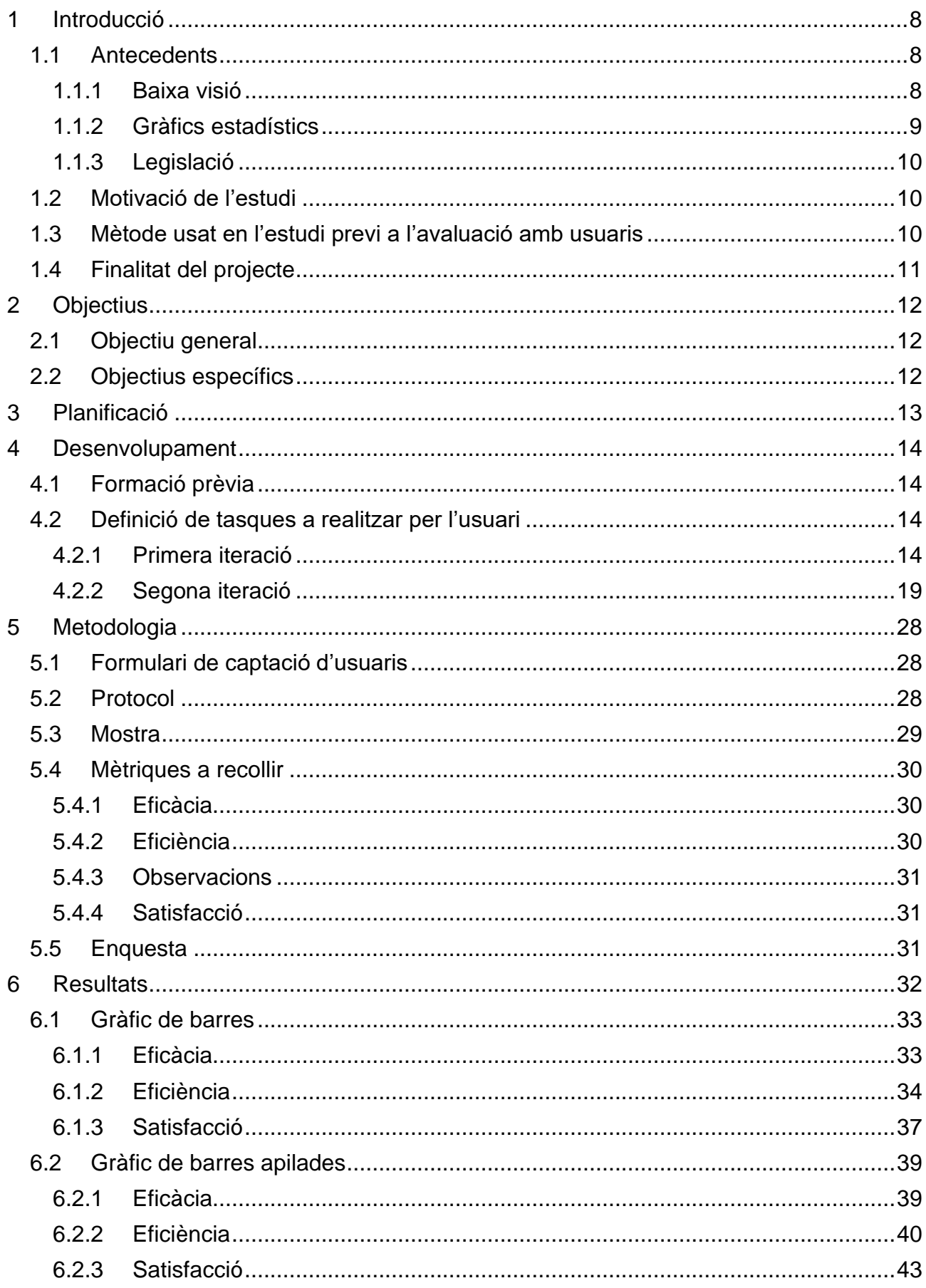

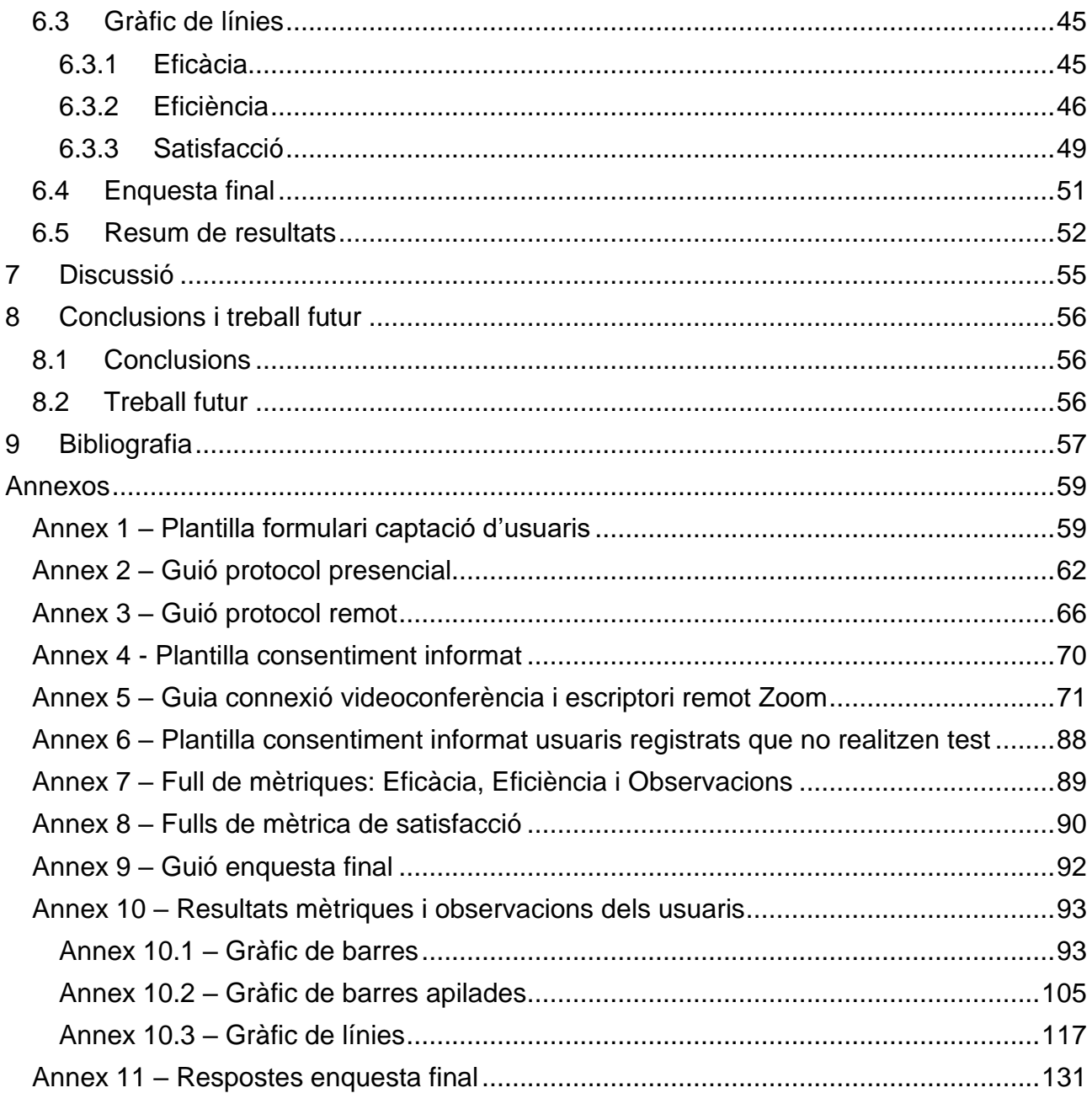

# <span id="page-7-0"></span>**1 Introducció**

Aquest projecte busca comprovar l'accessibilitat als gràfics estadístics per a persones amb baixa visió mitjançant l'aplicació de bones pràctiques. Per això veurem breument a què ens referim amb baixa visió, així com la importància actual dels gràfics estadístics i la legislació aplicada.

### <span id="page-7-1"></span>**1.1 Antecedents**

Fins ara, la literatura científica publicada, s'ha orientat en l'accessibilitat dels gràfics estadístics per a persones cegues o amb molt poca visió. Tot i que les propostes per aquest col·lectiu suposen certs beneficis pels usuaris amb baixa visió i visió cromàtica deficient (VCD), hi ha una important manca d'estudis orientats a aquests col·lectius específics (Alcaraz Martínez, Rubén; Ribera Turró, Mireia; Granollers Saltiveri, Toni, 2020a).

### <span id="page-7-2"></span>1.1.1 Baixa visió

Fonts com l'Organització Mundial de la Salut (OMS) indica que la quantitat de persones a escala mundial que pateix alguna discapacitat visual ronda els 1300 milions, de les quals 36 milions són cegues. La majoria d'afectats per una discapacitat visual es troben dins el col·lectiu anomenat de baixa visió. Quant a la baixa visió, per a la visió llunyana, 188,9 milions de persones presenten un grau moderat i 217 milions un grau entre moderat i greu. Quant a la visió de proximitat es troben al voltant dels 826 milions de persones (WHO, 2019).

Pel que fa a altres discapacitats visuals com la visió cromàtica deficient, que es refereix a la incapacitat de distingir certes combinacions de colors, també afecten un gruix considerable de la població. Les dues més comunes són la Protanopia (carència de sensibilitat a la percepció del color vermell) i la Deuteranopia (carència de sensibilitat a la percepció del color verd). Aquestes dues patologies afecten aproximadament al 8% dels homes i al 0,4% de les dones (Birch, 2014), el que suposa un 4,5% de la població mundial (Colour Blindness Awareness, 2017).

La baixa visió també integra a la població amb una discapacitat diferent de la ceguera, aquesta discapacitat no pot ser corregida completament amb lents correctores (WebAIM, 2013). Aquest col·lectiu, després d'aplicar correcció amb lents òptiques, segueixen tenint menys de 0,3 d'agudesa visual o un camp visual inferior a 20 graus. Les persones amb baixa visió es poden classificar en 5 categories diferents:

- Agudesa visual, relacionada amb la claredat de la visió.
- Sensibilitat a la llum, pot impedir o dificultar la lectura de pantalles.
- Sensibilitat al contrast, és afectació a distingir dos colors amb distància de luminància baixa.
- Camp de visió, pot ser pèrdua de visió central, visió perifèrica o una visió de camp aleatòria causada per taques o punts negres.
- Visió cromàtica deficient, aquesta és més coneguda com a daltonisme, és causada per la pèrdua o degeneració dels cons de la retina.

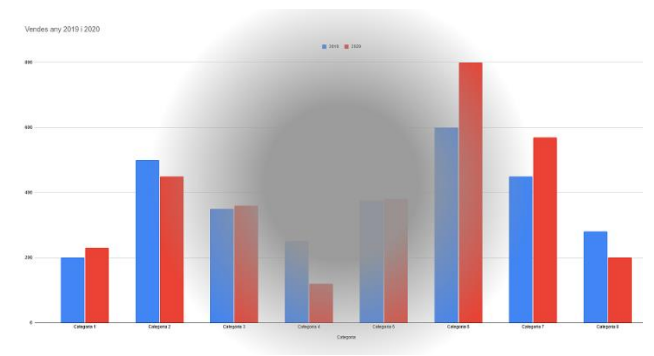

*Figura 1 - Exemple percepció d'usuari amb degeneració macular (camp de visió) visualitzant un gràfic*

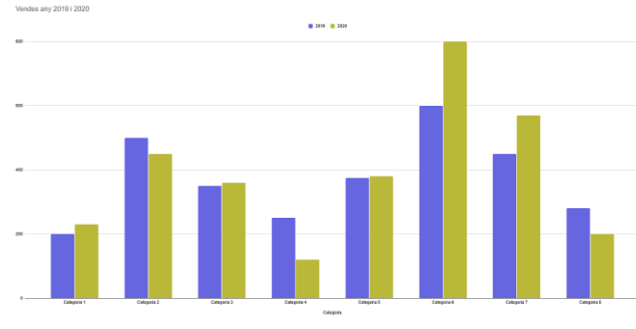

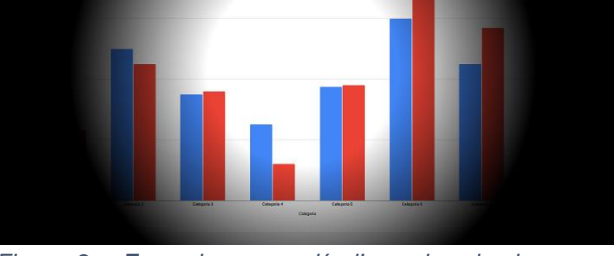

*Figura 2 - Exemple percepció d'usuari amb glaucoma (camp de visió) visualitzant un gràfic*

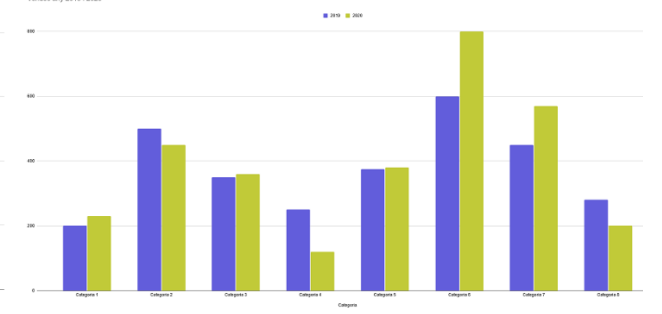

*Figura 3 - Exemple percepció d'usuari amb protanopìa (visió cromàtica deficient) visualitzant un gràfic*

*Figura 4 – Exemple percepció d'usuari amb deuteranopia (visió cromàtica deficient) visualitzant un gràfic*

Per tant, la baixa visió integra a múltiples persones amb diferents graus d'agudesa visual i camp de visió, tanmateix com problemes vinculats amb la sensibilitat a la llum o al contrast.

Els problemes d'aquests usuaris presenta un repte quant a l'accessibilitat a l'hora de crear contingut accessible per a ells.

Ajudes tècniques, com el magnificador de pantalla, poden ajudar als usuaris amb baixa visió. D'igual manera que altres ajudes pròpies de les aplicacions com poden ser el canvi de color o contrast, entre d'altres. També aquests usuaris es poden beneficiar del narrador de veu o lector de pantalla, incorporat en els sistemes operatius i, específic en algunes aplicacions. Així com altres estratègies com el teclat, el ratolí, el zoom, per així poder desplaçar-se per les dades i poder cobrir la visió residual que tenen.

#### <span id="page-8-0"></span>1.1.2 Gràfics estadístics

Quant a la vida quotidiana, els gràfics estadístics tenen un gran pes pel qual fa a la representació de dades, com és en el cas de la premsa, l'ensenyança, la investigació i les xarxes socials.

Cal destacar que, els resultats de moltes investigacions han de ser accessibles, i la majoria d'investigacions recullen gràfics estadístics, que en cas de no ser accessibles, molts lectors es poden trobar exclosos.

Els gràfics estadístics milloren la comprensió de grans volums de dades de manera molt eficient i redueixen la càrrega cognitiva associada a la lectura i l'assimilació d'informació textual i tabular (Comissió Econòmica de les Nacions Unides per Europa, 2009). Els gràfics, com hem vist en els antecedents, tenen un paper important a l'hora de transmetre i simplificar la informació, fent que la informació sigui més accessible per a tothom

(McCathieNevile, C. Koivunen, M., 2000). Els gràfics, com s'ha indicat anteriorment, tenen una presència significativa en els camps com l'educació, la investigació i el periodisme, entre d'altres, el que justifica la necessitat de garantir l'accés a aquest tipus d'informació a les persones amb discapacitat.

Així doncs, per aquest fet, és necessari que els gràfics estadístics siguin accessibles per a tothom i així combatre la marginalitat d'un grup d'usuaris que representa el 97% de les persones que tenen discapacitat visual.

### <span id="page-9-0"></span>1.1.3 Legislació

Quant al marc legal, tant en l'àmbit nacional, com internacional, en les darreres dècades s'han succeït diverses normatives referides a l'accessibilitat digital i als drets de les persones amb discapacitat. Les directrius de referència en l'àmbit de l'accessibilitat són les *Directrius per a l'accessibilitat del contingut web* (WCAG). En relació amb les WCAG, aquestes han anat integrant en les diferents versions, criteris relacionats amb l'accessibilitat del contingut per a persones amb baixa visió, com per exemple la mida del text i el contrast. La versió 2.1 de les directrius ha ampliat aquests requisits al contingut gràfic i, per tant, als gràfics estadístics (W3C, 2019). Aquest fet demostra la importància de la visualització de la informació en els mitjans digitals.

### <span id="page-9-1"></span>**1.2 Motivació de l'estudi**

En l'última dècada hi ha hagut molts avenços en el camp de l'accessibilitat, però l'accessibilitat en els gràfics estadístics per a usuaris amb baixa visió segueix sent insuficient. Així doncs, els usuaris amb baixa visió segueixen trobant importants barreres en l'accessibilitat a aquests recursos.

### <span id="page-9-2"></span>**1.3 Mètode usat en l'estudi previ a l'avaluació amb usuaris**

La investigació en què s'emmarca aquest projecte, fins al moment, la recerca realitzada ha estat a partir d'Avaluacions Heurístiques, que és una de les tècniques d'avaluació d'usabilitat més eficient sense usuaris (Nielsen, J., 1994)

L'Avaluació Heurística és un mètode utilitzat per trobar problemes d'usabilitat en el disseny d'interfícies d'usuari. El procediment consisteix en un petit grup d'avaluadors que examinen la interfície i valoren a partir d'uns principis d'usabilitat reconeguts (Nielsen, J., 1994).

Com a resultat d'aquesta recerca prèvia s'ha creat una llista d'indicadors heurístics per avaluar l'accessibilitat de gràfics estadístics considerant les necessitats dels usuaris de baixa visió i visió cromàtica deficient, amb l'objectiu que siguin clars i fàcils d'aplicar (Alcaraz Martínez, Rubén; Ribera Turró, Mireia; Granollers Saltiveri, Toni, 2020b).

La llista heurística resultant és la següent:

- o H1 Títol del gràfic
- o H2 Llegenda
- o H3 Eix de dades i categoria
- o H4 Peu de imatge
- o H5 Abreviatures
- o H6 Font de dades
- o H7 Versió per a la impressió
- o H8 Text alternatiu
- o H9 Descripció llarga
- o H10 Colors segurs
- o H11 Contrast
- o H12 Llegibilitat
- o H13 Qualitat de imatge
- o H14 Redimensionat
- o H15 Sense obstacles en la visualització
- o H16 Focus visible
- o H17 Navegació independent del dispositiu
- o H18 Personalització

### <span id="page-10-0"></span>**1.4 Finalitat del projecte**

Aquest projecte parteix de la recerca de la tesi doctoral que desenvolupa en Rubén Alcaraz, codirector d'aquest projecte, amb la finalitat d'enriquir-la amb proves amb usuaris. Així doncs, aquest projecte es basa en l'execució de tests a persones amb baixa visió per a validar la importància de les heurístiques investigades en la tesi doctoral d'accessibilitat als gràfics estadístics.

L'avaluació de l'accessibilitat als gràfics estadístics s'ha realitzat amb persones amb baixa visió i amb visió cromàtica deficient.

# <span id="page-11-0"></span>**2 Objectius**

### <span id="page-11-1"></span>**2.1 Objectiu general**

Avaluar comparativament gràfics creats amb les opcions per defecte de l'eina Microsoft Excel i de gràfics creats segons pautes d'accessibilitat mitjançant la realització de tasques relacionades amb les dades que representen.

### <span id="page-11-2"></span>**2.2 Objectius específics**

- Avaluar el temps emprat, l'eficiència, per a la resolució de les diferents tasques per a cada versió de cada gràfic.
- Avaluar l'èxit, l'eficàcia, en les diferents versions de cada gràfic quant a la resolució de les diferents tasques.
- Avaluar la satisfacció en les diferents versions de cada tipus de gràfic.
- Observar de la interacció dels usuaris en les diferents versions dels gràfics.
- Detectar les estratègies implementades per als usuaris.
- Detectar les barreres que es troben els usuaris en les diferents versions dels gràfics.
- Detectar les solucions a les diferents barreres que troben els usuaris en les diferents versions dels gràfics.

# **3 Planificació**

Per al projecte s'han establert els següents intervals de temps donant al període de "captació i realització de tests" un ampli interval donat que els usuaris que han de realitzar el test és d'un col·lectiu difícil de captar.

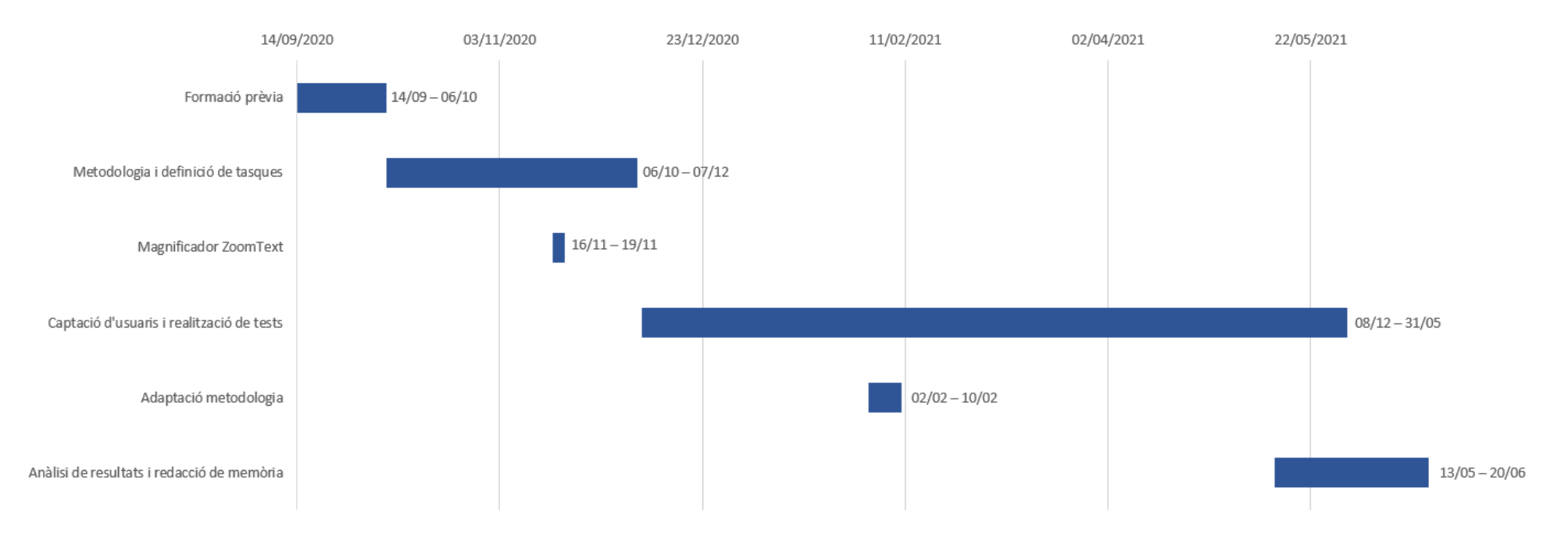

<span id="page-12-0"></span>*Figura 5 - Diagrama de Gantt amb la planificació del projecte*

# <span id="page-13-0"></span>**4 Desenvolupament**

### <span id="page-13-1"></span>**4.1 Formació prèvia**

Primerament, es va fer una revisió bibliogràfica sobre el perfil d'usuaris amb baixa visió i la metodologia d'avaluació amb usuaris. La major part del material utilitzat per adquirir els coneixements quant a la baixa visió necessaris per a la realització del projecte es van proporcionar pels directors d'aquest projecte, la informació proporcionada es basa en la recerca i articles publicats prèviament a aquest projecte.

Pel que fa a la metodologia d'avaluació amb usuaris, es va revisar la documentació adquirida durant el grau, a l'assignatura de Factors Humans i Computació, que es basa entre altres en el disseny de la interacció, l'experiència d'usuari, la usabilitat i l'accessibilitat. Així com en la implementació de mètodes per a la realització de l'avaluació d'interfícies que és el necessari per a la realització d'aquest projecte.

### <span id="page-13-2"></span>**4.2 Definició de tasques a realitzar per l'usuari**

Es va establir que les tasques a realitzar serien que l'usuari respongués una sèrie de preguntes relacionades amb les dades representades en diferents gràfics estadístics. Per a poder identificar la diferència d'un gràfic comú amb un gràfic amb les directrius d'accessibilitat aplicades, es va determinar de realitzar dues versions per a cada gràfic, un comú i un altre amb les característiques d'accessibilitat aplicades. També es va definir que les preguntes vinculades al gràfic havien de ser simples i que no comportessin més dificultat que la de realitzar observació del gràfic per a obtenir la resposta. Aquestes preguntes, també, havien d'orientar-se a observar:

- VG: **V**isió **g**lobal, realitzant una cerca general sobre tot el gràfic per a identificar la resposta.
- VP: **V**isió **p**arcial, realitzant una cerca centrada en una part del gràfic, com podria ser en un gràfic de barres que té 8 barres de dades, que la tasca a realitzar se centrés a consultar 2 de les barres.
- CD: **C**erca especifica d'alguna **d**ada, indicant a l'usuari on centrar-se, com per exemple en un gràfic de barres, centrant-se en una barra de dades especifica, o amb alguna característica concreta.

#### <span id="page-13-3"></span>4.2.1 Primera iteració

Quant a la definició de les tasques a realitzar per l'usuari, primerament, es va realitzar una primera bateria de gràfics i tasques vinculades als gràfics.

La definició dels gràfics i tasques vinculades es basen en escenaris i dades fictícies.

A continuació es pot veure els quatre tipus de gràfics (gràfic de barres, gràfic de barres apilades, gràfic de línies i gràfic de sectors) amb les seves respectives tasques.

#### *Gràfic de barres*

Tot seguit es visualitza un gràfic amb les dades de categories de les pel·lícules visualitzades a la plataforma TuCineStreaming durant l'any 2020. Llegeix i respon les preguntes, a continuació, en veu alta.

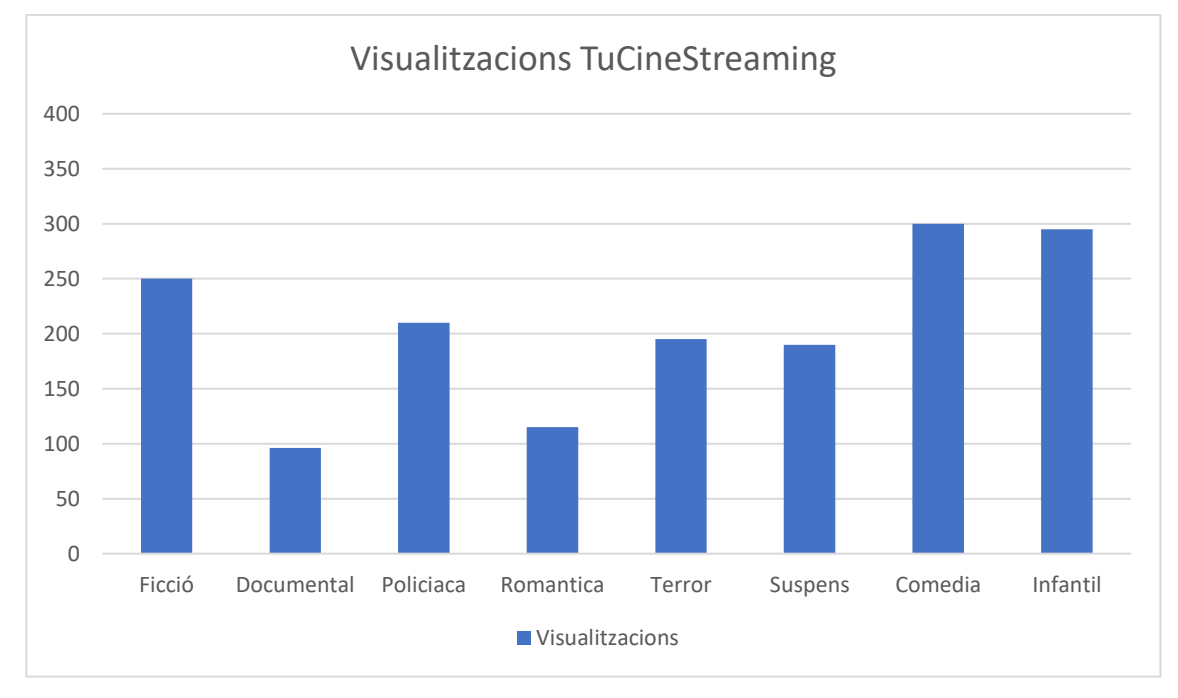

*Figura 6 - Gràfic de barres per a tasca amb gràfic de barres amb característiques per defecte de Microsoft Excel*

#### Tasques a realitzar

- 1. Quin és el títol del gràfic?
- 2. Quin és l'eix vertical màxim? (Eix superior esquerra)
- 3. Quantes categories hi ha?
- 4. Quantes visualitzacions té la categoria Documental?
- 5. Quantes visualitzacions té la categoria Romàntica?
- 6. Quantes visualitzacions té la categoria Comèdia?
- 7. Quina categoria es la més visualitzada?
- 8. Quina categoria es la menys visualitzada?
- 9. Quina categoria és més pròxima a les 100 visualitzacions?
- 10.Quina categoria és més pròxima a les 200 visualitzacions?
- 11.Quina categoria és més pròxima a les 250 visualitzacions?
- 12.Quina categoria és més pròxima a les 275 visualitzacions?
- 13.Entre la categoria Ficció i Infantil, quina és la més visualitzada?
- 14.Entre la categoria Policíaca i Terror, quina és la més visualitzada?
- 15.Entre la categoria Terror i Suspens, quina és la més visualitzada?

En aquest gràfic es mesura les heurístiques H1, H3, H11, H12 i H13. Les tasques 1, 2, 3, 4 i 5 amb cerca especifica d'alguna dada, les tasques 7, 8, 9, 10, 11 i 12 amb visió global, i les tasques 13, 14 i 15 amb visió parcial.

#### *Gràfic de barres apilades*

A continuació, es visualitzen les dades de les vendes de sabates, en un gràfic en barres apilades, dels anys 2018 i 2019 de la Sabateria Loli. Seguit del gràfic trobaràs unes qüestions relacionades amb les dades representades, si us plau llegeix-les i respon-les en veu alta.

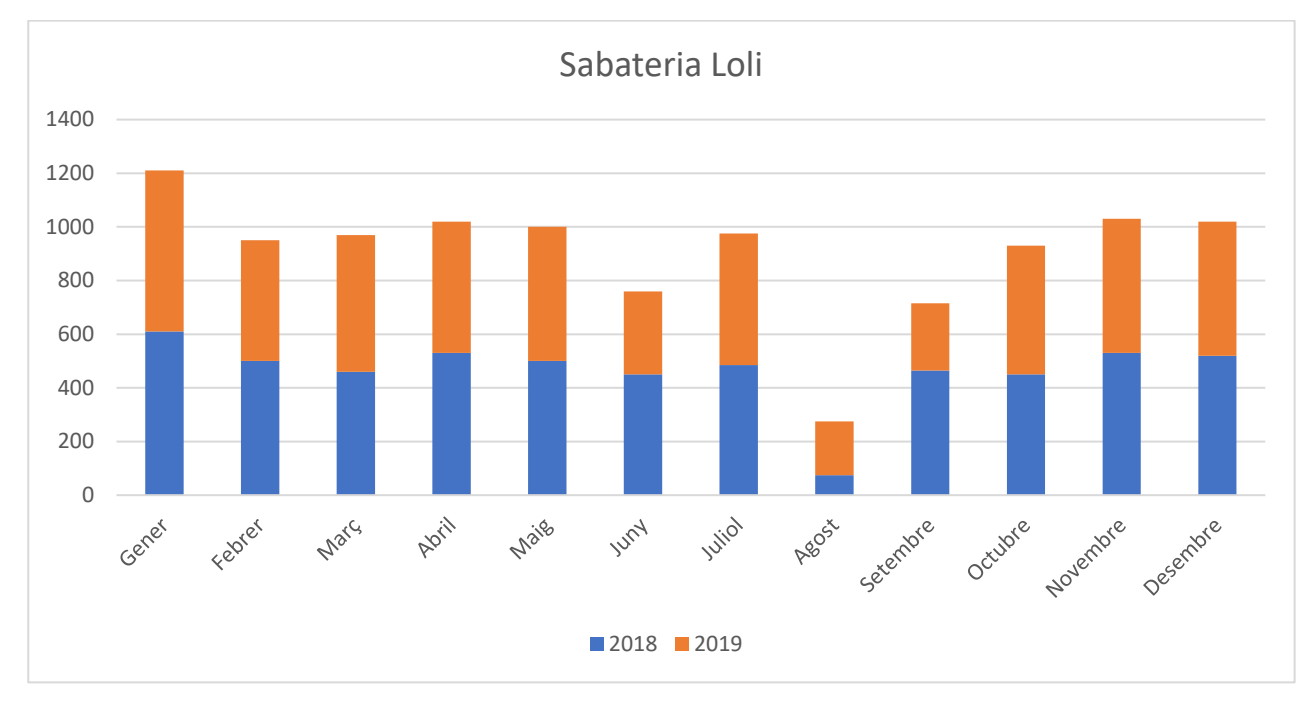

*Figura 7 - Gràfic de barres apilades per a la tasca amb gràfic de barres apilades amb característiques per defecte de Microsoft Excel*

#### Tasques a realitzar

- 1. Quin és el títol del gràfic?
- 2. Quin és l'eix vertical màxim? (Eix esquerra)
- 3. Quin color correspon a l'any 2019?
- 4. Quines vendes van haver l'Abril de 2018?
- 5. Quines vendes van haver l'Octubre de 2019?
- 6. Quin mes, acumulat, consideres que ha tingut vendes més altes?
- 7. Quin mes, acumulat, consideres que ha tingut vendes més baixes?
- 8. Quin mes de quin any consideres que han estat les vendes més altes?
- 9. Quin mes de quin any consideres que han estat les vendes més baixes?
- 10.En quin mes consideres que hi ha diferencia de vendes més significatives entre els dos anys?
- 11.En quin mes consideres que hi ha unes vendes similars en ambdós anys?
- 12.En quin mes de 2018 consideres que hi ha les vendes més pròximes a 100 unitats?
- 13.En quin mes de 2018 consideres que hi ha les vendes més pròximes a les 500 unitats?
- 14.En el mes de Març, en quin any consideres que es van realitzar menys vendes?
- 15.En el mes de Juny, en quin any consideres que es van realitzar menys vendes?
- 16.En el mes d'Agost, en quin any consideres que es van realitzar més vendes?
- 17.En el mes de Setembre, en quin any consideres que es van realitzar menys vendes?
- 18.Quines vendes van haver-hi el mes de Gener de 2019?
- 19.Quines vendes van haver-hi al mes de Març de 2018?
- 20.Quines vendes van haver-hi al mes de Juny de 2018?
- 21.Quines vendes van haver-hi el mes de Desembre de 2019?

En aquest gràfic es mesura les heurístiques H1, H2, H3, H6, H10, H11, H12 i H13. Les tasques 1, 2, 3, 4, 5, 18, 19, 20 i 21 amb cerca especifica d'alguna dada, les tasques 7, 8, 9, 10, 11, 12 i 13 amb visió global, i les tasques 14, 15, 16 i 17 amb visió parcial.

#### *Gràfic de línies*

A continuació, pots veure un gràfic de les dades dels vols realitzats des de dos aeroports, l'Aeroport 1 i l'Aeroport 2 en l'any 2019. Si us plau, llegeix i respon les preguntes de continuació en veu alta.

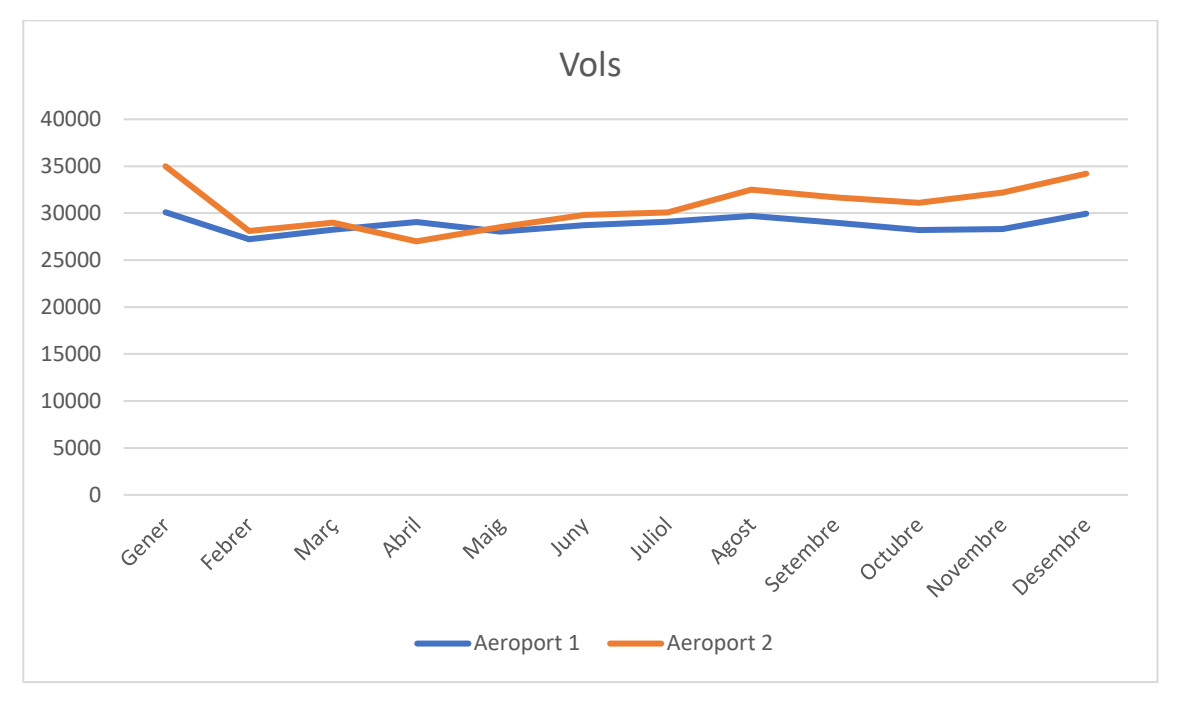

*Figura 8 - Gràfic de línies per a la tasca amb gràfic de línies amb característiques per defecte de Microsoft Excel*

#### Tasques a realitzar

- 1. Quin és el títol del gràfic?
- 2. Quin és l'eix vertical màxim? (Eix esquerra)
- 3. Quin color correspon a l'Aeroport 1?
- 4. Quina línia correspon a l'Aeroport 2?
- 5. En quin mes i quin aeroport hi ha hagut més vols?
- 6. En quin mes i quin aeroport hi ha hagut menys vols?
- 7. En quin mes l'Aeroport 1 ha realitzat més vols?
- 8. En quin mes l'Aeroport 1 ha realitzat menys vols?
- 9. En quin mes l'Aeroport 2 ha realitzat més vols?
- 10.En quin mes l'Aeroport 2 ha realitzat menys vols?
- 11.En el mes de Maig, quin aeroport ha realitzat més vols?
- 12.En el mes d'Octubre, quin aeroport ha realitzat més vols?
- 13.En el mes de Març, quin aeroport ha realitzat menys vols?
- 14.En el mes de Juliol, quin aeroport ha realitzat menys vols?
- 15.Quina és la tendència dels vols de l'Aeroport 1 entre Gener i Febrer, creix, decreix o es manté?
- 16.Quina és la tendència dels vols de l'Aeroport 1 entre Agost i Octubre, creix, decreix o es manté?
- 17.Quina és la tendència dels vols de l'Aeroport 2 entre Març i Abril, creix, decreix o es manté?

18.Quina és la tendència dels vols de l'Aeroport 2 entre Maig i Juliol, creix, decreix o es manté?

En aquest gràfic es mesura les heurístiques H1, H2, H3, H6, H10, H11, H12 i H13. Les tasques 1, 2, 3 i 4 amb cerca especifica d'alguna dada, les tasques 5, 6, 7, 8, 9 i 10 amb visió global, i les tasques 11, 12, 13, 14, 15, 16, 17 i 18 amb visió parcial.

#### *Gràfic de sectors*

A continuació, pots veure el gràfic corresponent al temps que triguen els 400 alumnes d'una escola en anar de casa a l'escola. Seguidament al gràfic trobaràs unes preguntes referents al gràfic, si us plau, llegeix i respon les preguntes en veu alta.

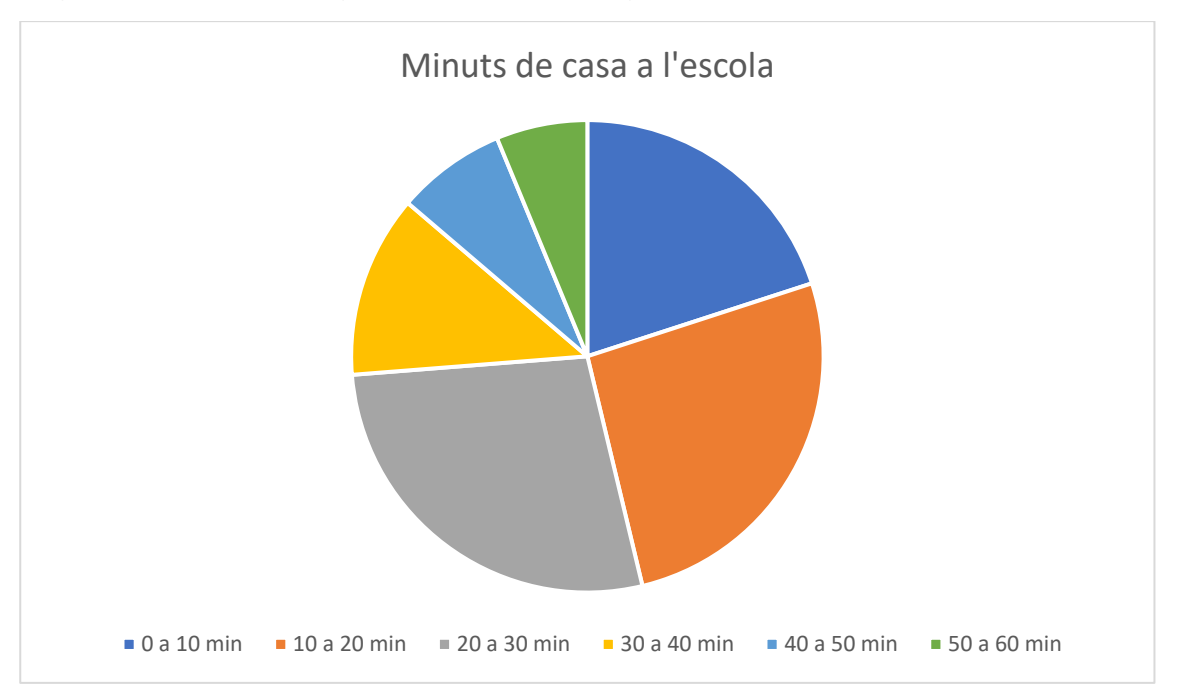

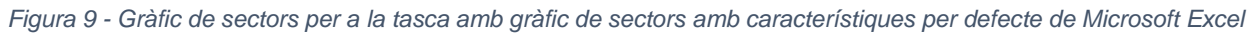

Tasques a realitzar

- 1. Quin és el títol del gràfic?
- 2. Quantes categories hi ha?
- 3. Quin color correspon a la categoria de 0 a 10 minuts?
- 4. Quin color correspon a la categoria de 10 a 20 minuts?
- 5. Quin color correspon a la categoria de 30 a 40 minuts?
- 6. Quin percentatge d'alumnes triguen de 0 a 10 minuts?
- 7. Quin percentatge d'alumnes triguen de 20 a 30 minuts?
- 8. Quina categoria és la que conté més alumnes?
- 9. Quina categoria és la que conté menys alumnes?
- 10.Entre la categoria de 40-50 minuts i la categoria de 50-60 minuts, quina té el percentatge més alt?
- 11.Entre la categoria de 10-20 minuts i la categoria de 20-30 minuts, quina té el percentatge més alt?

En aquest gràfic es mesura les heurístiques H1, H2, H10, H11, H12 i H13. Les tasques 1, 2, 3, 4, 5, 6 i 7 amb cerca especifica d'alguna dada, les tasques 8 i 9 amb visió global, i les tasques 10 i 11 amb visió parcial.

#### <span id="page-18-0"></span>4.2.2 Segona iteració

Amb l'equip d'investigació, es va determinar que, per no saturar als usuaris, ja que les tasques s'havien de realitzar en una sessió i de forma seguida, ens centraríem amb tres tipus de gràfics, el gràfic de barres, el gràfic de barres apilades i el gràfic de línies, i per a cada gràfic es generarien 5 tasques.

Les dades utilitzades per a la generació dels escenaris són fictícies.

En aquesta iteració els directors del projecte van desenvolupar els gràfics definitius en què s'aplica el sistema de versió a cada gràfic per a la comparativa, pel que fa a la versió *no accessible* serà el resultat de l'exportació d'un gràfic generat amb Microsoft Excel (versió 2019 MSO 16.0.10356.20006 per a sistemes operatius Windows de 64 bits), i pel que fa a la versió *accessible* serà l'elaboració del gràfic amb bones pràctiques amb les llibreries Highcharts (versió 8.0.0) de JavaScript [\(https://www.highcharts.com/\)](https://www.highcharts.com/). Les 5 tasques per a cada tipus de gràfic són les mateixes en ambdues versions, modificant-se però les dades representades en cada versió del gràfic.

# *Gràfic de barres*

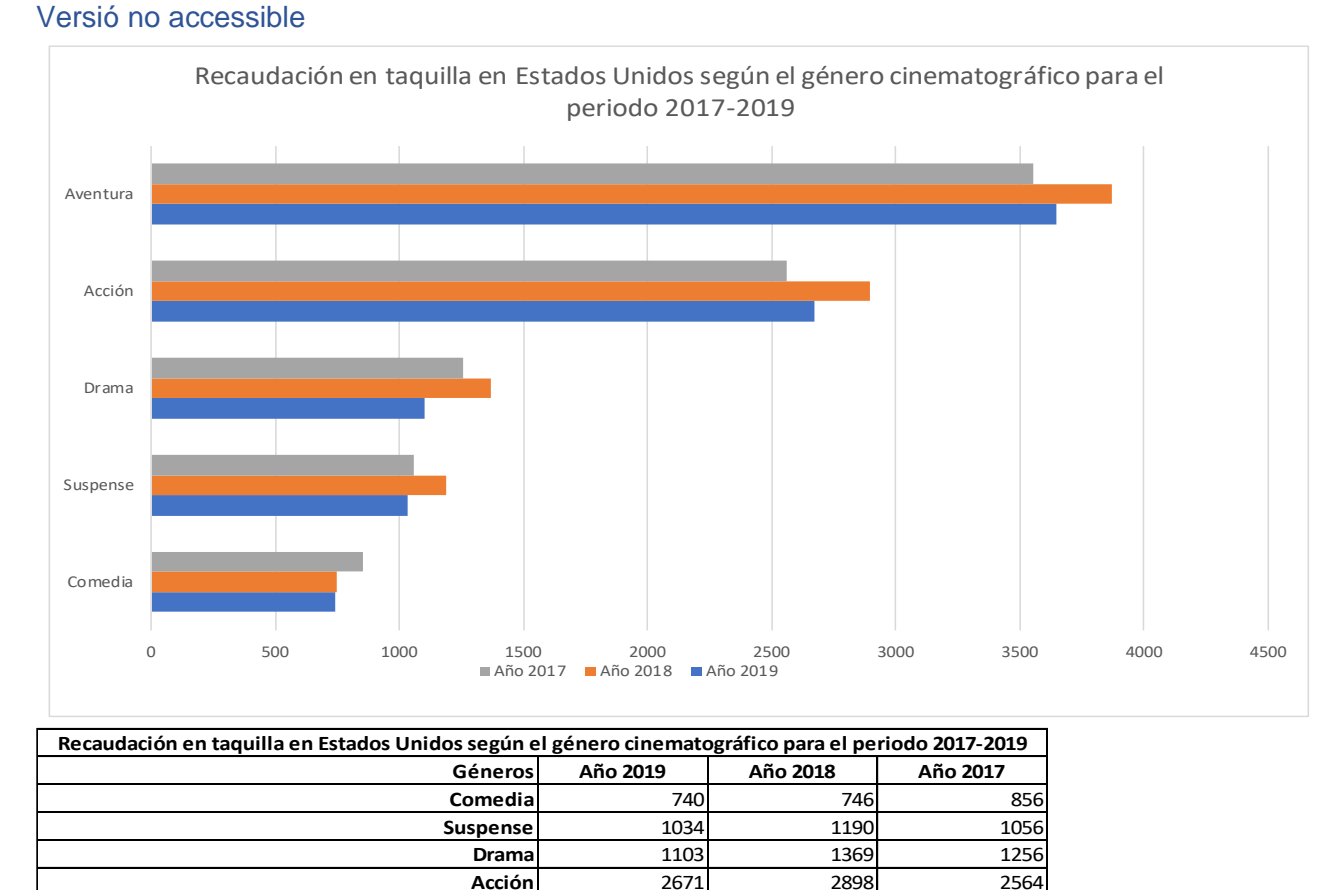

*Figura 10 - Gràfic de barres en Excel per a la tasca amb gràfic de barres, versió no accessible [\(https://aadevafi7.github.io/test-usuaris-baixa-visio/grafic1b\\_barres.htm\)](https://aadevafi7.github.io/test-usuaris-baixa-visio/grafic1b_barres.htm)*

**Aventura** 3651 3871 3552

#### Versió accessible

#### Recaudación en taquilla en Estados Unidos según el género cinematográfico para el periodo 2017-2019

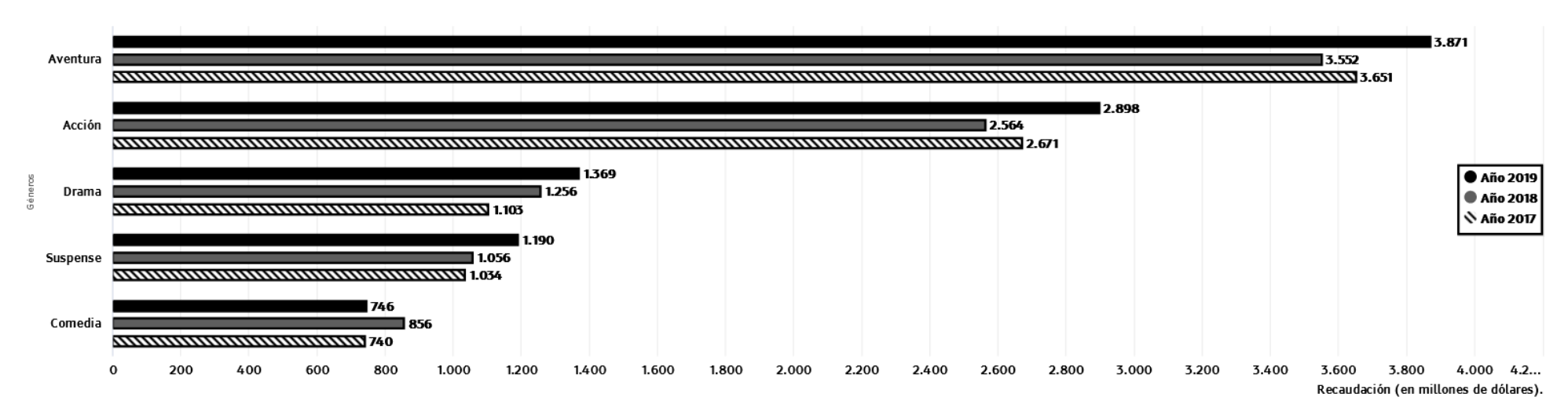

El género con mayor recaudación es el de aventuras, seguido por la acción, el drama, el suspense y la comedia.

| Géneros         | <b>Año 2019</b> | Año 2018 | Año 2017 |
|-----------------|-----------------|----------|----------|
| <b>Aventura</b> | 3871            | 3552     | 3651     |
| <b>Acción</b>   | 2898            | 2564     | 2671     |
| <b>Drama</b>    | 1369            | 1256     | 1103     |
| <b>Suspense</b> | 1190            | 1056     | 1034     |
| Comedia         | 746             | 856      | 740      |

Recaudación en taquilla en Estados Unidos según el género cinematográfico para el periodo 2017-2019

Gráfico de barras que muestra los datos de recaudación en taquilla en Estados Unidos de los cinco géneros cinematográficos con más espectadores. El género de aventura recaudó 3871 millones (2019), 3552 millones (2018) y 36 acción recaudó 2898 millones (2019), 3564 millones (201) y 2671 millones (2017). El género de drama recaudó 1369 millones (2019), 1256 millones (2018) y 1103 millones (2017). El género de suspense recaudó 1190 millones (20 millones (2017). El género de comedia recaudó 746 millones (2019), 856 millones (2019) y 740 millones (2017).

*Figura 11 - Gràfic de barres amb aplicació de bones pràctiques per a la tasca amb gràfic de barres, versió accessible [\(https://aadevafi7.github.io/test-usuaris-baixa](https://aadevafi7.github.io/test-usuaris-baixa-visio/grafic1a_barres.html)[visio/grafic1a\\_barres.html\)](https://aadevafi7.github.io/test-usuaris-baixa-visio/grafic1a_barres.html)*

Tasques corresponents al gràfic de barres

- 1. Quin gènere i en quin any s'ha recaptat més en taquilla?
- 2. Quin gènere i en quin any el recapte s'apropa als 3000 milions?
- 3. Quin any el gènere Drama recapte més en taquilla?
- 4. En quin any recapta més el gènere d'Acció?
- 5. Entre els generes Drama i Suspens, quin dels dos va recapta més l'any 2017?

En aquest gràfic es mesura les heurístiques H2, H3, H4, H6, H8, H10, H11, H12, H13, H14, H15 i H16. Les tasques 1 i 2 amb visió global, les tasques 3 i 4 amb cerca especifica d'alguna dada, i la tasca 5 amb visió parcial.

#### *Gràfic de barres apilades* Versió no accessible

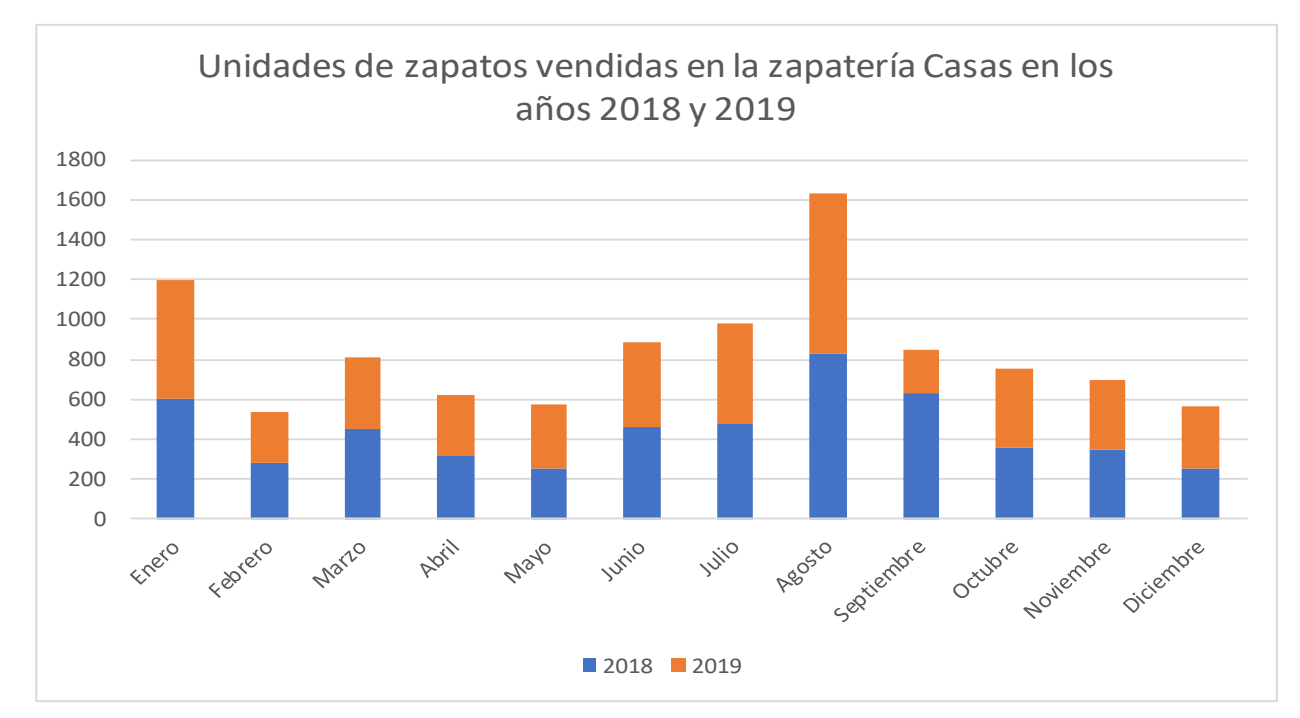

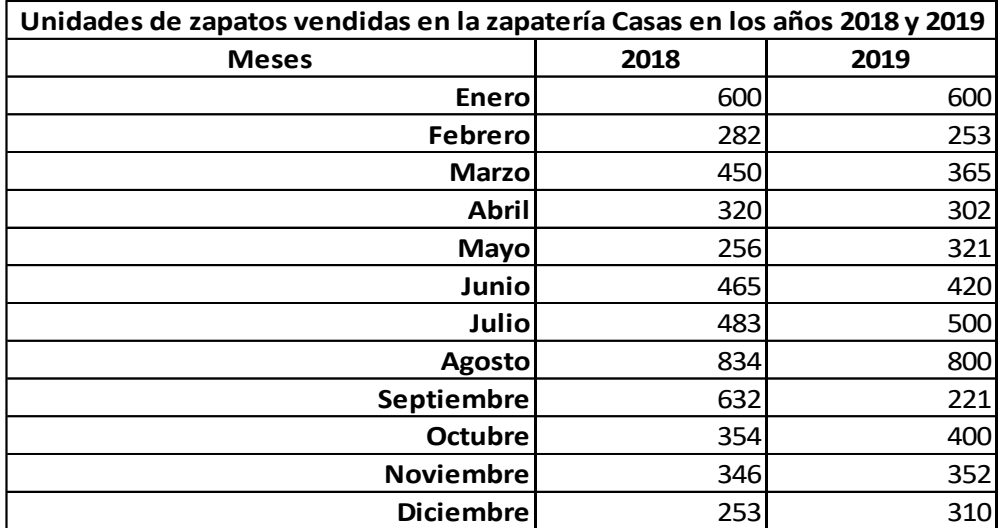

*Figura 12 - Gràfic de barres apilades en Excel per a la tasca amb gràfic de barres apilades, versió no accessible [\(https://aadevafi7.github.io/test-usuaris-baixa-visio/grafic2b\\_barres\\_apilades.htm\)](https://aadevafi7.github.io/test-usuaris-baixa-visio/grafic2b_barres_apilades.htm)*

Versió accessible<br>Unidades de zapatos vendidas en la zapatería Casas en los años 2018 y 2019

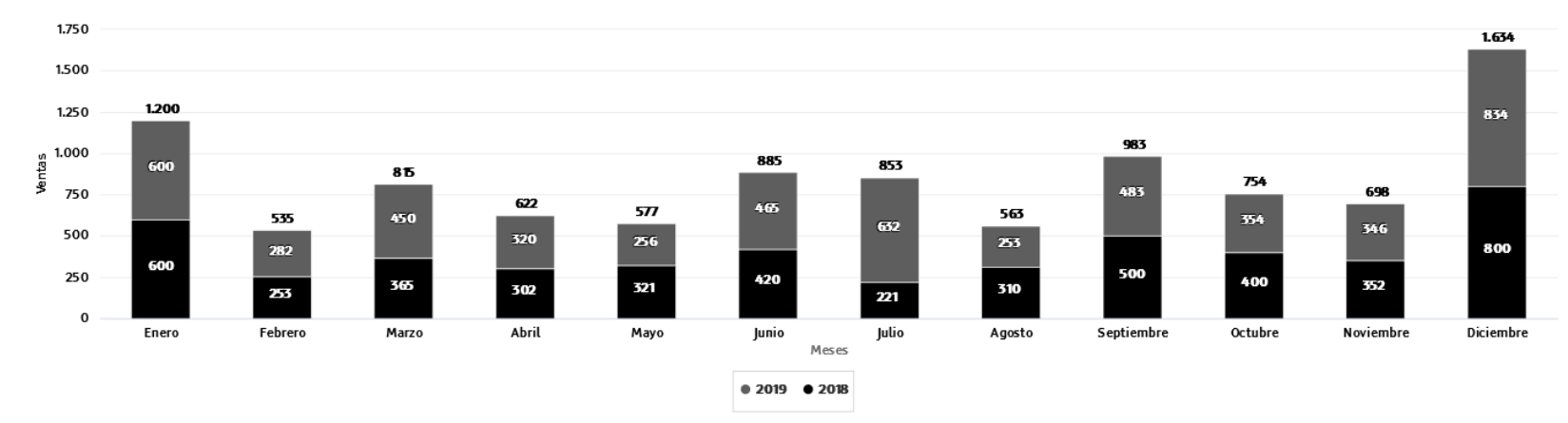

El año 2019 superó ligeramente en ventas al 2018. En ambos ejercicios, los meses de enero, julio, septiembre y diciembre, fueron los meses en los que más ventas se realizaron.

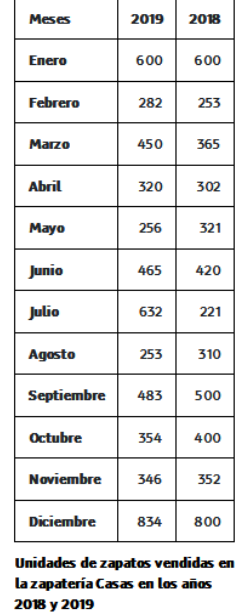

*Figura 13 - Gràfic de barres apilades amb aplicació de bones pràctiques per a la tasca amb gràfic de barres apilades, versió accessible [\(https://aadevafi7.github.io/test-usuaris-baixa](https://aadevafi7.github.io/test-usuaris-baixa-visio/grafic2a_barres_apilades.html)[visio/grafic2a\\_barres\\_apilades.html\)](https://aadevafi7.github.io/test-usuaris-baixa-visio/grafic2a_barres_apilades.html)*

Tasques corresponents al gràfic de barres apilades

- 1. Quantes sabates es van vendre en el mes de setembre de 2019?
- 2. En quin mes de l'any 2018 es van vendre menys sabates?
- 3. Tenint en compte la venda dels dos anys, en quin mes s'han venut més sabates?
- 4. Entre els dos anys, en quin mes es van produir unes vendes més properes a les 1000 sabates?
- 5. En quin mes s'observa una diferencia més gran entre els anys 2018 i 2019?

En aquest gràfic es mesura les heurístiques H2, H3, H6, H8, H10, H11, H12, H13, H14, H15 i H16. La tasca 1 amb cerca específica d'alguna dada, les tasques 2, 3 i 4 amb visió general, i la tasca 5 amb visió parcial.

#### *Gràfic de línies* Versió no accessible

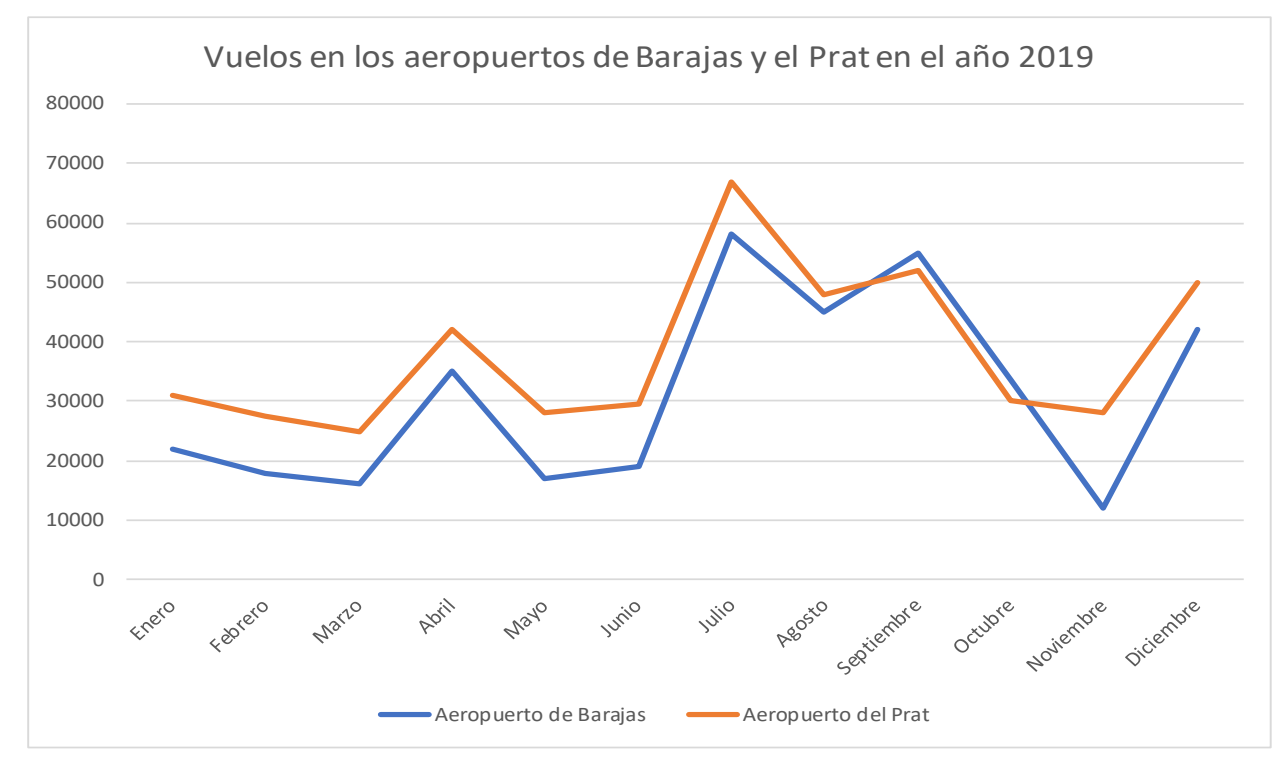

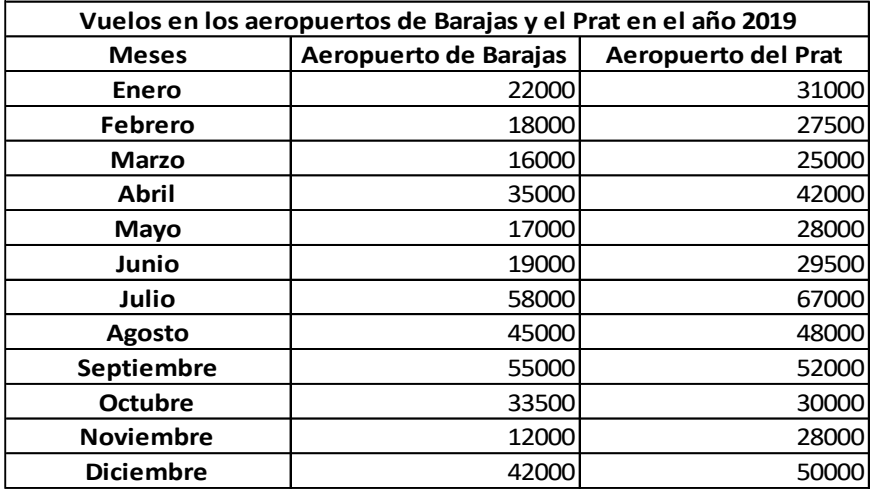

*Figura 14 - Gràfic de línies en Excel per a la tasca amb gràfic de línies, versió no accessible [\(https://aadevafi7.github.io/test-usuaris-baixa-visio/grafic3b\\_linies.xls.htm\)](https://aadevafi7.github.io/test-usuaris-baixa-visio/grafic3b_linies.xls.htm)*

#### Versió accessible

#### Vuelos en los aeropuertos de Barajas y el Prat en el año 2019

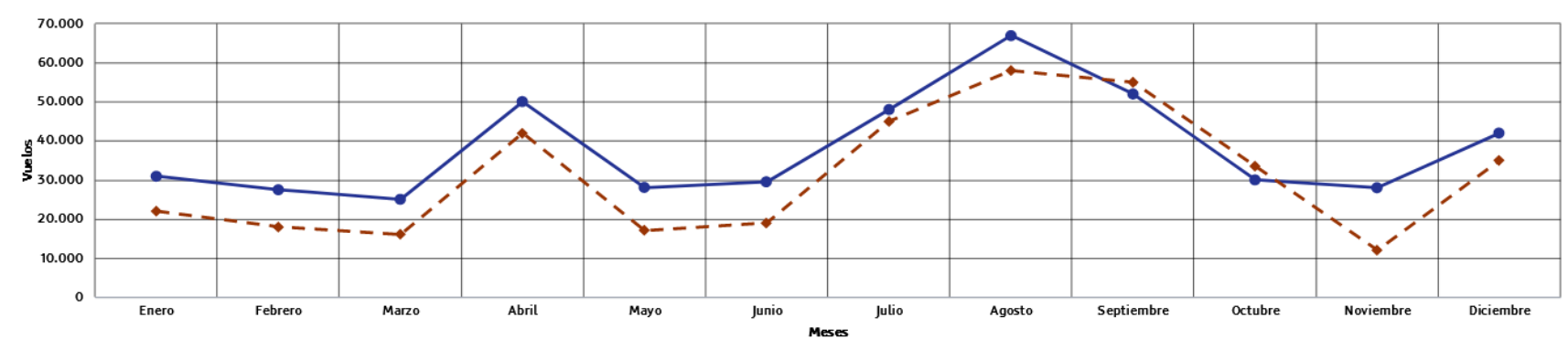

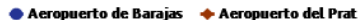

El aeropuerto de Barajas presenta una mayor cantidad total de vuelos. En ambos casos, se observa un incremento de los vuelos en los meses de abril y julio, agosto y septiembre, coincidiendo con las vacaciones de Semana San respectivamente.

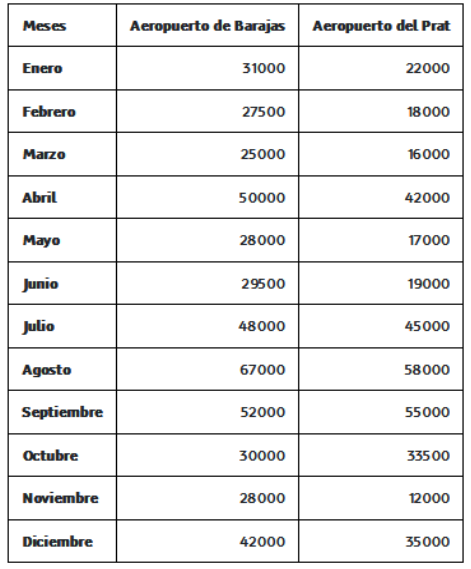

#### Vuelos en los aeropuertos de Barajas y el Prat en el año 2019

*Figura 15 - Gràfic de línies amb aplicació de bones pràctiques per a la tasca amb gràfic de línies, versió accessible [\(https://aadevafi7.github.io/test-usuaris-baixa](https://aadevafi7.github.io/test-usuaris-baixa-visio/grafic3a_linies.html)[visio/grafic3a\\_linies.html\)](https://aadevafi7.github.io/test-usuaris-baixa-visio/grafic3a_linies.html)*

Tasques corresponents al gràfic de línies

- 1. En quin mes i aeroport s'han realitzat més vols?
- 2. En quin mes l'aeroport del Prat ha realitzat més vols?
- 3. En quin mes l'aeroport de Barajas ha realitzat menys vols?
- 4. En quin aeroport s'han realitzat més vols en el mes d'octubre?
- 5. En quin mes i aeroport la quantitat de vols s'apropa més als 50000 vols?

En aquest gràfic es mesura les heurístiques H2, H3, H4, H6, H10, H11, H12, H13, H14, H15 i H16. Les tasques 1, 2, 3 i 5 amb visió global, i la tasca 4 amb visió parcial.

#### *Prova pilot*

Amb la segona iteració es va donar per finalitzada la definició de les tasques, i es va procedir a realitzar la prova pilot per a verificar la definició i claredat de les tasques a realitzar.

La prova va fluir bé, sense incidències rellevants, llevat de l'última tasca corresponent al gràfic de línies, en què hi havia dos valors, el 48000 i el 52000, que eren els que més s'aproximaven als 50000 vols, i en la prova pilot, l'usuari va dubtar entre els dos valors, ja que l'aproximació és de marge de 2000 vols en ambdós casos.

Així doncs, la tasca en qüestió es va reformular de la manera següent:

5. En quin mes i aeroport la quantitat de vols s'apropa més i sense sobrepassar els 50000 vols?

# <span id="page-27-0"></span>**5 Metodologia**

L'avaluació es va realitzar amb gràfics publicats en format web.

Aquesta avaluació es va realitzar amb un procediment de test síncron informal, moderat i remot.

- Informal: Amb la realització de pocs passos
	- o Abans del test, la definició dels objectius, captació d'usuaris i preparació de les tasques a realitzar durant el test i després del test.
	- o Durant el test, presentar el test a l'usuari, facilitar les tasques a l'usuari i realitzar una observació de l'usuari.
	- o Després del test, analitzar les dades recollides i extreure resultats.
- Moderat: Hi ha una persona que gestiona la sessió, realitzant la introducció, indicant les tasques i controlant les interrupcions.
- Remot: utilitzant webcam, micròfon i escriptori remot.

### <span id="page-27-1"></span>**5.1 Formulari de captació d'usuaris**

Per a la captació dels usuaris, es va crear un formulari d'inscripció per a facilitar-lo a les associacions. Les associacions de persones amb baixa visió amb les que es va contactar van ser l'Associació Discapacitat Visual Catalunya: B1+B2+B3 [\(https://www.b1b2b3.org/es/\)](https://www.b1b2b3.org/es/), la Asociación de Glaucoma para Afectados y Familiares [\(https://www.asociaciondeglaucoma.es/\)](https://www.asociaciondeglaucoma.es/), la Asociación de Afectados de Retinosis Pigmentaria de la Comunidad Canaria [\(https://www.canariasretinosis.org/\)](https://www.canariasretinosis.org/), la Asociación Tiresias Galicia, Discapadidade Visual: B1+B2+B3 [\(http://www.tiresias-galicia.org/\)](http://www.tiresias-galicia.org/) i Fundación ONCE [\(https://www.fundaciononce.es/\)](https://www.fundaciononce.es/). Quan s'establia comunicació amb elles se'ls facilitava el formulari perquè el facilitessin als usuaris que acceptessin participar en l'estudi, per així, el grup d'investigació, disposar de les dades de contacte i preferències, quant a dates i horaris dels usuaris, per a la realització del test (vegeu [l'Annex 1\)](#page-58-1).

Aquest formulari es va publicar amb la plataforma de Microsoft Forms [\(https://forms.office.com/r/wiHM5ziHj9\)](https://forms.office.com/r/wiHM5ziHj9), a través del compte de la Universitat, per què les dades dels usuaris quedessin registrades en el sistema de la institució.

## <span id="page-27-2"></span>**5.2 Protocol**

Es va desenvolupar un protocol que indiques els passos a seguir per a la realització del test. Aquest protocol s'iniciava un cop l'usuari havia emplenat el formulari d'inscripció.

Inicialment, la intenció era que el test es realitzés presencialment, ja que donada l'escassetat i dificultat de captació del col·lectiu d'usuaris que havia de realitzar el test, es va considerar que era la millor opció, per tant es va desenvolupar un protocol per a la realització presencial (vegeu [l'Annex 2\)](#page-61-0). Però donades les restriccions sanitàries derivades de la COVID-19 no va ser possible la realització del test presencialment, així que es va haver de modificar per adaptar-lo a la modalitat remota (vegeu [l'Annex 3\)](#page-65-0).

Per a la realització de la prova, necessitàvem que l'usuari ens donés el seu consentiment per a tractar les dades generades durant la sessió del test, per això es va desenvolupar un consentiment informat (vegeu [l'Annex 4\)](#page-69-0) el qual l'usuari abans de començar el test havia de retornar signat.

En ser un test remot es necessitava un sistema que permetés tant veure l'usuari com la seva pantalla, per poder registrar la interacció que aquest realitzes, des del dispositiu que

connectés. Es van valorar vàries opcions com Jitsi.org [\(https://jitsi.org/\)](https://jitsi.org/), BBCollaborate [\(https://www.blackboard.com/\)](https://www.blackboard.com/), Whereby [\(https://whereby.com/\)](https://whereby.com/) i Zoom [https://zoom.us/\)](https://zoom.us/).

La condició que es pogués veure a l'usuari i que pogués compartir pantalla des de qualsevol dispositiu va fer que per característiques i qualitat d'imatge es descartessin totes les plataformes plantejades excepte Zoom. Així doncs es va desenvolupar una guia per l'usuari amb els passos a seguir per establir connexió [\(vegeu l'Annex 5\)](#page-70-0).

### <span id="page-28-0"></span>**5.3 Mostra**

Es va considerar que per a realitzar una bona avaluació comparativa dels diferents tipus de gràfics, la mostra ideal se situava en 30 usuaris.

Inicialment, per experiència prèvia amb l'assignatura FHiC, en què es requeria un col·lectiu d'usuaris delimitat i ben definit, es va establir que els col·lectius d'usuaris fossin 15 usuaris amb visió cromàtica deficient i 15 usuaris amb glaucoma, però, comentant-ho amb l'equip d'investigació, que té llarga experiència en realització d'estudis amb aquests col·lectius, es va decidir ampliar el col·lectiu, d'usuaris amb glaucoma, a tots els usuaris de baixa visió, es va prendre aquesta decisió perquè aquest col·lectiu és difícil de captar i si ens limitàvem a una porció dels usuaris de baixa visió, podia donar-se el cas que no aconseguíssim la quantitat d'usuaris necessaris per a la realització de l'avaluació.

Així doncs, l'elecció dels usuaris que formarien part de l'estudi, donat el temps disponible per a realitzar-lo i la complexitat de captar usuaris de col·lectius aliens al grup d'usuaris vidents sense discapacitat identificada, ens centraríem en els usuaris amb visió cromàtica deficient i usuaris amb agudesa i camp de visió reduïts, usuaris amb agudesa visual inferior a 20/60 o camp de visió inferior a 20 graus. Així podem explorar més requisits davant les deficiències com poden ser les taques en el camp de visió i la nitidesa, i anar més enllà de les pertinents al col·lectiu de visió cromàtica deficient.

La captació d'usuaris va presentar força dificultats tot i l'avantatge de comptar amb les associacions que ja tenen els contactes dels usuaris que es necessitaven per realitzar l'estudi, i va haver-hi una ràtio d'abandonament del 50% en tractar-se d'un test remot, en què a la majoria dels usuaris els resultava massa complex.

Les ajudes tècniques emprades generalment pels usuaris del col·lectiu de baixa visió acostumen a ser els magnificadors de pantalla que són eines que amplien el contingut visualitzat per pantalla i la majoria de sistemes operatius i aplicacions les integren com en el cas del sistema operatiu Windows amb la lupa de Windows i en el cas del sistema operatiu macOS amb el zoom òptic, així com en els navegadors amb l'aplicació de zoom. Quant a les ajudes tècniques emprades pels usuaris del col·lectiu de visió cromàtica deficient acostumen a ser eines de contrast o inversors de colors com en el cas del sistema operatiu Windows amb el mode alt contrast i en el cas del sistema operatiu macOS amb l'inversor de color.

En aquest estudi no s'ha comptat amb cap oftalmòleg que realitzes proves als usuaris per a saber les seves afeccions, per tant, la informació de les afeccions va ser proporcionada pels usuaris en el formulari de captació d'usuaris.

També es va desenvolupar un consentiment informat per aquells usuaris que s'inscrivien per a la realització del test, però que després rebutjaven participar-hi al ser remot (vegeu [l'Annex 6\)](#page-87-0).

La mostra final obtinguda consisteix en els perfils d'usuari següents

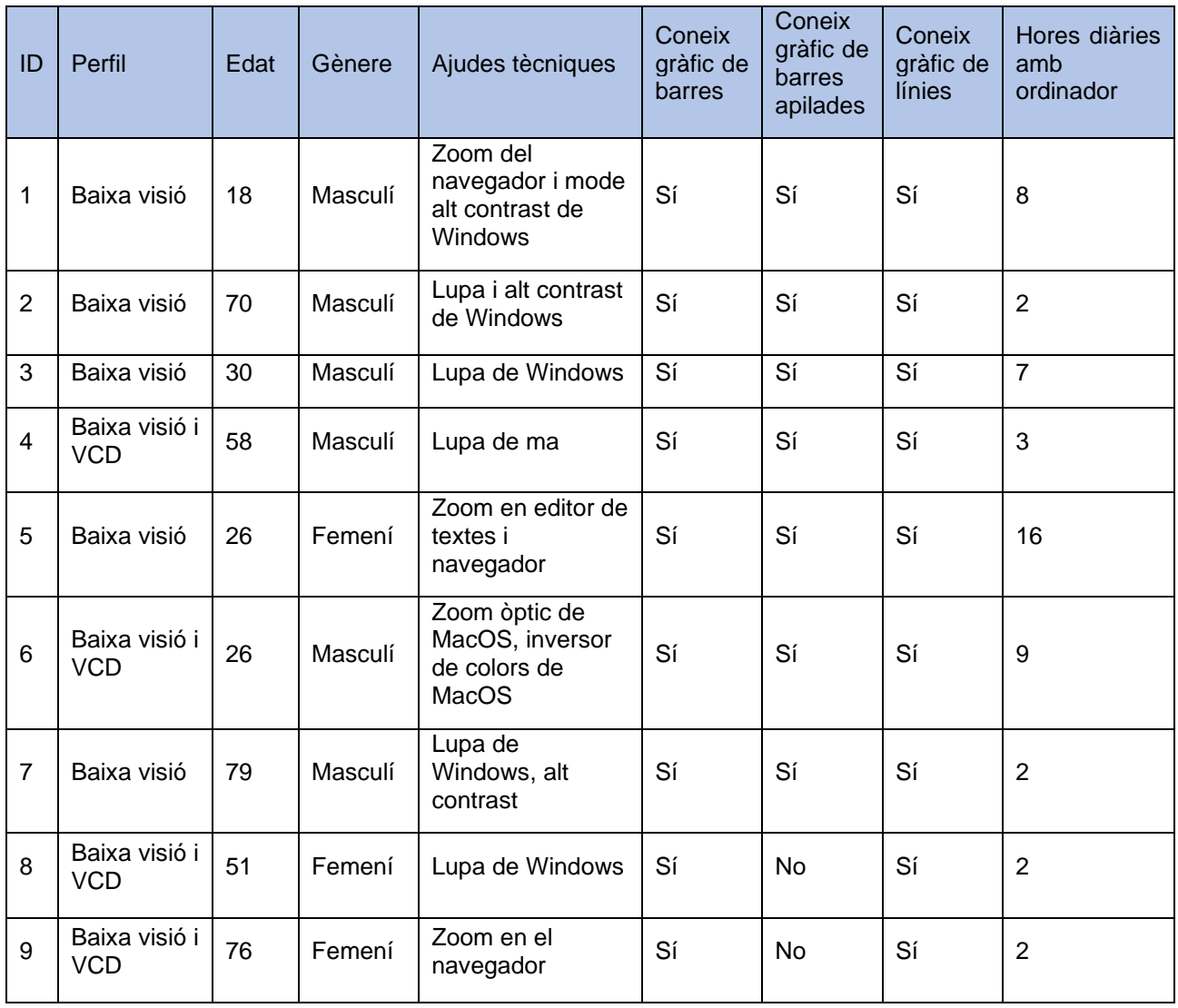

*Figura 16 - Taula d'usuaris captats per l'estudi*

Tots els usuaris van utilitzar el sistema operatiu Windows 10, a excepció de l'usuari 6 que va utilitzar el sistema operatiu macOS Big Sur.

### <span id="page-29-0"></span>**5.4 Mètriques a recollir**

Les mètriques que es van recollir durant la realització del test van ser l'eficàcia i l'eficiència per a cada tasca de cada una de les diferents versions dels diferents tipus de gràfics, així com les observacions realitzades pel moderador durant la resolució de les tasques [\(vegeu](#page-88-0) [l'Annex 7\)](#page-88-0). També, es va recollir la satisfacció amb una enquesta sobre expectatives prèvies a la realització de cada tipus de gràfic i d'experiència posterior a la realització de les tasques de cada versió de cada tipus de gràfic (vegeu [l'Annex 8\)](#page-89-0).

#### <span id="page-29-1"></span>5.4.1 Eficàcia

Aquesta mètrica recull si la resposta obtinguda per l'usuari a la tasca indicada és la correcta o no. Per tant, aquesta mètrica només té dos valors possibles, Sí, en cas que l'usuari resolgui correctament la tasca, i No, en cas contrari.

#### <span id="page-29-2"></span>5.4.2 Eficiència

Aquesta mètrica recull el temps que necessita l'usuari d'ençà que es llegeix la tasca fins a resoldre-la.

#### <span id="page-30-0"></span>5.4.3 Observacions

També es recull el comportament i accions que realitza l'usuari durant la resolució de les tasques.

#### <span id="page-30-1"></span>5.4.4 Satisfacció

Aquesta mètrica recull l'expectativa de l'usuari amb el tipus de gràfic a tractar i l'experiència un cop ha dut a terme les tasques del gràfic, si l'experiència és més positiva que l'expectativa indica que el gràfic té una bona accessibilitat i usabilitat, en el cas oposat indica que hi ha algun problema. Finalment, es demana a l'usuari que indiqui d'entre les dues versions del tipus de gràfic quina valora com a més simple de consultar.

### <span id="page-30-2"></span>**5.5 Enquesta**

Un cop es finalitzaven les tasques es realitzava una breu enquesta semiestructurada amb preguntes tancades i obertes (vegeu [l'Annex 9\)](#page-91-0).

# <span id="page-31-0"></span>**6 Resultats**

Un cop s'ha realitzat el test als 9 usuaris de la mostra

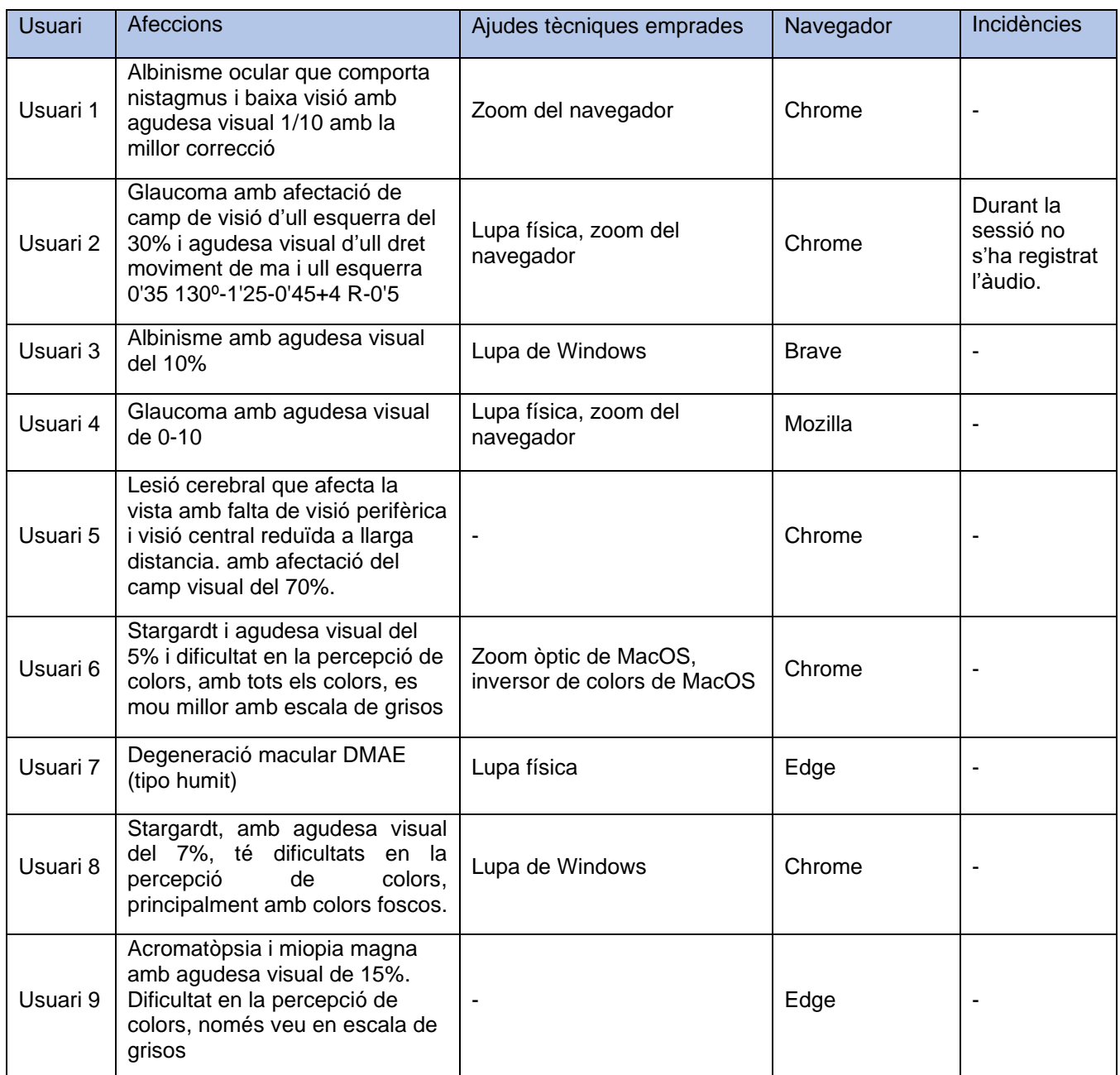

*Figura 17 - Taula de les afeccions, tecnologia emprada i incidències de les sessions de test amb els usuaris*

Amb l'usuari 2 va haver-hi un problema amb la gravació de veu, però donada l'escassa participació en l'estudi es va decidir no descartar-lo tot i no poder aportar tanta informació com la resta de proves realitzades als altres usuaris.

De les mètriques i observacions recollides de cada usuari [\(vegeu l'Annex 10\)](#page-92-0) es poden extreure els resultats següents per a cada un dels tipus de gràfics.

# <span id="page-32-0"></span>**6.1 Gràfic de barres**

#### <span id="page-32-1"></span>6.1.1 Eficàcia

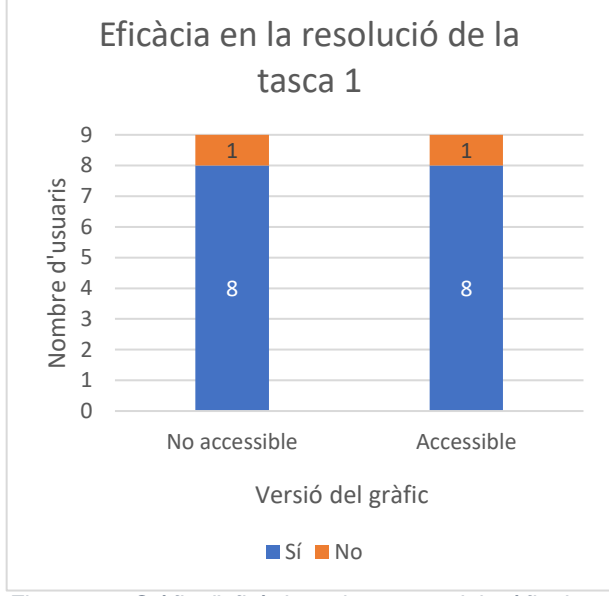

*Figura 18 - Gràfic d'eficàcia en la tasca 1 del gràfic de barres*

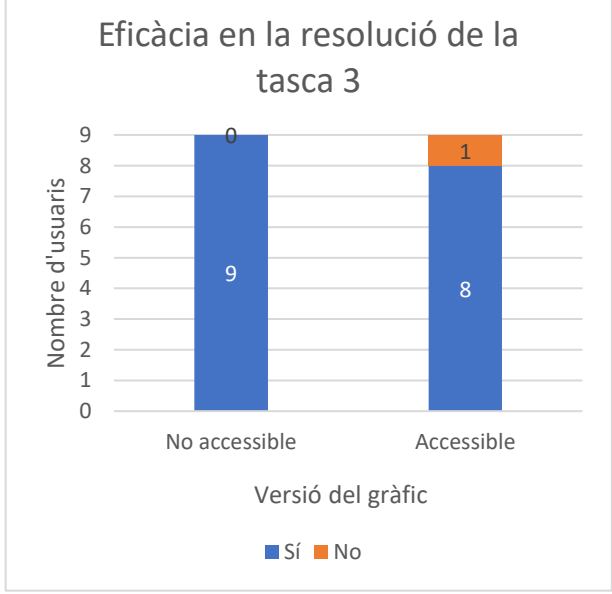

*Figura 20 - Gràfic d'eficàcia en la tasca 3 del gràfic de barres*

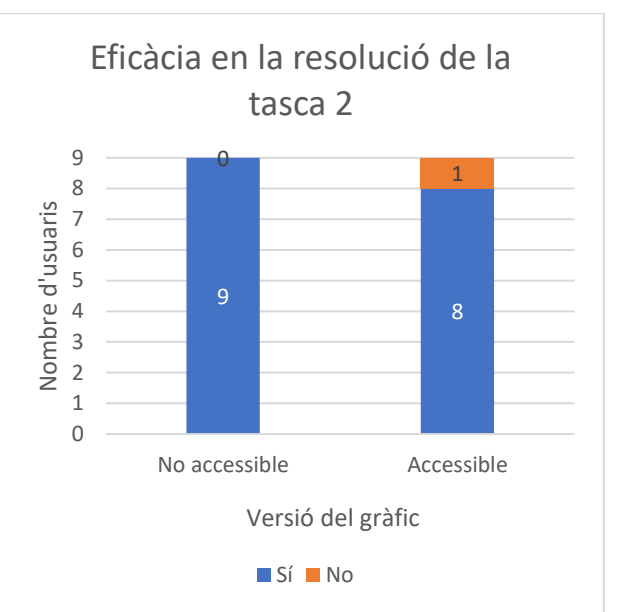

*Figura 19 - Gràfic d'eficàcia en la tasca 2 del gràfic de barres*

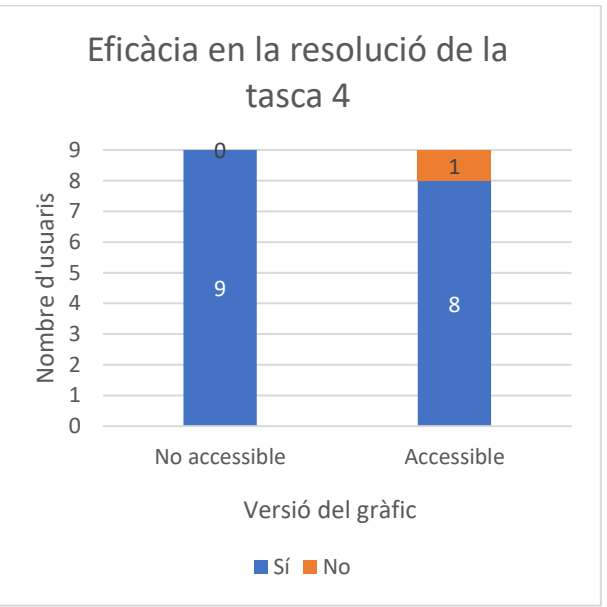

*Figura 21 - Gràfic d'eficàcia en la tasca 4 del gràfic de barres*

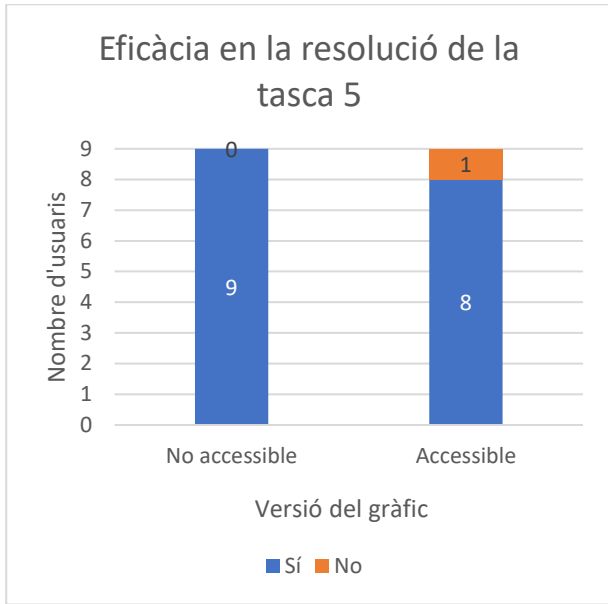

*Figura 22 - Gràfic d'eficàcia en la tasca 5 del gràfic de barres*

En les tasques d'aquest tipus de gràfic s'evidencia que el gràfic no accessible té una eficàcia superior al gràfic accessible, al contrari del que seria d'esperar. Aquesta evidència és causada pel fet que en la versió accessible les barres de dades no segueixen un ordre ascendent, de 2017 a 2019, sinó descendent, de 2019 a 2017, i l'absència d'un usuari (U3) a consultar la llegenda va provocar que les respostes fossin incorrectes.

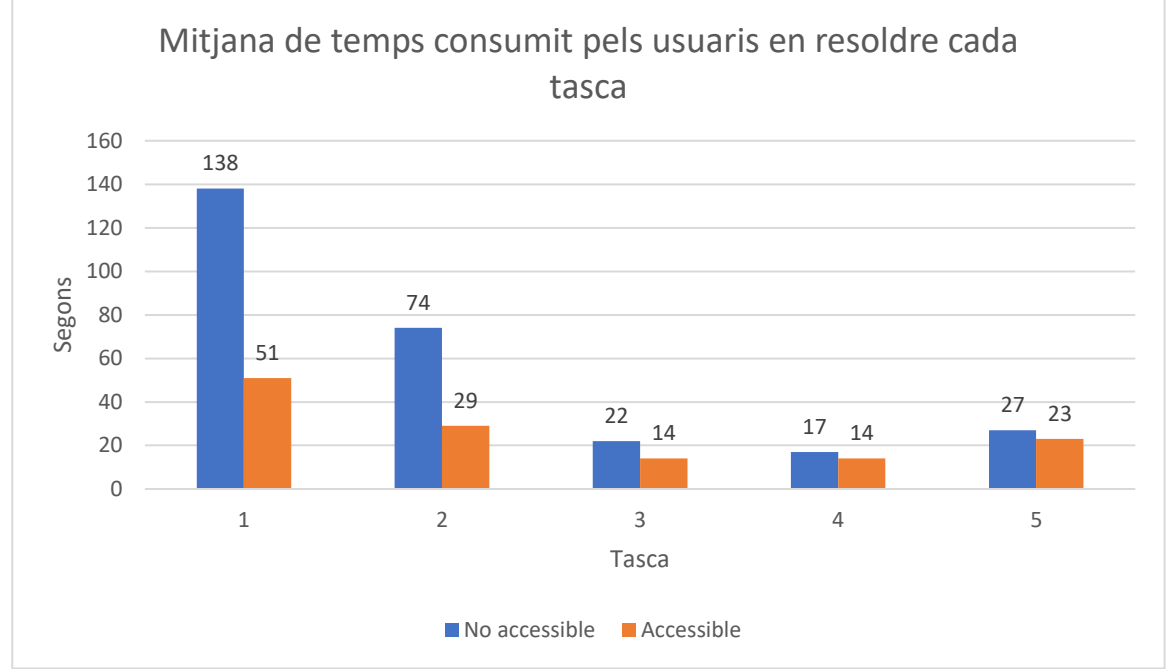

#### <span id="page-33-0"></span>6.1.2 Eficiència

*Figura 23 - Gràfic de la mitja dels segons consumits per els usuari en cada una de les tasques del gràfic de barres en la versió no accessible i accessible*

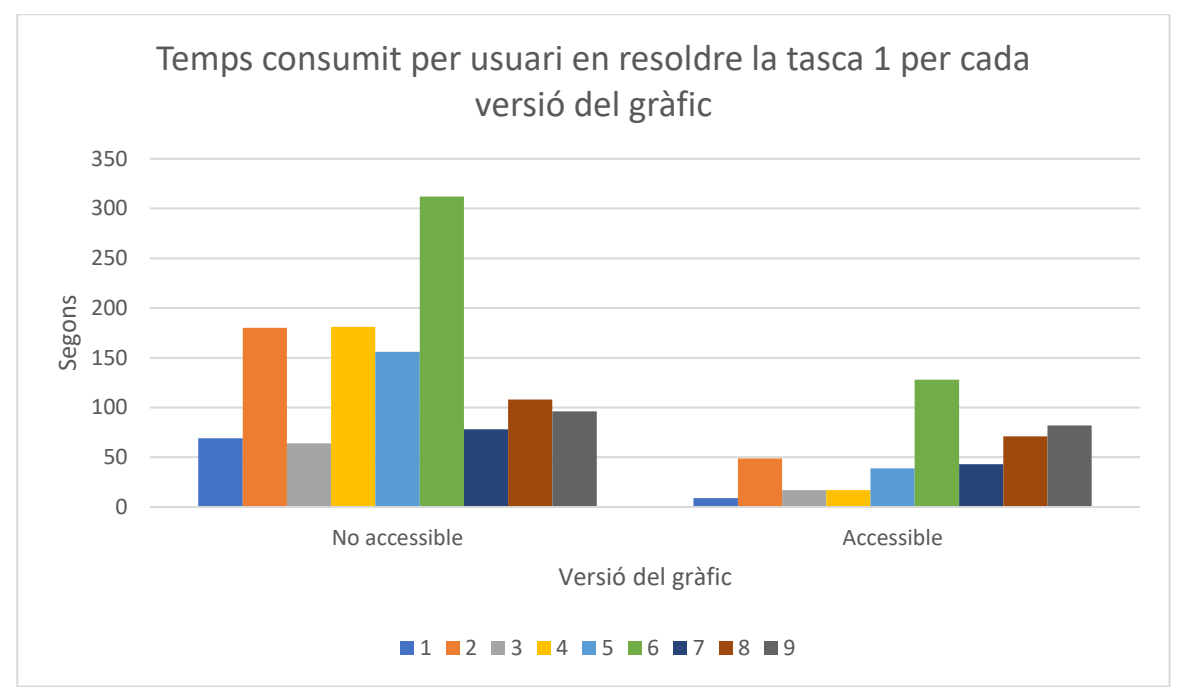

*Figura 24 - Gràfic amb els segons consumits per cada usuari en realitzar la tasca 1 per cada versió*

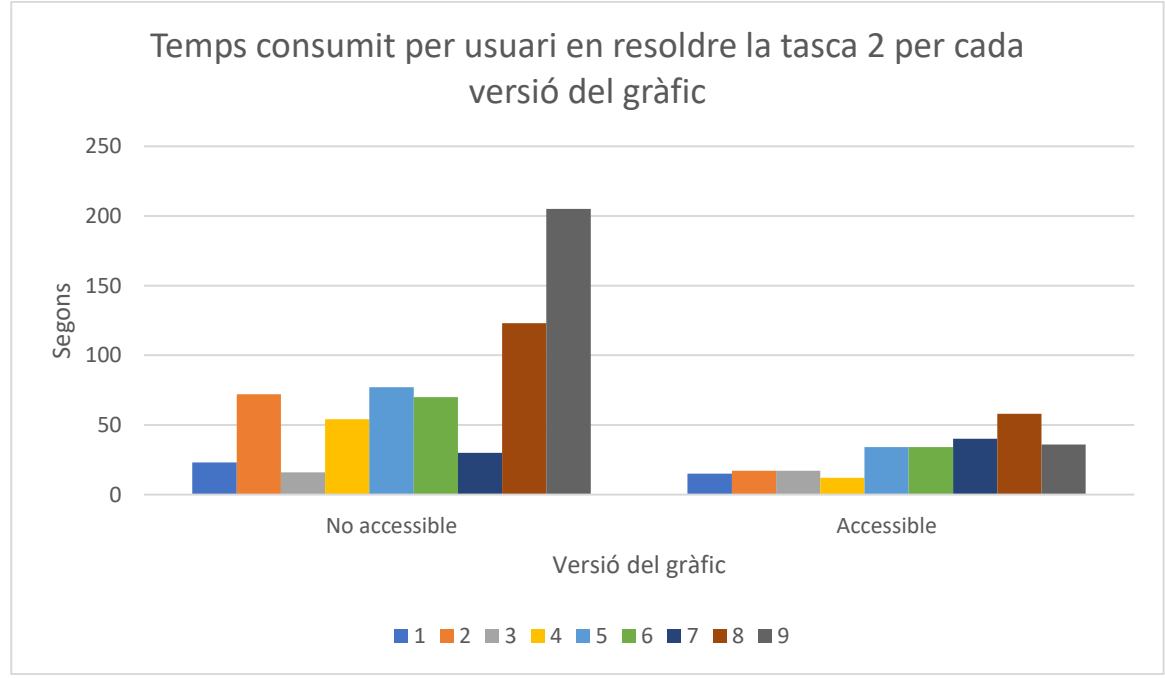

*Figura 25 - Gràfic amb els segons consumits per cada usuari en realitzar la tasca 2 per cada versió*

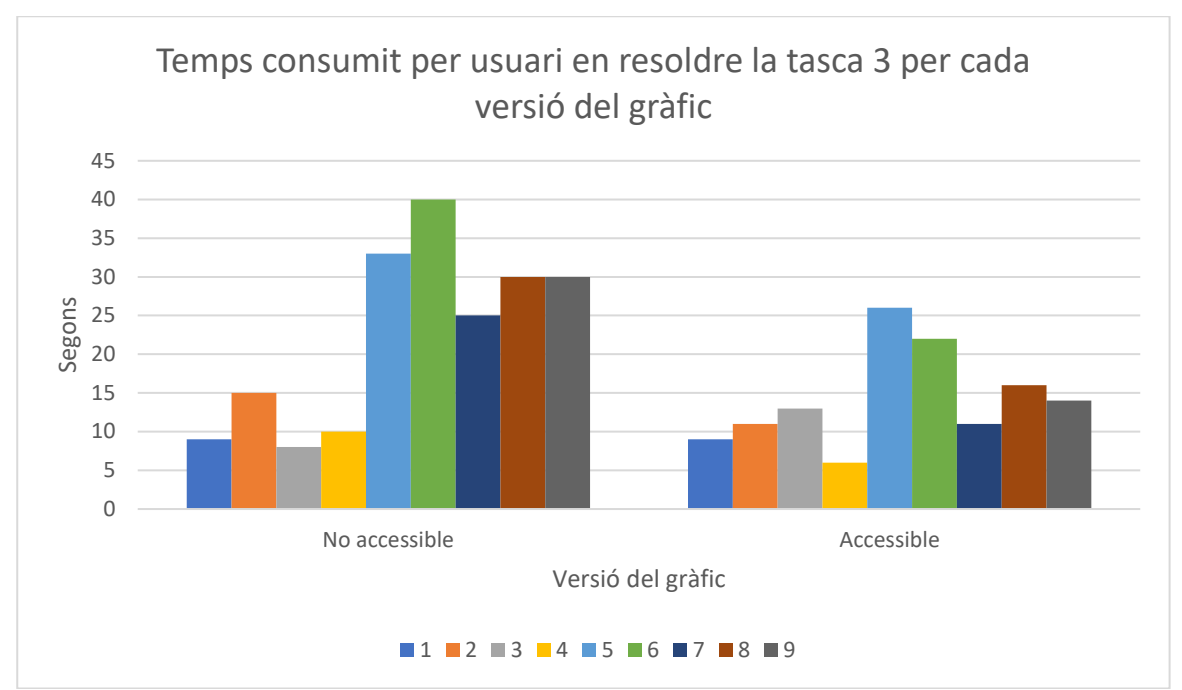

*Figura 26 - Gràfic amb els segons consumits per cada usuari en realitzar la tasca 3 per cada versió*

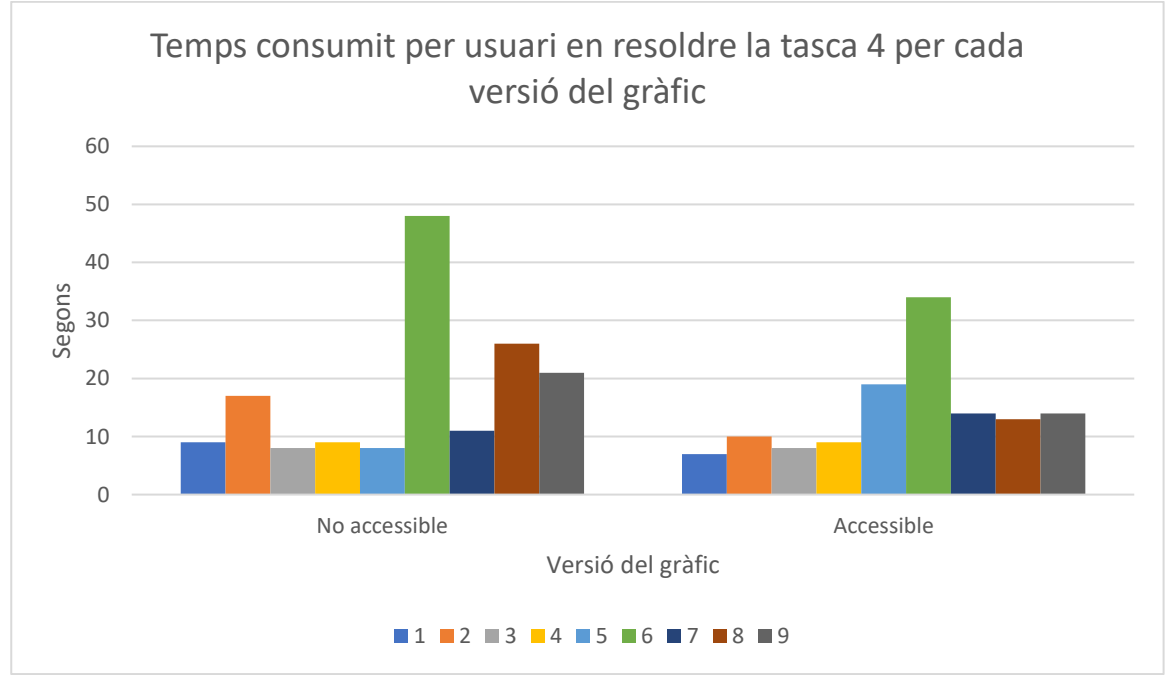

*Figura 27 - Gràfic amb els segons consumits per cada usuari en realitzar la tasca 4 per cada versió*
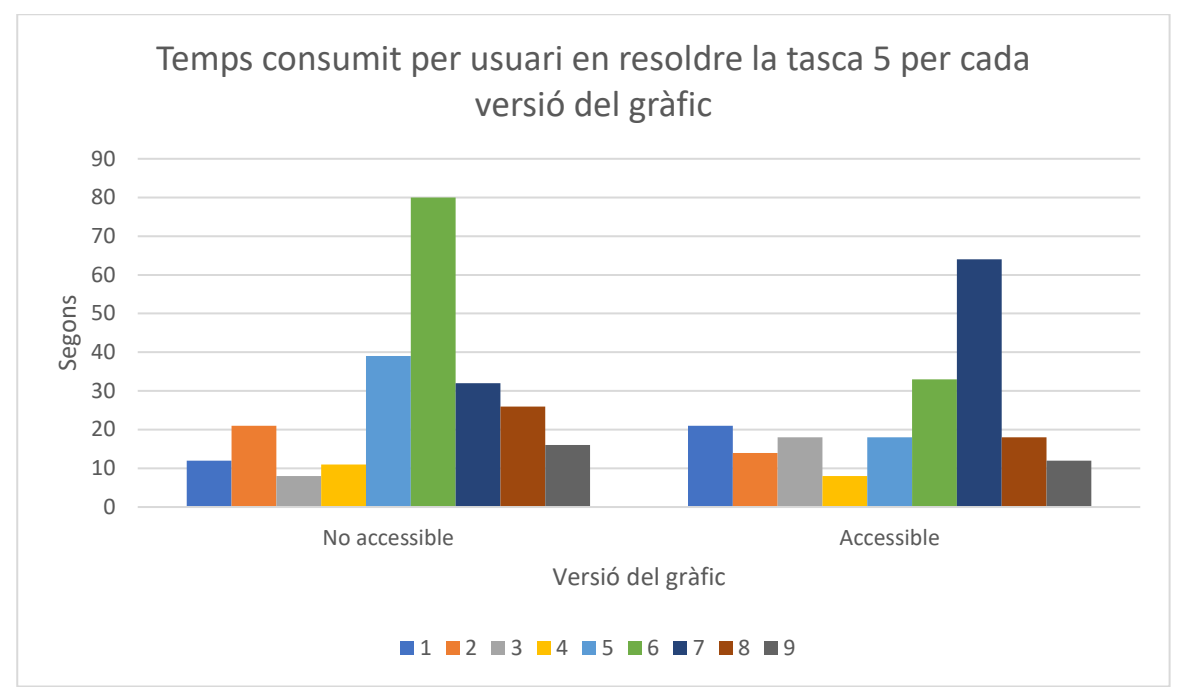

*Figura 28 - Gràfic amb els segons consumits per cada usuari en realitzar la tasca 5 per cada versió*

## 6.1.3 Satisfacció

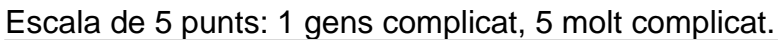

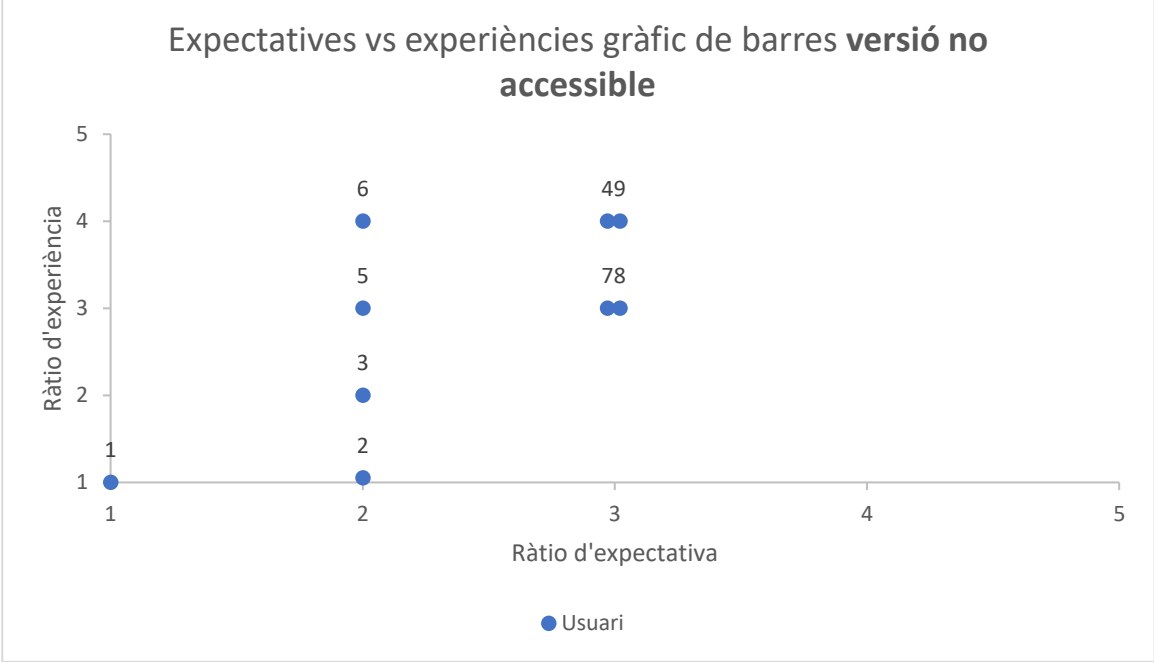

*Figura 29 - Expectatives vs. experiència dels usuaris amb gràfic de barres versió no accessible*

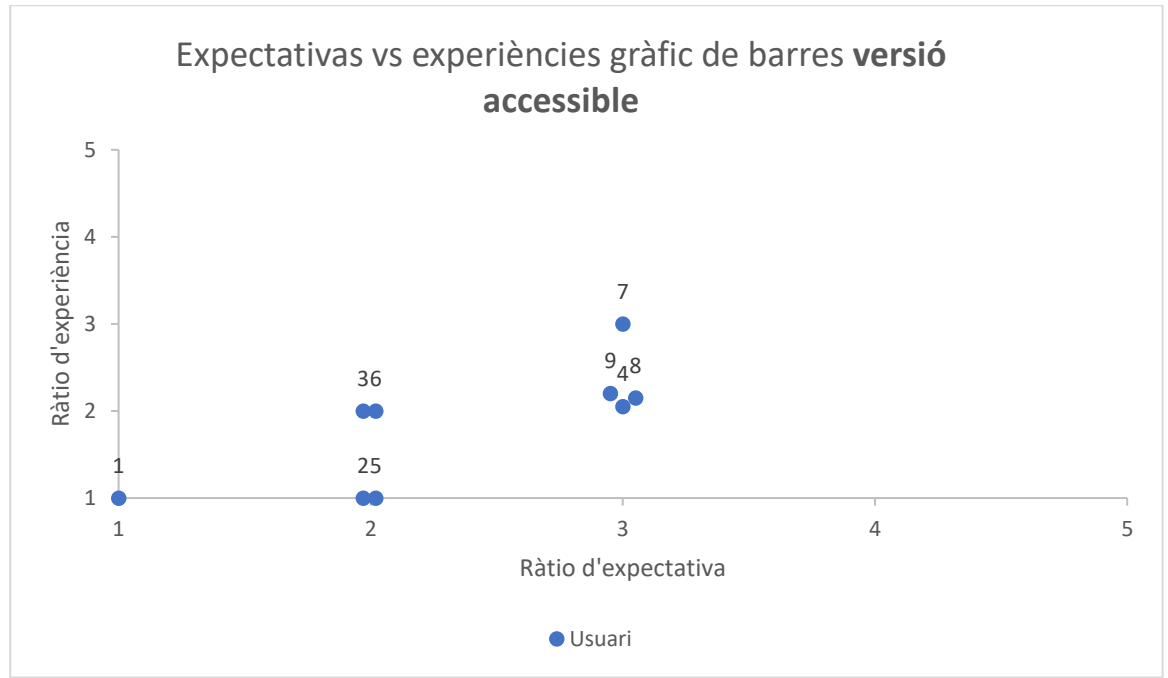

*Figura 30 - Expectatives vs. experiència dels usuaris amb gràfic de barres versió accessible*

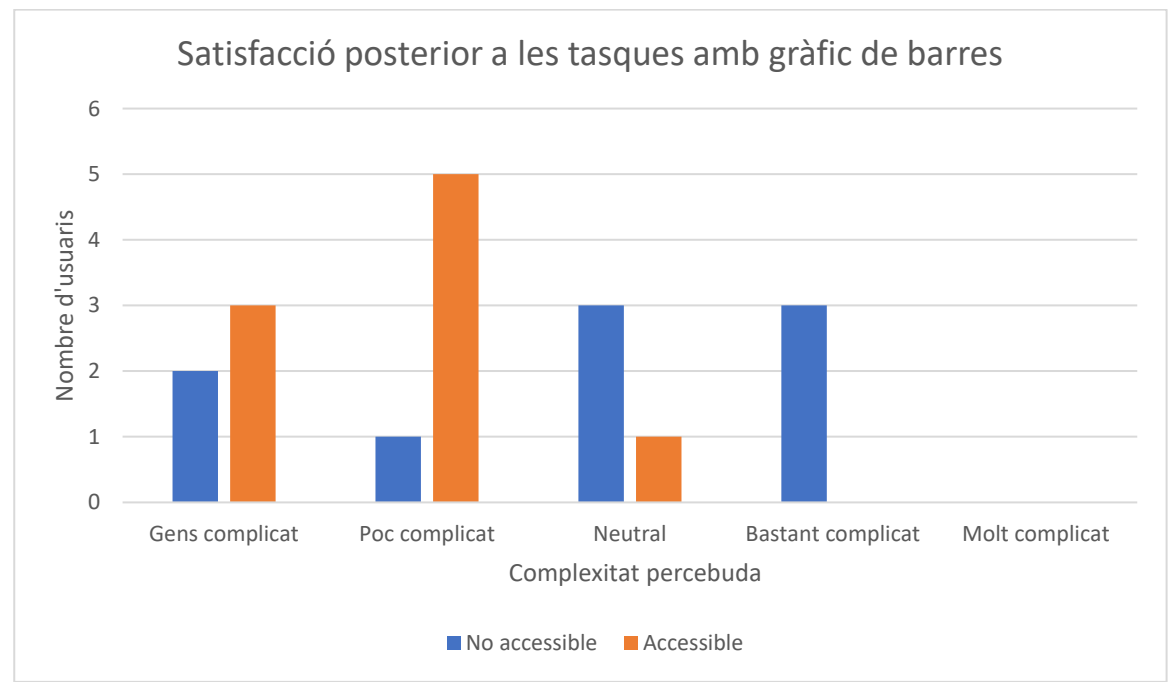

*Figura 31 - Gràfic amb el grau de satisfacció a la realització de les tasques amb el gràfic de barres*

# **6.2 Gràfic de barres apilades**

## 6.2.1 Eficàcia

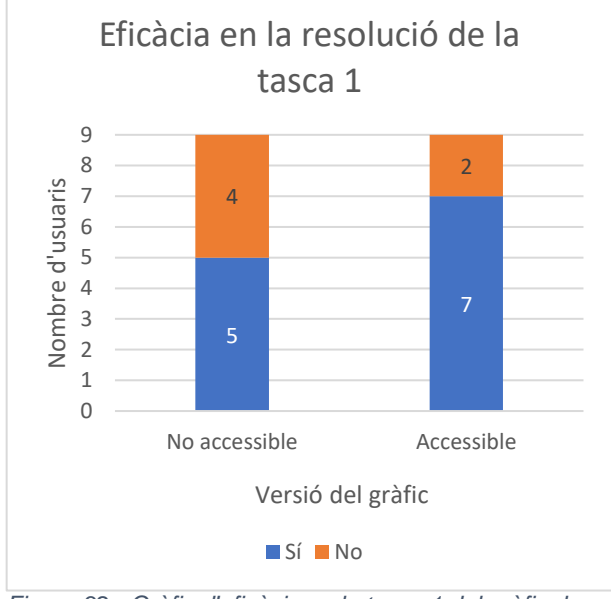

*Figura 32 - Gràfic d'eficàcia en la tasca 1 del gràfic de barres apilades*

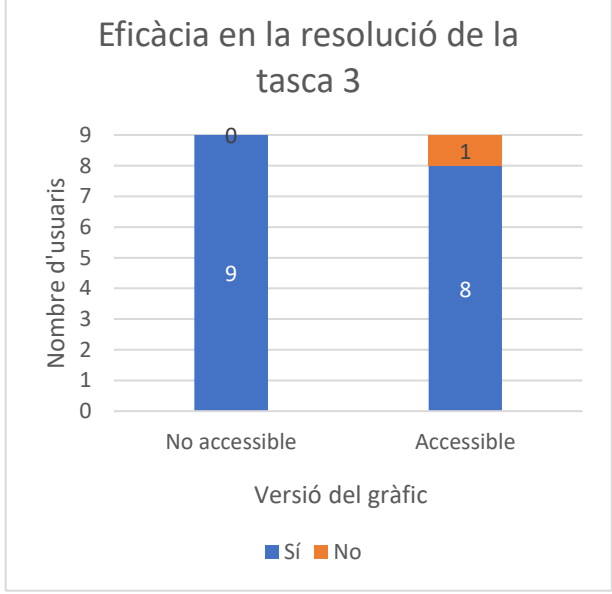

*Figura 34 - Gràfic d'eficàcia en la tasca 3 del gràfic de barres apilades*

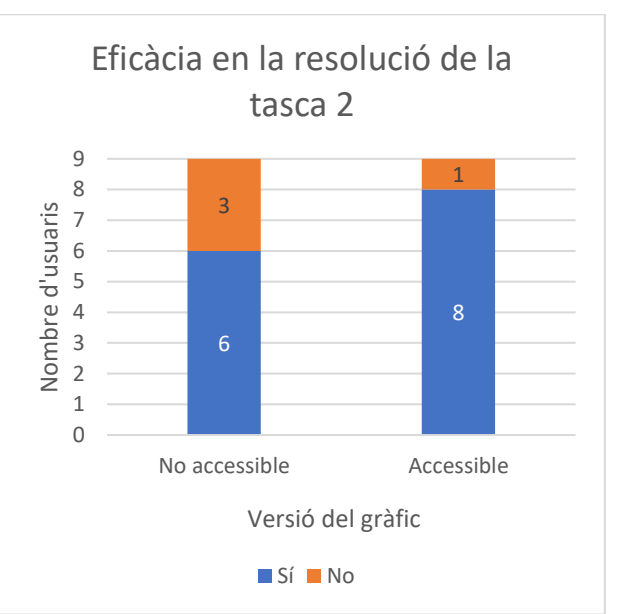

*Figura 33 - Gràfic d'eficàcia en la tasca 2 del gràfic de barres apilades*

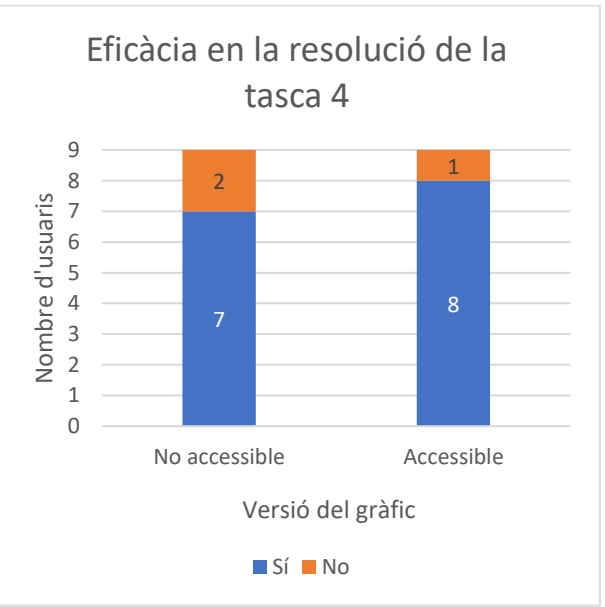

*Figura 35 - Gràfic d'eficàcia en la tasca 4 del gràfic de barres apilades*

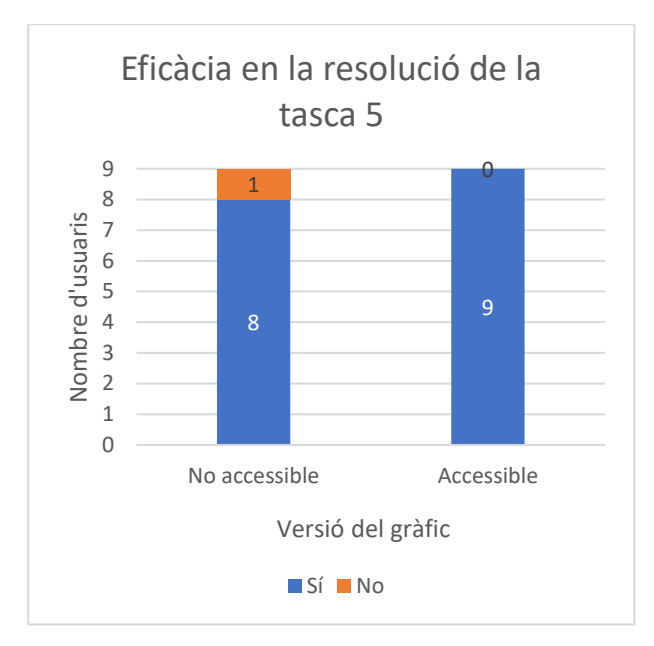

*Figura 36 - Gràfic d'eficàcia en la tasca 5 del gràfic de barres apilades*

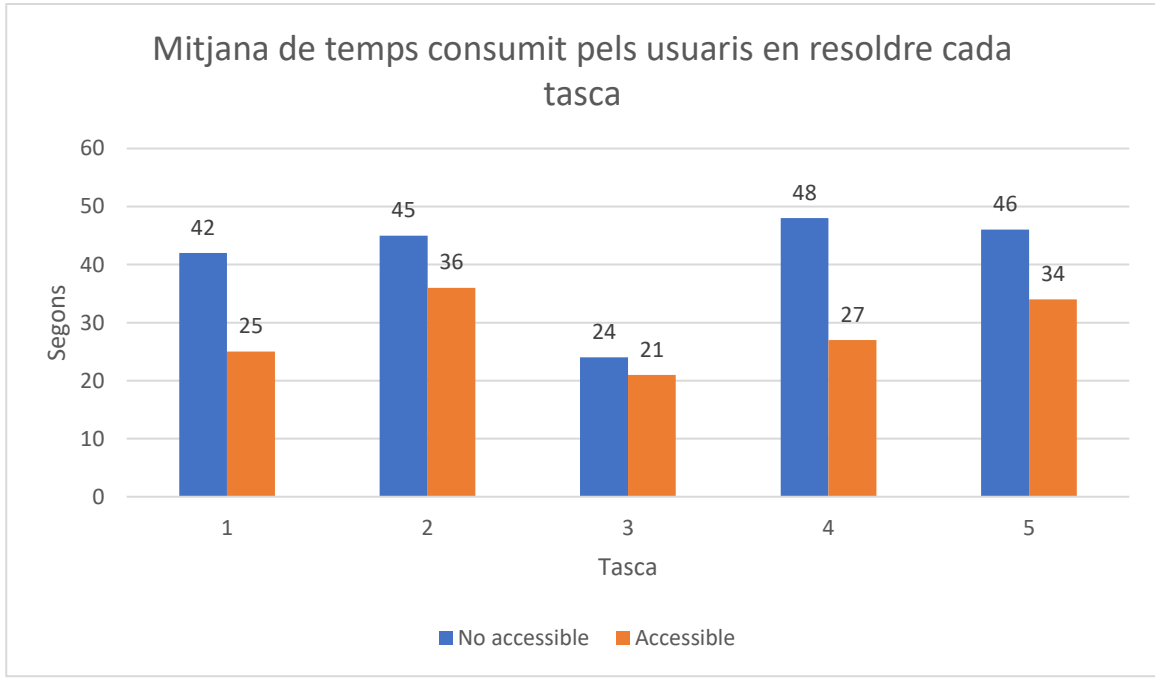

#### 6.2.2 Eficiència

*Figura 37 - Gràfic de la mitja dels segons consumits per els usuari en cada una de les tasques del gràfic de barres apilades en la versió no accessible i accessible*

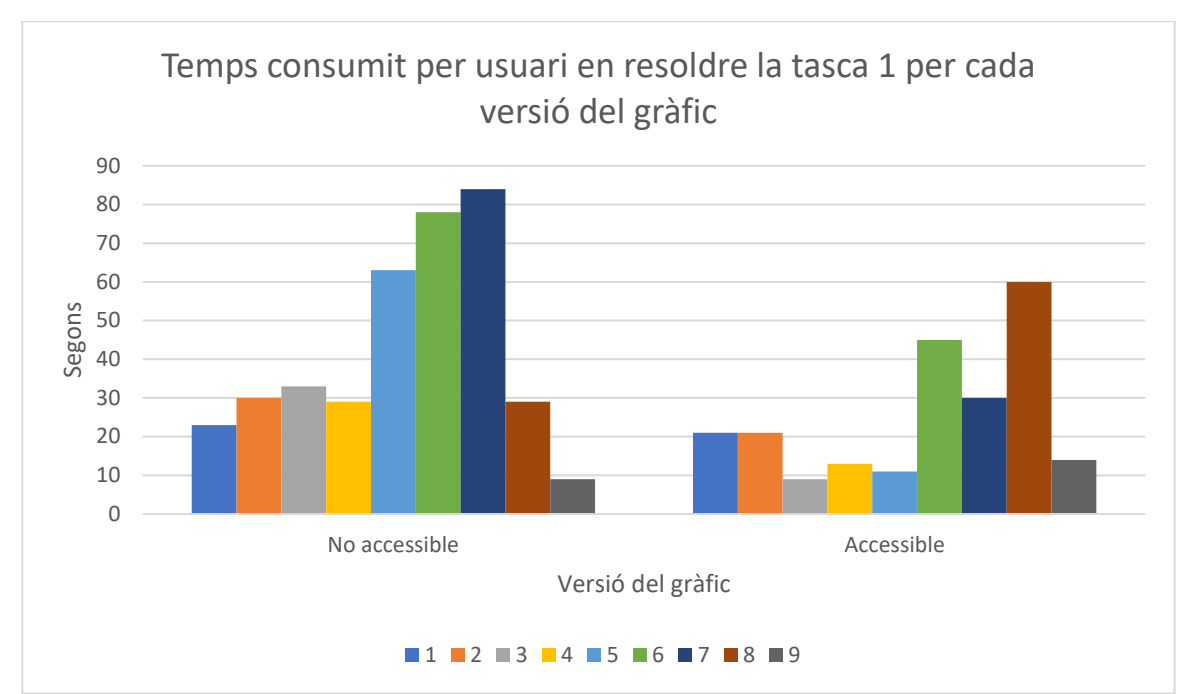

*Figura 38 - Gràfic amb els segons consumits per cada usuari en realitzar la tasca 1 del gràfic de barres apilades per cada versió*

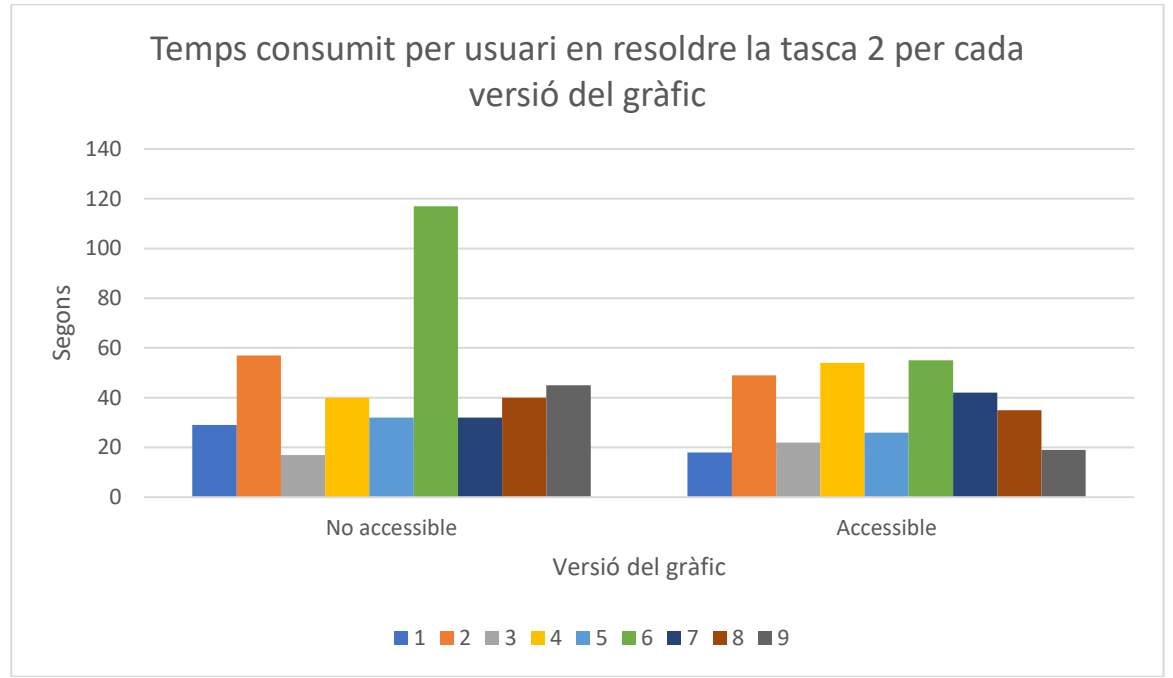

*Figura 39 - Gràfic amb els segons consumits per cada usuari en realitzar la tasca 2 del gràfic de barres apilades per cada versió*

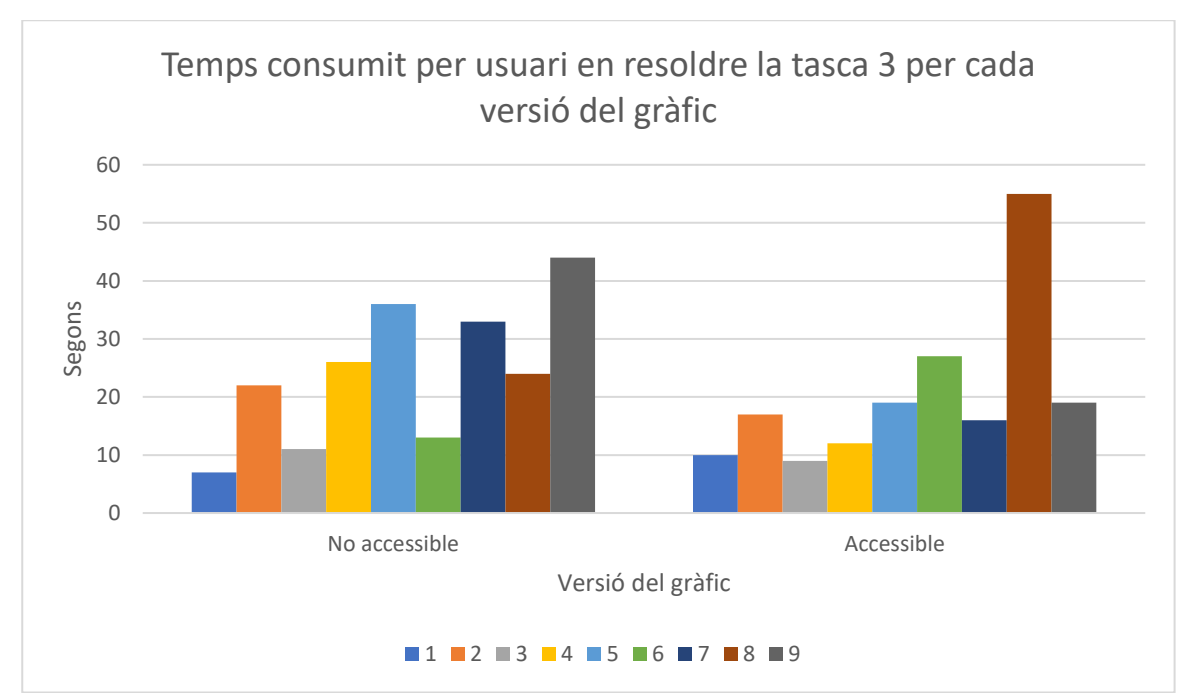

*Figura 40 - Gràfic amb els segons consumits per cada usuari en realitzar la tasca 3 del gràfic de barres apilades per cada versió*

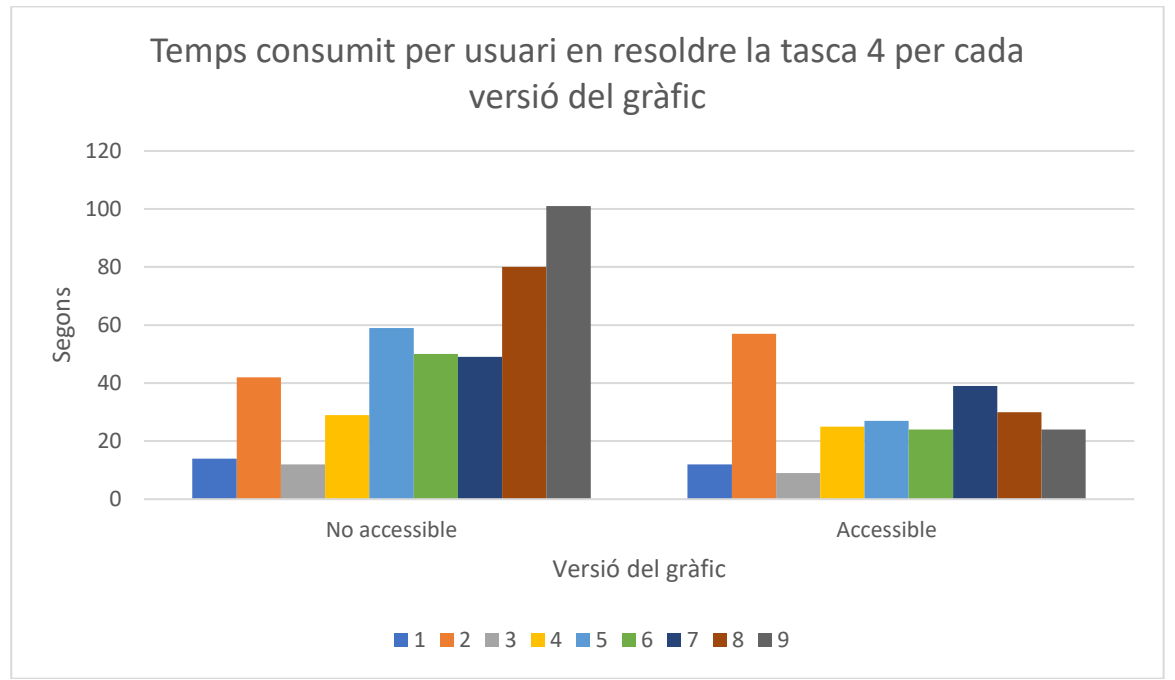

*Figura 41 - Gràfic amb els segons consumits per cada usuari en realitzar la tasca 4 del gràfic de barres apilades per cada versió*

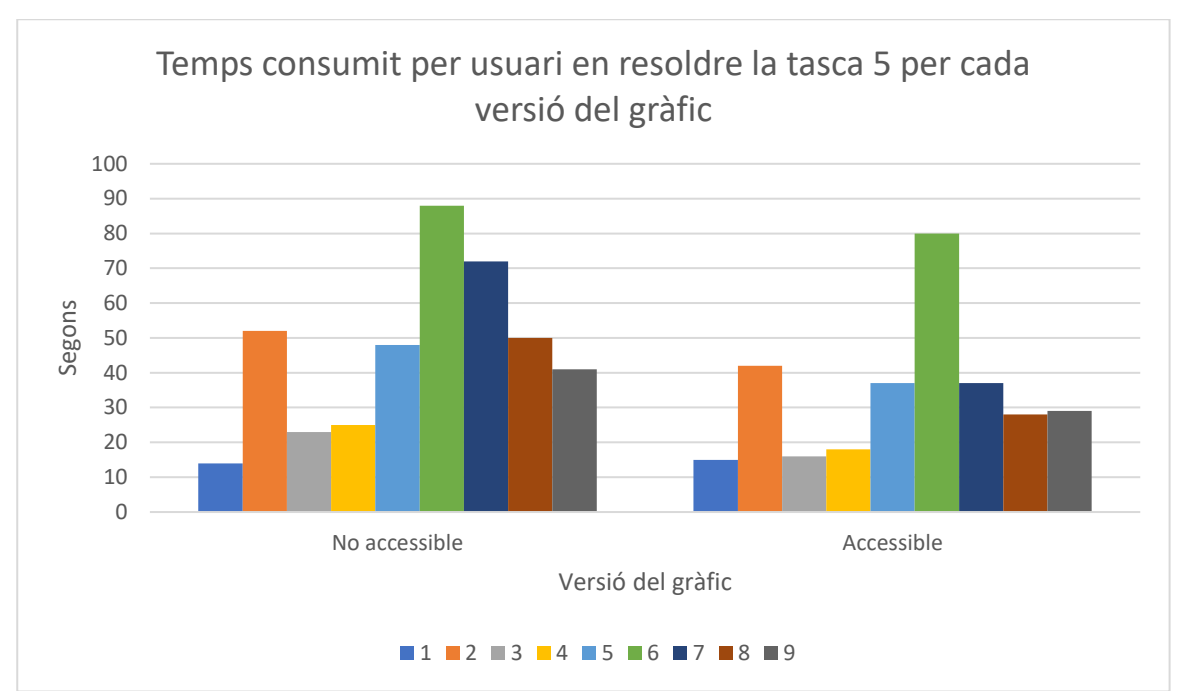

*Figura 42 - Gràfic amb els segons consumits per cada usuari en realitzar la tasca 5 del gràfic de barres apilades per cada versió*

## 6.2.3 Satisfacció

Escala de 5 punts: 1 gens complicat, 5 molt complicat.

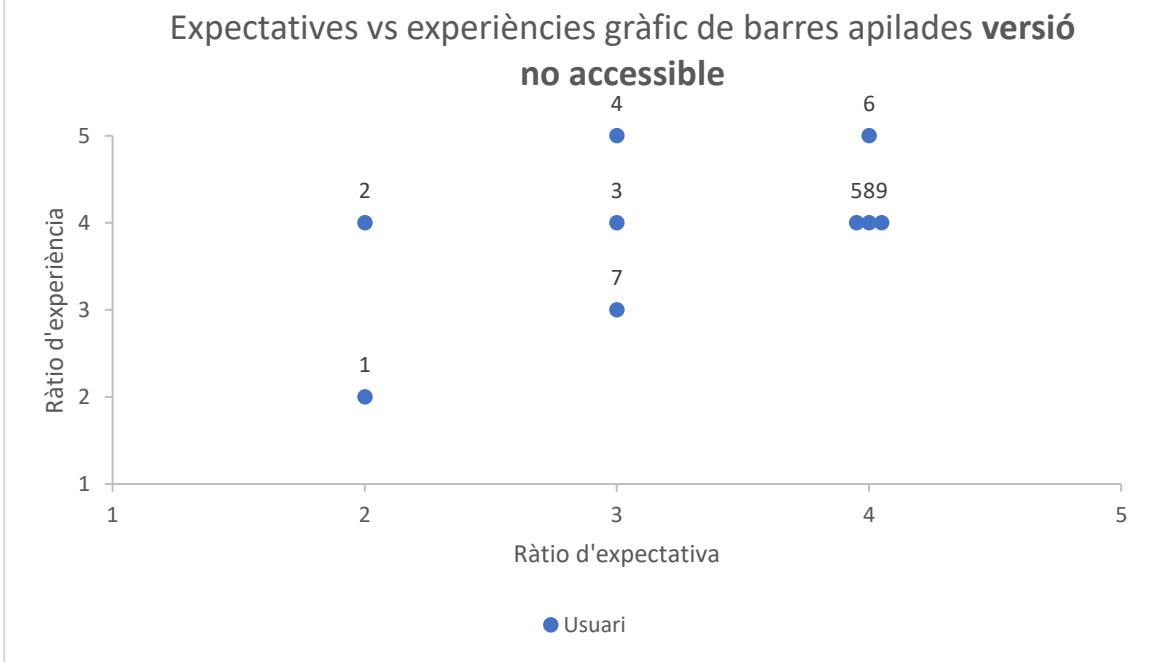

*Figura 43 - Expectatives vs. experiència dels usuaris amb gràfic de barres apilades versió no accessible*

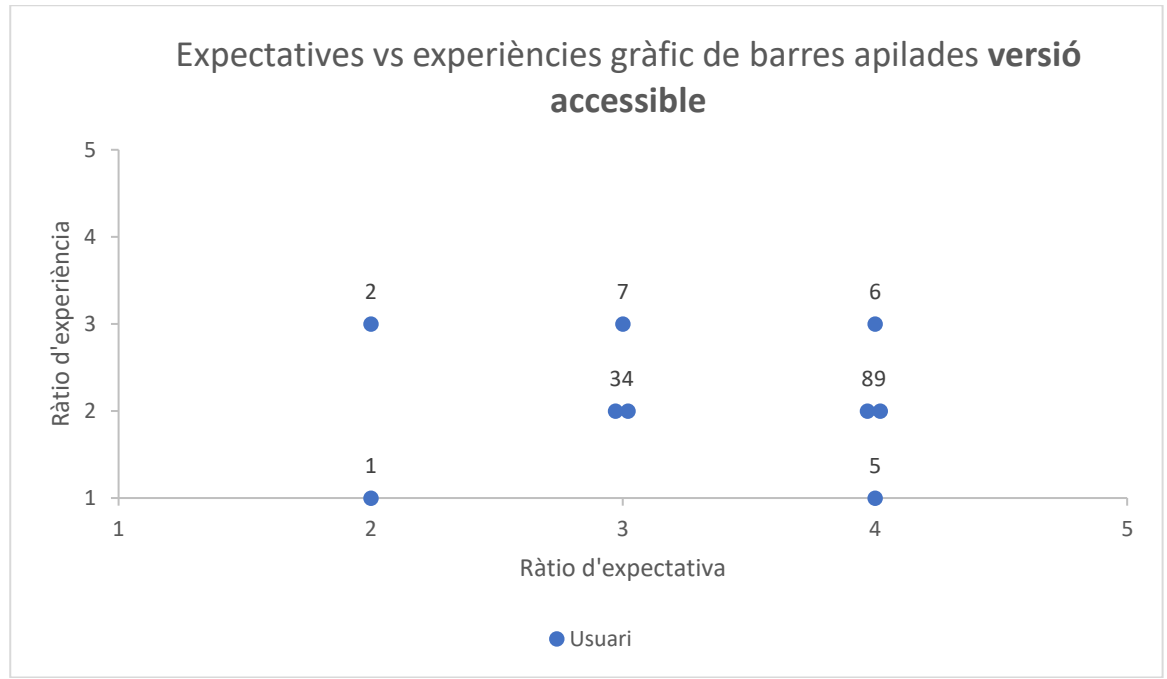

*Figura 44 - Expectatives vs. experiència dels usuaris amb gràfic de barres apilades versió accessible*

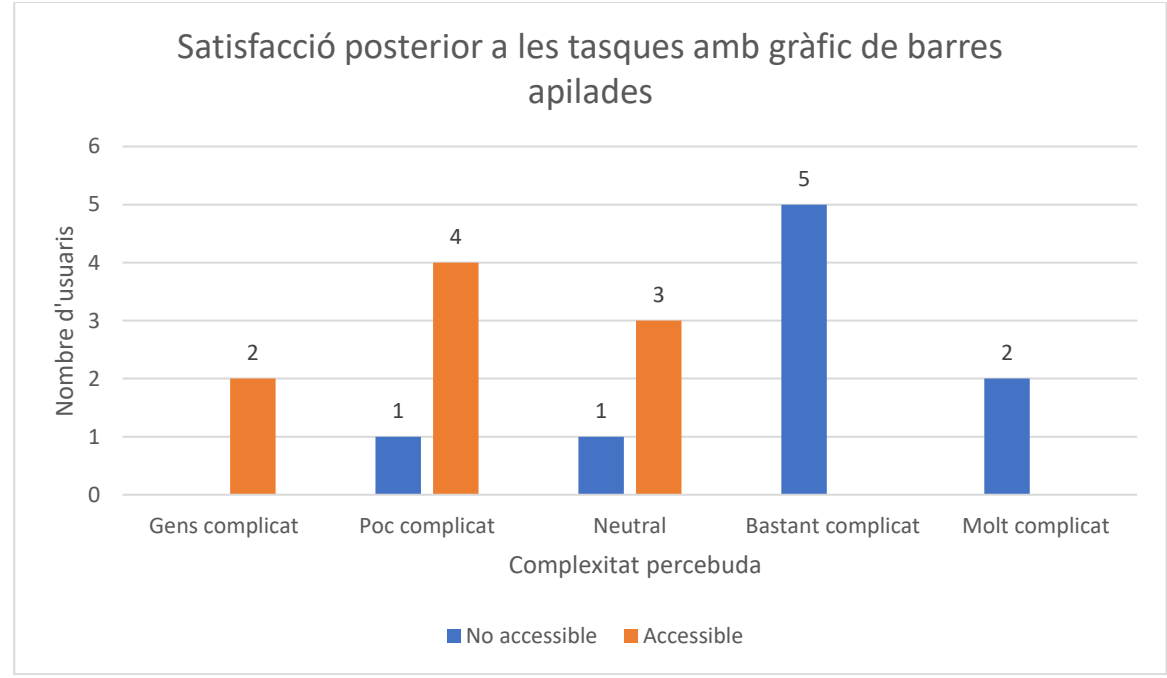

*Figura 45 - Gràfic amb el grau de satisfacció a la realització de les tasques amb el gràfic de barres apilades*

# **6.3 Gràfic de línies**

6.3.1 Eficàcia

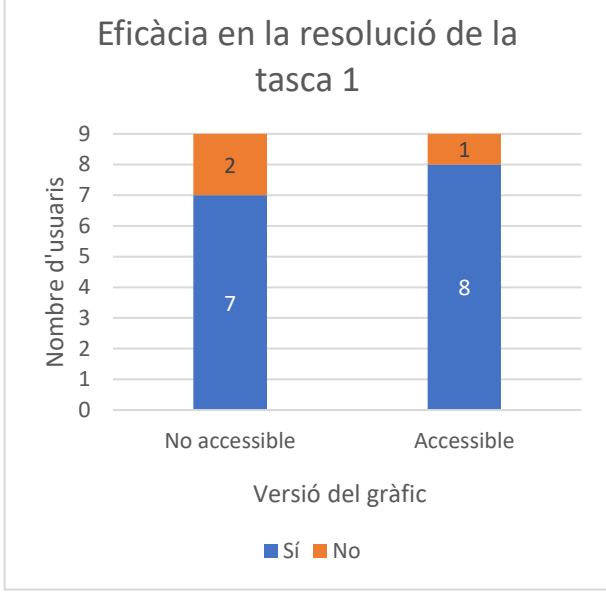

*Figura 46 - Gràfic d'eficàcia en la tasca 1 del gràfic de línies*

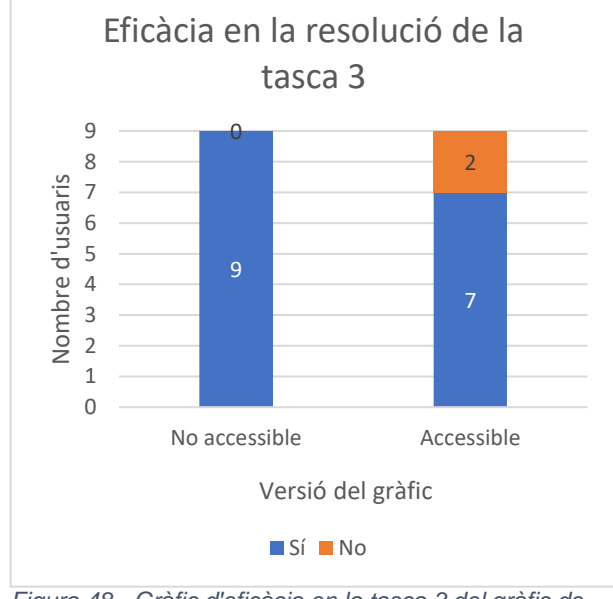

*Figura 48 - Gràfic d'eficàcia en la tasca 3 del gràfic de línies*

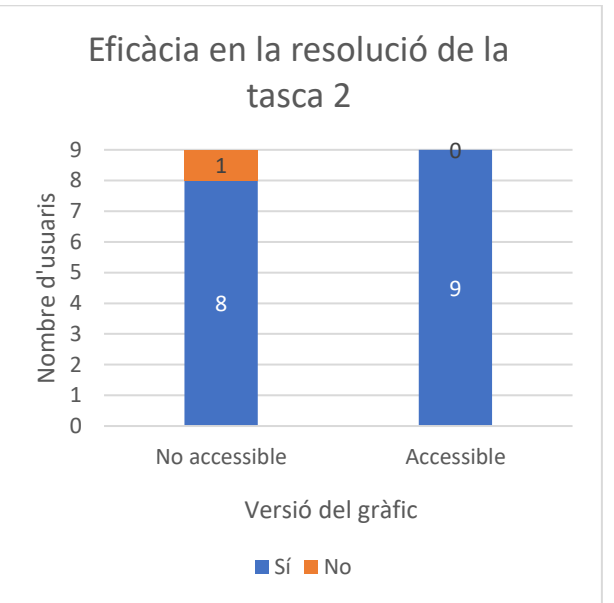

*Figura 47 - Gràfic d'eficàcia en la tasca 2 del gràfic de línies*

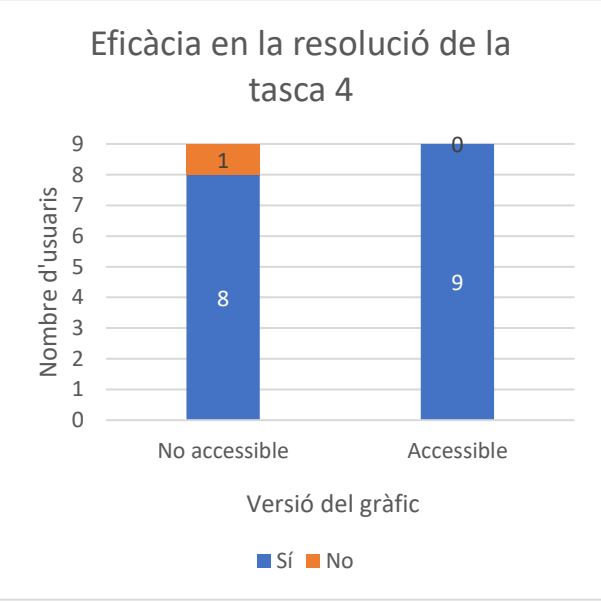

*Figura 49 - Gràfic d'eficàcia en la tasca 4 del gràfic de línies*

En la tasca 3 de la versió accessible s'evidencia que la versió no accessible té una eficàcia superior a la versió accessible, això correspon a:

- L'usuari 4 es posiciona sobre el gràfic amb el ratolí i consulta l'ajuda descriptiva emergent de diferents punts, però en cap moment es posiciona sobre el punt de la resposta correcta, dóna com a resposta una d'incorrecte.
- L'usuari 8 consulta el gràfic, però en tenir la lupa de Windows al 500% i en moure el ratolí sobre el gràfic apareixen les ajudes descriptives emergents de les línies de dades que li dificulten molt poder veure les línies de dades. Tot i això durant aquesta tasca l'usuari també indica que ja comença a estar cansat, i acaba donant un valor qualsevol per resposta.

La tasca 5 que durant la prova pilot es va detectar que no era del tot clara i es va reformular, la reformulació no va solucionar la claredat de la pregunta pel que alguns usuaris interpretaven que no s'havia d'arribar a 50000 i d'altres usuaris interpretaven que es podia igualar el valor de 50000. Per tant, davant la confusió es va decidir descartar l'avaluació de l'eficàcia d'aquesta tasca. Així que l'avaluació de l'eficàcia en aquest gràfic es basa en quatre tasques.

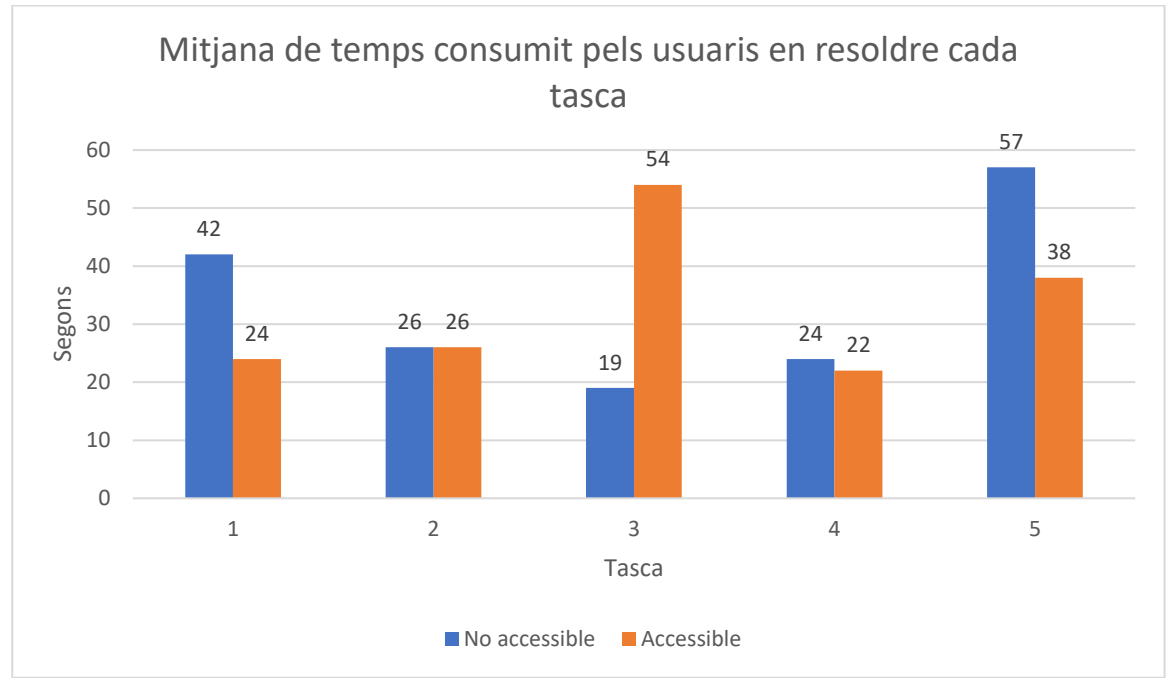

#### 6.3.2 Eficiència

*Figura 50 - Gràfic de la mitja dels segons consumits per els usuari en cada una de les tasques del gràfic de línies en la versió no accessible i accessible*

En la tasca 3 es pot observar que s'ha consumit més temps en la versió accessible, això és perquè en la versió no accessible la línia de dades consultada realitza una corba de canvi de tendència molt pronunciada i en la versió accessible les corbes són de canvi de tendència més suaus i això implica haver de comparar més punts de referència de la línia de dades. Per altra banda també hi ha el cas de l'usuari 8 en la mateixa tasca que refereix al mateix motiu indicat en l'apartat d'eficàcia, en què l'usuari comença a estar cansat.

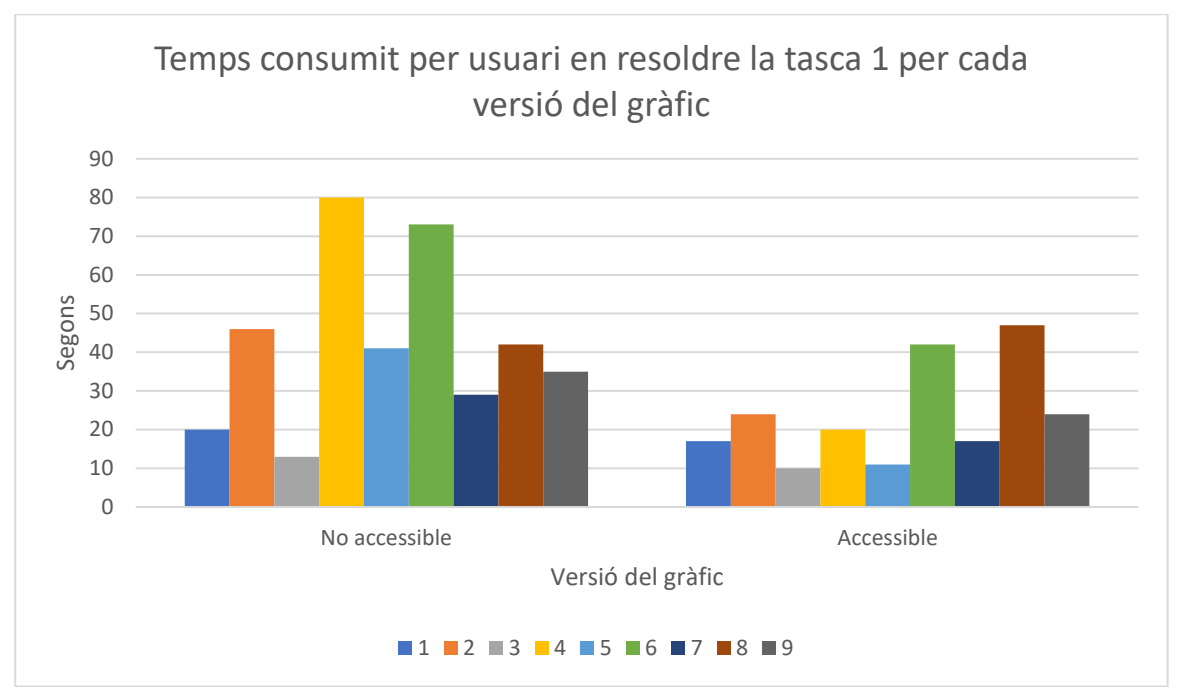

*Figura 51 - Gràfic amb els segons consumits per cada usuari en realitzar la tasca 1 del gràfic de línies per cada versió*

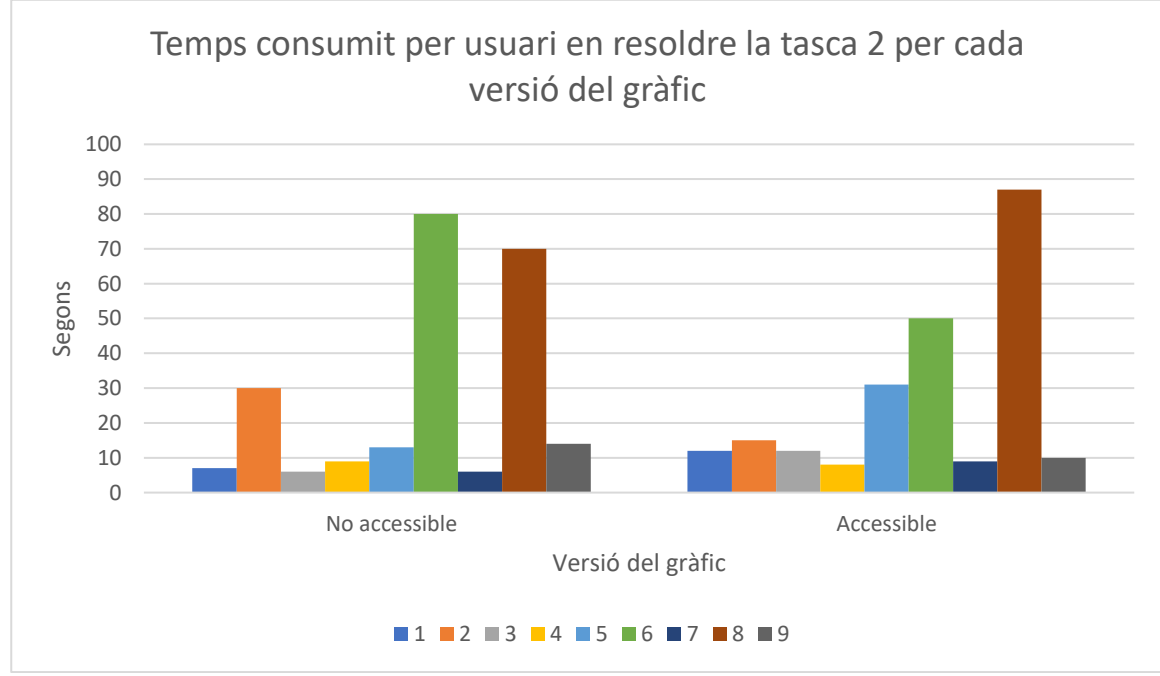

*Figura 52 - Gràfic amb els segons consumits per cada usuari en realitzar la tasca 2 del gràfic de línies per cada versió*

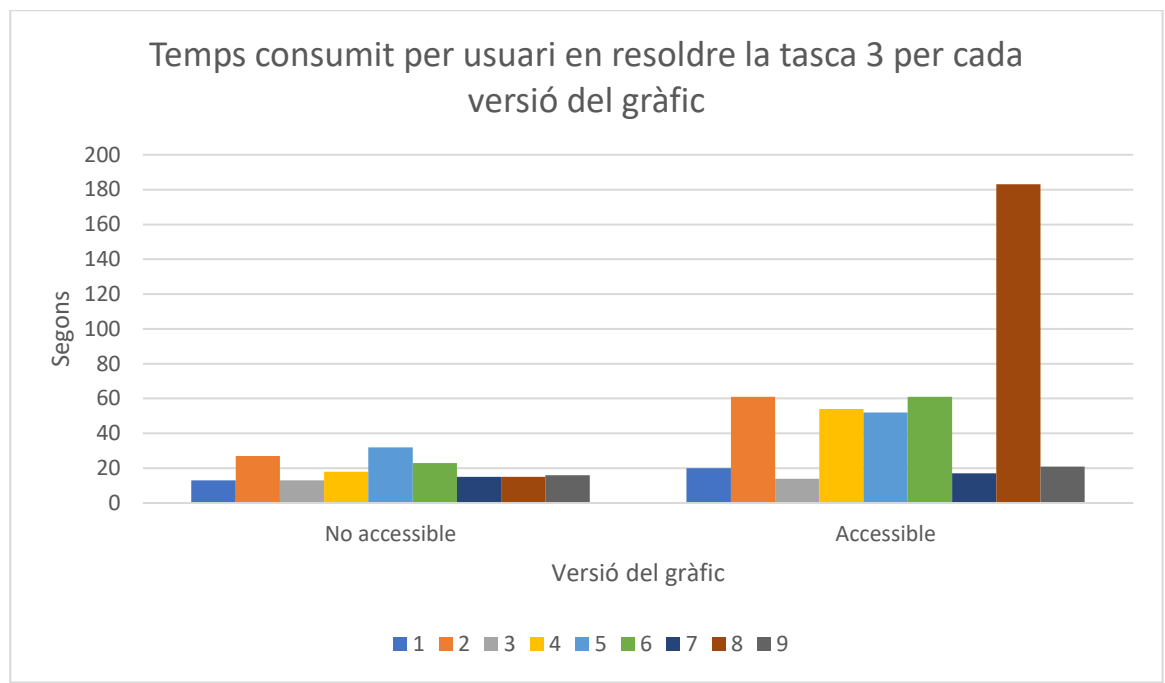

*Figura 53 - Gràfic amb els segons consumits per cada usuari en realitzar la tasca 3 del gràfic de línies per cada versió*

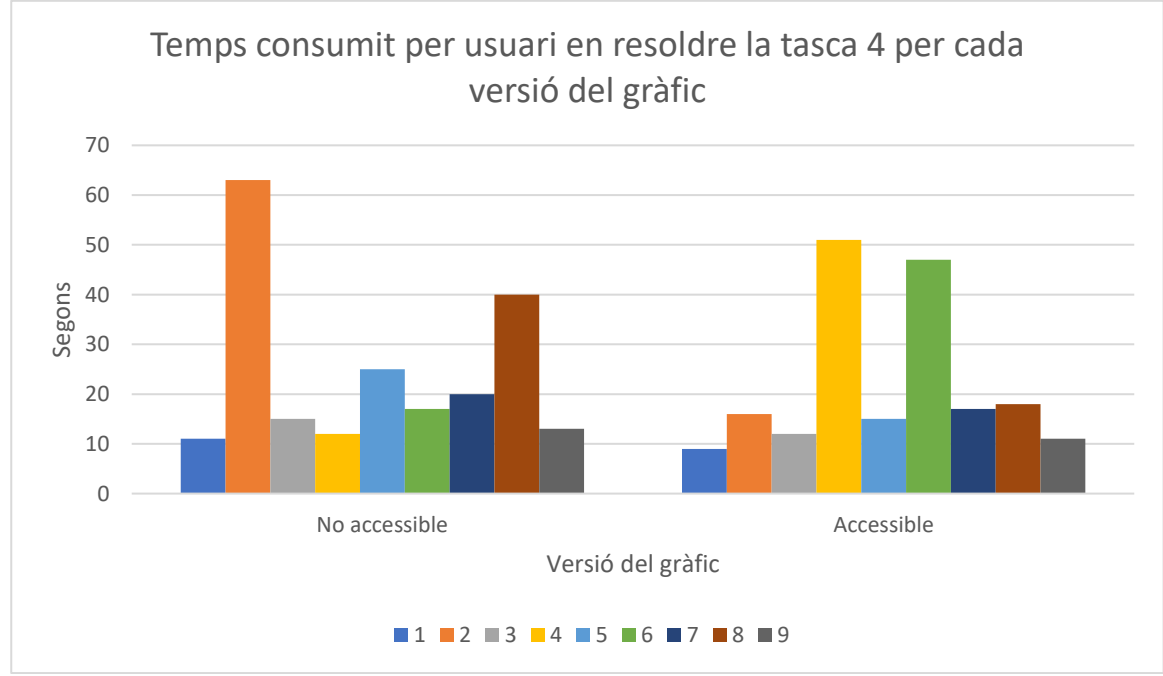

*Figura 54 - Gràfic amb els segons consumits per cada usuari en realitzar la tasca 4 del gràfic de línies per cada versió*

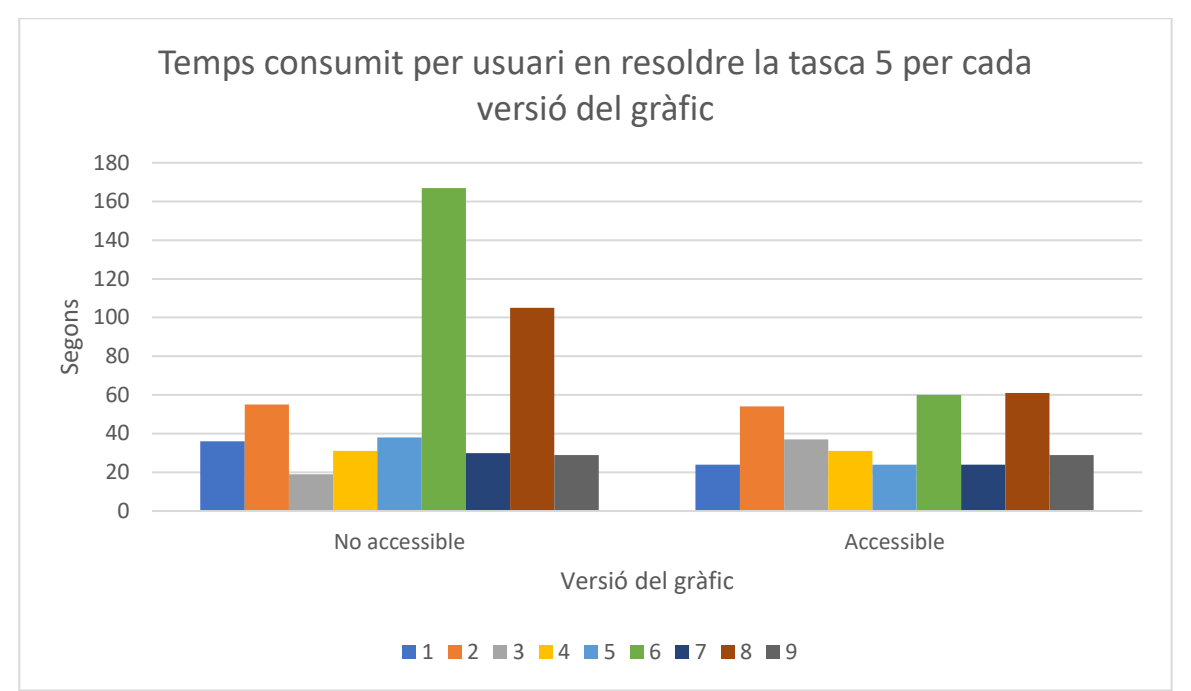

*Figura 55 - Gràfic amb els segons consumits per cada usuari en realitzar la tasca 5 del gràfic de línies per cada versió*

# 6.3.3 Satisfacció

Escala de 5 punts: 1 gens complicat, 5 molt complicat.

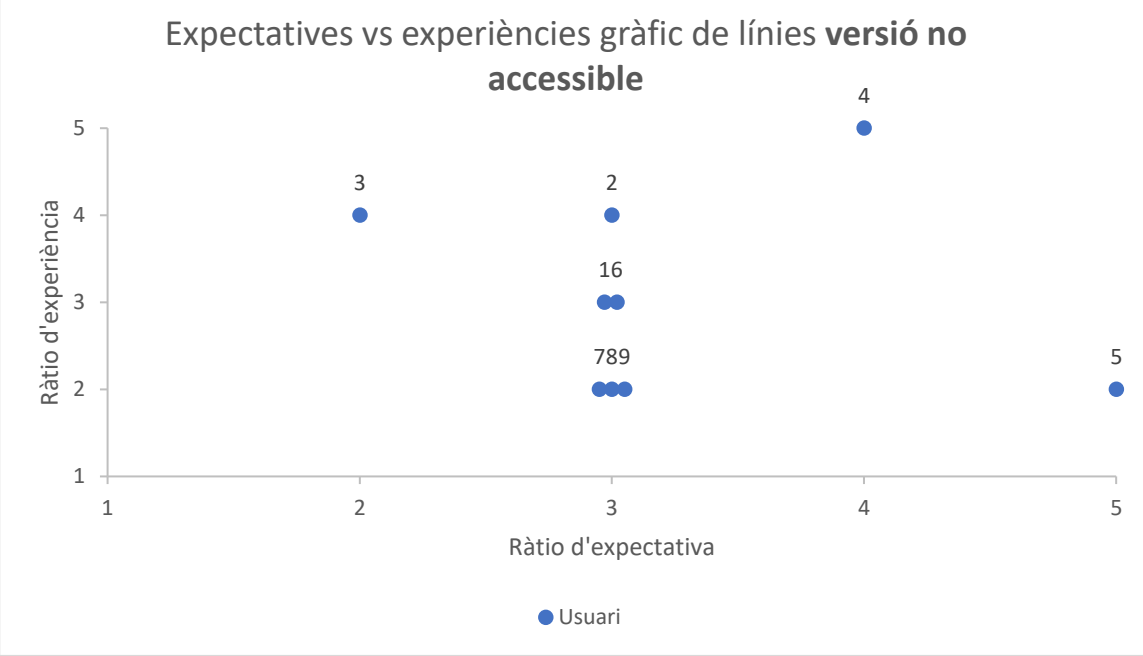

*Figura 56 - Expectatives vs. experiència dels usuaris amb gràfic de línies versió no accessible*

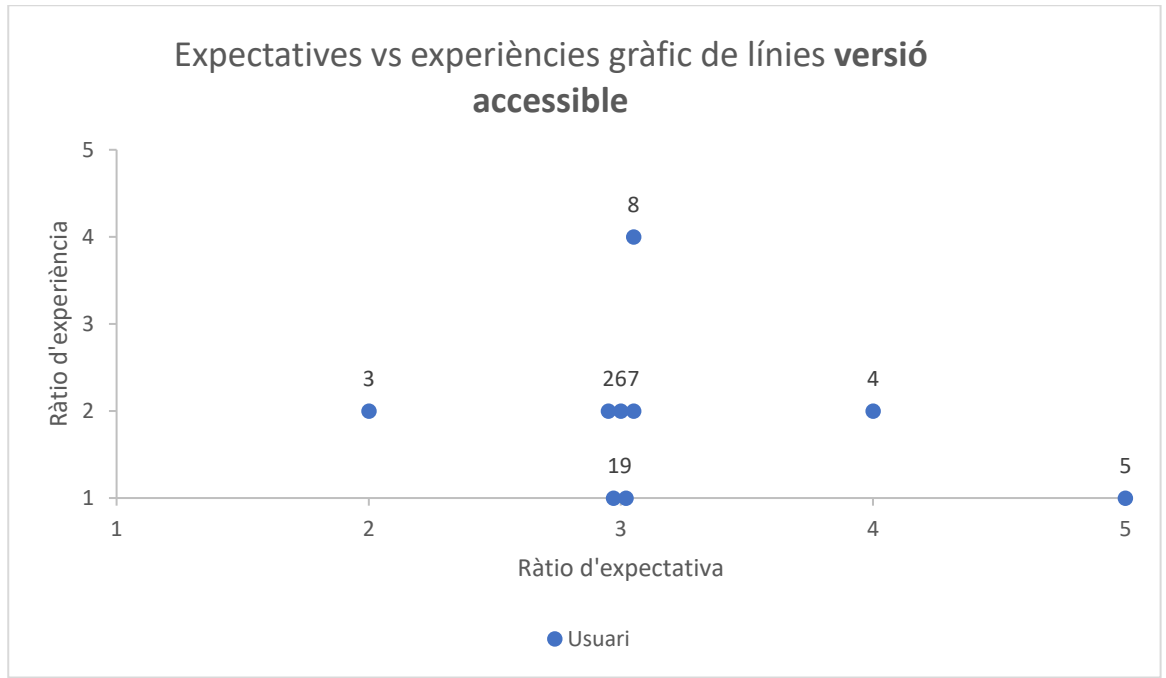

*Figura 57 - Expectatives vs. experiència dels usuaris amb gràfic de línies versió accessible*

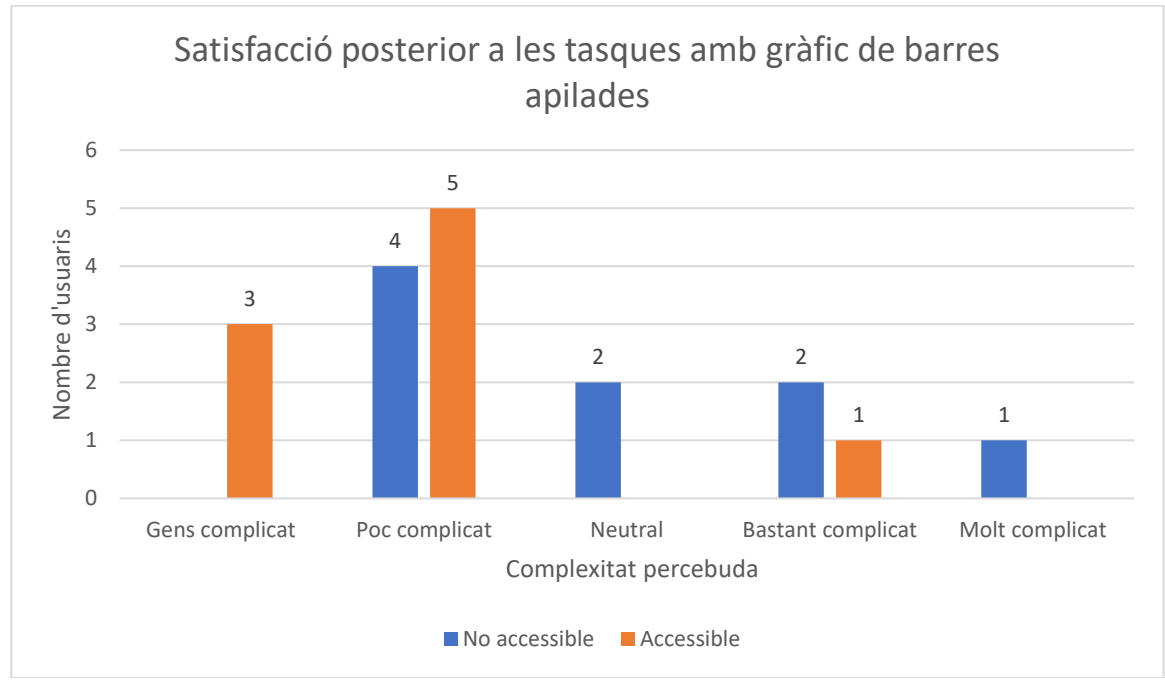

*Figura 58 - Gràfic amb el grau de satisfacció a la realització de les tasques amb el gràfic de línies*

# **6.4 Enquesta final**

De l'enquesta realitzada en finalitzar les tasques de tots els gràfics es pot extreure la següent informació [\(vegeu l'Annex 11\)](#page-130-0).

El gràfic que ha resultat més complicat ha estat el gràfic de línies, va ser l'escollit per 6 dels 9 usuaris, en què per 5 usuaris (U1, U2, U3, U4 i U5) va ser la versió no accessible i un usuari (U8) va ser la versió accessible. El gràfic de barres apilades va ser escollit per 2 dels 9 usuaris, en què per un usuari (U6) va ser la versió no accessible i l'altre usuari (U7) van ser les dues versions. Per últim també hi va haver un usuari (U9) que va trobar més complicat el gràfic de barres en la versió no accessible.

Tots els usuaris menys un (U9) han notat la diferència entre la versió no accessible i la versió accessible. Aquest usuari (U9) ha consultat sempre la taula de dades.

Valorant aquesta diferència com a Molt notòria (U1, U2, U4, U5, U6 i U7) i com a Bastant notòria (U3) a favor de la versió accessible, i depenent del tipus de gràfic (U8) una versió o altra.

Tots els usuaris (U1, U2, U3, U4, U6, U7, U8 i U9) menys un (U5) han pogut diferenciar bé les dues línies en les dues versions del gràfic de línies.

Quant a la localització de les dades (U1, U4, U7 i U9) van localitzar fàcilment les dades. Els altres usuaris (U2 i U5) van tenir problemes en localitzar les dades en el gràfic de línies versió no accessible, (U3) va tenir problemes en la versió no accessible del gràfic de barres apilades i del gràfic de línies, (U8) va tenir problemes en general amb tots els gràfics i versions a conseqüència de lupa de Windows amb gran augment, que havia de realitzar molts moviments per a localitzar les dades, i (U6) va tenir problemes en localitzar la llegenda en les versions no accessibles.

# **6.5 Resum de resultats**

Dels resultats de l'avaluació, si fem un estudi quantitatiu amb la mitja d'aquests 9 usuaris, amb les limitacions que comporta, podem extreure les següents dades:

• L'eficàcia entre la versió accessible i la versió no accessible demostra que l'efectivitat en la versió accessible és superior a la versió no accessible. Amb una mitja per la versió accessible del 89,81% d'efectivitat davant del 88,14% de la versió no accessible.

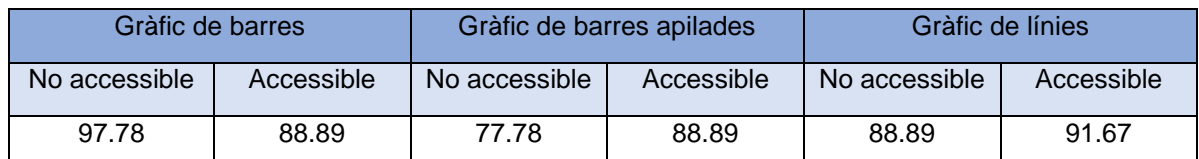

*Figura 59 - Taula dels percentatges resultants de l'eficàcia per a cada gràfic i versió*

• L'eficiència entre la versió accessible i la versió no accessible demostra que el temps en la versió accessible és millor que en la versió no accessible. Amb uns resultats per la versió accessible del 92,86% de més rapidesa per a resoldre les tasques que en la versió no accessible.

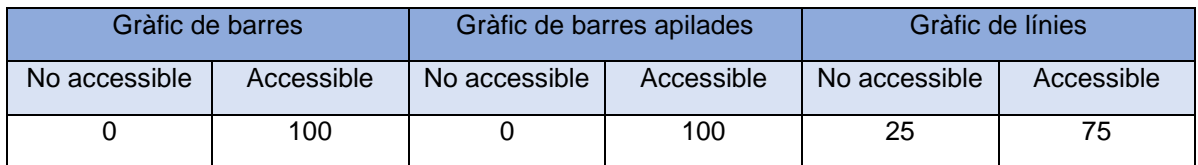

*Figura 60 - Taula dels percentatges resultants de la rapidesa en l'execució de les tasques per a cada gràfic i versió*

En el gràfic de línies hi ha una tasca amb empat de temps, i per aquest motiu es descarta per al càlcul dels percentatges resultants.

• Quan a la satisfacció, la versió accessible obté millors resultats que la versió no accessible. Això es pot veure en els resultats obtinguts de la gràfica d'expectatives vs. experiència en què per cada gràfic i les diferents versions els resultats són:

$$
\sum
$$
 Experiència – Expectativa

Núm. usuaris

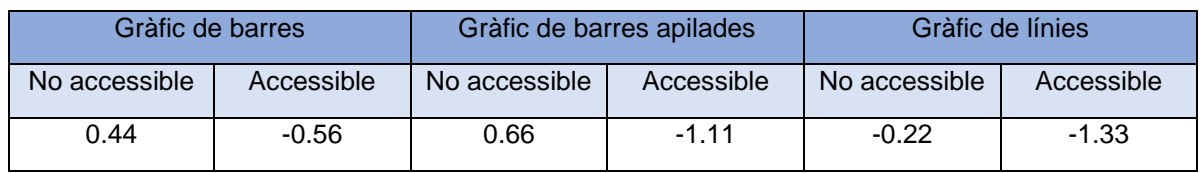

*Figura 61 - Taula resultant de la mitja satisfactòria (experiència vs. expectativa) per a cada gràfic i versió*

La versió accessible en tots els casos té valors inferiors a 0, això significa que l'experiència ha estat més positiva que l'expectativa. Altrament, la versió no accessible presenta una experiència més negativa a l'expectativa de l'usuari en el gràfic de barres i gràfic de barres apilades.

De les observacions es pot extreure la següent informació:

• La importància de la utilització de títols en els gràfics (H1 títol del gràfic) descriptius perquè l'usuari sàpiga d'entrada de què tracta el gràfic visualitzat, com és en el cas dels usuaris U2, U3, U6, U7, U8, U9 que en algun moment l'han consultat.

- La importància de la llegenda (H2 llegenda) en ambdues versions de cada gràfic, es pot observar amb els usuaris U1, U2, U3, U4, U5, U6, U7 i U8, que fan ús d'ella per vincular la representació de les dades del gràfic. També cal destacar la importància de la mida i nitidesa dels textos (H11 contrast, H12 llegibilitat, H13 qualitat d'imatge) de la llegenda, així com la ubicació en el gràfic, que depenent de la versió i el gràfic estava ubicada en diferents parts del gràfic, en alguns en el peu del gràfic juntament amb l'eix X i en altres al costat dret del gràfic, i implicava als usuaris dedicar temps a buscar-la. També s'ha de tenir en compte la proximitat en la qual en les versions no accessibles es troba la llegenda amb l'eix X (H3 eix de dades i categoria), ja que l'usuari la pot obviar perquè no està desmarcada, com passa amb els usuaris U2 i U9.
- Quan als eixos, és important que tinguin una bona mida i nitidesa (H11 contrast, H12 llegibilitat, H13 qualitat d'imatge) per a la majoria dels usuaris. L'usuari U1, U2, U3, U5, U6, U7 i U8, l'han utilitzat per obtenir les respostes de les tasques. També ha sorgit l'inconvenient en la versió no accessible de què no era redimensionable (H14 redimensionat) i provocava que els textos es veiessin poc nítids (H11 contrast, H13 qualitat d'imatge) cosa que dificultava als usuaris U6 i U8 poder-los llegir per la utilització de magnificadors de pantalla amb gran augment.
- Els colors per a la representació de les dades (H10 colors segurs) és important que siguin diferenciables per a qualsevol afecció de color. Com el cas dels usuaris U6, U8 i U9, que tenien dificultats en diferenciar els colors usats en les versions no accessibles. Els era més fàcil la selecció de colors usada en les versions accessibles en què tenien més contrast (H11 contrast) en utilitzar alt contrast i textures.
- És important tenir accés a les dades font (H6 font de dades), per als usuaris amb dificultats per llegir el gràfic (H12 llegibilitat). La redimensió (H14 redimensionat) d'imatges de baixa qualitat (H12 qualitat d'imatge) implica una pèrdua de nitidesa en elements textuals com els eixos (H3 eix de dades i categoria), dificultant-ne la lectura com en el cas dels usuaris U2, U3, U4, U5, U6, U7, U8 i U9, i fa que cobri molta importància la font de dades.
- Els textos alternatius reben molta importància (H8 text alternatiu) pels usuaris com U1, U3, U4, U5, U6 i U8, que en fan ús alternatiu a la font de dades (H6 font de dades). També s'ha de tenir en compte, però, els usuaris que utilitzen eines magnificadores, que aquest tipus d'interactivitat poden resultar una barrera com en el cas del gràfic de línies amb els usuaris U6 i U8, en què els dificultava l'observació de les línies de dades i llavors haguessin de consultar la font de dades (H6 font de dades). Per aquests casos seria bo l'opció de poder-lo desactivar (H18 personalització).
- Un aspecte rellevant es troba en la visualització del contingut sense obstacles (H15 sense obstacles en la visualització), en què usuaris com U3, U5, U6 i U8 s'han trobat amb l'obstacle del panell de l'aplicació de videoconferència que els obstaculitzava la visualització global (VG) de tot el gràfic.
- S'ha de tenir cura amb la representació dels elements amb el redimensionat (H14 redimensionat) de pantalla, ja que poden haver-hi elements que desapareguin com en el cas dels usuaris U2, U3, U5 i U7 amb les versions accessibles, en què valors que es pintaven sobre les formes geomètriques representatives del gràfic desapareixien al redimensionar el contingut, això era causat per la resolució de pantalla que tenien aplicat i per el magnificador de pantalla.

Cal tenir en compte que les dades de l'usuari 2 s'han obtingut només de l'observació durant la sessió del test i del vídeo enregistrat, ja que per un error tècnic no es va enregistrar l'àudio. Donada la baixa participació d'usuaris en l'estudi es va optar per no descartar-la de l'anàlisi de resultats tot i no aportar la totalitat d'informació que aporten la resta d'usuaris en disposar de la totalitat dels recursos.

# **7 Discussió**

Limitacions de l'estudi:

- Per una bona recollida de dades idealment es necessita una porció major d'usuaris aproximant-se a l'estimació realitzada en l'apartat metodologia, subsecció mostra d'aquest projecte.
- Al ser un test remot el 50% de candidats han rebutjat participar en l'estudi.
- Cal tenir en compte que les afectacions i l'agudesa s'han obtingut a partir d'un qüestionari i els usuaris no tenen una informació completa dels graus de les seves afectacions ni l'agudesa visual de les seves malalties. Això ha implicat que en la definició dels perfils no es pogués fer una agrupació de perfils més acurada.

A banda dels resultats observats en els gràfics, el projecte també ha servit per aprendre a fer tests amb usuaris amb discapacitat, i hi ha diversos punts que caldria tenir en compte en futures recerques:

- Alguns usuaris no tenen gaire experiència amb la interpretació de gràfics estadístics. Seria interessant valorar, per una banda, una selecció d'usuaris d'acord amb els seus coneixements previs sobre la base a analitzar, o, com seria el cas per aquest col·lectiu que escasseja i és difícil de captar, realitzar una formació prèvia a l'execució dels tests per a potenciar l'anàlisi dels resultats sense condicionar parts del test que l'usuari inverteix a fer l'aprenentatge.
- Amb una mostra més gran caldria aplicar alternança en l'execució de les tasques perquè l'esgotament i la fatiga no recaiguin sobre les mateixes i així obtenir una avaluació de resultats més realista.
- És convenient motivar a l'usuari a realitzar un passeig pel contingut facilitat abans de començar l'execució de les tasques.
- En l'elecció del sistema per a la realització de tests remots, és important que sigui accessible i que tingui el mínim d'elements flotants que obstaculitzin la realització de les tasques.
- És important conscienciar a l'usuari que segueixi els passos que faria en una situació quotidiana, com si no l'estiguessin observant.
- En la definició de tasques s'ha d'usar llenguatge clar, concís i intentant minimitzar les interpretacions.
- En els qüestionaris d'escala Likert establir rangs amplis de respostes, de 9 opcions.

# **8 Conclusions i treball futur**

## **8.1 Conclusions**

S'ha assolit l'objectiu general del projecte perquè s'han avaluat comparativament els gràfics creats amb les opcions per defecte de l'eina Microsoft Excel i de gràfics creats amb pautes d'accessibilitat usant la llibreria Highchart de JavaScript, amb cinc tasques relacionades amb les dades de cada un dels gràfics.

En concret:

- S'ha avaluat el temps emprat per a la resolució de les cinc tasques per a cada versió de cada gràfic.
- S'ha avaluat l'èxit en la realització de les tasques de les diferents versions de cada gràfic.
- S'ha avaluat la satisfacció amb les diferents versions de cada tipus de gràfic.
- S'ha observat la interacció dels usuaris en les diferents versions de cada gràfic.
- S'han detectat les estratègies implementades pels usuaris.
- S'han detectat les barreres que es troben els usuaris en les diferents versions dels gràfics.
- S'han detectat les solucions a les diferents barreres que troben els usuaris en les diferents versions dels gràfics.

Com s'ha vist en general en els resultats podem dir que el seguiment de les heurístiques proporciona una millor experiència d'usuari al col·lectiu amb baixa visió i visió cromàtica deficient.

S'ha realitzat amb èxit un test d'usuaris comparatiu aplicant els aprenentatges fets durant el grau i molt especialment en l'assignatura Factors Humans i Computació quant al desenvolupament de la metodologia d'avaluació.

## **8.2 Treball futur**

Donada la complexitat de captació del col·lectiu d'usuaris necessaris per a la investigació i la poca acceptació de realitzar el test remotament, s'haurà de seguir cercant usuaris i realitzar el test presencialment fins a assolir un gruix de mostra acceptable, al voltant de 30 usuaris tal com s'indica en aquest projecte.

# **9 Bibliografia**

Alcaraz Martínez, Rubén; Ribera Turró, Mireia; Granollers Saltiveri, Toni. ["La accesibilidad](http://revista.aipo.es/index.php/INTERACCION/article/view/9)  [de los gráficos estadísticos para personas con baja visión y visión cromática deficiente:](http://revista.aipo.es/index.php/INTERACCION/article/view/9)  [revisión del estado del arte y perspectivas"](http://revista.aipo.es/index.php/INTERACCION/article/view/9). *Interacción: revista digital de AIPO*. Nº 1 (2020a).

WHO. (2019). Blindness and vision impairment. En: *Fact sheets*. [https://www.who.int/news](https://www.who.int/news-room/fact-sheets/detail/blindness-and-visual-impairment)[room/fact-sheets/detail/blindness-and-visual-impairment](https://www.who.int/news-room/fact-sheets/detail/blindness-and-visual-impairment)

Birch, Jennifer (2014). *Colour vision deficiency. Part 1: an introduction*. [http://www.academyofvisioncare.com/files/documents/Colour%20Vision%20P1.pdf.](http://www.academyofvisioncare.com/files/documents/Colour%20Vision%20P1.pdf)

Colour Blindness Awareness (2017). "Colour blindness". En: *Colour Blindness Awareness.com*. [http://www.colourblindawareness.org/colour-blindness/.](http://www.colourblindawareness.org/colour-blindness/)

WebAIM (2013). *Visual Disabilities Low Vision* <https://webaim.org/articles/visual/lowvision>

W3C (2019). *Understanding succés criterion 1.4.11: non-text contrast* <https://www.w3.org/WAI/WCAG21/Understanding/non-text-contrast.html>

UNECE. *Making data meaningful. Part 2: a guide to presenting statistics*. (2009) [https://unece.org/fileadmin/DAM/stats/documents/writing/MDM\\_Part2\\_English.pdf](https://unece.org/fileadmin/DAM/stats/documents/writing/MDM_Part2_English.pdf)

McCathieNevile, C., Koivunen, M.: Accessibility features of SVG. W3C. (2000) <https://www.w3.org/TR/2000/NOTE-SVG-access-20000807/>

Nielsen, J.: How to conduct a heurístic evaluation. *NN/g Nielsen Norman Group. Articles* (1994)<https://www.nngroup.com/articles/how-to-conduct-a-heuristic-evaluation/>

Alcaraz Martínez, Rubén; Ribera Turró, Mireia; Granollers Saltiveri, Toni. ["Methodology for](https://doi.org/10.1007/s10209-021-00816-0)  [heuristic evaluation of the accessibility of statistical charts for people with low vision and](https://doi.org/10.1007/s10209-021-00816-0)  [color vision deficiency"](https://doi.org/10.1007/s10209-021-00816-0). *Universal access in the information society*. (2021). Special Issue on New trends in HCI for improving communication, education and integration of people with disabilities. [https://doi.org/10.1007/s10209-021-00816-0.](https://doi.org/10.1007/s10209-021-00816-0)

Alcaraz Martínez, Rubén; Ribera Turró, Mireia; Granollers i Saltiveri, Toni. "Directrices para la creación de gráficos estadísticos accessibles para persones con baja visión" 2020 15th Iberian Conference on Information Systems and Technologies (CISTI) (2020b) ISBN: 978- 989-54659-0-3.

Malacara, Daniel (2002). *Color vision and colorimetry: theory and applications*. Bellingham, WA: SPIE Press.

OMS (2021): Ceguera y discapacidad visual [https://www.who.int/es/news-room/fact](https://www.who.int/es/news-room/fact-sheets/detail/blindness-and-visual-impairment)[sheets/detail/blindness-and-visual-impairment](https://www.who.int/es/news-room/fact-sheets/detail/blindness-and-visual-impairment)

Bourne, Rupert R. A., et al. 2017. "Magnitude, temporal trends, and projections of the global prevalence of blindness and distance and near vision impairment: a systematic review and meta-analysis". *Lancet global health*. Vol. 5, issue 9, p. 888-897. <https://pubmed.ncbi.nlm.nih.gov/28779882/>

W3C (2019). *Accessibility Requirements for People with Low Vision* <https://w3c.github.io/low-vision-a11y-tf/requirements>

Apunts FHiC 18-19. Inmaculada Rodríguez.

Apunts FHiC 19-20. Mireia Ribera Turro.

All About UX:<https://www.allaboutux.org/all-methods>

ZoomText. Learning <https://www.youtube.com/freedomscientifictraining>

Instituto Nacional de Estadística (INE): Tipos de gráficos [https://www.ine.es/explica/docs/pasos\\_tipos\\_graficos.pdf](https://www.ine.es/explica/docs/pasos_tipos_graficos.pdf)

Psicología y mente: *Tipos de gráficas: las diversas maneras de representar datos visualmente* <https://psicologiaymente.com/miscelanea/tipos-de-graficas>

# **Annexos**

# **Annex 1 – Plantilla formulari captació d'usuaris**

Formulari inicial de l'estudi de l'accessibilitat dels gràfics estadístics

Benvingut/da al formulari inicial de l'estudi de l'accessibilitat dels gràfics estadístics per a persones amb baixa visió.

Tot seguit trobaràs un conjunt de preguntes que necessitem que responguis per conèixer els perfils dels i les participants, així com per entendre millor els resultats.

Totes les dades recollides seran utilitzades de forma anònima i amb finalitats de recerca. Per a qualsevol consulta sobre aquest estudi pots adreçar-te al professor Rubén Alcaraz [\(ralcaraz@ub.edu\)](mailto:ralcaraz@ub.edu).

Moltes gràcies per participar en aquesta investigació.

#### *Dades sociodemogràfiques*

#### **Comencem amb algunes preguntes sociodemogràfiques necessàries per a la realització de l'estudi i posterior valoració de resultats**

- 1. Amb quin idioma et relaciones més còmodament? *Català / Castellà*
- 2. Nom i cognoms
- 3. Correu electrònic de contacte
- 4. Quina edat tens?
- 5. Amb quin gènere t'identifiques? *Masculí / Femení / Prefereixo no especificar*

## *Percepció visual*

## **A continuació, realitzarem preguntes referents a la vista**

- 6. Quin tipus de malaltia o afecció tens?
- 7. Tens afectat el camp de visió? *Sí / No*
- 8. En cas afirmatiu, amb quin grau?
- 9. Quina agudesa visual tens?
- 10.Tens algun tipus de dificultat per percebre els colors? *Sí / No*
- 11.En cas afirmatiu, quins colors no perceps o tens dificultats per percebre?
- 12.Tens baixa sensibilitat a la llum o al contrast? *Sí / No*
- 13.A banda de la baixa visió, tens alguna altra discapacitat rellevant que impedeixi o dificulti la interacció amb ordinadors? (Per exemple, tremolor de mans) *Sí / No*
- 14.En cas afirmatiu, indica'ns quina.

## *Experiència informàtica*

#### **A continuació, realitzarem algunes preguntes relacionades amb la teva experiència informàtica**

- 15.Quantes hores, diàries o setmanals, dediques a l'ordinador, tant pel que fa tasques professionals com d'oci? Indica si son diàries o setmanals.
- 16.Quin sistema operatiu utilitzes i versió utilitzes? Per exemple, Windows 7, Windows 8, Windows 10, maxOS 10.15 Catalina...

17.Quina eina o ajuda tècnica utilitzes per a realitzar les tasques amb l'ordinador? Per exemple, Lupa de Windows, ZoomText, Narrador de Windows, Mode d'alt contrast de Windows, JAWS,... Indica totes les que utilitzis i la serva versió si la coneixes.

## *Formació i experiència amb gràfics estadístics*

#### **A continuació, realitzarem preguntes de formació i experiència en l'ús i consulta de gràfics estadístics**

18.Quin és el teu nivell d'estudis?

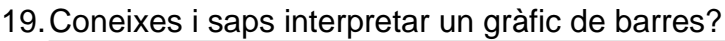

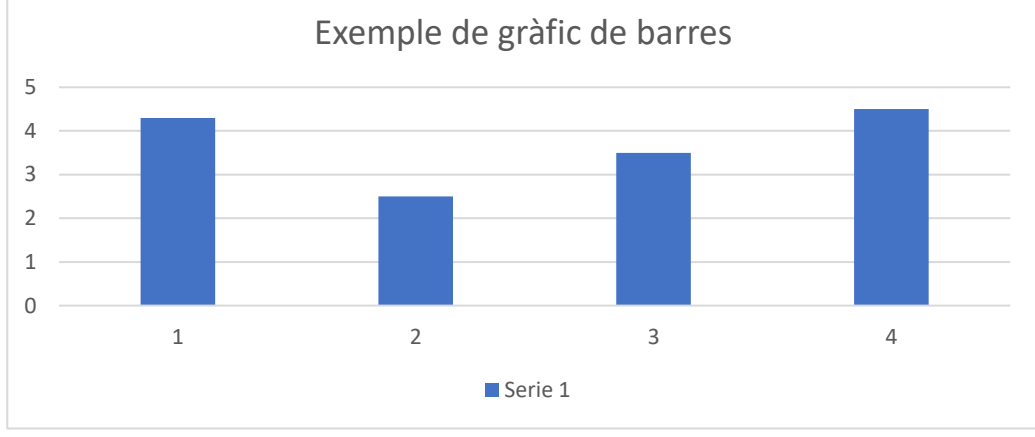

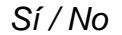

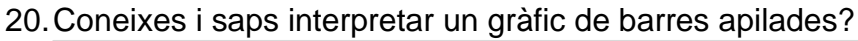

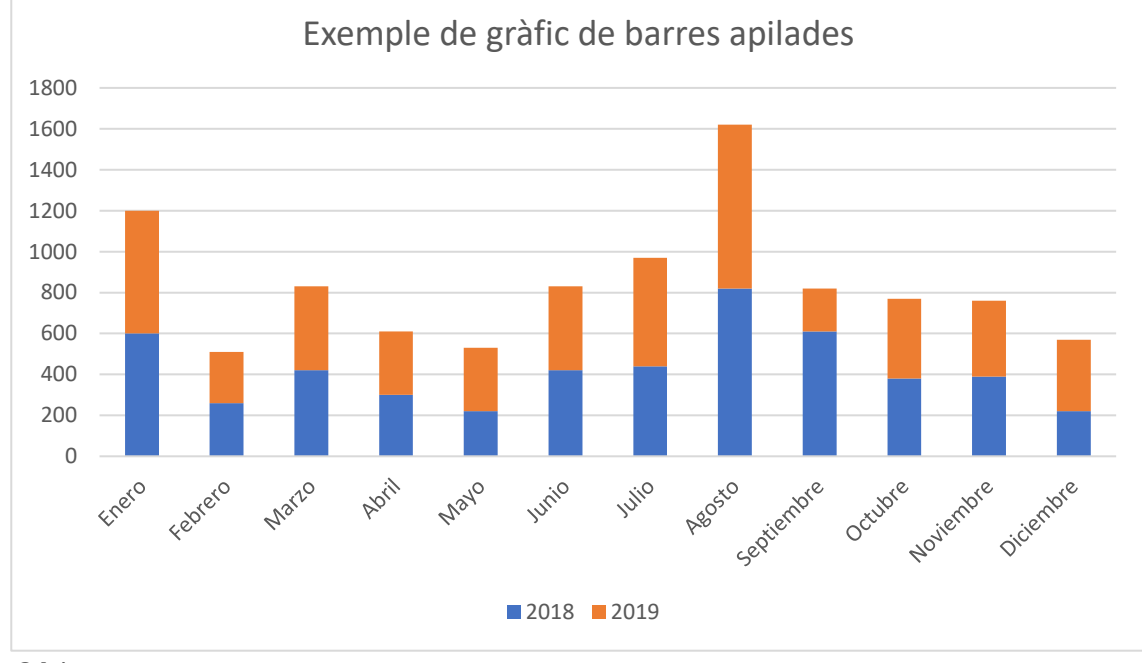

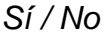

## 21.Coneixes i saps interpretar un gràfic de línies?

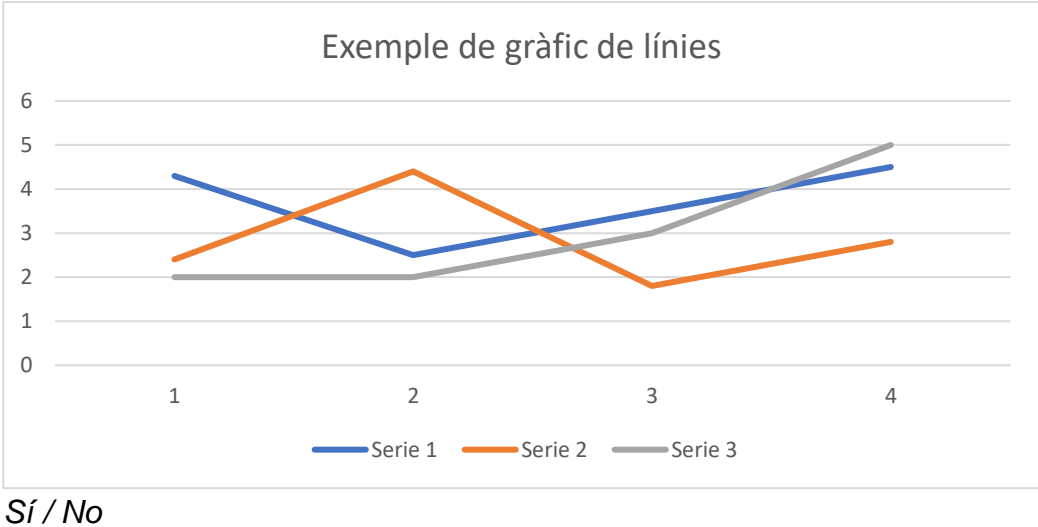

## *Disponibilitat per a realitzar l'estudi*

**Finalment, necessitem conèixer la teva disponibilitat per a la realització de l'estudi**

22.En quines dates i horaris t'aniria millor realitzar l'estudi?

#### *Comiat*

Moltes gràcies pel temps dedicat a respondre el qüestionari.

# **Annex 2 – Guió protocol presencial**

## Protocol / Procediment test presencial

*Contacte posterior al formulari inicial de l'estudi d'accessibilitat dels gràfics estadístics*

Un cop el grup d'investigació disposi de les respostes del formulari inicial de l'estudi, que l'Associació de Discapacitat Visual de Catalunya B1+B2+B3 haurà enviat als usuaris, s'han de quadrar dates per la realització dels tests d'acord amb les preferències que cada usuari hagi indicat en el formulari.

Un cop quadrada la proposta de dates, se'ls hi enviarà un email de presentació, agraïment i citació per a realitzar el test, en el qual també se sol·licitarà la seva conformitat o les esmenes per a poder adaptar-nos a les seves dates i horaris.

Finalment, quadrades les dates i horaris, es procedirà a l'execució del test.

#### *Realització del test*

La prova es realitzarà a la seu de l'Associació de Discapacitat Visual de Catalunya B1+B2+B3.

El moderador de la sessió explicarà a l'usuari els punts que s'indiquen a continuació i, durant l'explicació, entregarà el document de consentiment informat signat pel moderador perquè l'usuari també el signi.

El moderador serà l'encarregat d'anotar els temps i les observacions que es facin durant la sessió.

Seguirem el guió següent:

1. Presentació:

"*Bon dia/tarda, moltes gràcies per la teva participació en l'estudi de l'accessibilitat de gràfics estadístics per persones amb baixa visió. És important destacar que estem avaluant l'accessibilitat dels gràfics, no a tu, per tant, realitza les tasques que se t'indicaran sense cap mena de pressió. Agraïm la teva disposició i sinceritat durant la realització de les tasques i si en algun moment necessites un descans ens ho comentes, serà un test relativament ràpid, però si necessites un descans no dubtis en comunicar-ho.*

*Ara t'entregaré un document de consentiment informat que cal que llegeixis i signis. També informar-te que enregistrarem tot el que facis així com la conversa que mantinguem durant la sessió. Aquest enregistrament el realitzem per poder fer l'anàlisi posterior al test.*"

- 2. Lliurar el consentiment informat perquè l'empleni i signi.
- 3. Iniciar gravació de veu.
- 4. Breu explicació de les tasques a realitzar i metodologia a seguir:

"*Les tasques a realitzar consisteixen en respondre un conjunt de preguntes relacionades amb dues versions diferents de 3 tipus de gràfics: gràfics de barres, gràfics de barres apilades i gràfics de línies.*

*Aquestes tasques se't seran dictades en veu alta, i necessitem que tant les accions que realitzes, com la resposta obtinguda la formalitzis en veu alta, per així poder fer una bona recollida de dades.*

*El procediment per a cada tipo de gràfic serà:*

- *Primer de tot se't realitzarà una pregunta sobre com preveus que et serà de complex resoldre la tasca proposada.*
- *Després se't mostrarà un gràfic, per pantalla i se't realitzaran una sèrie de preguntes que hauràs de respondre a partir de les dades del gràfic.*
- *Un cop finalitzades les tasques se't formularà una nova pregunta sobre el nivell de complexitat de la tasca realitzada.*
- *Després se't mostrarà un altre gràfic, per pantalla i novament se't realitzaran una sèrie de preguntes relacionades amb les seves dades.*
- *Un cop finalitzades les tasques d'aquest gràfic se't formularà novament una pregunta sobre el nivell de dificultat de les tasques.*
- *En total, aquest procés es repetirà un total de sis vegades, amb els tres conjunts de dos gràfics.*
- *Un cop finalitzades les tasques, realitzarem una breu enquesta sobre aspectes de la sessió*"
- 5. Demanar a l'usuari que configuri l'ordinador segons les seves preferències i obri les ajudes tècniques que consideri necessàries.
- 6. Anotar navegador emprat, ajudes tècniques emprades durant la sessió i estratègies (zoom amb el navegador, magnificació amb magnificador de pantalla, canvi de contrast, etc.)
- 7. Començar el test.

## Gràfic de barres versió A o B, depenent de l'ordre establert

- 8. Realització de la pregunta de satisfacció prèvia a les tasques relatives al gràfic de barres.
- 9. Mostrar per pantalla el gràfic de barres (A o B, depenent de l'ordre establert a l'usuari).
- 10.Recordar novament a l'usuari: "*Digues en veu alta tots els passos que realitzes per a respondre les preguntes així com la resposta a les tasques*".
- 11.Posar en marxa el cronòmetre.
- 12.Realitzar la pregunta corresponent respectiva al gràfic de barres.
- 13.Anotar les observacions realitzades (comportament de l'usuari durant l'execució de la tasca i possibles preguntes per a la posterior enquesta).
- 14.Un cop l'usuari respon i dona per contestada la pregunta aturar el cronòmetre. Anotar si l'usuari resol correctament o no la pregunta (eficàcia), i el temps consumit (eficiència).
- 15.Tornar al **pas 11** si queden preguntes a realitzar.
- 16.Tancar la finestra/pestanya on s'està visualitzant el gràfic.
- 17.Realitzar la pregunta de satisfacció posterior a les tasques d'experiència amb el gràfic de barres mostrat.

## Gràfic de barres versió contraria al gràfic mostrat prèviament

- 18.Mostrar per pantalla el gràfic de barres corresponent.
- 19.Posar en marxa el cronòmetre.
- 20.Realitzar la pregunta corresponent respectiva al gràfic de barres.
- 21.Anotar les observacions realitzades (comportament de l'usuari durant l'execució de la tasca i possibles preguntes per a la posterior enquesta).
- 22.Un cop l'usuari respon i dona per contestada la pregunta aturar el cronòmetre. Anotar si l'usuari resol correctament o no la pregunta (eficàcia), i el temps consumit (eficiència).
- 23.Tornar al **pas 19** si queden preguntes a realitzar.
- 24.Tancar la finestra/pestanya on s'està visualitzant el gràfic.
- 25.Realitzar la pregunta de satisfacció posterior a les tasques d'experiència amb el gràfic de barres mostrat.
- 26.Realitzar qüestió final al tipo de gràfic.
- Gràfic de barres apilades versió A o B, depenent a l'ordre establert
	- 27.Realitzar la pregunta de satisfacció prèvia a les tasques relatives al gràfic de barres apilades.
	- 28.Mostrar per pantalla el gràfic de barres apilades (A o B, depenent de l'ordre establert a l'usuari).
	- 29.Posar en marxa el cronòmetre.
	- 30.Realitzar la pregunta corresponent respectiva al gràfic de barres apilades.
	- 31.Anotar les observacions realitzades (comportament de l'usuari durant l'execució de la tasca i possibles preguntes per a la posterior enquesta).
	- 32.Un cop l'usuari respon i dona per contestada la pregunta aturar el cronòmetre. Anotar si l'usuari resol correctament o no la pregunta (eficàcia), i el temps consumit (eficiència).
	- 33.Tornar al **pas 29** si queden preguntes a realitzar.
	- 34.Tancar la finestra/pestanya on s'està visualitzant el gràfic.
	- 35.Realitzar la pregunta de satisfacció posterior a les tasques d'experiència amb el gràfic de barres apilades mostrat.

Gràfic de barres apilades versió contraria al gràfic mostrat prèviament

- 36.Mostrar per pantalla el gràfic de barres apilades corresponent.
- 37.Posar en marxa el cronòmetre.
- 38.Realitzar la pregunta corresponent respectiva al gràfic de barres apilades.
- 39.Anotar les observacions realitzades (comportament de l'usuari durant l'execució de la tasca i possibles preguntes per a la posterior enquesta).
- 40.Un cop l'usuari respon i dona per contestada la pregunta aturar el cronòmetre. Anotar si l'usuari resol correctament o no la pregunta (eficàcia), i el temps consumit (eficiència).
- 41.Tornar al **pas 37** si queden preguntes a realitzar.
- 42.Tancar la finestra/pestanya on està visualitzant el gràfic.
- 43.Realitzar la pregunta de satisfacció posterior a les tasques d'experiència amb el gràfic de barres apilades mostrat.
- 44.Realitzar qüestió final al tipo de gràfic.

Gràfic de línies versió A o B, depenent a l'ordre establert

- 45.Realitzar la pregunta de satisfacció prèvia a les tasques relatives al gràfic de línies.
- 46.Mostrar per pantalla el gràfic de línies (A o B, depenent de l'ordre establert a l'usuari).
- 47.Posar en marxa el cronòmetre.
- 48.Realitzar la pregunta corresponent respectiva al gràfic de línies.
- 49.Anotar les observacions realitzades (comportament de l'usuari durant l'execució de la tasca i possibles preguntes per a la posterior enquesta).
- 50.Un cop l'usuari respon i dona per contestada la pregunta aturar el cronòmetre. Anotar si l'usuari resol correctament o no la pregunta (eficàcia), i el temps consumit (eficiència).
- 51.Tornar al **pas 47** si queden preguntes a realitzar.
- 52.Tancar la finestra/pestanya on està visualitzant el gràfic.
- 53.Realitzar la pregunta de satisfacció posterior a les tasques d'experiència amb el gràfic de línies mostrat.

Gràfic de línies versió contraria al gràfic mostrat prèviament

54.Mostrar per pantalla el gràfic de línies corresponent.

- 55.Posar en marxa el cronòmetre.
- 56.Realitzar la pregunta corresponent respectiva al gràfic de línies.
- 57.Anotar les observacions realitzades (comportament de l'usuari durant l'execució de la tasca i possibles preguntes per a la posterior enquesta).
- 58.Un cop l'usuari respon i dona per contestada la pregunta aturar el cronòmetre. Anotar si l'usuari resol correctament o no la pregunta (eficàcia), i el temps consumit (eficiència).
- 59.Tornar al **pas 55** si queden preguntes a realitzar.
- 60.Tancar la finestra/pestanya on està visualitzant el gràfic.
- 61.Realitzar la pregunta de satisfacció posterior a les tasques d'experiència amb el gràfic de línies mostrat.
- 62.Realitzar la qüestió final al tipo de gràfic.

#### Enquesta final de sessió

63.Realització de les preguntes del guió de l'enquesta i les preguntes generades a partir de l'observació.

#### Acomiadament i agraïments

- 64.Resolució de dubtes per part de l'usuari que hagin pogut sorgir durant el test.
- 65.Aturar gravació
- 66.Acomiadament i agraïments:

"*Moltes gràcies per la teva participació, esperem que t'hagis sentit còmode i per qualsevol cosa ens pots contactar al email [ralcaraz@ub.edu](mailto:ralcaraz@ub.edu)*".

# **Annex 3 – Guió protocol remot**

## Protocol / Procediment test remot

*Contacte posterior al formulari inicial de l'estudi d'accessibilitat dels gràfics estadístics*

Un cop el grup d'investigació disposi de les respostes del formulari inicial de l'estudi, que les associacions col·laboradores hauran enviat als usuaris, s'han de quadrar dates per la realització dels tests d'acord amb les preferències que cada usuari hagi indicat en el formulari.

Un cop quadrada la proposta de dates, se'ls hi enviarà un email de presentació, agraïment i citació per a realitzar el test, en el qual també se sol·licitarà la seva conformitat o les esmenes per a poder adaptar-nos a les seves dates i horaris.

Finalment, quadrades les dates i horaris, se'ls enviarà l'enllaç de la sessió de videoconferència, així com els documents amb la guia a seguir per establir la connexió i el document de consentiment informat signat per el moderador/investigador per a que l'usuari el llegeixi, l'empleni, signi i el retorni, per a poder realitzar la sessió de test.

Si l'usuari no signa el consentiment, o indica que no dona el consentiment, no es pot realitzar la sessió de test i per tant no es pot seguir amb els següents passos.

#### *Realització del test*

La prova es realitzarà online, via connexió remota entre usuari i moderador amb l'aplicació Zoom.

El moderador de la sessió explicarà a l'usuari els punts que s'indiquen a continuació.

El moderador serà l'encarregat d'anotar l'eficàcia (si es respon correctament o no a la qüestió), l'eficiència (temps emprat en la resolució de la qüestió) i les observacions que es facin durant la sessió.

Seguirem el guió següent:

1. Presentació:

"*Bon dia/bona tarda, moltes gràcies per la teva participació en l'estudi de l'accessibilitat de gràfics estadístics per persones amb baixa visió. És important destacar que estem avaluant l'accessibilitat dels gràfics, no a tu, per tant, realitza les tasques que se t'indicaran sense cap mena de pressió. Agraïm la teva disposició i sinceritat durant la realització de les tasques i si en algun moment necessites un descans ens ho comentes, serà un test relativament ràpid, però si necessites un descans no dubtis en comunicar-ho.*

*També informar-te que enregistrarem tot el que facis així com la conversa que mantinguem durant la sessió. Aquest enregistrament el realitzem per poder fer l'anàlisi posterior al test.*"

- 2. Demanar a l'usuari que comparteixi la pantalla. Guiar-lo en cas que ho necessiti.
- 3. Iniciar gravació de sessió.
- 4. Breu explicació de les tasques a realitzar i metodologia a seguir:

"*Les tasques a realitzar consisteixen en respondre un conjunt de preguntes relacionades amb dues versions diferents de 3 tipus de gràfics: gràfics de barres, gràfics de barres apilades i gràfics de línies.*

*Aquestes tasques se't seran dictades en veu alta, i necessitem que tant les accions que realitzes, com la resposta obtinguda la formalitzis en veu alta, per així poder fer una bona recollida de dades.*

*El procediment per a cada tipo de gràfic serà:*

- *Primer de tot se't realitzarà una pregunta sobre com preveus que et serà de complex resoldre la tasca proposada.*
- *Després se't proporcionarà un gràfic, perquè el visualitzis per pantalla i se't realitzaran una sèrie de preguntes que hauràs de respondre a partir de les dades del gràfic.*
- *Un cop finalitzades les tasques se't formularà una nova pregunta sobre el nivell de complexitat percebut amb el gràfic visualitzat.*
- *Després se't proporcionarà un altre gràfic, i novament se't realitzaran una sèrie de preguntes relacionades amb les seves dades.*
- *Un cop finalitzades les tasques d'aquest gràfic se't formularà novament una pregunta sobre el nivell de complexitat percebut amb el gràfic visualitzat.*
- *En total, aquest procés es repetirà un total de sis vegades, amb els tres conjunts de dos gràfics, cada gràfic té cinc preguntes.*
- *Un cop finalitzades les tasques, realitzarem una breu enquesta sobre aspectes de la sessió*"
- 5. Demanar a l'usuari que configuri l'ordinador segons les seves preferències i obri les ajudes tècniques que consideri necessàries, si no es que les té ja obertes.
- 6. Anotar navegador emprat, ajudes tècniques emprades durant la sessió i estratègies (zoom amb el navegador, magnificació amb magnificador de pantalla, canvi de contrast, etc.)
- 7. Començar el test.

## Gràfic de barres versió A o B, depenent de l'ordre establert

- 8. Realitzar la pregunta de satisfacció prèvia a les tasques relatives al gràfic de barres.
- 9. Facilitar el gràfic de barres (A o B, depenent de l'ordre establert a l'usuari).
- 10.Recordar novament a l'usuari: "*Digues en veu alta tots els passos que realitzes per a respondre les preguntes així com la resposta a les tasques*".
- 11.Posar en marxa el cronòmetre.
- 12.Realitzar la pregunta corresponent respectiva al gràfic de barres.
- 13.Anotar les observacions realitzades (comportament de l'usuari durant l'execució de la tasca i possibles preguntes per a la posterior enquesta).
- 14.Un cop l'usuari respon i dona per contestada la pregunta aturar el cronòmetre. Anotar si l'usuari resol correctament o no la pregunta (eficàcia), i el temps consumit (eficiència).
- 15.Tornar al **pas 11** si queden preguntes a realitzar.
- 16.Demanar que tanqui la finestra/pestanya on està visualitzant el gràfic.
- 17.Realitzar la pregunta de satisfacció posterior a les tasques d'experiència amb el gràfic de barres mostrat.

## Gràfic de barres versió contraria al gràfic mostrat prèviament

- 18.Facilitar el gràfic de barres corresponent.
- 19.Posar en marxa el cronòmetre.
- 20.Realitzar la pregunta corresponent respectiva al gràfic de barres.
- 21.Anotar les observacions realitzades (comportament de l'usuari durant l'execució de la tasca i possibles preguntes per a la posterior enquesta).
- 22.Un cop l'usuari respon i dona per contestada la pregunta aturar el cronòmetre. Anotar si l'usuari resol correctament o no la pregunta (eficàcia), i el temps consumit (eficiència).
- 23.Tornar al **pas 19** si queden preguntes a realitzar.
- 24.Demanar que tanqui la finestra/pestanya on està visualitzant el gràfic.
- 25.Realitzar la pregunta de satisfacció posterior a les tasques d'experiència amb el gràfic de barres mostrat.
- 26.Realitzar qüestió final al tipo de gràfic.
- Gràfic de barres apilades versió A o B, depenent a l'ordre establert
	- 27.Realitzar la pregunta de satisfacció prèvia a les tasques relatives al gràfic de barres apilades.
	- 28.Facilitar el gràfic de barres apilades (A o B, depenent de l'ordre establert a l'usuari).
	- 29.Posar en marxa el cronòmetre.
	- 30.Realitzar la pregunta corresponent respectiva al gràfic de barres apilades.
	- 31.Anotar les observacions realitzades (comportament de l'usuari durant l'execució de la tasca i possibles preguntes per a la posterior enquesta).
	- 32.Un cop l'usuari respon i dona per contestada la pregunta aturar el cronòmetre. Anotar si l'usuari resol correctament o no la pregunta (eficàcia), i el temps consumit (eficiència).
	- 33.Tornar al **pas 29** si queden preguntes a realitzar.
	- 34.Demanar que tanqui la finestra/pestanya on està visualitzant el gràfic.
	- 35.Realitzar la pregunta de satisfacció posterior a les tasques d'experiència amb el gràfic de barres apilades mostrat.

#### Gràfic de barres apilades versió contraria al gràfic mostrat prèviament

- 36.Facilitar el gràfic de barres apilades corresponent.
- 37.Posar en marxa el cronòmetre.
- 38.Realitzar la pregunta corresponent respectiva al gràfic de barres apilades.
- 39.Anotar les observacions realitzades (comportament de l'usuari durant l'execució de la tasca i possibles preguntes per a la posterior enquesta).
- 40.Un cop l'usuari respon i dona per contestada la pregunta aturar el cronòmetre. Anotar si l'usuari resol correctament o no la pregunta (eficàcia), i el temps consumit (eficiència).
- 41.Tornar al **pas 37** si queden preguntes a realitzar.
- 42.Demanar que tanqui la finestra/pestanya on està visualitzant el gràfic.
- 43.Realitzar la pregunta de satisfacció posterior a les tasques d'experiència amb el gràfic de barres apilades mostrat.
- 44.Realitzar qüestió final al tipo de gràfic.

#### Gràfic de línies versió A o B, depenent a l'ordre establert

- 45.Realitzar la pregunta de satisfacció prèvia a les tasques relatives al gràfic de línies.
- 46.Facilitar el gràfic de línies (A o B, depenent de l'ordre establert a l'usuari).
- 47.Posar en marxa el cronòmetre.
- 48.Realitzar la pregunta corresponent respectiva al gràfic de línies.
- 49.Anotar les observacions realitzades (comportament de l'usuari durant l'execució de la tasca i possibles preguntes per a la posterior enquesta).
- 50.Un cop l'usuari respon i dona per contestada la pregunta aturar el cronòmetre. Anotar si l'usuari resol correctament o no la pregunta (eficàcia), i el temps consumit (eficiència).
- 51.Tornar al **pas 47** si queden preguntes a realitzar.
- 52.Demanar que tanqui la finestra/pestanya on està visualitzant el gràfic.
- 53.Realitzar la pregunta de satisfacció posterior a les tasques d'experiència amb el gràfic de línies mostrat.

#### Gràfic de línies versió contraria al gràfic mostrat prèviament

- 54.Facilitar el gràfic de línies corresponent.
- 55.Posar en marxa el cronòmetre.
- 56.Realitzar la pregunta corresponent respectiva al gràfic de línies.
- 57.Anotar les observacions realitzades (comportament de l'usuari durant l'execució de la tasca i possibles preguntes per a la posterior enquesta).
- 58.Un cop l'usuari respon i dona per contestada la pregunta aturar el cronòmetre. Anotar si l'usuari resol correctament o no la pregunta (eficàcia), i el temps consumit (eficiència).
- 59.Tornar al **pas 55** si queden preguntes a realitzar.
- 60.Demanar que tanqui la finestra/pestanya on està visualitzant el gràfic.
- 61.Realitzar la pregunta de satisfacció posterior a les tasques d'experiència amb el gràfic de línies mostrat.
- 62.Realitzar la qüestió final al tipo de gràfic.

#### Enquesta final de sessió

63.Realització de les preguntes del guió de l'enquesta i les preguntes generades a partir de l'observació.

#### Acomiadament i agraïments

- 64.Resolució de dubtes per part de l'usuari que hagin pogut sorgir durant el test.
- 65.Aturar gravació.
- 66.Acomiadament i agraïments:

"*Moltes gràcies per la teva participació, esperem que t'hagis sentit còmode i per qualsevol cosa ens pots contactar al email [ralcaraz@ub.edu](mailto:ralcaraz@ub.edu)*".

67.Escriure si escau l'email [ralcaraz@ub.edu](mailto:ralcaraz@ub.edu) al xat perquè l'usuari l'anoti.

# **Annex 4 - Plantilla consentiment informat Document de consentiment informat**

Dades de l'estudi per al qual s'atorga el consentiment

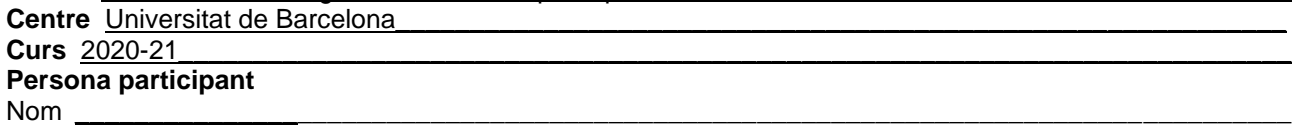

#### **Persona investigadora**

Nom Adria Adeva Fillol

Si us plau, llegeix i accepta els termes i condicions que s'estableixen en aquest consentiment informat.

L'estudi consisteix a analitzar i avaluar l'accessibilitat per a persones amb baixa visió d'un conjunt de gràfics estadístics. La finalitat d'aquest estudi es avaluar l'efectivitat de l'ús de tècniques d'accessibilitat al generar gràfics estadístics, per a que les dades representades siguin accessibles per el màxim nombre de persones.

Per a realitzar aquest estudi, hem dissenyat tres tipus de gràfics estadístics diferents, dels quals per cada un hi ha dos versions, aquests gràfics tenen associades unes preguntes que el/la investigador/a et formularà i hauràs de respondre en base les dades representades als gràfics. Després de realitzar les tasques es realitzarà una breu enquesta sobre impressions i sensacions. El total de la prova té una duració estimada de 45 a 60 minuts.

La teva participació en aquest estudi és voluntària. Pots decidir abandonar en qualsevol moment. També pots decidir no contestar a preguntes que et realitzi la persona investigadora. La informació que es demana en aquest estudi no t'identifica ni directa ni indirectament.

Participant en aquest estudi ens dones permís per a utilitzar la informació que ens proporcionis durant la sessió de la prova i posterior enquesta per a la nostra recerca i resultats derivats (publicacions, informes tècnics).

Per qualsevol consulta sobre aquest estudi pots adrecar-te al professor Rubén Alcaraz a l'adreca [ralcaraz@ub.edu](mailto:ralcaraz@ub.edu)

La "Persona participant" declara:

- 1. Consento que la persona citada prèviament com a "Persona investigadora" pugui:
	- 1.1. Veure el meu escriptori mitjançant la compartició de pantalla durant la sessió de la prova.
	- 1.2. Realitzar les observacions, enregistraments i anotacions oportunes de la meva interacció per a la seva posterior documentació amb la finalitat de poder realitzar l'anàlisi que es requereixi per al desenvolupament de l'estudi citat anteriorment com "Estudi".
	- 1.3. Realitzar anotacions escrites i enregistraments de veu de la conversa que tingui amb la "Persona investigadora". Aquests enregistraments i anotacions només serviran perquè l'equip d'avaluació de l'estudi realitzi la redacció oportuna i en cap cas serà compartida amb tercers.
	- 1.4. Enregistrar la meva interacció en consultar els gràfics que formen part de l'estudi, per mitjà d'un programari específic que registra les accions realitzades amb el dispositiu (ordinador).
- 2. Declaro haver llegit aquest document informatiu.
- 3. Declaro que m'ha estat lliurada una còpia d'aquest consentiment informat, datat i signat. Se m'han explicat anteriorment en aquest document les característiques i l'objectiu de l'estudi, així com els possibles beneficis i riscos d'aquest.
- 4. Se m'ha assegurat que es mantindrà la confidencialitat de les meves dades sent utilitzades únicament amb la finalitat de desenvolupar l'estudi per l' "Estudi" i "Centre" anteriorment descrits.
- 5. El consentiment l'atorgo de manera voluntària i sé que sóc lliure de retirar-me de l'estudi en qualsevol moment, per qualsevol raó i sense que quedi constància en les observacions.

DONO NO DONO el meu consentiment per a la participació en l'estudi proposat.

Signo per duplicat, quedant-me amb una còpia.

Signatura del participant Signatura de l'investigador/a

Les característiques i l'objectiu de l'estudi i els seus riscos i beneficis potencials s'explicaran a més de en aquest document, al començament de la sessió de la prova a la persona la qual apareix citada més amunt. Aquesta persona atorga el seu consentiment mitjançant la seva signatura datada en aquest document.

Data:

# **Annex 5 – Guia connexió videoconferència i escriptori remot Zoom**

Guia connexió Zoom Windows / MacOS / Ubuntu

# **Passos a seguir per connectar-se a la videoconferència**

## **Pas 1.1**

En el text de l'email on has trobat aquest document, hi ha un enllaç semblant al de la següent imatge, has de seleccionar l'enllaç que hi ha en l'email.

https://us05web.zoom.us/j/86825704051?pwd=NnNrV2p2eUp1cStVcVJYcE0vWG5FZz09

## **Pas 1.2**

Si no tens instal·lat Zoom, s'obrirà una finestra en el navegador semblant a la següent imatge.

Haga clic en Abrir enlace en el cuadro de diálogo mostrado en su navegador

Si no ve un cuadro de diálogo, haga clic en Iniciar reunión a continuación

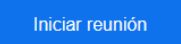

¿No tiene instalado el cliente de Zoom? Descargar ahora

Copyright @2021 Zoom Video Communications, Inc. Todos los derechos reservados Políticas legales y de privacidad

Has de seleccionar "Descargar ahora".

## **Pas 1.3**

Quan s'hagi descarregat, obre el fitxer descarregat.

# **Pas 1.4**

Quan s'obri Zoom, apareixerà una finestra on et demanarà que introdueixis el nom.

- 1. Introdueix el teu nom en el requadre.
- 2. Selecciona "Entrar".

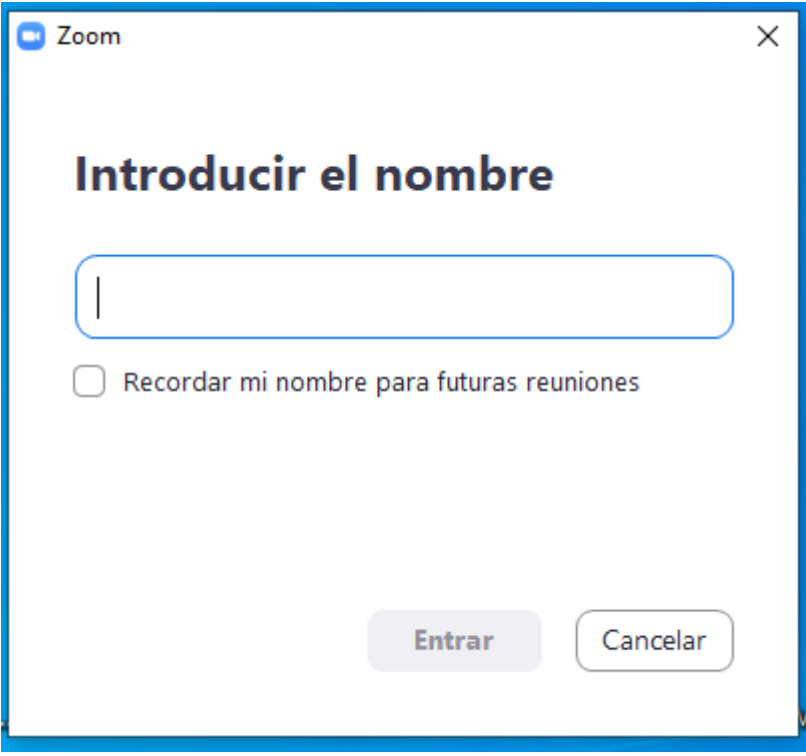
Apareixerà una nova finestra on hauràs de seleccionar l'opció "Entrar con vídeo".

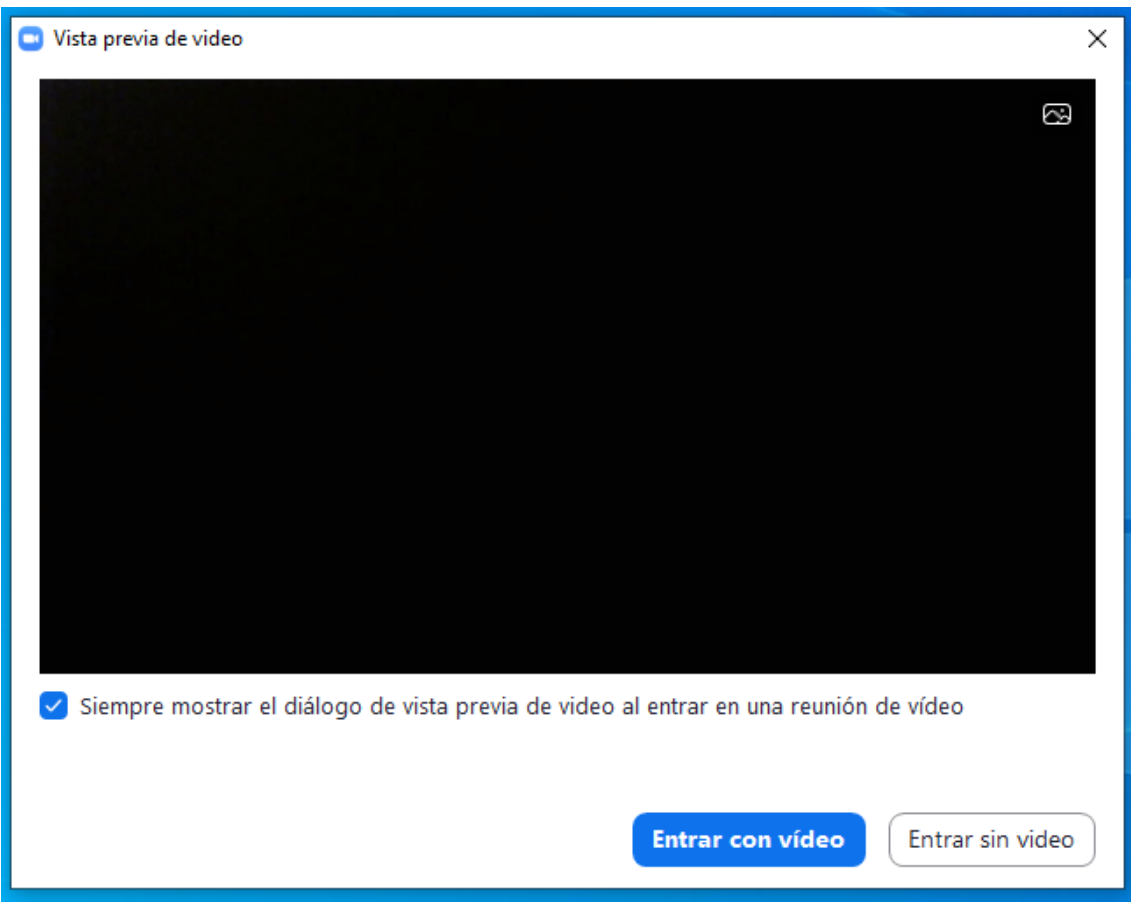

En la següent finestra que apareixerà, selecciona "Entrar al audio por computadora".

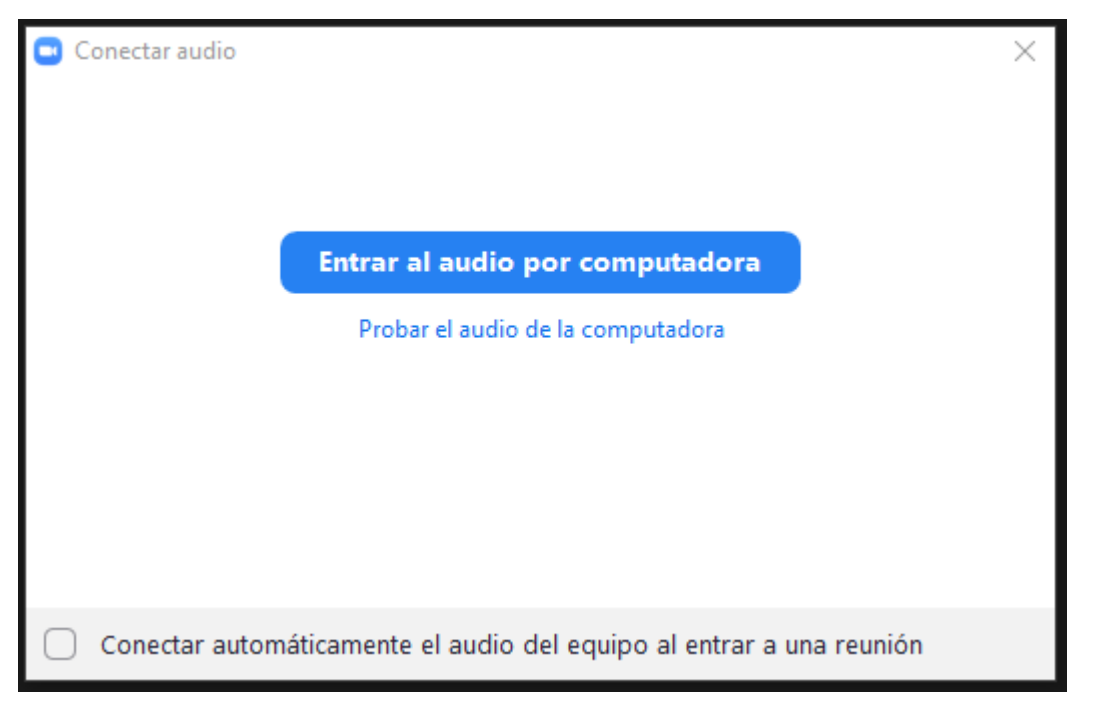

## **Pas 1.7**

Ara ja et trobaràs a la sessió de videoconferència. En la part inferior tens els següents botons, com els de la següent imatge.

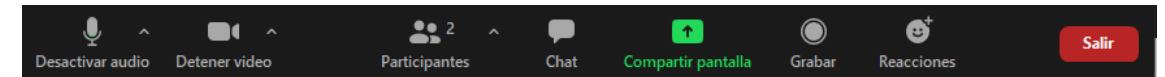

D'aquests botons s'utilitzaran els següents

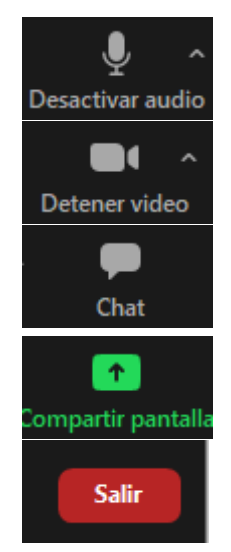

Aquest és el botó per a activar i desactivar el micròfon.

Aquest és el botó per a activar i desactivar la càmera.

Aquest és el botó per a obrir el xat, si l'investigador l'indica hauràs d'obrir-lo per a poder accedir als enllaços que necessiti enviar-te per a l'estudi.

Aquest és el botó per a compartir pantalla. En pròxima passos es parlarà d'aquest botó.

Aquest és el botó per sortir de la videoconferència. En seleccionar aquest botó sortiràs de la videoconferència i ja no podràs parlar ni veure a l'investigador.

Quan l'investigador ho indiqui, hauràs de compartir pantalla. Per a això has de seleccionar en la part inferior el botó "Compartir pantalla".

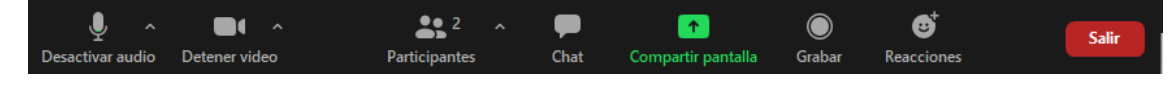

## **Pas 1.9**

Quan seleccionis el botó "Compartir pantalla" s'obrirà una finestra nova on hi haurà diverses opcions. Tria l'opció "Pantalla completa" o "Pantalla" o "Pantalla 1", dependrà del sistema operatiu que estiguis utilitzant que surti una opció o una altra. Després selecciona el botó "Compartir".

## **Paso 1.10**

Quan estiguis compartint pantalla, tindràs una nova àrea de botons semblant a la imatge següent.

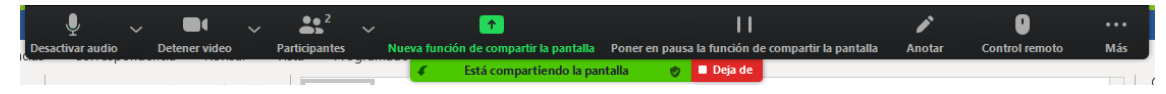

## **Paso 1.11**

Quan l'investigador ho indiqui, hauràs d'accedir al Xat per a seleccionar els enllaços que t'anirà indicant per a poder accedir als gràfics. Per a això, en l'àrea de botons, un dels botons és "Más", l'has de seleccionar. De les opcions que es mostraran has de seleccionar l'opció "Chat". Serà semblant a la imatge següent.

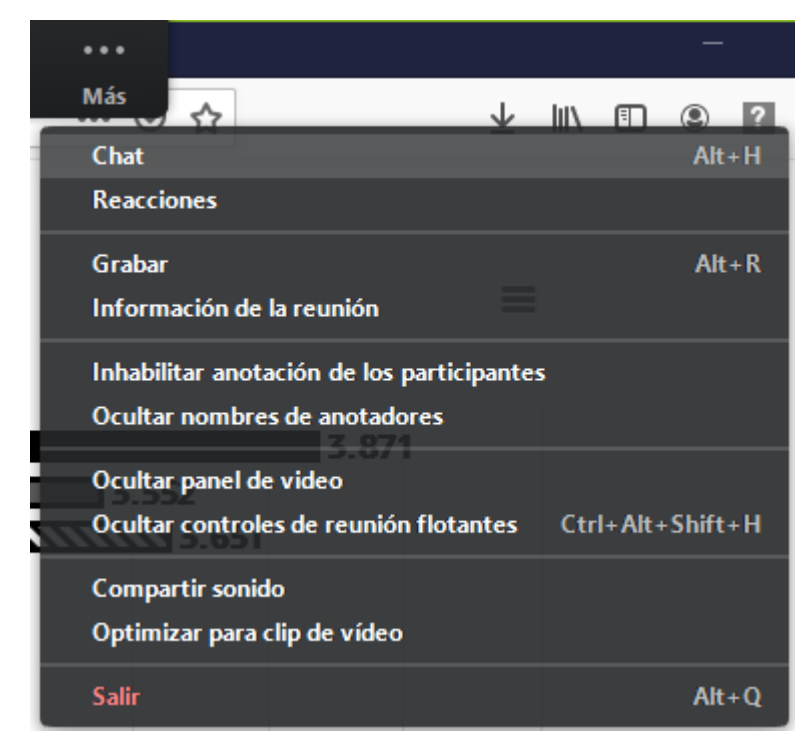

El xat s'obrirà per pantalla. Tindrà un aspecte semblant al de la imatge següent.

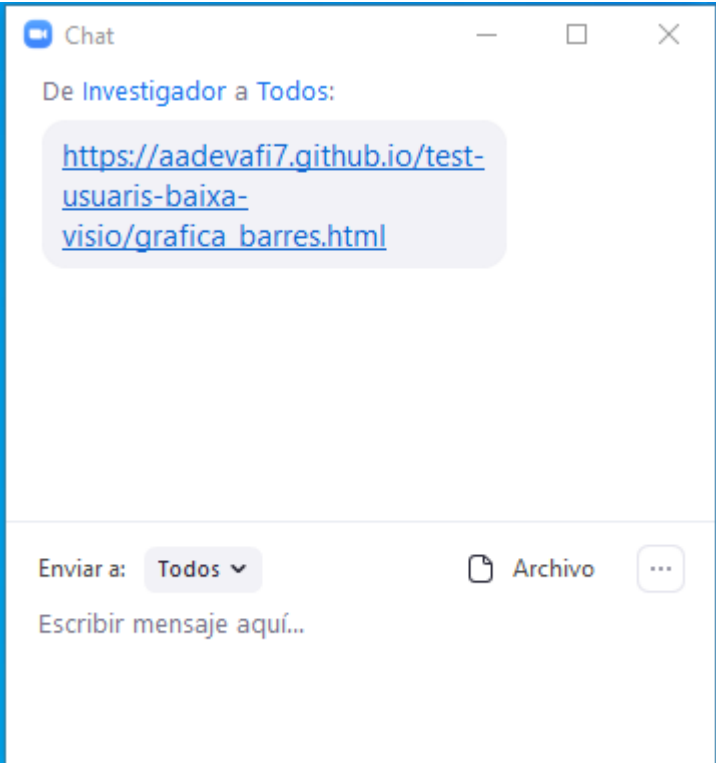

En el xat hauràs de seleccionar l'últim enllaç, l'últim de la part inferior, que serà el que l'investigador hagi enviat.

### **Pas 1.13**

Per a deixar de compartir pantalla, hi ha l'opció "Dejar de compartir", semblant a la imatge següent.

Está compartiendo la pantalla **Deja de** x  $\bullet$ 

En seleccionar-lo deixaràs de compartir pantalla i tornaràs a la finestra inicial de la videoconferència on veuràs a l'investigador.

# **Passos a seguir per sortir de la videoconferència**

Quan s'hagi acabat la prova de l'estudi d'accessibilitat de gràfics estadístics, el mateix investigador finalitzarà la videoconferència. Però en cas que vulguis finalitzar la sessió abans, els passos a seguir són els següents.

## **Pas 2.1**

En cas que estiguis compartint pantalla hauràs de realitzar el pas anterior, Pas 1.13, per a deixar de compartir pantalla.

Per a abandonar la videoconferència has de seleccionar el botó que es troba a la part inferior dreta, botó "Salir".

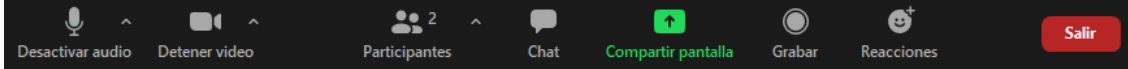

## **Pas 2.2**

Una vegada seleccionat el botó "Salir" apareixerà un nou botó, botó "Salir de la reunión", que en seleccionar-lo tancarà la videoconferència i ja no podràs veure ni escoltar a l'investigador, ni l'investigador a tu.

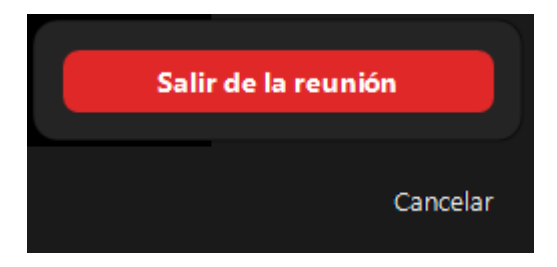

## Guia connexió Zoom Android / iOS

# **Passos a seguir per a instal·lar Zoom**

## **Pas 1.1**

En cas de dispositius Apple, en "App Store", en cas de dispositius Android, en "Play Store", has de buscar Zoom. En buscar-ho haurà d'aparèixer en la cerca alguna cosa semblant a la imatge següent. Selecciona "Instalar".

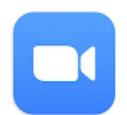

ZOOM Cloud Meetings zoom.us

Instalar

## **Pas 1.2**

Un cop instal·lada l'aplicació Zoom, hauria d'aparèixer entre les aplicacions que tens en el telèfon o tauleta una icona com la següent, anomenada Zoom. Si és així pots seguir amb els següents passos per a connectar a la videoconferència.

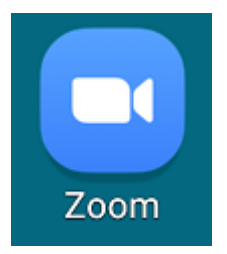

# **Passos a seguir per a connectar a la videoconferència**

# **Pas 2.1**

En el text de l'email on has trobat aquest document, hi ha un enllaç semblant al de la imatge següent, has de seleccionar l'enllaç que hi ha en l'email.

https://us05web.zoom.us/j/86825704051?pwd=NnNrV2p2eUp1cStVcVJYcE0vWG5FZz09

## **Pas 2.2**

En seleccionar l'enllaç, segurament, apareix un requadre on et demanarà que seleccionis una opció. Selecciona Zoom.

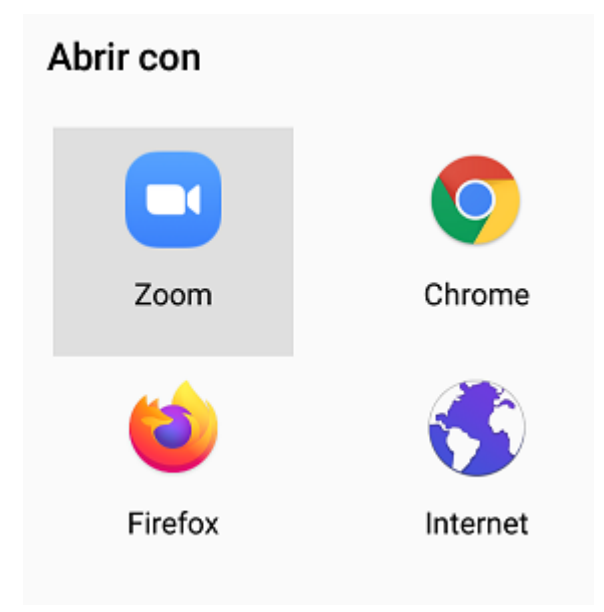

## **Pas 2.3**

Quan s'obri Zoom, apareixerà un formulari on hauràs de:

- 1. En el requadre que "Su nombre", introduir el teu nom.
- 2. Seleccionar OK.

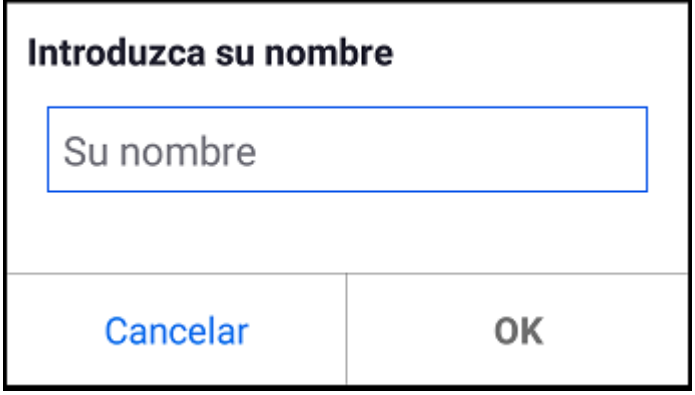

Si és la primera vegada que utilitzes Zoom, després d'indicar el teu nom i haver seleccionat "OK", apareixerà un missatge similar al següent on hauràs de seleccionar "Estoy de acuerdo".

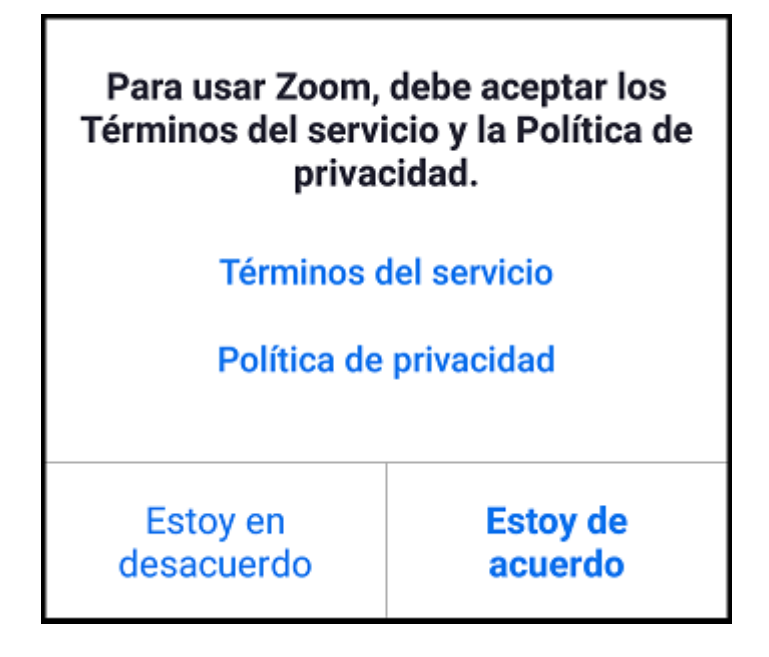

# **Passos a seguir a la videoconferència**

# **Pas 3.1**

Más

Ara ja et trobaràs a la sessió de videoconferència. A la part inferior hi haurà cinc botons, com els de la següent imatge, has d'activar l'àudio i el vídeo. Per a activar l'àudio cal seleccionar en el missatge que apareix damunt del primer botó, aquest missatge indicarà "Llamar a través de internet".

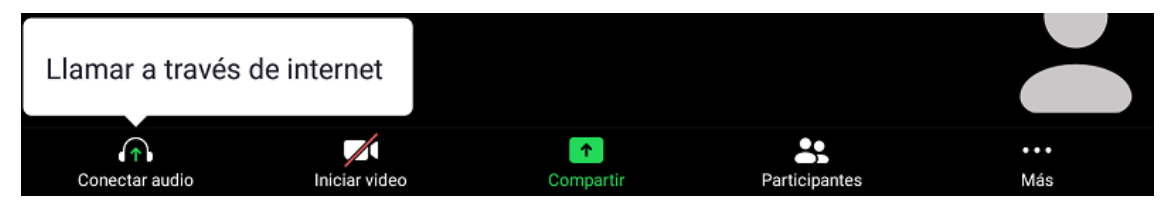

Aquests botons corresponen, d'esquerra a dreta:

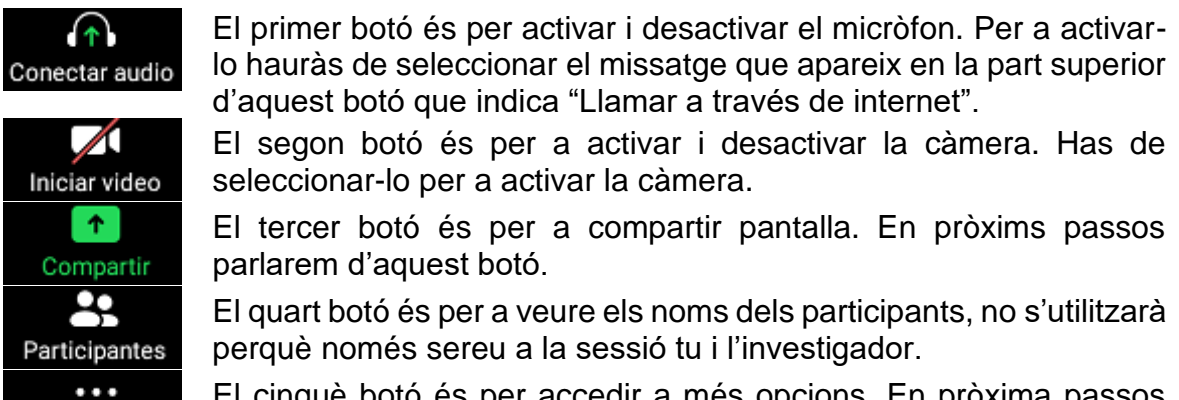

El cinquè botó és per accedir a més opcions. En pròxima passos parlarem d'aquest botó.

Quan l'investigador ho indiqui, hauràs d'accedir al Xat per a seleccionar els enllaços que l'investigador anirà enviant per a poder accedir als gràfics. Per a això s'ha de seleccionar en la part inferior el cinquè botó, que correspon al botó "Más".

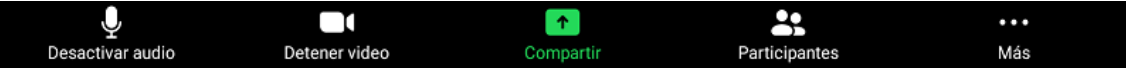

## **Pas 3.3**

Quan hagis seleccionat el botó "Más", en la part inferior central apareixerà un requadre amb unes noves opcions, has de seleccionar la segona opció, l'opció "Chat".

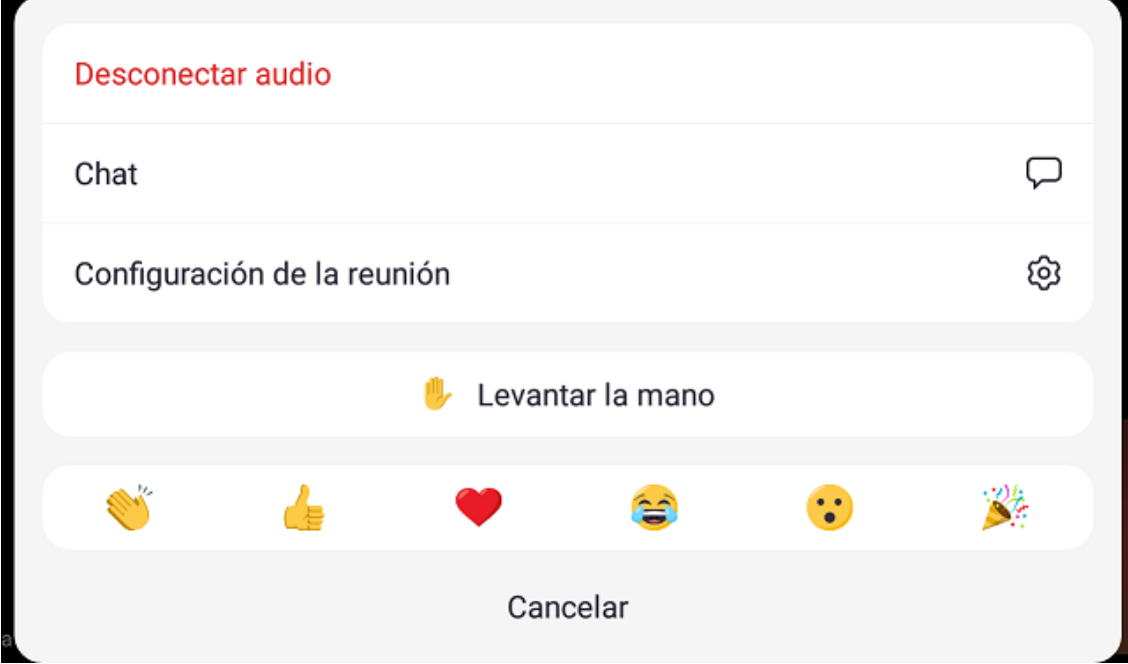

Un cop dins del Xat, apareixeran els enllaços que l'investigador enviï, sempre hem de seleccionar l'últim missatge rebut que serà el que es trobarà en l'última posició inferior, per a això haurem de mantenir seleccionat l'enllaç fins que aparegui l'opció "Copiar mensaje".

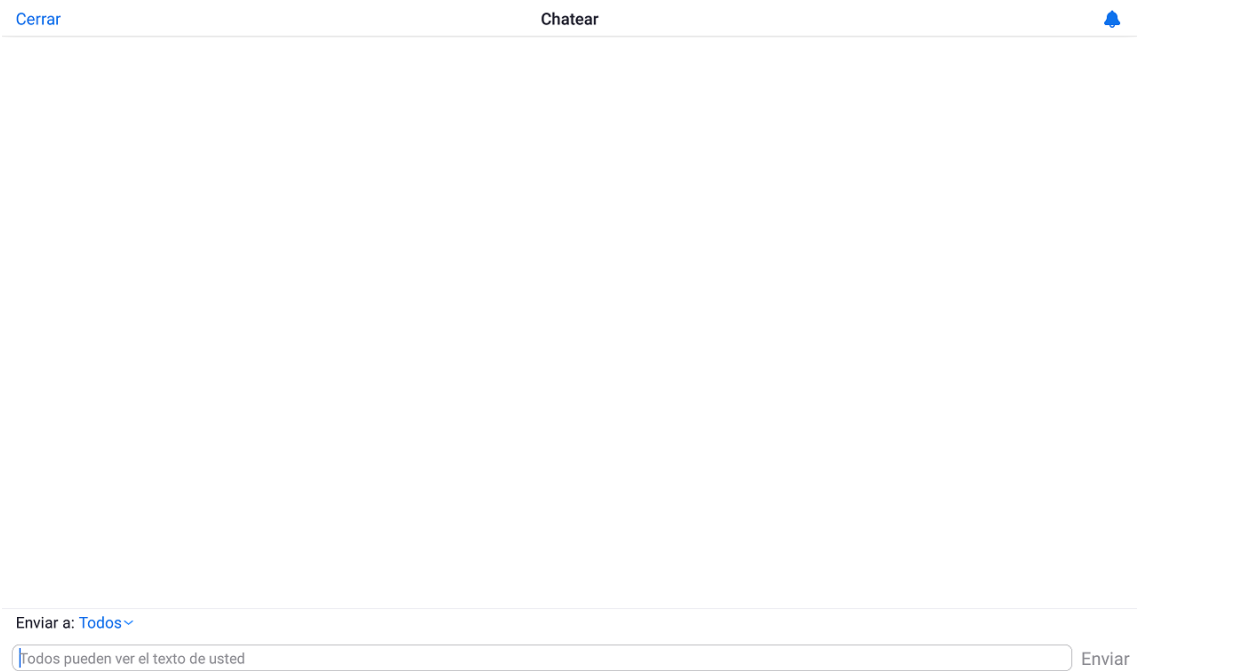

Aquest pas pot variar depenent del dispositiu usat, en qualsevol cas, s'anirà comentant amb l'investigador a mesura que es vagin avançant passos.

Quan hagis copiat l'enllaç, has de seleccionar, situat en la part superior esquerra, l'opció "Cerrar", per tancar la finestra del Xat.

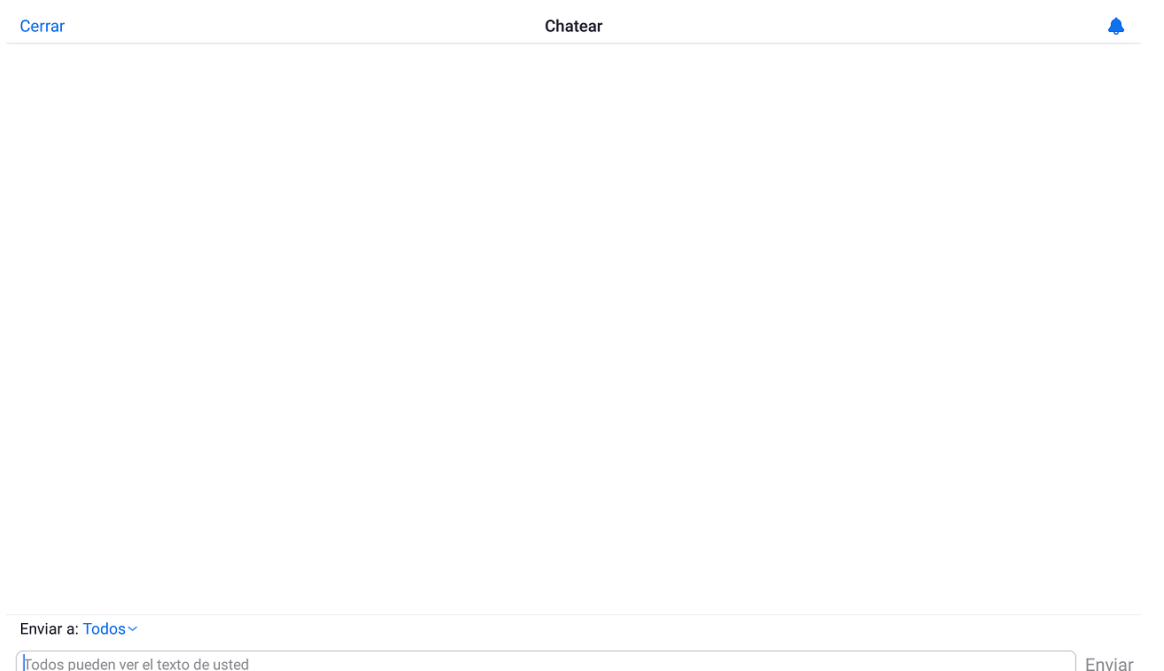

## **Pas 3.6**

Quan hagis sortit del Xat, has de seleccionar dels botons situats a la part inferior el tercer botó, el botó "Compartir".

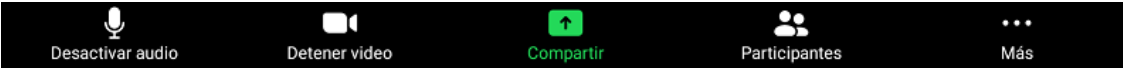

Quan hagis seleccionat el botó "Compartir" apareixerà en la part inferior un requadre amb diverses opcions, semblant a la següent imatge, has de seleccionar l'opció "Dirección del sitio web".

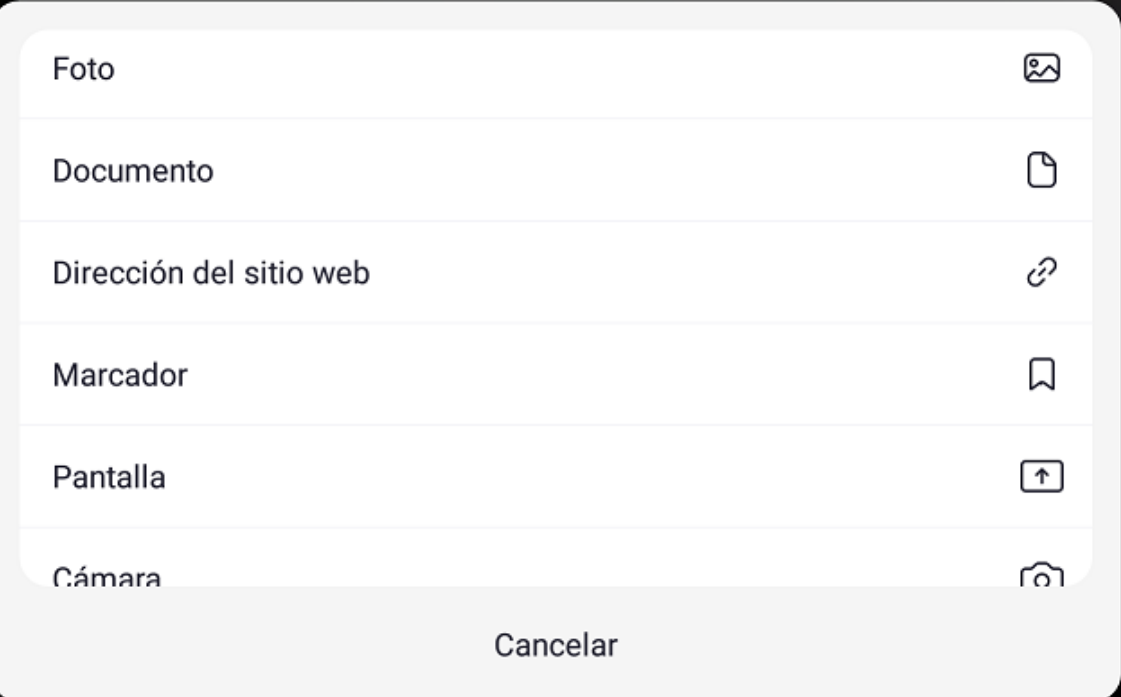

Aquesta opció pot variar depenent del dispositiu, si no es troba l'opció anterior indicada, hauràs de dictar les opcions a l'investigador perquè t'indiqui quina seleccionar.

Quan hagis seleccionat l'opció "Dirección del sitio web", hauràs d'introduir l'enllaç copiat en el Pas 3.4. Per a això has de mantenir seleccionat el requadre de text on indica "Introducir aquí la dirección del sitio web", fins que aparegui l'opció "Pegar", i seleccionar aquesta opció. Una vegada enganxat l'enllaç has de seleccionar el botó inferior dret "Compartir".

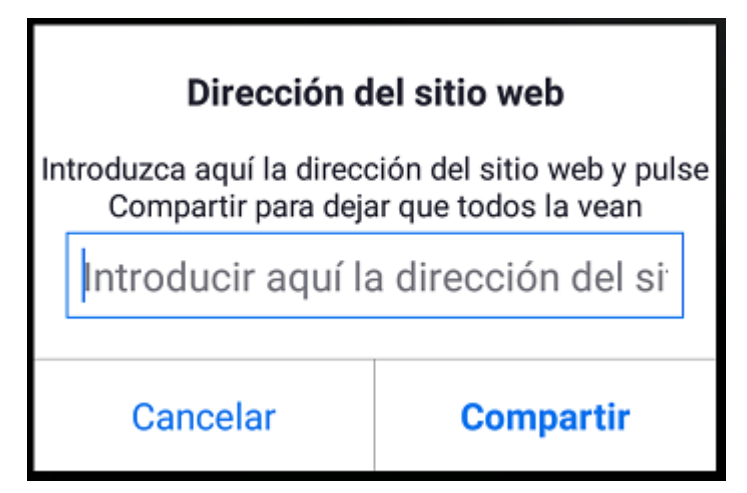

## **Pas 3.9**

Quan es comenci a compartir s'aturarà la retransmissió de la teva càmera. Per tornar a activar-la, en la part inferior, has de seleccionar el segon botó.

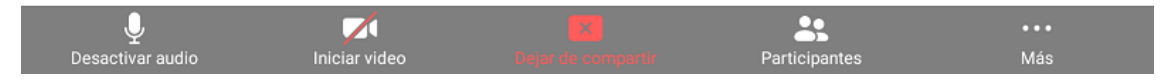

## **Pas 3.10**

Quan es finalitzin les tasques relacionades amb el gràfic que s'estigui tractant, l'investigador indicarà que deixis de compartir pantalla, per a això, has de seleccionar de la part inferior el tercer botó, el botó "Dejar de compartir".

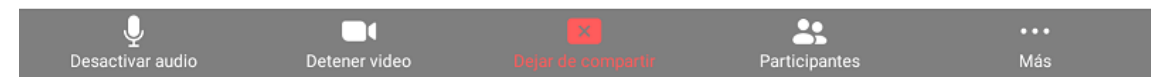

# **Passos a seguir per sortir de la videoconferència**

Un cop s'hagi acabat la prova de l'estudi d'accessibilitat de gràfics estadístics, el mateix investigador finalitzarà la videoconferència. En cas que vulguis finalitzar la videoconferència abans, els passos a seguir són els següents:

## **Pas 4.1**

Per finalitzar la videoconferència cal que seleccionis el botó situat a la part superior dreta, el botó "Salir".

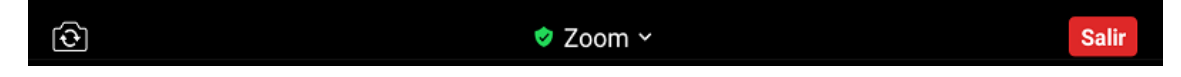

## **Pas 4.2**

Un cop seleccionat el botó "Salir" apareixerà un nou botó gran en la part superior, botó "Salir de la reunión".

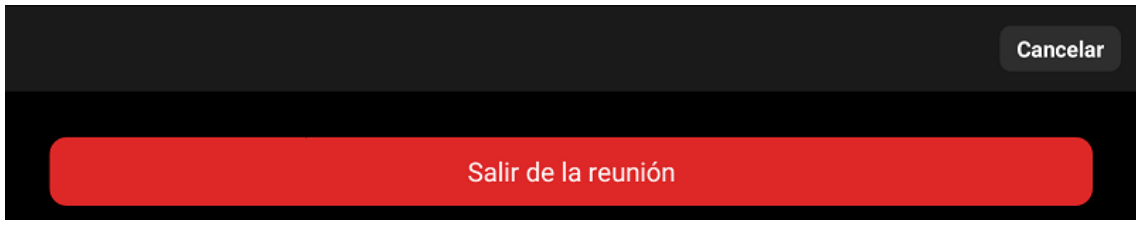

Un cop seleccionis aquest botó sortiràs de la videoconferència i ja no podràs veure ni parlar amb l'investigador, ni l'investigador a tu.

## **Annex 6 – Plantilla consentiment informat usuaris registrats que no realitzen test**

Dades de l'estudi per al qual s'atorga el consentiment

**Estudi** Accessibilitat dels gràfics estadístics per a persones amb baixa visió

Centre Universitat de Barcelona **Curs** 2020-21\_\_\_\_\_\_\_\_\_\_\_\_\_\_\_\_\_\_\_\_\_\_\_\_\_\_\_\_\_\_\_\_\_\_\_\_\_\_\_\_\_\_\_\_\_\_\_\_\_\_\_\_\_\_\_\_\_\_\_\_\_\_\_\_\_\_\_\_\_\_\_\_\_\_\_

# **Persona participant**

Nom \_\_\_\_\_\_\_\_\_\_\_\_\_\_\_\_\_\_\_\_\_\_\_\_\_\_\_\_\_\_\_\_\_\_\_\_\_\_\_\_\_\_\_\_\_\_\_\_\_\_\_\_\_\_\_\_\_\_\_\_\_\_\_\_\_\_\_\_\_\_\_\_\_\_\_\_\_\_\_\_\_\_

#### **Persona investigadora**

Nom Adria Adeva Fillol / Mireia Ribera Turró

Si us plau, llegeix i accepta els termes i condicions que s'estableixen en aquest consentiment informat. L'estudi consisteix a analitzar i avaluar l'accessibilitat per a persones amb baixa visió d'un conjunt de gràfics estadístics.

La finalitat d'aquest estudi es avaluar l'efectivitat de l'ús de tècniques d'accessibilitat al generar gràfics estadístics, per a que les dades representades siguin accessibles per el màxim nombre de persones.

Participant en aquest estudi consents la utilització de les dades proporcionades al formulari de registre, que consta de les següents dades sensibles:

- Edat
- Gènere
- Malaltia o afecció visual
- Afectació del camp de visió, i grau d'afectació
- Agudesa visual
- Dificultat en la percepció de colors, i indicació dels colors
- Sensibilitat a la llum i contrast
- Discapacitat que impedeixi o dificulti la interacció amb ordinadors
- Nivell formatiu

Per qualsevol consulta sobre aquest estudi pots adreçar-te a la professora Mireia Ribera a l'adreça [ribera@ub.edu](mailto:ribera@ub.edu)

La "Persona participant" declara:

- 6. Declaro haver llegit aquest document informatiu.
- 7. Declaro que m'ha estat lliurada una còpia d'aquest consentiment informat, datat i signat. Se m'han explicat anteriorment en aquest document les característiques i l'objectiu de l'estudi, així com els possibles beneficis i riscos d'aquest.
- 8. Se m'ha assegurat que es mantindrà la confidencialitat de les meves dades sent utilitzades únicament amb la finalitat de desenvolupar l'estudi per l' "Estudi" i "Centre" anteriorment descrits.
- 9. El consentiment l'atorgo de manera voluntària i sé que sóc lliure de retirar-me de l'estudi en qualsevol moment, per qualsevol raó i sense que quedi constància en les observacions.

DONO NO DONO

el meu consentiment per a la concessió de les dades per l'estudi indicat.

Signo per duplicat, quedant-me amb una còpia.

Signatura del participant

Signatura de l'investigador/a

Data:

# **Annex 7 – Full de mètriques: Eficàcia, Eficiència i Observacions**

Usuari (ID) \_\_\_\_\_\_\_\_\_\_\_\_\_\_\_\_\_\_\_\_\_\_\_\_\_\_\_\_\_\_\_\_\_\_\_\_\_\_\_\_\_\_\_\_\_\_\_\_\_\_\_\_\_\_\_\_\_\_\_\_

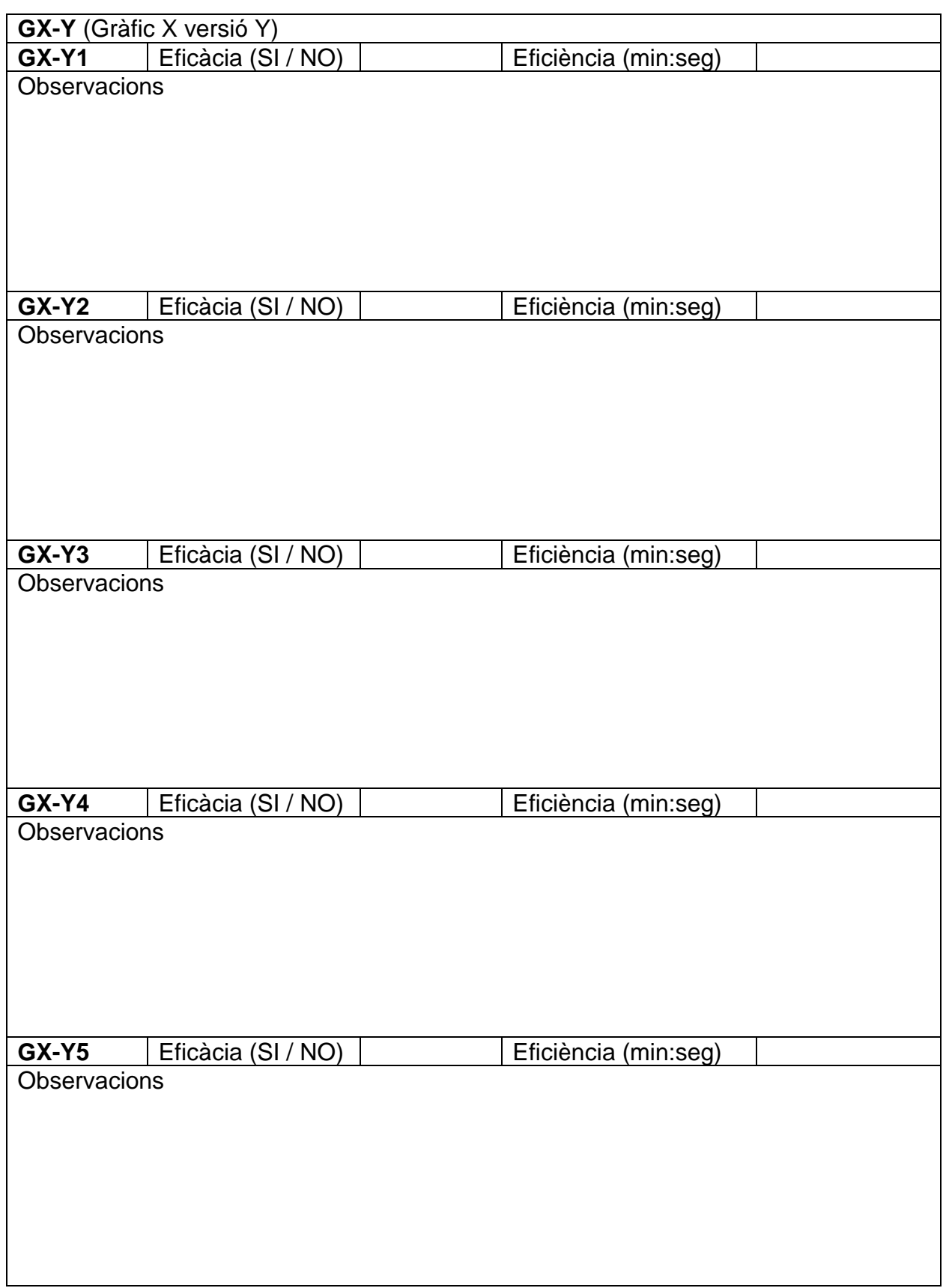

# **Annex 8 – Fulls de mètrica de satisfacció**

Usuari **William** 

# Qüestions prèvies al tipo de gràfic X **Quina es la sensació prèvia en general que tens amb els gràfics X?** Gens satisfactòria Poc satisfactòria Satisfactòria Molt satisfactòria **Com preveus que et resultarà respondre les tasques que et proposarem sobre un gràfic X.** Gens complicat Poc complicat Neutral Bastant complicat Molt complicat

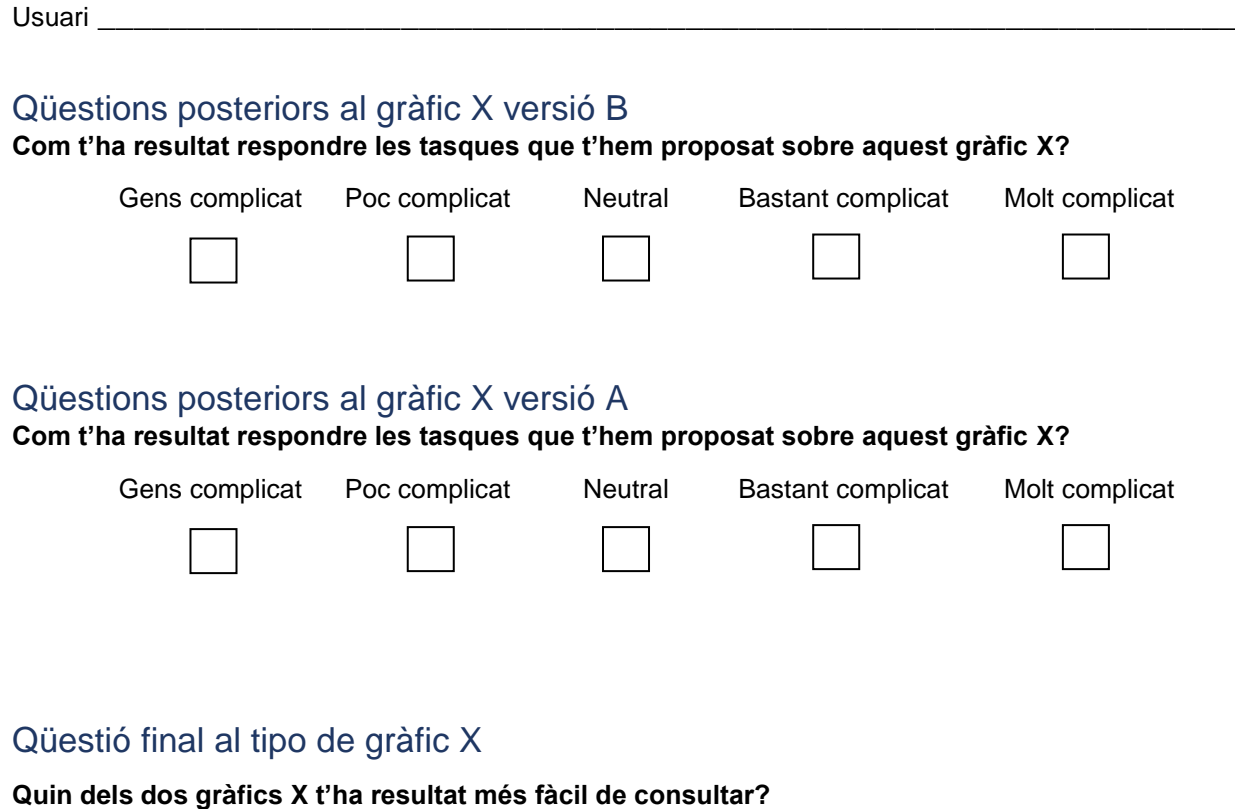

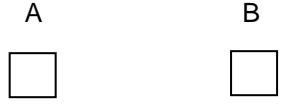

# **Annex 9 – Guió enquesta final**

Enquesta posterior a la realització de tasques

- 1. Quin dels gràfics t'ha resultat més complicat?
	- 1.1.Per alguna de les tasques concretes del gràfic en qüestió o per la tipologia del gràfic en general?
- 2. Has notat la diferencia entre la primera versió mostrada i la segona? 2.1.Com de notòria ha estat la diferència?
- 3. En el gràfic de línies, has pogut diferenciar bé les dos línies?
- 4. T'ha estat fàcil localitzar les dades en tots els gràfics? 4.1.En cas negatiu, en quins no i perquè?
- 5. Quin procediment has seguit per a localitzar una dada en el gràfic de línies? Per exemple, quan se t'ha preguntat "En quin mes i quin aeroport hi hagut més vols"?

*Afegir preguntes relacionades amb les observacions realitzades durant la sessió*

# **Annex 10 – Resultats mètriques i observacions dels usuaris**

#### Annex 10.1 – Gràfic de barres

#### *Usuari 1*

#### Eficàcia

Totes les tasques d'aquest tipus de gràfic, tant en la versió no accessible com la versió accessible, han estat respostes correctament.

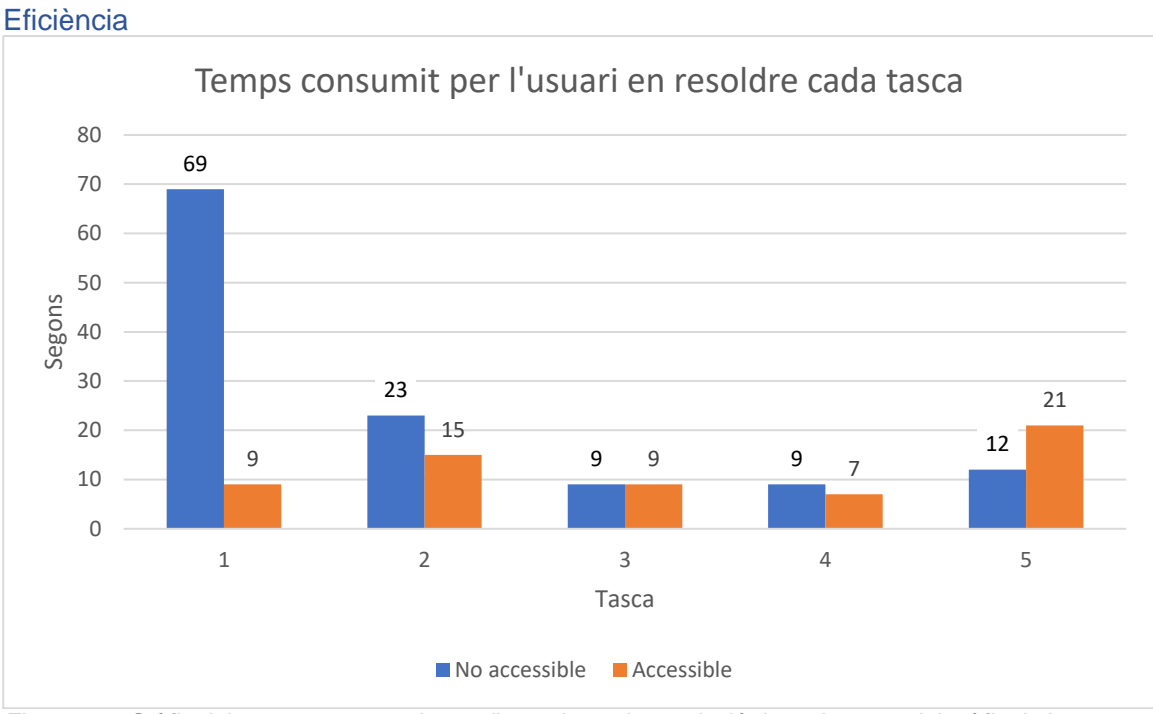

#### *Figura 62 - Gràfic dels segons consumits per l'usuari 1 en la resolució de cada tasca del gràfic de barres*

En la tasca 5 es pot observar que l'usuari ha consumit més temps en la versió accessible, això es degut a que per comparar les barres consulta els valors amb l'ajuda descriptiva emergent en comptes de comparar la mida de les barres de dades o de consultar el valor indicat al final de les barres de dades.

#### **Observacions**

#### Versió no accessible

Quan obre l'enllaç del gràfic mira tot el contingut de la pàgina, el gràfic i la taula de dades inferior al gràfic. També aplica zoom del navegador al 150%, s'aproxima a la pantalla per veure les dades.

Quan es formula la pregunta de la primera tasca, l'usuari pregunta en veu alta per la taula de dades inferior al gràfic.

En les dos primeres tasques es desplaça a la zona inferior del gràfic per a consultar la llegenda del gràfic.

En tot moment té aplicat el zoom del navegador amb augment de 150% i s'aproxima a pantalla per a consultar les dades. Per a totes les tasques consulta el gràfic. A vegades ressegueix les barres de dades amb el ratolí. D'igual manera que depenent de la pregunta, també ressegueix la línia corresponent de la dada de l'eix X.

#### Versió accessible

En obrir l'enllaç del gràfic té el zoom del navegador aplicat amb augment de 150% i visualitza el gràfic i la taula de dades inferior al gràfic, també es posiciona sobre algunes de

#### 93

les barres i apareix l'ajuda emergent que indica les dades de la columna de dades. S'aproxima a la pantalla per veure les dades.

En tot moment consulta el gràfic i es posiciona sobre la barra que llavors apareix l'ajuda emergent. A vegades ressegueix la línia corresponent de la dada de l'eix X.

#### Satisfacció

L'usuari respon a la pregunta de la seva experiència prèvia amb els gràfics de barres, com a molt satisfactòria.

En relació a la prova, ambdues versions no li han semblat gens complicades però, així i tot, li ha semblat més fàcil de consultar el gràfic de la versió accessible.

L'usuari diu que tot i que el gràfic de la versió accessible l'ha trobat més fàcil de consultar gràcies a l'ajuda de la descripció emergent, troba més visuals les barres de dades representades per colors que no pas en escala de grisos i textures.

#### *Usuari 2*

#### Eficàcia

La segona, tercera, quarta i cinquena tasca de la versió no accessible es van respondre correctament, la primera tasca es va respondre incorrectament.

La primera, segona, tercera i quarta tasca de la versió accessible es van respondre correctament, la cinquena tasca es va respondre incorrectament.

La cinquena tasca de la versió accessible es va respondre incorrectament, en un primer moment dona la resposta correcte però ràpidament rectifica i dona una resposta errònia. *Degut a la incidència de la gravació de veu, durant la sessió, no es pot analitzar millor el motiu amb posterioritat de la resposta errònia de l'usuari.*

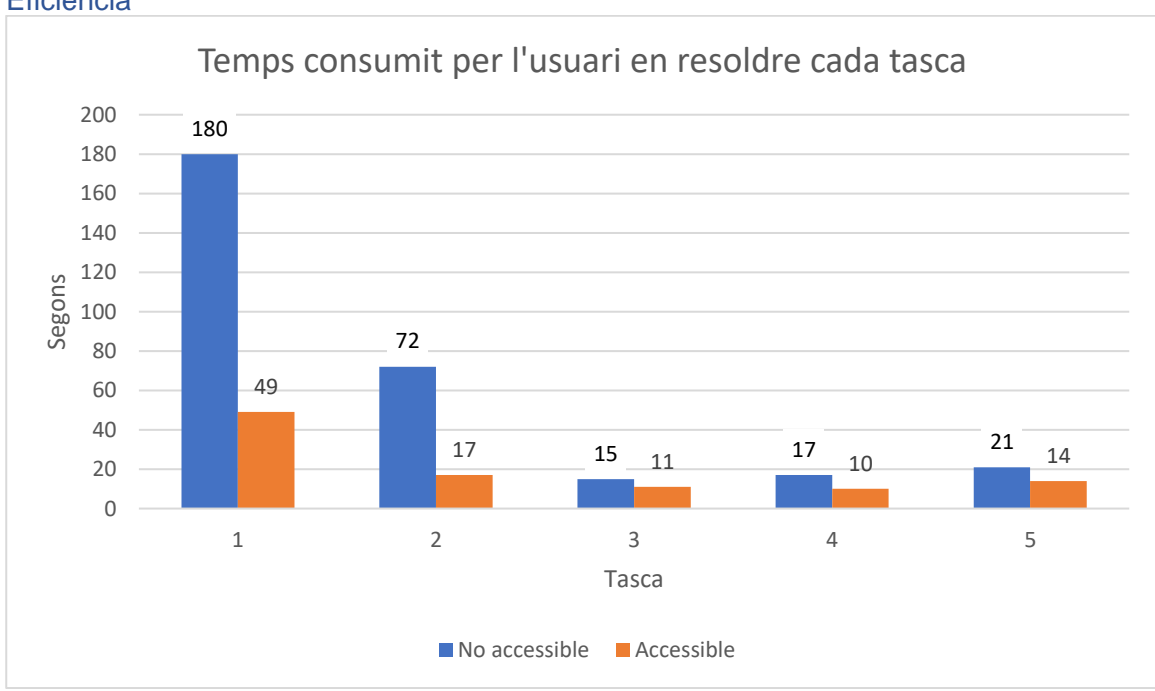

#### Eficiència

*Figura 63 - Gràfic dels segons consumits per l'usuari 2 en la resolució de cada tasca del gràfic de barres*

#### **Observacions**

#### Versió no accessible

Quan obre el gràfic observa el gràfic però no es desplaça per visualitzar la totalitat del contingut.

L'usuari diu que no veu bé les barres, comenta que es com si faltessin píxels.

Al formular la pregunta de la primera tasca, l'usuari diu que no veu a quin any correspon cada color, la llegenda. Llavors se li indica que el que esta visualitzant no es la totalitat de la informació proporcionada, que desplaçant-se per la pàgina trobarà més contingut. Insisteix en que no sap a que correspon cada color, així que se li indica on està la llegenda. Va jugant amb el zoom del navegador per a poder veure les dades, com la barra de l'eix de les X, i es va aproximant a pantalla. També puntualment utilitza la lupa física de ma.

En tot moment consulta el gràfic, en les dos primeres tasques es va movent per el gràfic i en alguna ocasió ressegueix amb el ratolí la línia corresponent a l'eix X. A partir de la tercera tasca deixa establert el zoom a 110% i deixa situat el gràfic a pantalla visualitzant-se totes les barres de dades amb les corresponents categories i va consultant les dades sobre aquesta visualització.

#### Versió accessible

Quan obre el gràfic observa la gràfica i es desplaça per veure totes les barres. També al passar el ratolí per sobre de les barres veu l'ajuda de descripció emergent que apareix quan se situa el ratolí sobre les barres de dades.

En un primer moment en comptes de fixar-se amb els colors/textures de la llegenda, ni amb la informació que dona l'ajuda de descripció emergent, es basa en l'ordre en que es troben les barres de dades per a la interpretació de a quin any correspon cada barra de dades. Però enseguida rectifica, ja fos perquè es fixa en la llegenda o al llegir l'ajuda descriptiva emergent.

En tot moment consulta el gràfic, des de la primera tasca es deixa centrat el gràfic per pantalla de tal manera que es visualitzen totes les barres amb les seves respectives categories.

#### **Satisfacció**

L'usuari respon a la pregunta de la seva experiència prèvia amb els gràfics de barres, com a satisfactòria.

En relació a la prova, ambdues versions li han semblat gens complicades, però tot i així li ha semblat més fàcil de consultar el gràfic de la versió accessible.

#### *Usuari 3*

#### Eficàcia

Totes les tasques d'aquest tipus de gràfic, tant la versió no accessible com l'accessible han estat respostes correctament.

#### Eficiència

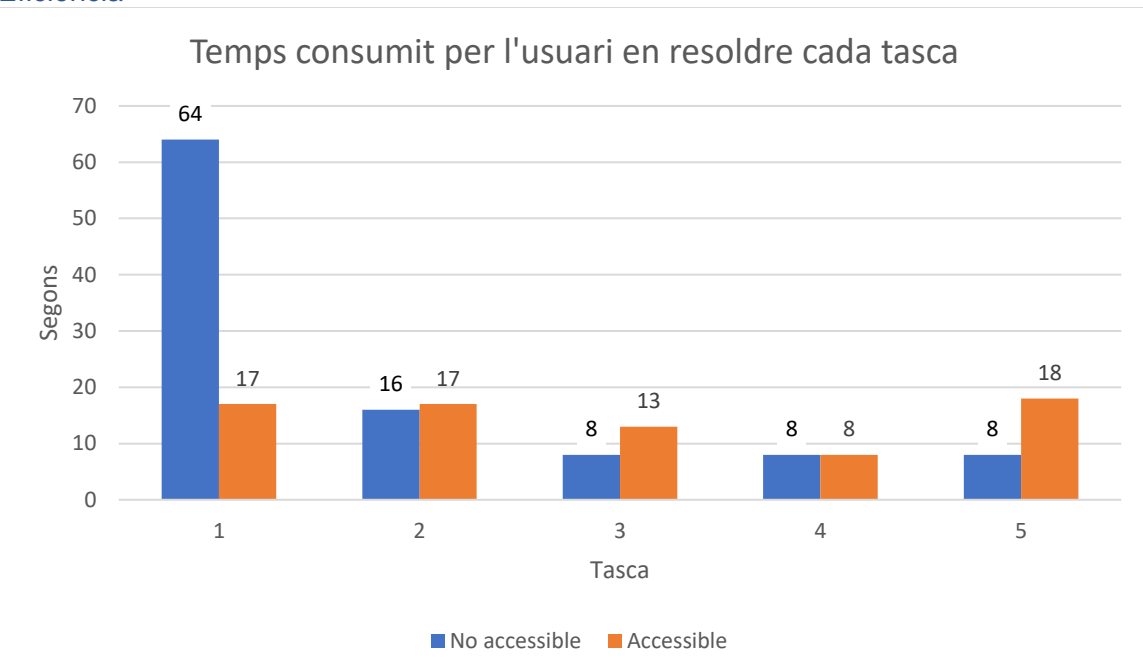

*Figura 64 - Gràfic dels segons consumits per l'usuari 3 en la resolució de cada tasca del gràfic de barres*

En la tasca 3 es pot observar que l'usuari ha consumit més temps en la versió accessible, això es degut a tenia la finestra de l'aplicació lupa de Windows situada sobre una de les barres de dades que havia de consultar i la mou per poder consultar les dades.

En la tasca 5 es pot observar que l'usuari ha consumit més temps en la versió accessible, això es deu a que ell consulta els valors que hi ha indicats al final de cada barra de dades i per la resolució de pantalla que té aplicada a una de les categories no apareixia el valor al final de la barra de dades, i va utilitzar la ajuda descriptiva emergent que apareix al situar el ratolí sobre la barra de dades.

#### **Observacions**

#### Versió no accessible

Quan obre el gràfic observa el gràfic i es desplaça per tot el contingut, verticalment.

Al formular-se la pregunta de la primera tasca s'aproxima a pantalla per veure les dades, però les veu molt petites, així que obre la lupa de Windows i aplica un augment de 200%. L'usuari diu que esforçant-se podria haver-ho vist sense aplicar la lupa de Windows, però sabent que haurà d'estar una estona consultant gràfiques prefereix utilitzar-la.

Tot i que té aplicada la lupa de Windows s'aproxima a pantalla per a veure les dades del gràfic.

En tot moment consulta el gràfic, consulta la llegenda del gràfic i es mou pel gràfic. A vegades ressegueix amb el ratolí les barres de dades i en alguna ocasió la línia corresponent de l'eix X.

#### Versió accessible

Quan obre el gràfic aplica amb la lupa de Windows un augment al 200%.

Quan es realitza la pregunta de la primera tasca l'usuari es troba que la retransmissió de les webcams de la videoconferència esta situada a sobre de les barres d'una categoria, així que desactiva la lupa de Windows (la posa a 100%), i mou l'element de les imatges de les webcams a una altra part de la pantalla. Per a consultar el gràfic s'aproxima a pantalla.

En tot moment consulta el gràfic, consulta la llegenda i per a les respostes es guia per la longitud de la barra els valors indicats al final de la barra de dades.

Per la resolució de pantalla que té aplicat, hi ha barres en les quals no apareix el valor de la barra de dades, llavors en alguna ocasió consulta l'ajuda de descripció emergent que apareix en situar-se sobre la barra de dades.

#### Satisfacció

L'usuari respon a la pregunta de la seva experiència prèvia amb els gràfics de barres, com a satisfactòria.

En relació a la prova, ambdues versions li han semblat poc complicades, però tot i així li ha semblat més fàcil de consultar el gràfic de la versió accessible gràcies als valors indicats al final de les barres de dades així com l'ajuda descriptiva emergent que apareix en situar-se sobre les barres de dades.

En contra del gràfic accessible troba que les barres siguin representades en textures en comptes de colors.

#### *Usuari 4*

Eficàcia

Totes les tasques de la versió no accessible son respostes correctament.

Les quatre primeres tasques de la versió accessible es responen incorrectament per la interpretació que fa l'usuari sobre l'ordre de les barres de dades, en que intueix que estan en ordre ascendent. L'última tasca de la versió accessible es respon correctament.

#### Eficiència

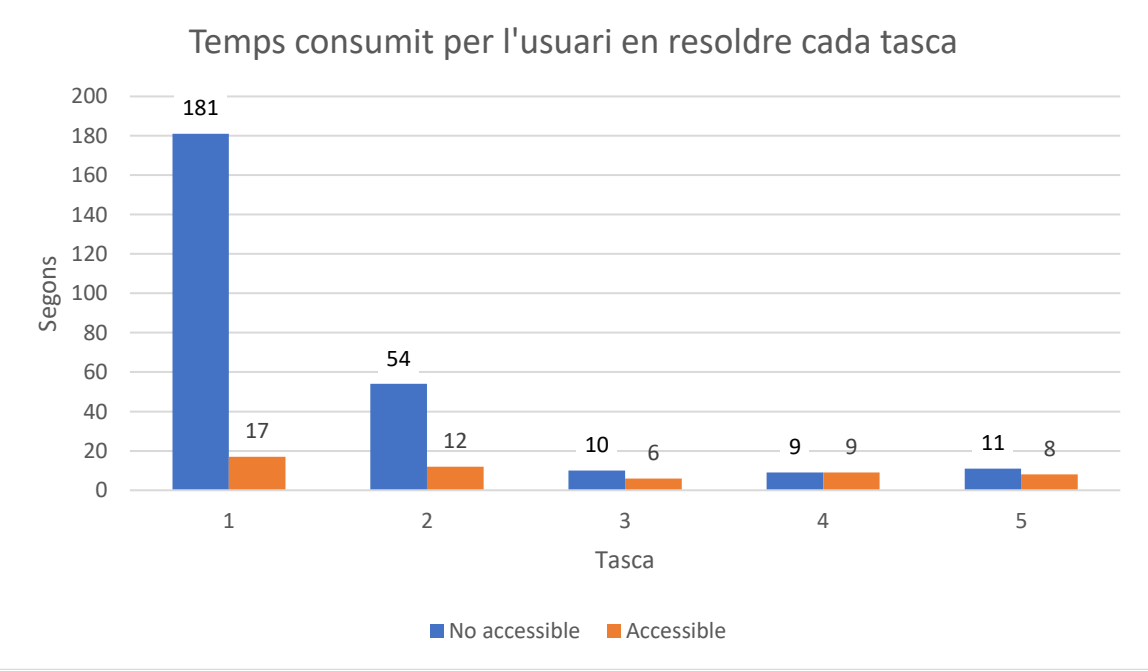

*Figura 65 - Gràfic dels segons consumits per l'usuari 4 en la resolució de cada tasca del gràfic de barres*

#### **Observacions**

#### Versió no accessible

En obrir el gràfic es visualitza tot el contingut per pantalla, sense barres de desplaçament.

En un primer moment, en la primera tasca, l'usuari consulta el gràfic fent ús de la lupa física i aproximant-se a pantalla però no es capaç de veure els noms de les categories de l'eix Y. Llavors aplica zoom del navegador entre 133% i 150%. Entre l'augment del zoom del navegador, la lupa física i aproximant-se a pantalla ja pot llegir l'eix Y.

A partir de la segona tasca deixa establert el zoom del navegador a 200%, s'aproxima a pantalla i fa ús de la lupa física. Depenent de la tasca ressegueix amb la lupa física la línia de la dada de l'eix X.

En tot moment consulta el gràfic i es mou per el gràfic.

#### Versió accessible

En obrir el gràfic ajusta el zoom del navegador entre 110% i 133%.

Al formular la primera tasca ajusta el zoom entre 90% i 120% i finalment no aplica, ho deixa a 100%.

En tot moment consulta el gràfic, i interpreta l'ordre de les barres de forma ascendent, es a dir, interpreta que la primera barra correspon a l'any inferior i l'última barra a l'any superior, sense tenir en compte la llegenda. Per a veure la informació s'aproxima a pantalla.

#### Satisfacció

L'usuari respon a la pregunta de la seva experiència prèvia amb el gràfic de barres, com a molt satisfactòria.

En relació a la prova, la versió no accessible li ha semblat bastant complicada, quan la versió accessible li ha semblat poc complicada.

La versió accessible li ha semblat més fàcil de consultar que la versió no accessible.

#### *Usuari 5*

#### Eficàcia

Totes les tasques d'aquest tipus de gràfic, tant en la versió no accessible com la versió accessible, han estat respostes correctament.

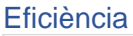

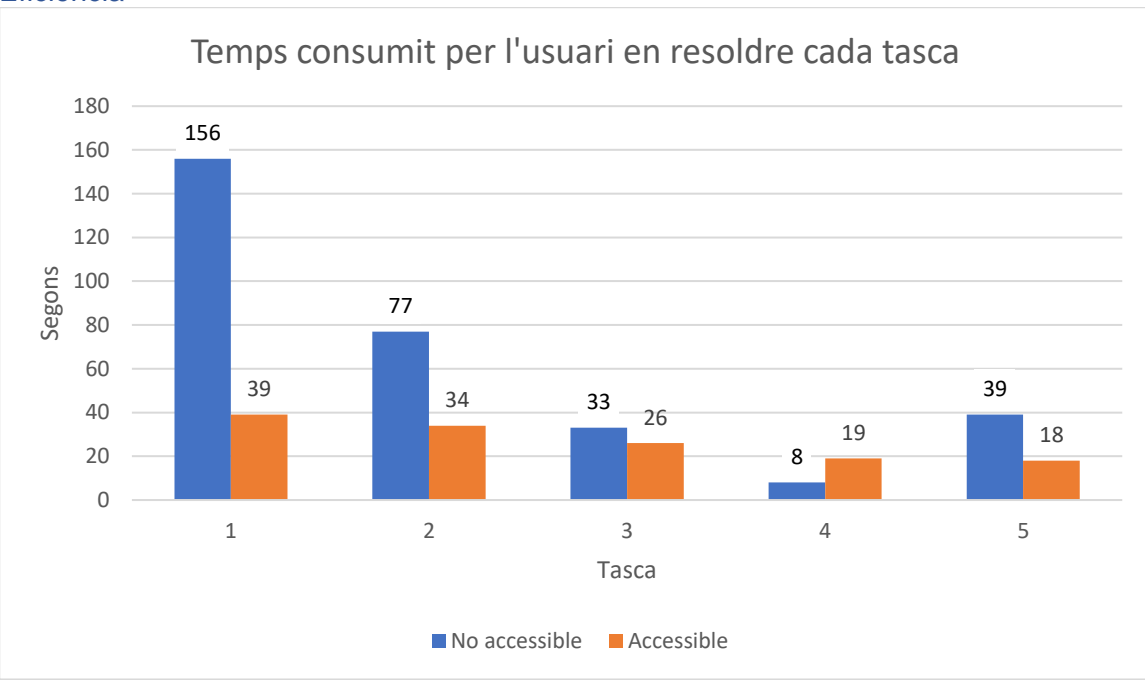

*Figura 66 - Gràfic dels segons consumits per l'usuari 5 en la resolució de cada tasca del gràfic de barres*

En la tasca 4 es pot observar que l'usuari ha consumit més temps en la versió accessible, això es degut a que en la versió no accessible la resposta d'aquesta tasca ja la tenia en ment de les dades consultades en les tasques anteriors, i en la versió accessible si que consulta el gràfic per a obtenir la resposta.

#### **Observacions**

#### Versió no accessible

En obrir el gràfic es visualitza el gràfic i la capçalera de la taula de dades.

En formular la pregunta de la primera tasca es desplaça a veure la taula de dades i mira el gràfic per veure les barres, interpreta les barres i verifica el resultat amb la taula de dades. No consulta la llegenda.

Diu que les etiquetes dels eixos X i Y tenen poc contrast, i per aquesta raó verifica les dades a la taula de dades.

En totes les tasques consulta el gràfic, però en les tres primeres tasques comprova la resposta obtinguda de la interpretació del gràfic amb la taula de dades. També en tot moment s'aproxima a pantalla per veure la informació.

#### Versió accessible

En obrir el gràfic es visualitza només el gràfic i la primera línia de text de la descripció de la representació de les dades.

Per a la primera tasca, com l'element de retransmissió de les webcams de la videoconferència se sobreposa a part de les barres de dades del gràfic, l'usuari consulta l'ajuda descriptiva emergent de les barres de dades. Se li indica com moure la finestra de retransmissió a una altre part de la pantalla perquè no li interfereixi.

En tot moment consulta el gràfic, principalment es fixa en el valor al final de cada barra de dades per a diferenciar les opcions de resposta. Però per la resolució de pantalla que té hi ha barres en que no apareix el valor al final de la barra, i en aquests casos es fixa només en la longitud de la barra de dades. Per a consultar les dades s'aproxima a pantalla.

#### Satisfacció

L'usuari respon a la pregunta de la seva experiència prèvia amb el gràfic de barres, com a poc satisfactòria.

En relació a la prova, la versió no accessible li ha semblat de complexitat neutral, quan la versió accessible li ha semblat gens complicada.

La versió accessible li ha semblat molt més fàcil de consultar, sobretot per les barres de dades en que la versió accessible té millor contrast a més del valor al final de la barra de dades i l'ajuda de descripció emergent quan se situa amb el ratolí sobre la barra de dades.

#### *Usuari 6*

#### Eficàcia

Totes les tasques d'aquest tipus de gràfic, tant en la versió no accessible com la versió accessible, han estat respostes correctament.

#### Eficiència

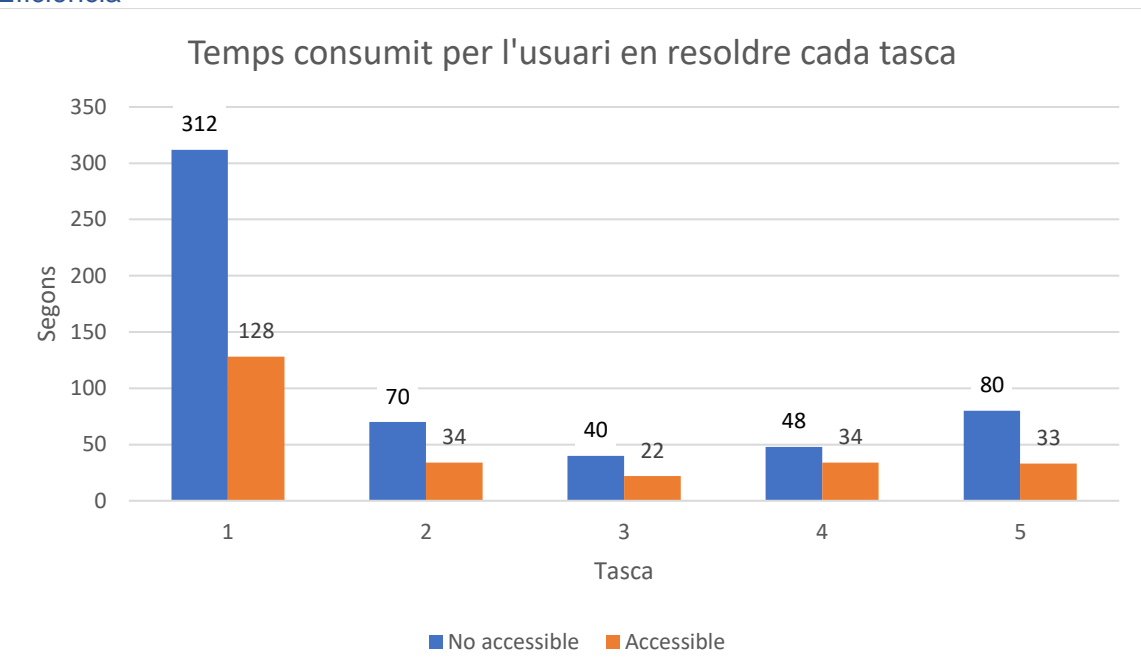

*Figura 67 - Gràfic dels segons consumits per l'usuari 6 en la resolució de cada tasca del gràfic de barres*

#### **Observacions**

#### Versió no accessible

En obrir el gràfic aplica inversió de colors perquè veu millor sobre fons negre i prova d'aplicar zoom òptic per veure com ho veu els texts del gràfic aplicant el zoom òptic.

En formular la pregunta de la primera tasca recorre l'eix Y amb el ratolí per l'augment del zoom òptic i així llegir les etiquetes de les categories. En la cerca de la llegenda es troba amb la finestra de retransmissió de les webcams que li dificulta la cerca perquè l'ha d'anar movent.

Li costa molt trobar la llegenda dels colors, però durant la segona tasca la troba.

Per veure els colors de les barres de dades desactiva la inversió de colors, i comenta que els colors difuminats no l'ajuden gaire per a poder distingir les barres.

L'usuari diu que sempre que es disposi de taula de dades prefereix consultar la taula de dades que no pas les gràfiques.

Durant la resolució de les tasques ha anat consultant el gràfic i la taula de dades. Tot i que indica que en situacions normals consultaria la taula de dades directament.

En tot moment ha anat aplicant zoom òptic del sistema operatiu macOS amb molt augment i s'aproxima lleugerament a pantalla. Ha anat alternant l'aplicació d'inversió de colors, principalment aplicava l'inversor de colors per veure els textos com les etiquetes dels eixos del gràfic X i Y i per resseguir la línia de l'eix X.

#### Versió accessible

En obrir el gràfic aplica inversió de colors i veu que les barres son en escala de grisos i textures i llavors desactiva la inversió de colors. També mira tot el contingut facilitat, comença a llegir la descripció del gràfic que hi ha al peu del gràfic i mira la taula de dades.

En formular la pregunta de la primera tasca novament es troba amb l'obstacle de l'element de retransmissió de les webcams que tapa el final de les barres de dades d'una categoria i obliga a que hagi de moure l'element de les imatges de les webcam.

Dedica una estona en buscar la llegenda per la zona inferior del gràfic a causa de que en la versió no accessible tenia la llegenda en la part inferior. Com no sap a quin any correspon cada barra de dades consulta a la taula de dades. Un cop obté la resposta a partir de la taula de dades torna a consultar el gràfic per a verificar la resposta i llavors veu la llegenda de les barres de dades.

A partir de la pregunta de la segona tasca consulta en tot moment del gràfic el valor del final de les barres de dades i puntualment verifica alguna resposta amb la taula de dades.

En tot moment ha anat aplicant zoom òptic del sistema operatiu macOS amb poc augment i s'aproxima a pantalla. També ha tingut aplicat la inversió de colors des de la segona tasca.

#### Satisfacció

L'usuari respon a la pregunta de la seva experiència prèvia amb el gràfic de barres, com a satisfactòria.

En relació a la prova, la versió no accessible li ha semblat bastant complicada, quan la versió accessible li ha semblat poc complicada.

La versió accessible li ha semblat molt més fàcil de consultar que la versió no accessible. Ha trobat més amigable/accessible la versió accessible.

#### *Usuari 7*

#### Eficàcia

Totes les tasques d'aquest tipus de gràfic, tant en la versió no accessible com la versió accessible, han estat respostes correctament.

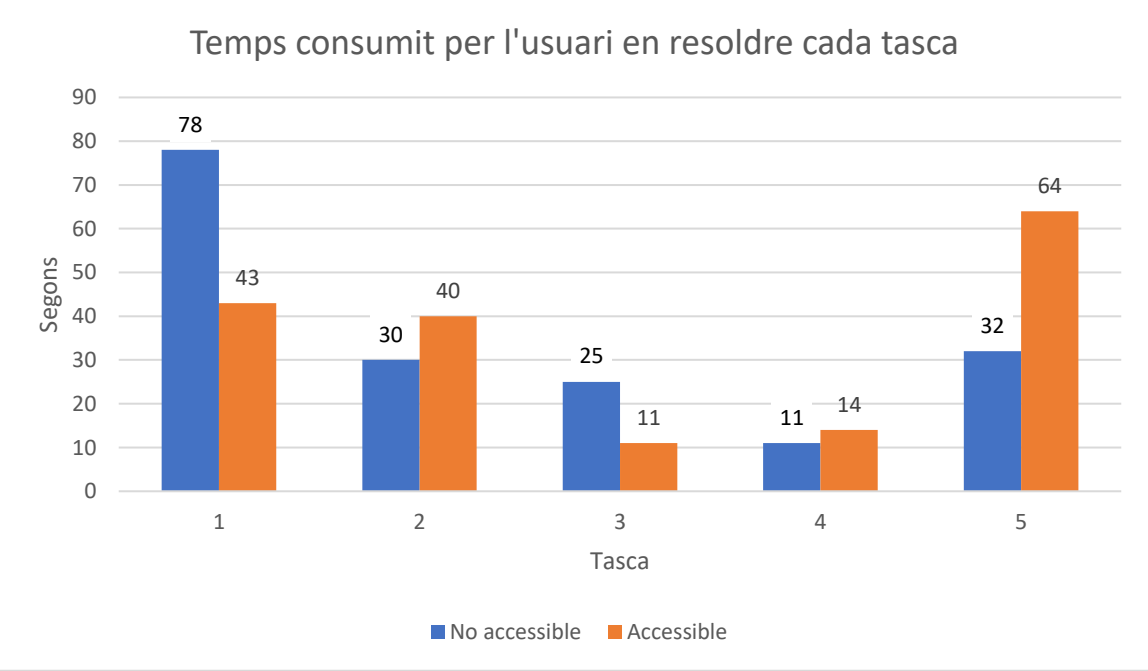

#### Eficiència

*Figura 68 - Gràfic dels segons consumits per l'usuari 7 en la resolució de cada tasca del gràfic de barres*

En la tasca 2 i 4 es pot observar que l'usuari ha consumit més temps en la versió accessible, això es degut a que en la versió no accessible consulta directament la taula de dades i en la versió accessible consulta el gràfic, i al utilitzar una lupa física per llegir les dades ha de fer més moviments que al resseguir les dades de la taula de dades que estan totes agrupades linealment.

En la tasca 5 a més de lo indicat per la tasca 2 i 4, per la resolució de pantalla que té aplicada en alguna de les barres de dades no apareix el valor al final de la barra de dades,

que es en el que es basava l'usuari per a obtenir la resposta, llavors fa aproximació en base a la mida de la barra de dades.

#### **Observacions**

#### Versió no accessible

En obrir el gràfic fa una ullada amb la lupa física per comprovar si pot llegir bé les dades.

Al formular la pregunta de la primera tasca llegeix amb l'ajuda de la lupa física les etiquetes de l'eix Y i el títol del gràfic. Buscant la llegenda troba la taula de dades i consulta la resposta a la taula.

Per a totes les tasques consulta la taula de dades per a obtenir la resposta i ressegueix les files i columnes de la taula amb la pròpia lupa física que utilitza per llegir.

#### Versió accessible

En obrir el gràfic es fixa en que hi ha els valors indicats al final de cada barra de dades.

En tot moment consulta els valors del final de les barres de dades del gràfic i va resseguint amb la lupa física per llegir les dades.

Degut a la resolució de pantalla aplicat hi ha barres que no apareixen els valors del final de la barra de dades, i l'obliga, en el cas de la cinquena tasca, a precisar en base a la longitud de la barra.

#### Satisfacció

L'usuari respon a la pregunta de la seva experiència prèvia amb el gràfic de barres, com a satisfactòria.

En relació a la prova, ambdues versions li han semblat de complexitat neutral, recalca irònicament que en la versió accessible hi havia barres de dades que els faltava el valor al final de la barra.

Tot i així li ha semblat més fàcil la versió accessible que la versió no accessible. Ho atribueix a que quan ha tingut que tractar amb la versió accessible ja estava familiaritzat amb els gràfics de barres gràcies a que prèviament havia tractat amb la versió no accessible.

#### *Usuari 8*

#### Eficàcia

Totes les tasques d'aquest tipus de gràfic, tant en la versió no accessible com la versió accessible, han estat respostes correctament.

#### Eficiència

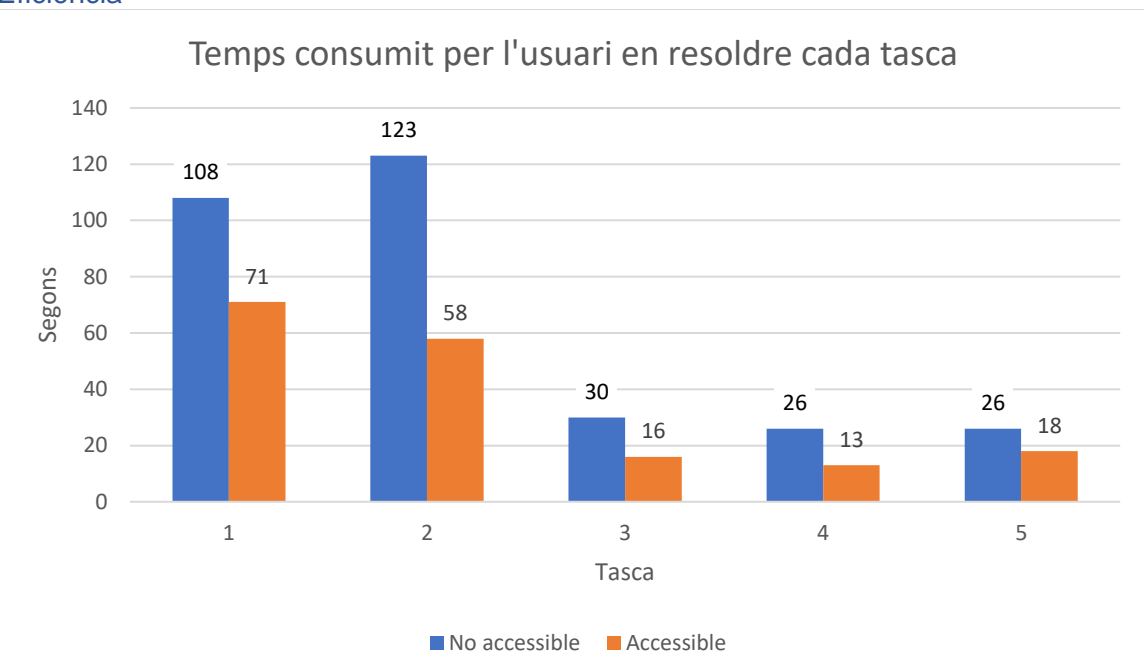

*Figura 69 - Gràfic dels segons consumits per l'usuari 8 en la resolució de cada tasca del gràfic de barres*

#### **Observacions**

#### Versió no accessible

En obrir el gràfic diu que els colors de les barres de dades no l'afavoreixen gaire. Fa una ullada per el gràfic i intenta llegir les etiquetes de l'eix Y però no les veu molt bé.

Al formular la pregunta de la primera tasca es mou per el gràfic buscant la llegenda per saber a que correspon cada barra de dades. En la cerca de la llegenda es troba amb el títol del gràfic que comença a llegir. Intueix que la llegenda ha d'estar per la zona inferior i al cap d'una estona la troba.

Durant la segona tasca descobreix la taula de dades, que pregunta si correspon amb el gràfic.

Per a la primera tasca consulta el gràfic, a partir de la segona tasca consulta a la taula de dades.

En tot moment té aplicada la lupa de Windows amb augment de 500% i s'aproxima a pantalla per veure les dades.

#### Versió accessible

En obrir el gràfic i fer una ullada diu que les etiquetes de l'eix Y les llegeix millor que en la versió anterior.

Al formular la pregunta corresponent a la primera tasca veu que al final de les barres de dades hi ha el valor. Algunes de les barres queden tapades per la finestra de la videoconferència on apareix la imatge de la webcam, llavors consulta a la taula de dades.

Per a la primera tasca comença consultant el gràfic però acaba consultant la taula de dades, en la segona tasca comença consultant el gràfic però comenta que troba més fàcil la taula de dades, i a partir d'aquell moment consulta només la taula de dades en les tasques restants.

En tot moment té aplicada la lupa de Windows amb augment de 500% i s'aproxima a pantalla per veure les dades.

#### Satisfacció

L'usuari respon a la pregunta de la seva experiència prèvia amb el gràfic de barres, com a molt satisfactòria.

En relació a la prova, la versió no accessible li ha semblat de complexitat neutral, quan la versió accessible li ha semblat poc complicada.

La versió accessible li ha semblat més fàcil de consultar.

#### *Usuari 9*

#### Eficàcia

Totes les tasques d'aquest tipus de gràfic, tant en la versió no accessible com la versió accessible, han estat respostes correctament.

#### **Eficiència**

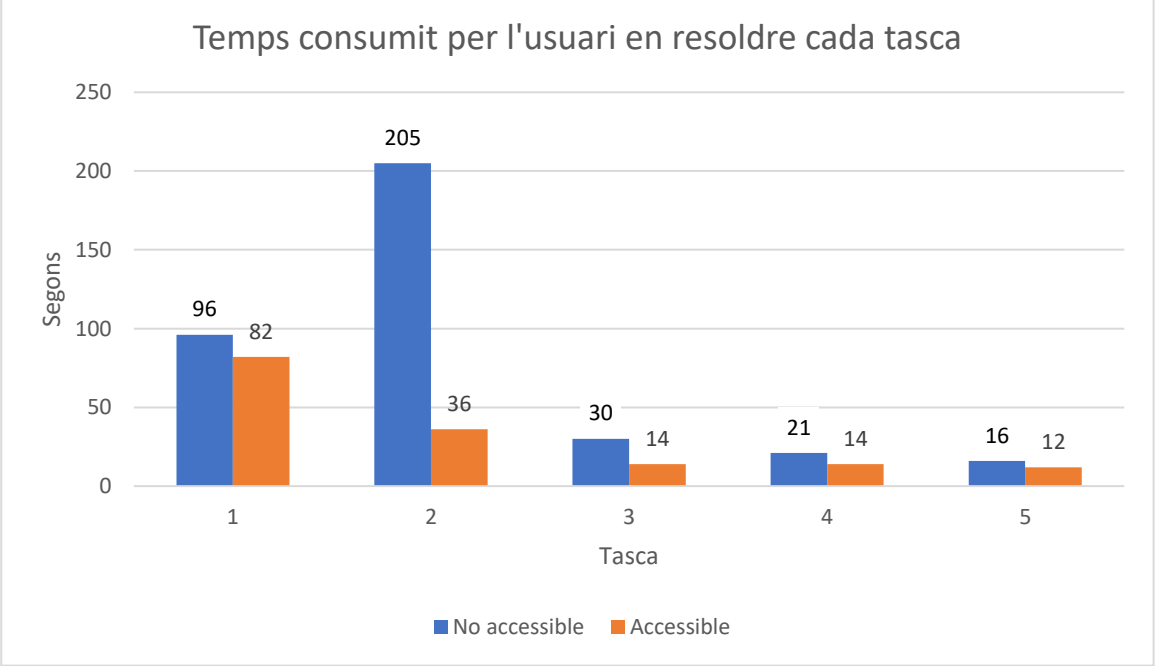

*Figura 70 - Gràfic dels segons consumits per l'usuari 9 en la resolució de cada tasca del gràfic de barres*

#### **Observacions**

#### Versió no accessible

En obrir el gràfic llegeix el títol del gràfic i manifesta que veu tres colors en cada franja.

Al formular la pregunta de la primera tasca diferencia bé les barres de dades però dos dels colors els veu pràcticament iguals, que son els colors que corresponen a les barres de dades extremes. Com el color de la barra de dades del mig si la pot diferenciar bé la utilitza per delimitar les altres dos barres.

Es desorienta amb els valors de l'eix X i la llegenda. No acaba de saber a que correspon cada dada.

Durant la segona tasca descobreix la taula de dades.

Per a la primera tasca consulta el gràfic, a partir de la segona tasca consulta la taula de dades. Com té problemes amb la identificació dels colors es centra en consultar la taula i no té en compte el gràfic.

En tot moment per consultar les dades s'aproxima a pantalla.

#### Versió accessible

En obrir el gràfic es dirigeix a la zona inferior del gràfic on es troba la taula de dades.

En tot moment consulta la taula de dades.

#### Satisfacció

L'usuari respon a la pregunta de la seva experiència prèvia amb el gràfic de barres, com a satisfactòria.

En relació a la prova, la versió no accessible li ha semblat bastant complicada, quan la versió accessible li ha semblat poc complicada.

La versió accessible li ha semblat més fàcil de consultar. Tot i que ha utilitzat la taula de dades per a resoldre les tasques, diu que els colors i textures de la versió accessible eren més interpretables.

Annex 10.2 – Gràfic de barres apilades

#### *Usuari 1*

#### Eficàcia

La segona, tercera, quarta i cinquena tasca del gràfic no accessible van ser respostes correctament, la primera tasca de la versió no accessible es va respondre incorrectament.

Totes les tasques de la versió accessible es van respondre correctament.

#### Eficiència

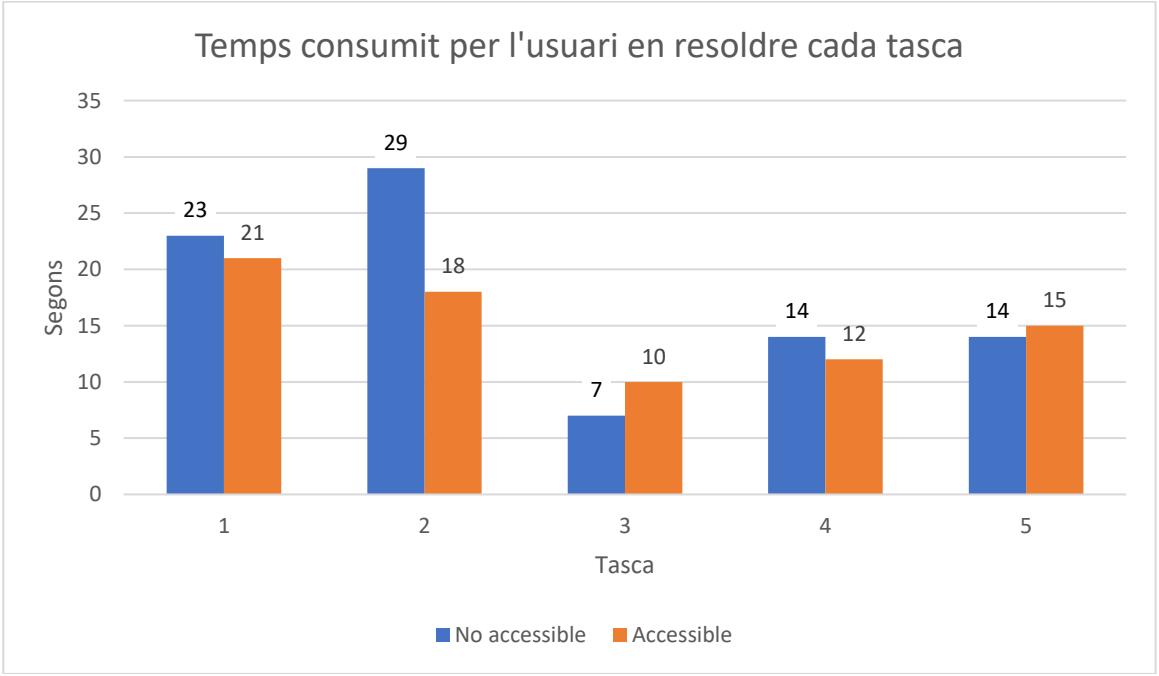

*Figura 71 - Gràfic dels segons consumits per l'usuari 1 en la resolució de les tasques del gràfic de barres apilades*

En la tasca 3 es pot observar que l'usuari ha consumit més temps en la versió accessible, això es degut a que l'element on es retransmetia la imatge de les webcam cobria part de l'última columna de dades del gràfic, i per poder veure tot el gràfic en global fa un petit ajust al zoom del navegador.

#### **Observacions**

#### Versió no accessible

En obrir el gràfic aplica el zoom del navegador amb augment de 200%. I fa una ullada al gràfic, fins on es visualitza la llegenda.

Per resoldre les tasques es va posicionant amb el ratolí sobre les etiquetes de l'eix X i resseguint les barres de dades amb el ratolí, també en la tasca 4 localitza el valor de l'eix Y i ressegueix la línia amb el ratolí per comparar les barres de dades.

En tot moment consulta el gràfic i té aplicat el zoom del navegador amb augment de 200% i s'aproxima a pantalla per consultar les dades.

#### Versió accessible

En obrir el gràfic visualitza el gràfic.

Per a resoldre les dos primeres tasques es posiciona en la llegenda sobre l'any consultat i la interactivitat del gràfic fa que es destaqui la secció de la barra de dades de l'any seleccionat. Tot i així també es posiciona amb el ratolí sobre la barra de dades escollida com a opció de resposta i verifica la resposta amb la informació de l'ajuda descriptiva emergent que apareix al posicionar-se sobre la barra de dades.

Per a respondre la tasca 3 i 4 visualitza el valor que apareix en la part superior de les barres de dades i també es posiciona amb el ratolí sobre les barres de dades on apareix l'ajuda descriptiva emergent que també indica els valors de la barra.

Per a respondre la tasca 5 visualitza les barres i es posiciona amb el ratolí sobre la barra de dades que pren per resposta.

En tot moment consulta el gràfic i s'aproxima a pantalla per consultar les dades.

#### Satisfacció

L'usuari respon a la pregunta de la seva experiència prèvia amb els gràfics de barres apilades, com a satisfactòria.

En relació a la prova, la versió no accessible del gràfic li ha semblat poc complicada, quan la versió accessible li ha semblat gens complicada.

La versió accessible li ha semblat més fàcil de consultar per la interactivitat que té integrada, com s'ha observat quan l'usuari interactuava amb el gràfic: el ressaltar la secció de la barra en seleccionar l'etiqueta de la llegenda i per l'ajuda descriptiva emergent.

#### *Usuari 2*

#### Eficàcia

La tercera tasca de la versió no accessible es va respondre correctament, la resta de tasques de la versió no accessible es van respondre incorrectament.

La segona, tercera i cinquena tasca de la versió accessible es van respondre correctament, la resta de tasques de la versió accessible es van respondre incorrectament.

Respecte a la versió accessible, la primera tasca degut al zoom de navegador aplicat no apareix el valor dins la secció de la barra de dades sol·licitada a la tasca i l'usuari dona com a resposta el total de la barra de dades.

*Degut a la incidència de la gravació de veu, durant la sessió, no es pot analitzar el perquè de la resposta incorrecte de la quarta tasca.*

#### Eficiència

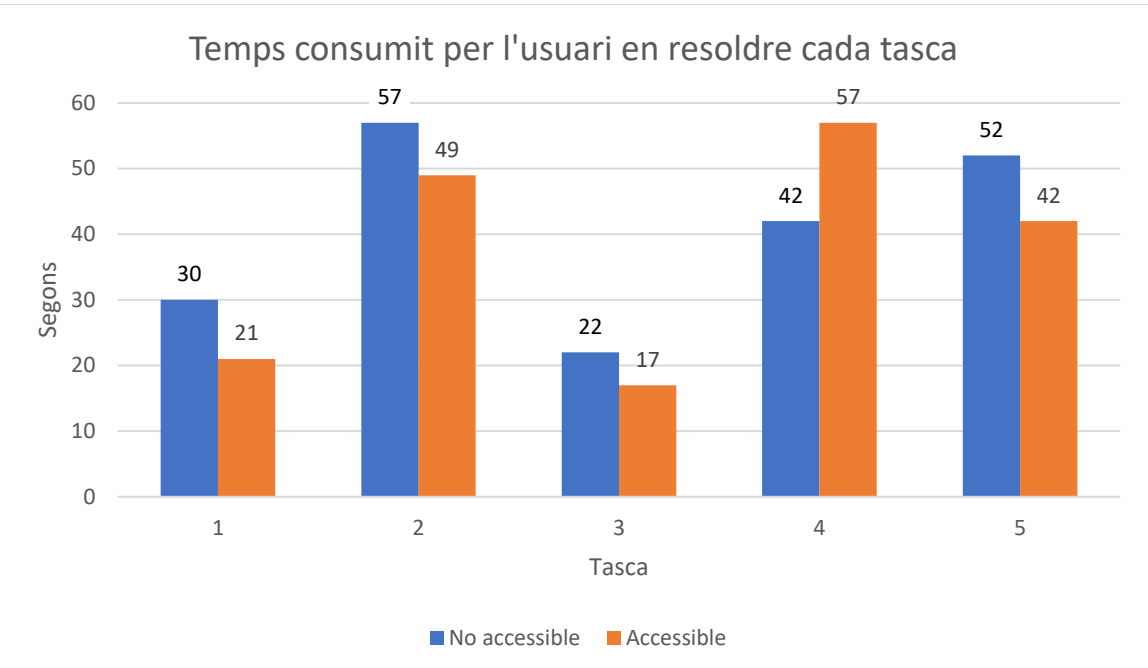

*Figura 72 - Gràfic dels segons consumits per l'usuari 2 en la resolució de les tasques del gràfic de barres apilades*

En la tasca 4 es pot observar que l'usuari ha consumit més temps en la versió accessible, això es degut a que té observa els valors mostrats en el gràfic en comptes de guiar-se per l'alçada de les barres com havia fet en la versió no accessible.

#### **Observacions**

#### Versió no accessible

En quan obre el gràfic observa el gràfic però no es desplaça per visualitzar la totalitat del contingut.

Per resoldre les tasques es va movent per el gràfic, consultant la llegenda i guiant-se amb el ratolí entre les barres de dades. Per a la tasca 4 ressegueix l'eix Y amb el ratolí per obtenir la resposta.

En tot moment té el zoom del navegador aplicat al 120% consulta el gràfic i puntualment s'aproxima a pantalla.

#### Versió accessible

En obrir el gràfic l'observa i llegeix la breu descripció que hi ha a continuació del gràfic.

En la primera tasca amb el zoom del navegador aplicat amb augment de 120% el valor de l'any 2019 de la columna de dades del mes de setembre no apareix, i l'usuari interpreta que el valor que hi ha a la part superior de la barra de dades correspon a l'any 2019.

L'usuari diu que els colors utilitzats (gris i negre) no l'ajuden a poder diferenciar les seccions de les barres de dades.

En la segona tasca ajusta el zoom del navegador de 120% a 100% i ja apareixen tots els valors sobre les respectives seccions de les barres de dades.

L'usuari diu que l'element amb la imatge de la videoconferència tapa part de les barres de dades. Se li indica com moure-la.

En tot moment consulta el gràfic i en ocasions s'aproxima lleugerament a la pantalla.

#### Satisfacció

L'usuari respon a la pregunta de la seva experiència prèvia amb els gràfics de barres apilades, com a satisfactòria.

En relació a la prova, la versió no accessible del gràfic li ha semblat bastant complicada, quan la versió accessible li ha semblat de complexitat neutral.

La versió accessible li ha semblat més fàcil de consultar. Però indica que la relació de colors utilitzada, gris i negre, no li ha estat molt favorable, una relació de colors com gris i vermell li haguessin anat millor.

#### *Usuari 3*

#### Eficàcia

La tercera, quarta i cinquena tasca de la versió no accessible es van respondre correctament. La resta de tasques de la versió no accessible es van respondre incorrectament.

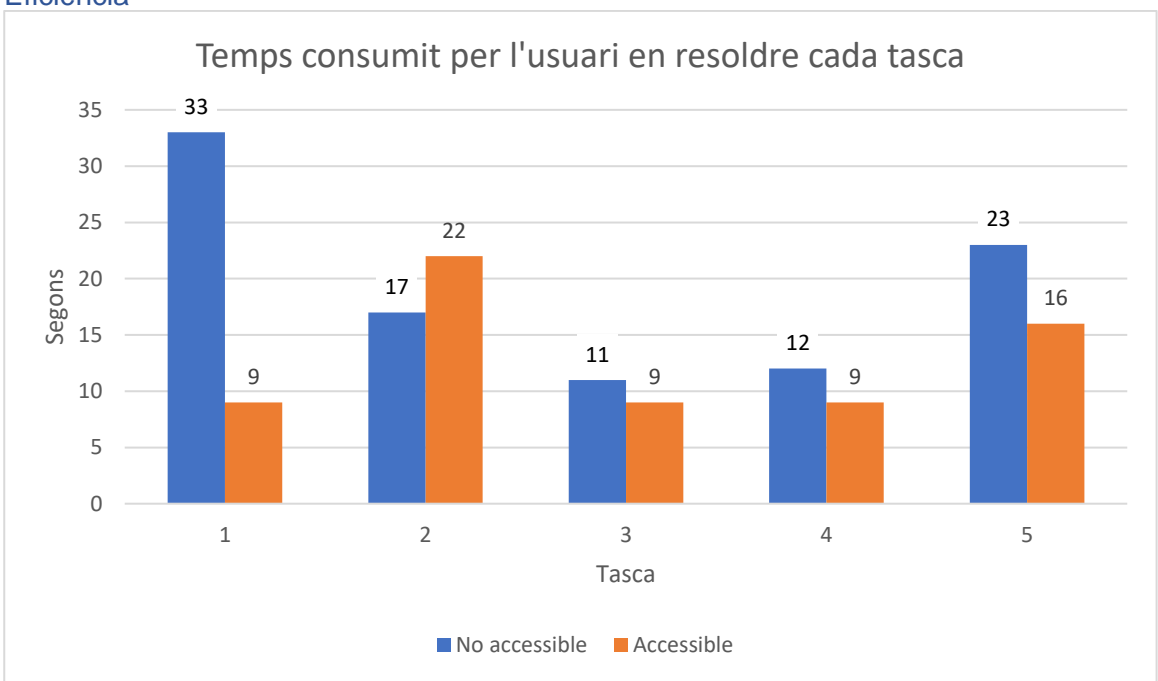

Totes les tasques de la versió accessible es van respondre correctament. Eficiència

*Figura 73 - Gràfic dels segons consumits per l'usuari 3 en la resolució de les tasques del gràfic de barres apilades*

En la tasca 2 es pot observar que l'usuari ha consumit més temps en la versió accessible, això es degut a que l'element on es retransmetia l'imatge de les webcam cubria part d'algunes barres de dades i l'hagut de moure per poder veure tot el gràfic sense obstacles.

#### **Observacions**

#### Versió no accessible

En obrir el gràfic llegeix el títol del gràfic i aplica la lupa de Windows amb augment del 200% i localitza la llegenda.

En tot moment consulta el gràfic, consulta la llegenda del gràfic i es mou pel gràfic.

Per a totes les tasques té aplicada la lupa de Windows amb augment del 200% i s'aproxima a pantalla per consultar les dades.

#### Versió accessible

En obrir el gràfic deixa la lupa de Windows amb augment de 100%.
En tot moment consulta els valors indicats en les barres de dades del gràfic i s'aproxima a pantalla per a consultar les dades.

### Satisfacció

L'usuari respon a la pregunta de la seva experiència prèvia amb els gràfics de barres apilades, com a satisfactòria.

En relació a la prova, la versió no accessible del gràfic li ha semblat bastant complicada, quan la versió accessible li ha semblat poc complicada.

La versió accessible li ha semblat més fàcil de consultar. En la versió no accessible ha trobat complicat comparar les seccions dins de la mateixa barra de dades.

### *Usuari 4*

#### Eficàcia

La segona, tercera i cinquena tasca de la versió no accessible es van respondre correctament. La resta de tasques de la versió no accessible es van respondre incorrectament.

La primera, quarta i cinquena tasca de la versió accessible es van respondre correctament, la resta de tasques de la versió accessible es van respondre incorrectament.

La segona tasca de la versió accessible es va respondre incorrectament perquè al consultar la taula de dades va interpretar malament les columnes, va interpretar que la primera columna corresponia a l'any inferior.

La tercera tasca de la versió accessible es va respondre incorrectament perquè l'element on es retransmetia l'imatge de les webcam cobria part de l'última columna de dades, que era la resposta correcte.

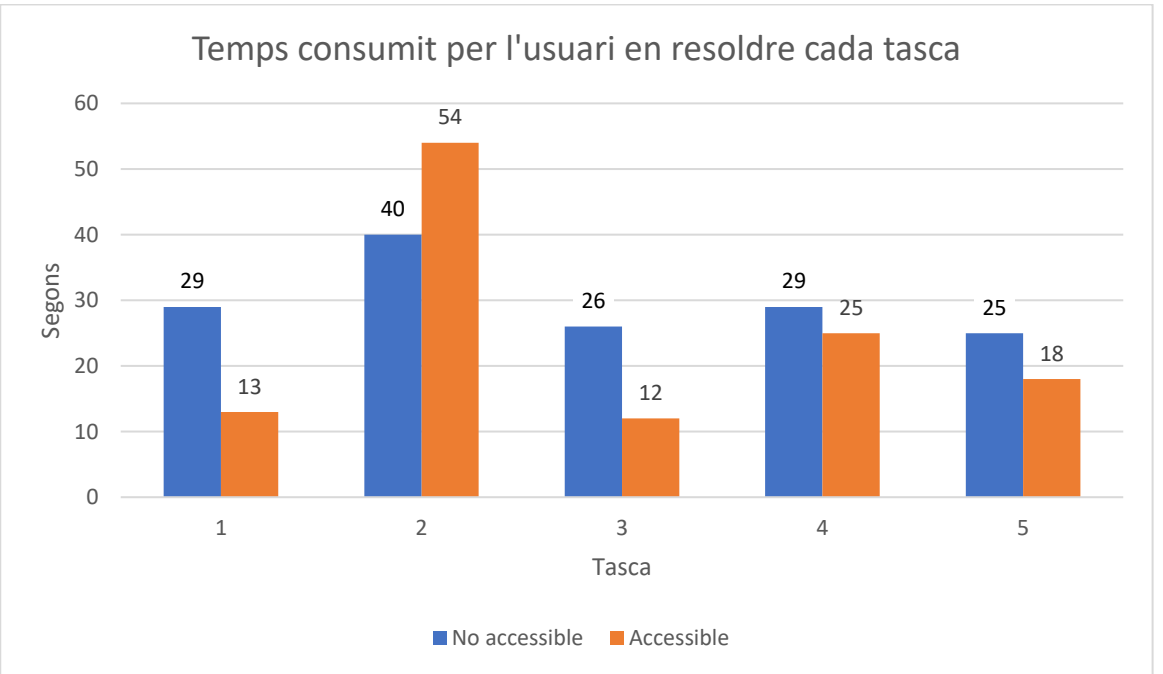

**Eficiència** 

*Figura 74 - Gràfic dels segons consumits per l'usuari 4 en la resolució de les tasques del gràfic de barres apilades*

En la tasca 2 es pot observar que l'usuari ha consumit més temps en la versió accessible, això es degut a que va començar consultant el gràfic i després va consultar la taula de dades, en el cas de la versió no accessible va consultar directament la taula de dades.

### **Observacions**

#### Versió no accessible

En obrir el gràfic aplica zoom del navegador amb augment de 150%.

Per a resoldre la primera tasca consulta el gràfic desplaçant-lo fins a posicionar el límit de la secció de la barra de dades en el límit superior de l'àrea de visualització del navegador per utilitzar-ho de guia per veure la correspondència del valor de l'eix Y amb el límit de la secció de la barra de dades.

A partir de la segona tasca consulta la taula de dades per a obtenir les respostes.

En tot moment ha tingut aplicat el zoom del navegador amb augment de 150% i s'ha aproximat a pantalla per a consultar les dades. Per a consultar la taula de dades ha utilitzat la lupa física manual.

#### Versió accessible

En obrir el gràfic aplica zoom del navegador amb augment de 133%.

Per la primera tasca consulta els valors indicats en les seccions de les barres de dades.

En la segona tasca estableix el zoom del navegador a 120% i consulta la taula de dades.

A partir de la tercera tasca consulta el gràfic i en alguna ocasió ressegueix l'eix Y amb la lupa de ma per a consultar els valors de les barres de dades.

En tot moment ha tingut aplicat el zoom del navegador, la major part del temps amb augment del 120%, i excepcionalment amb augment de 133%. També per a consultar les dades, gràfic i taula de dades, s'aproximava a pantalla. En algunes ocasions ha fet us de la lupa física manual.

### **Satisfacció**

L'usuari respon a la pregunta de la seva experiència prèvia amb el gràfic de barres apilades, com a satisfactòria.

En relació a la prova, la versió no accessible del gràfic li ha semblat molt complicada, quan la versió accessible li ha semblat poc complicada.

La versió accessible li ha semblat més fàcil de consultar. La versió no accessible li ha semblat de molta dificultat per a poder consultar-lo, i ha tingut que utilitzar la taula de dades.

### *Usuari 5*

#### Eficàcia

La primera, tercera, quarta i cinquena tasca de la versió no accessible s'ha respost correctament, la segona tasca de la versió no accessible s'ha respost incorrectament.

Totes les tasques de la versió accessible s'han respost correctament.

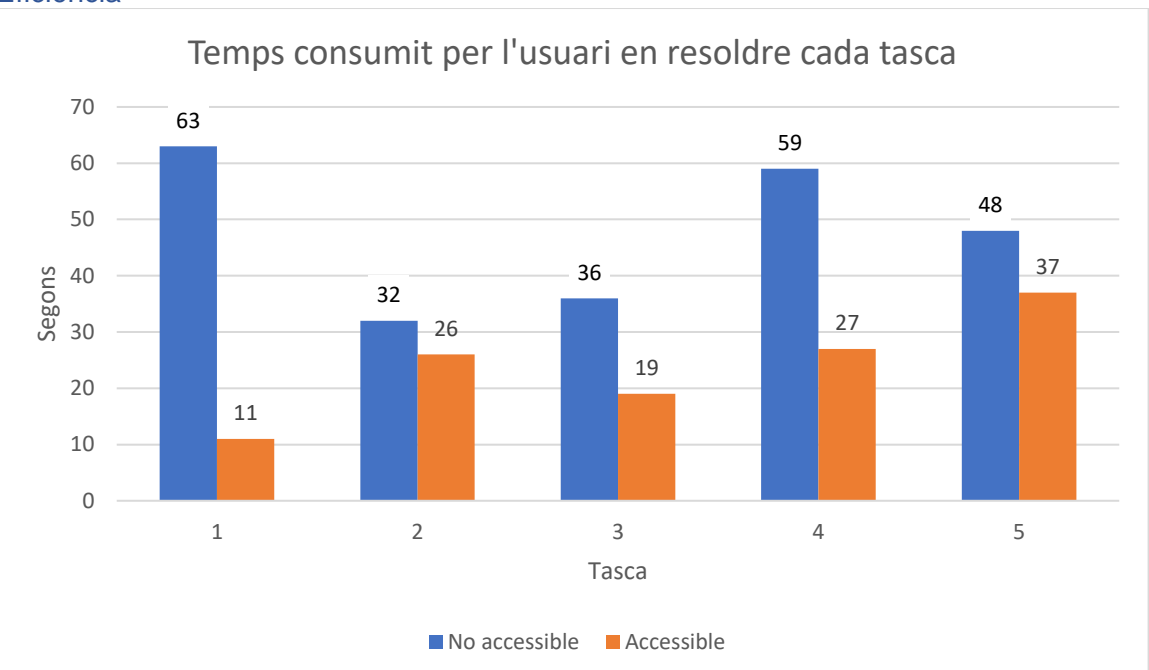

*Figura 75 - Gràfic dels segons consumits per l'usuari 5 en la resolució de les tasques del gràfic de barres apilades*

### **Observacions**

#### Versió no accessible

Donada la tipologia del gràfic, per a les tasques de interpretació parcial de la barra de dades, que es té en compte un dels dos anys, consulta la taula de dades. Per a les tasques de interpretació global de la barra de dades, que es té en compte la suma dels dos anys, consulta el gràfic.

Per a la quarta tasca es fixa en l'eix Y per resseguir les línies de les dades de l'eix i comprar les barres de dades.

S'aproxima en tot moment a la pantalla per a consultar les dades.

#### Versió accessible

En tot moment consulta el gràfic, es guia per la mida, colors i, totals ubicats a la part superior, de les barres de dades així com en els valors indicats en les seccions de les barres de dades.

S'aproxima en tot moment a la pantalla per a consultar les dades.

#### Satisfacció

L'usuari respon a la pregunta de la seva experiència prèvia amb el gràfic de barres apilades, com a poc satisfactòria.

En relació a la prova, la versió no accessible li ha semblat bastant complicada, quan la versió accessible li ha semblat gens complicada.

La versió accessible li ha semblat més fàcil de consultar, perquè en la versió no accessible hi ha hagut dos tasques que li ha estat complicat de interpretar-ho amb el gràfic i ha hagut de consultar la taula de dades.

# *Usuari 6*

### Eficàcia

Totes les tasques d'aquest tipus de gràfic, tant en la versió no accessible com la versió accessible, han estat respostes correctament.

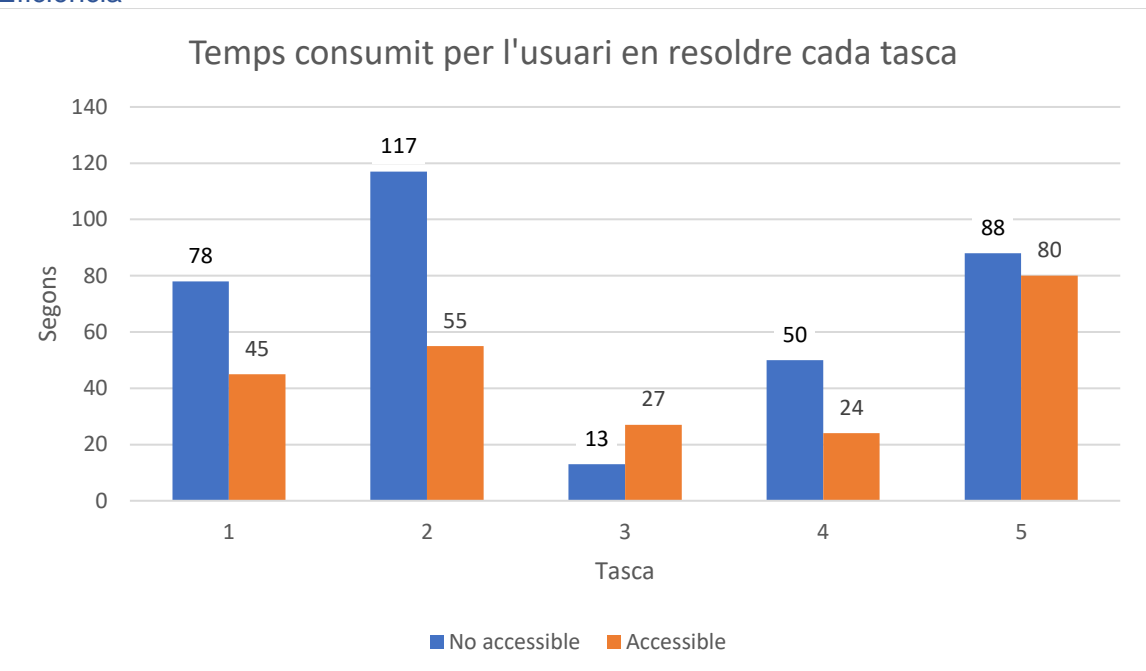

*Figura 76 - Gràfic dels segons consumits per l'usuari 6 en la resolució de les tasques del gràfic de barres apilades*

En la tasca 3 es pot observar que l'usuari ha consumit més temps en la versió accessible, això es degut a que durant la resolució de la tasca es llegeix el text que hi ha al peu del gràfic.

### **Observacions**

#### Versió no accessible

En obrir el gràfic desactiva el inversor de color i prova d'aplicar i treure el zoom òptic. Fa una ullada a tot el contingut proporcionat.

Al formular la pregunta de la primera tasca aplica inversió de colors i llegeix el títol del gràfic. Aplica zoom òptic per a llegir les etiquetes de l'eix X. Consulta la taula de dades.

Per a les tasques de interpretació parcial de la barra de dades, que es té en compte un dels dos anys, consulta la taula de dades. Per a les tasques de interpretació global de la barra de dades, que es té en compte la suma dels dos anys, consulta el gràfic i a vegades verifica la resposta amb la taula de dades.

Per a la quarta tasca utilitza el dit per resseguir la línia de l'eix Y.

Per a llegir el text i les línies de l'eix X i Y, així com la taula de dades i veure el contorn de les barres de dades aplica inversió de colors. Per diferenciar les seccions de diferents colors dins de les barres de dades desactiva la inversió de colors.

En tot moment s'aproxima a pantalla i aplica zoom òptic amb més o menys augment depenent de si ha de llegir text que llavors aplica més augment que quan ha de veure les barres de dades del gràfic que l'augment amb el zoom òptic aplicat és menor.

### Versió accessible

En obrir el gràfic fa una ullada al contingut proporcionat (gràfic i taula de dades), així com també veu l'ajuda descriptiva emergent al posicionar-se sobre les diferents seccions de les barres de dades.

En la primera tasca al tenir la inversió de colors activada les dos seccions de les barres de dades es veien del mateix color, però al desactivar la inversió de colors tampoc acaba de identificar el color que correspon a cada any. Consulta l'ajuda descriptiva emergent que apareix al posicionar-se sobre les seccions de les barres de dades per a trobar la resposta.

També es llegeix el text descriptiu que es troba en la part inferior del gràfic. Així com el text del peu de la taula de dades.

En tot moment consulta el gràfic, els valors interiors de les seccions de les barres de dades així com el valor total de la part superior de cada barra de dades. També consulta en algunes ocasions l'ajuda descriptiva emergent.

En la cinquena tasca, a part de consultar el gràfic també verifica la resposta amb la taula de dades.

Va aplicant zoom òptic amb més o menys augment depenent de si ha de llegir text i valors que llavors aplica més augment que quan consulta les barres de dades que aplica menys augment. També aplica inversió de colors per llegir els valors de la taula de dades.

A més d'utilitzar el zoom òptic també s'aproxima a pantalla.

#### **Satisfacció**

L'usuari respon a la pregunta de la seva experiència prèvia amb el gràfic de barres apilades, com a poc satisfactòria.

En relació a la prova, la versió no accessible li ha semblat molt complicada, quan la versió accessible li ha semblat de complexitat neutral.

La versió accessible li ha semblat més fàcil de consultar.

### *Usuari 7*

#### Eficàcia

Totes les tasques de la versió no accessible s'han respost correctament.

La segona, tercera, quarta i cinquena tasca de la versió accessible s'han respost correctament. La primera tasca de la versió accessible s'ha respost incorrectament.

En la primera tasca de la versió accessible tot i localitzar correctament la dada ha interpretat incorrectament el valor.

#### Eficiència

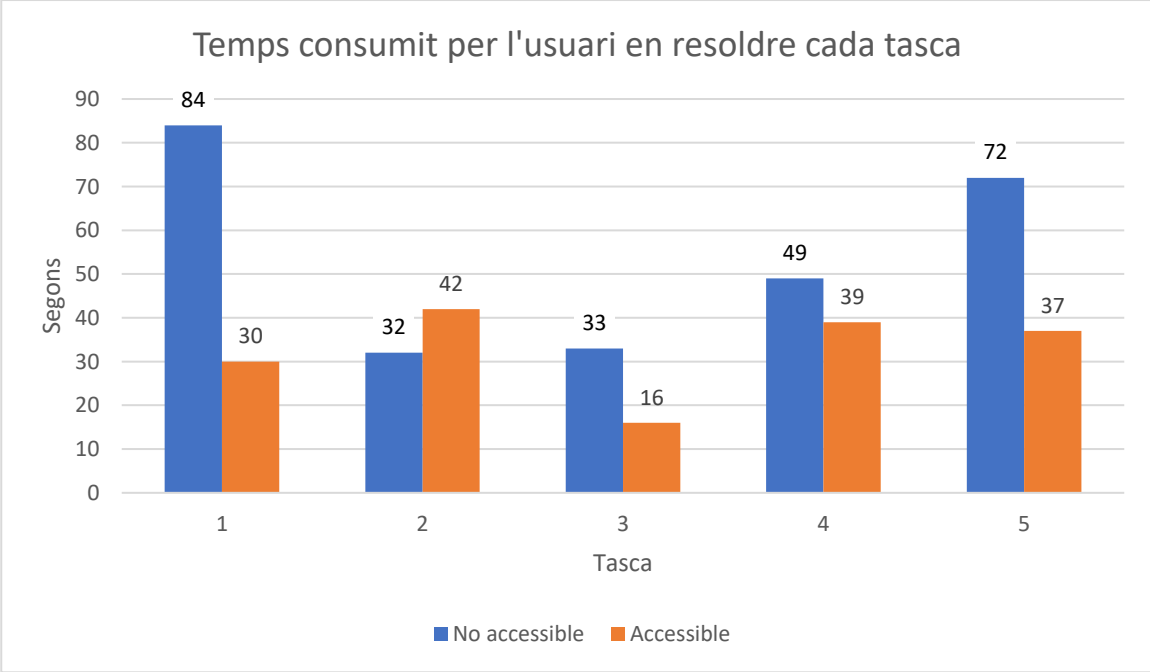

*Figura 77 - Gràfic dels segons consumits per l'usuari 7 en la resolució de les tasques del gràfic de barres apilades*

En la tasca 2 es pot observar que l'usuari ha consumit més temps en la versió accessible, això es degut a que en la versió no accessible consulta directament la taula de dades i en la versió accessible consulta el gràfic, i al utilitzar una lupa física per llegir les dades ha de fer més moviments que al resseguir les dades de la taula de dades que estan totes agrupades linealment.

#### **Observacions**

#### Versió no accessible

En obrir el gràfic llegeix el títol del gràfic amb la lupa física manual i es mou per el gràfic per veure el contingut facilitat i localitzar a que correspon cada color de les seccions de les barres de dades.

En la primera tasca comença consultant el gràfic i veu que per la secció de la barra de dades son poques vendes, llavors consulta la taula de dades per obtenir el valor.

En la segona tasca consulta la taula de dades per obtenir la resposta.

A partir de la tercera tasca consulta el gràfic.

En tot moment utilitza la lupa física per llegir les etiquetes de l'eix X i l'eix Y, així com les dades de la taula de dades. També utilitza la lupa per guiar-se per els eixos X i Y del gràfic i esporàdicament, en la quarta tasca, utilitza el dit per resseguir la línia de l'eix Y.

### Versió accessible

En obrir el gràfic busca la llegenda per veure a que correspon cada color de les seccions de les barres de dades. Al principi li costa diferenciar els dos colors perquè son molt semblants, per el contrast, un el veu negre i l'altre gris fosc. També es mou per el contingut fent una ullada a la taula de dades.

En tot moment consulta el gràfic i utilitza la lupa física per llegir les etiquetes de l'eix X i els valors de les seccions de les barres de dades i el total de les barres de dades, també utilitza la lupa física per resseguir les barres de dades.

Per a resoldre les tasques es fixa en els valors de les seccions de les barres de dades i en la mida de les barres de dades.

#### Satisfacció

L'usuari respon a la pregunta de la seva experiència prèvia amb el gràfic de barres apilades, com a poc satisfactòria.

En relació a la prova, la versió no accessible i la versió accessible li han semblat de complexitat neutral.

Tot i així, la versió no accessible li ha semblat més fàcil de consultar, per la tonalitat dels colors, que ha li ha resultat més fàcil de diferenciar-los.

#### *Usuari 8*

#### Eficàcia

Totes les tasques d'aquest tipus de gràfic, tant en la versió no accessible com la versió accessible, han estat respostes correctament.

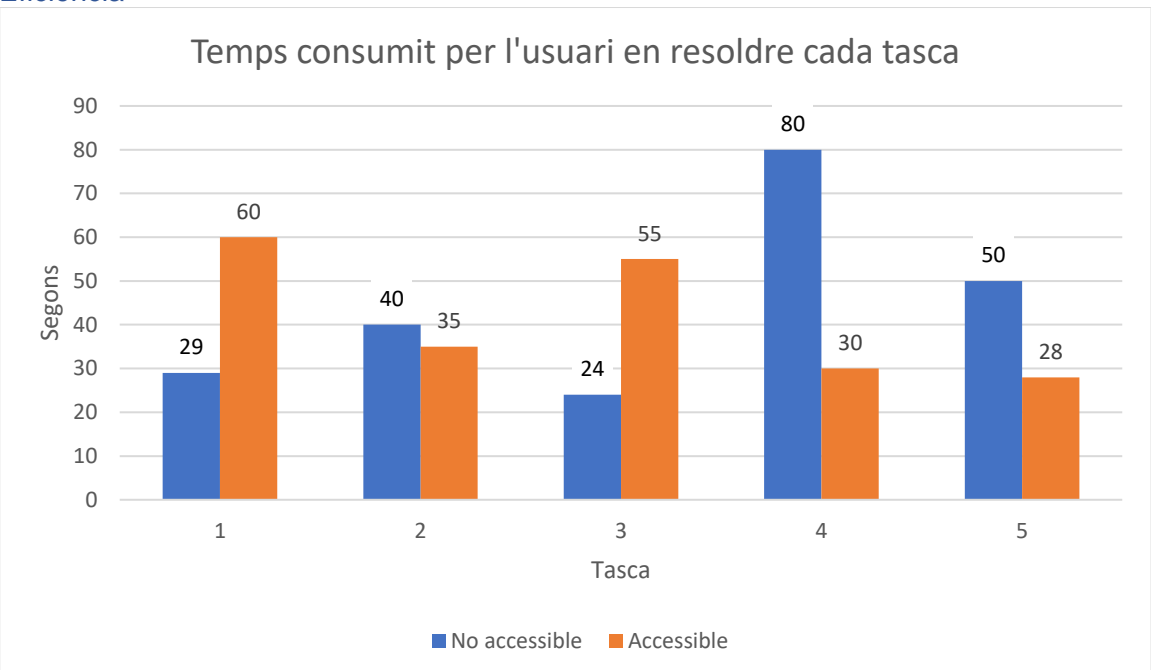

*Figura 78 - Gràfic dels segons consumits per l'usuari 8 en la resolució de les tasques del gràfic de barres apilades*

En la tasca 1 es pot observar que l'usuari ha consumit més temps en la versió accessible, això es degut a que en la versió no accessible consulta directament la taula de dades i en la versió accessible consulta el gràfic, que al tenir aplicada la lupa de Windows al 500% ha de realitzar més moviments per a recórrer el gràfic i buscar les dades.

En la tasca 3 es pot observar que l'usuari ha consumit més temps en la versió accessible, això es degut a que quan va arribar a consultar l'última barra de dades es va trobar que l'element on es retransmetia la imatge de les webcam cobria part de la barra de dades i llavors va decidir consultar la taula de dades.

#### **Observacions**

#### Versió no accessible

En obrir el gràfic fa una ullada a tot el contingut proporcionat.

En la primera i segona tasca consulta directament la taula de dades.

A partir de la tercera tasca consulta el gràfic.

Per a la quarta tasca a part del gràfic també consulta la taula de dades perquè havia interpretat malament la pregunta. Quan assimila la finalitat de la tasca consulta el gràfic.

Per la cinquena tasca consulta tant el gràfic com la taula de dades, però finalment consulta el gràfic per a comparar la mida de les seccions de les barres de dades.

En tot moment té aplicada la lupa de Windows amb augment de 500% i s'aproxima a pantalla per consultar les dades.

#### Versió accessible

En obrir el gràfic fa una ullada al contingut proporcionat, mira el gràfic i observa les etiquetes dels eixos, que per l'eix X diu que els mesos els pot veure millor que en la versió anterior, i els valors de les seccions i els totals de les barres de dades. També llegeix el títol de l'eix Y, que diu que els textos quan estan en angle de 90º li resulta complicat de llegir-los.

Durant la resolució de la primera tasca localitza la llegenda.

En la tercera tasca no pot veure la totalitat de la barra de dades del mes de desembre, per la superposició de l'element de les imatges de la webcam de la videoconferència, llavors consulta la taula de dades.

Per a la quarta tasca, es posiciona en el gràfic en el valor de referencia de l'eix Y i ressegueix amb el ratolí, ja que té la lupa de Windows activada, la línia corresponent del valor de referencia de l'eix Y.

En totes les tasques consulta el gràfic, excepte per l'inconvenient de l'element amb les imatges de la videoconferència que fa que en la tercera tasca consulti la taula de dades. Del gràfic consulta els valors indicats en les seccions de les barres de dades així com el valor total de cada barra de dades.

En tot moment té aplicada la lupa de Windows amb augment de 500% i s'aproxima a pantalla per consultar les dades.

### Satisfacció

L'usuari respon a la pregunta de la seva experiència prèvia amb el gràfic de barres apilades, com a gens satisfactòria.

En relació a la prova, la versió no accessible li ha semblat bastant complicada, quan la versió accessible li ha semblat poc complicada.

La versió accessible li ha semblat més fàcil de consultar.

# *Usuari 9*

#### Eficàcia

Totes les tasques d'aquest tipus de gràfic, tant en la versió no accessible com la versió accessible, han estat respostes correctament.

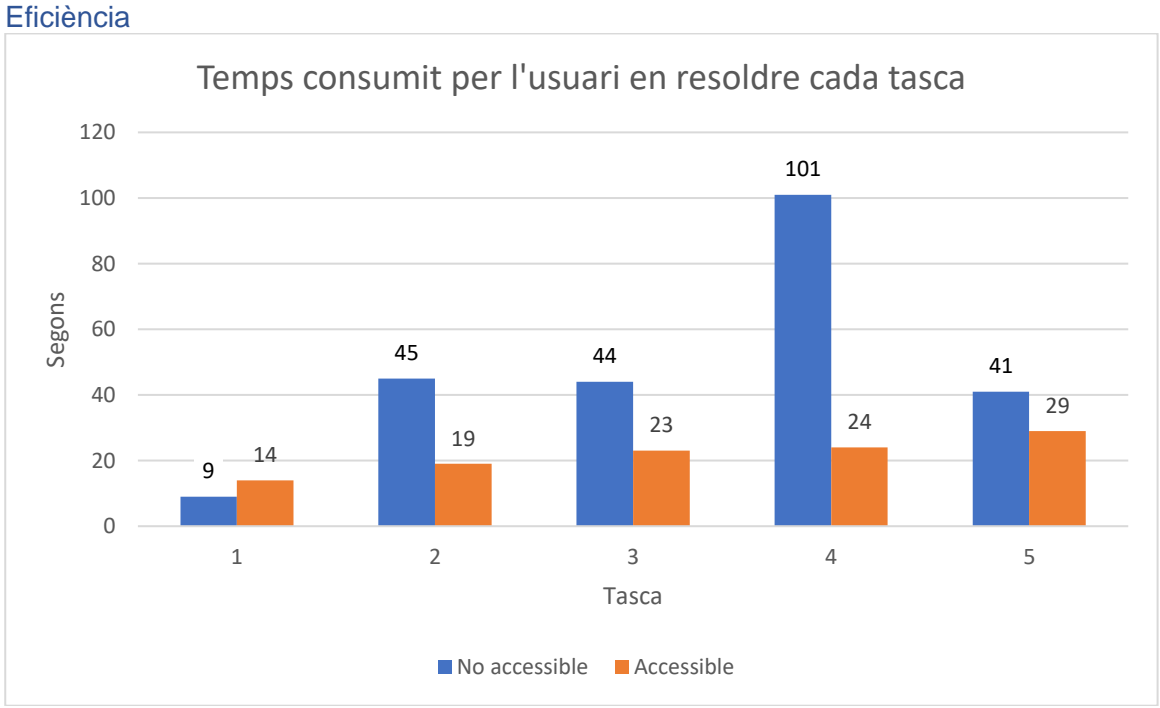

*Figura 79 - Gràfic dels segons consumits per l'usuari 9 en la resolució de les tasques del gràfic de barres apilades*

En la tasca 1 es pot observar que l'usuari ha consumit més temps en la versió accessible, això es degut a que tot i que en la versió no accessible com la versió accessible consulta directament la taula de dades, en la versió accessible l'ordre de les columnes estan invertides i en un primer moment fa suposició de que estan en ordre ascendent per a

# 116

consultar les dades, fins que es fixa en la capçalera de les columnes i veu que estan en ordre descendent.

#### **Observacions**

#### Versió no accessible

En obrir el gràfic fa una ullada a tot el contingut facilitat.

L'usuari manifesta que no mirarà el gràfic perquè les barres de dades li resulten molt complicades, així que consultarà directament la taula de dades.

Per a la resolució de totes les tasques consulta la taula de dades. En la quarta tasca consulta breument el gràfic per corroborar la resposta obtinguda de la taula de dades.

S'aproxima a pantalla per consultar les dades.

#### Versió accessible

En obrir el gràfic fa una ullada al contingut facilitat i llegeix la breu descripció que hi ha a la part inferior del gràfic.

Per a la resolució de totes les tasques consulta la taula de dades.

#### Satisfacció

L'usuari respon a la pregunta de la seva experiència prèvia amb el gràfic de barres apilades, com a gens satisfactòria.

En relació a la prova, la versió no accessible li ha semblat bastant complicada, quan la versió accessible li ha semblat poc complicada.

La versió accessible li ha semblat més fàcil de consultar.

# Annex 10.3 – Gràfic de línies

#### *Usuari 1*

#### Eficàcia

Totes les tasques d'aquest tipus de gràfic, tant en la versió no accessible com la versió accessible, han estat respostes correctament.

#### Eficiència

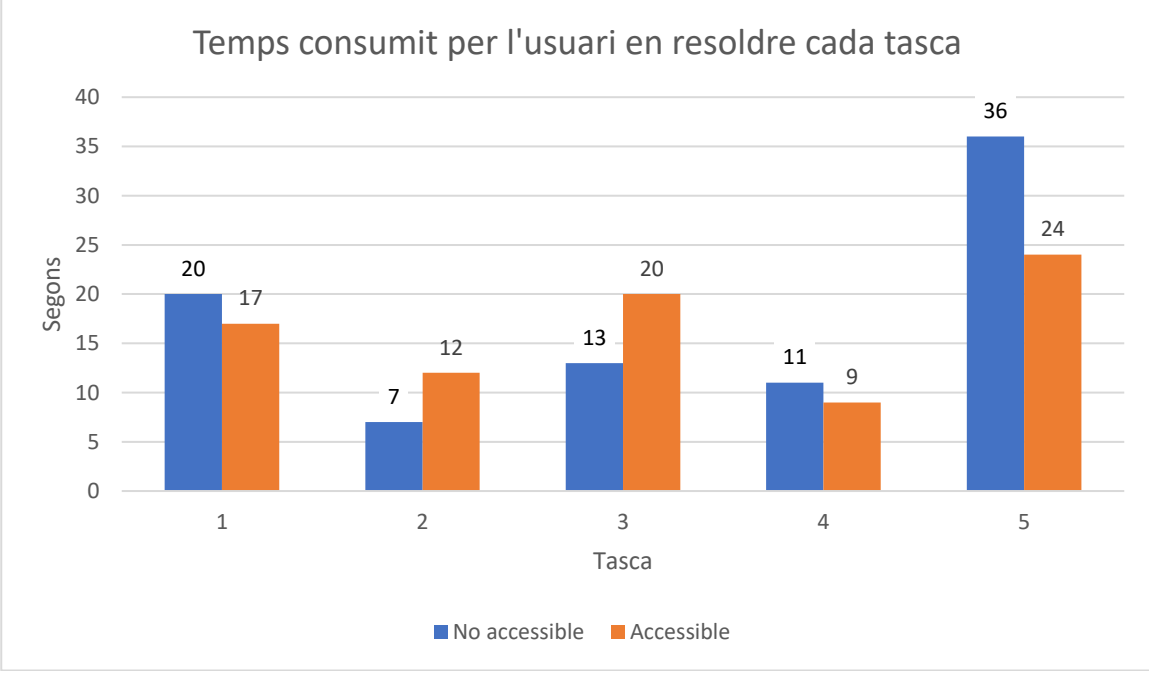

*Figura 80 - Gràfic dels segons consumits per l'usuari 1 en la resolució de les tasques del gràfic de línies*

En la tasca 2 es pot observar que l'usuari ha consumit més temps en la versió accessible, això es degut a que en la versió no accessible la resposta d'aquesta pregunta corresponia amb la resposta de la tasca 1.

En la tasca 3 es pot observar que l'usuari ha consumit més temps en la versió accessible, això es degut a que en la versió no accessible la línia de dades consultada realitza una corba molt pronunciada i en la versió accessible les corbes son més suaus i s'ha de comparar més els punts de referencia de la línia de dades. També, per assegurar-se de donar la resposta correcte, consulta l'ajuda descriptiva emergent dels punts de la línia de dades en que dubte.

#### **Observacions**

#### Versió no accessible

En obrir el gràfic visualitza el gràfic i es mou cap a la zona inferior del gràfic per veure la llegenda, té el zoom del navegador aplicat amb augment de 150%.

Per respondre les tasques ressegueix part de les línies de dades amb el ratolí. En la cinquena tasca en que la tasca requereix identificar el valor més pròxim a una coordenada de l'eix Y, ressegueix la línia corresponent de l'eix Y per a identificar el valor més pròxim.

En tot moment consulta el gràfic i va consultant la llegenda per identificar el color de cada línia. També té el zoom del navegador aplicat amb augment de 150% i s'aproxima a pantalla per a consultar les dades.

#### Versió accessible

En obrir el gràfic visualitza el gràfic i es mou cap a la zona inferior del gràfic per veure la llegenda. Com es posiciona sobre les línies de dades també veu que apareixen les ajudes descriptives emergents. Ajusta el zoom del navegador a 125% d'augment.

Per a totes les tasques consulta el gràfic i al posicionar el ratolí sobre el gràfic van apareixen les ajudes descriptives emergents, apareixen les corresponents a la respectiva del quadrant de l'eix X on es trobi posicionat el ratolí, i les consulta per a obtenir les respostes.

En tot moment ha tingut el zoom del navegador aplicat amb augment de 125% i s'aproxima a pantalla per a consultar les dades.

#### **Satisfacció**

L'usuari respon a la pregunta de la seva experiència prèvia amb els gràfics de línies, com a satisfactòria.

En relació a la prova, la versió no accessible li ha semblat de complexitat neutral, quan la versió accessible li ha semblat gens complicada.

La versió accessible li ha semblat més fàcil de consultar.

### *Usuari 2*

#### Eficàcia

La tercera, quarta i cinquena tasca de la versió no accessible van ser respostes correctament. La resta de tasques de la versió no accessible van ser respostes incorrectament.

Totes les tasques de la versió accessible van ser respostes correctament.

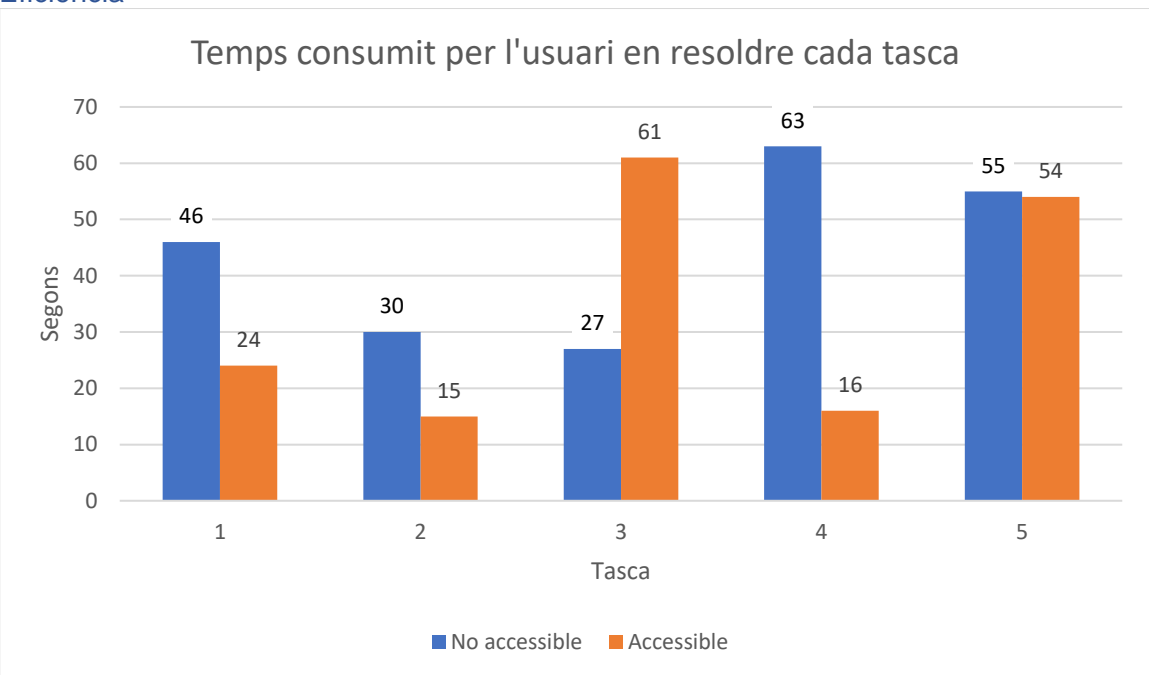

*Figura 81 - Gràfic dels segons consumits per l'usuari 2 en la resolució de les tasques del gràfic de línies*

En la tasca 3 es pot observar que l'usuari ha consumit més temps en la versió accessible, això es degut a que en la versió no accessible la línia de dades consultada realitza una corba molt pronunciada i en la versió accessible les corbes son més suaus i s'ha de comparar més els punts de referencia de la línia de dades. També, per assegurar-se de donar la resposta correcte, consulta l'ajuda descriptiva emergent dels punts de la línia de dades en que dubte.

#### **Observacions**

#### Versió no accessible

En obrir el gràfic fa una ullada al contingut proporcionat i aplica zoom de navegador amb augment de 125%. Llegeix la llegenda i el títol del gràfic.

En la primera i segona tasca per a resoldre la tasca es mou per el gràfic, consulta la llegenda per saber a quin aeroport correspon cada línia de dades, i ressegueix part de les línies de dades així com la vertical de l'eix X per identificar on corresponen les etiquetes de l'eix X. Durant la primera tasca ajusta el zoom del navegador deixant-lo al 100%. També consulta si les dades son reals.

En la quarta tasca, on s'ha de comparar entre les dos línies de dades en un punt que estan molt pròximes, li costa diferenciar cada una de les línies de dades.

En la cinquena tasca, localitza el valor en l'eix Y i ressegueix la línia corresponent al valor de l'eix Y amb el ratolí per localitzar quina de les línies de dades s'aproxima més i consulta la llegenda.

En tot moment consulta el gràfic i es va aproximant lleugerament a pantalla per a consultar les dades. En la majoria de les tasques consulta la llegenda per identificar les línies de dades.

#### Versió accessible

En obrir el gràfic visualitza el títol del gràfic i es mou amb el ratolí per sobre el gràfic, on veu que apareix l'ajuda descriptiva emergent.

En la primera tasca consulta la llegenda i es posiciona sobre una de les etiquetes, l'Aeroport del Prat, i destaca la línia que correspon a aquella etiqueta de la llegenda, però no sembla que utilitzi aquest efecte per a resoldre la tasca.

A partir de la tercera tasca consulta les ajudes descriptives emergents posicionant el ratolí sobre els punts, símbols, corresponents a la posició de l'eix X amb l'eix Y en les línies de dades.

En tot moment consulta el gràfic per a resoldre les tasques.

### Satisfacció

L'usuari respon a la pregunta de la seva experiència prèvia amb els gràfics de línies, com a satisfactòria.

En relació a la prova, la versió no accessible li ha semblat bastant complicada, quan la versió accessible li ha semblat poc complicada.

La versió accessible li ha semblat més fàcil de consultar.

### *Usuari 3*

#### Eficàcia

Totes les tasques d'aquest tipus de gràfic, tant en la versió no accessible com la versió accessible, han estat respostes correctament.

#### **Eficiència**

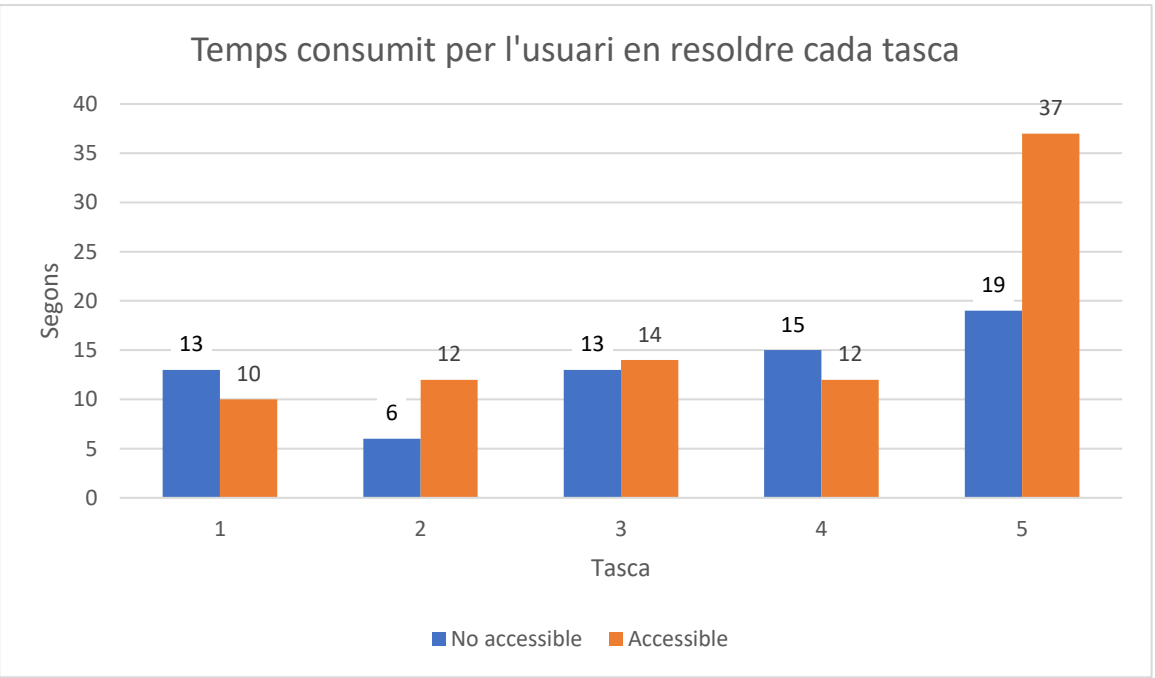

*Figura 82 - Gràfic dels segons consumits per l'usuari 3 en la resolució de les tasques del gràfic de línies*

En la tasca 2 es pot observar que l'usuari ha consumit més temps en la versió accessible, això es degut a que en la versió no accessible la resposta d'aquesta pregunta corresponia amb la resposta de la tasca 1.

En la tasca 5 s'observa que l'usuari ha consumit més temps en la versió accessible, això es deu a que consulta l'ajuda descriptiva emergent de línies de dades i per la formulació de la pregunta té el dubte de si la resposta buscada es igualant o no el valor. Ho pregunta al moderador abans de donar una resposta.

### **Observacions**

#### Versió no accessible

En obrir el gràfic aplica lupa de Windows amb augment de 200%, llegeix el títol del gràfic i es mou per el gràfic per veure la informació. Visualitza les etiquetes de l'eix X i la llegenda.

En la primera tasca consulta la llegenda per identificar a quin aeroport correspon cada línia de dades.

En la quarta tasca fa expressió de dificultat, diu *uf*, al haver de diferenciar les dos línies de dades que estan molt pròximes on s'ha de centrar per obtenir la resposta.

En la cinquena tasca localitza la dada a consultar en l'eix Y i ressegueix la línia corresponent a aquella dada de l'eix amb la vista per localitzar quina línia de dades s'aproxima més.

En tot moment consulta el gràfic i té aplicada la lupa de Windows amb augment de 200%, també s'aproxima a pantalla per a consultar les dades.

#### Versió accessible

En obrir el gràfic fa una ullada al gràfic.

En la primera tasca consulta la llegenda per identificar a quin aeroport correspon cada línia de dades.

A partir de la tercera tasca utilitza l'ajuda descriptiva emergent, que apareix al posicionarse dins de l'àrea vertical de cada dada de l'eix X, per a consultar les dades de les línies de dades i resoldre les tasques.

En tot moment consulta el gràfic i s'aproxima a pantalla per a consultar les dades.

### Satisfacció

L'usuari respon a la pregunta de la seva experiència prèvia amb el gràfics de línies, com a satisfactòria.

En relació a la prova, la versió no accessible li ha semblat bastant complicada, quan la versió accessible li ha semblat poc complicada.

La versió accessible li ha semblat més fàcil de consultar. Perquè en la versió no accessible, en la quarta tasca ha tingut dificultat en diferenciar les dos línies de dades i, en la cinquena tasca ha tingut dificultat per localitzar la línia de dades que més s'aproximava a la línia consultada de l'eix Y.

#### *Usuari 4*

#### Eficàcia

La primera, segona i tercera tasca de la versió no accessible s'han respost correctament, la quarta tasca de la versió no accessible s'ha respost incorrectament.

La segona i quarta tasca de la versió accessible s'han respost correctament, la primera i tercera tasca de la versió accessible s'han respost incorrectament.

La primera tasca de la versió accessible es posiciona sobre el gràfic amb el ratolí i consulta l'ajuda descriptiva emergent, que tot i situar-se en el mes correcte, dona com a resposta l'aeroport incorrecte.

La tercera tasca de la versió accessible es posiciona sobre el gràfic amb el ratolí i consulta l'ajuda descriptiva emergent de diferents punts, però en cap moment es posiciona sobre el punt de la resposta correcta, dóna com a resposta una de incorrecte.

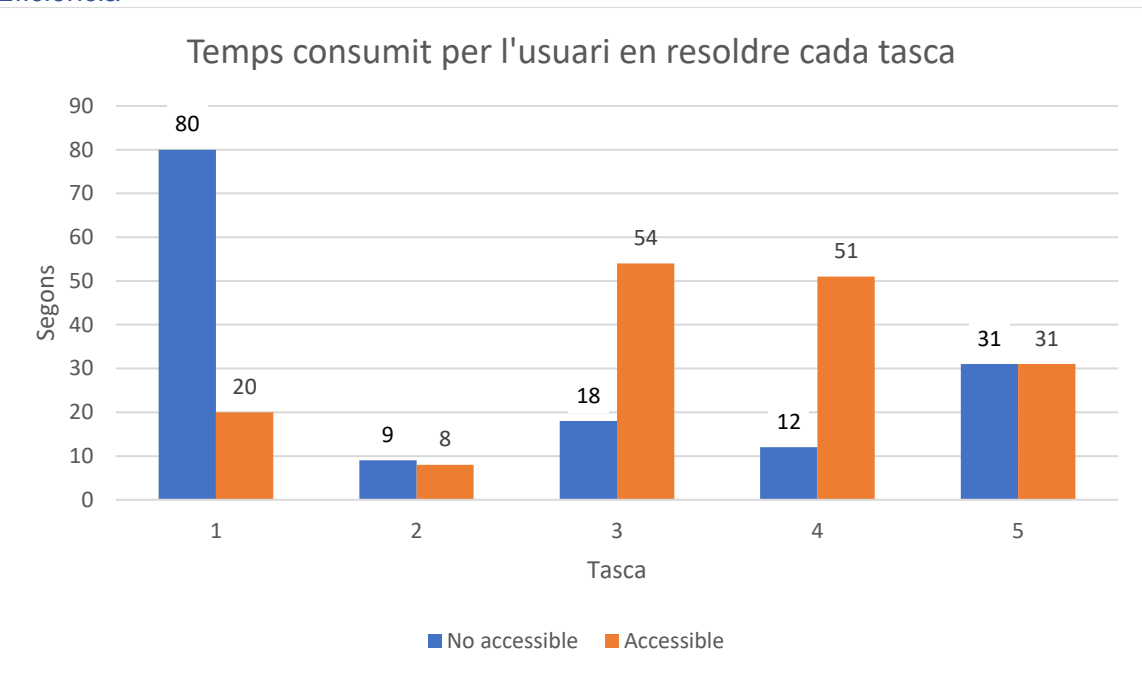

*Figura 83 - Gràfic dels segons consumits per l'usuari 4 en la resolució de les tasques del gràfic de línies*

En la tasca 3 i 4 es pot observar que l'usuari ha consumit més temps en la versió accessible, això es degut a que en la versió no accessible consulta directament la taula de dades i en la versió accessible interactua amb el gràfic situant-se amb el ratolí sobre els punts de les línies de dades que veu que s'ajusten més a la pregunta de la tasca.

### **Observacions**

#### Versió no accessible

En obrir el gràfic visualitza el gràfic. Té aplicat el zoom del navegador amb augment de 120%.

En la primera tasca comença consultant el gràfic i augmenta el zoom del navegador a 150%. Li costa localitzar la llegenda. Acaba consultant la taula de dades per a obtenir la resposta.

Per a totes les tasques consulta la taula de dades i té aplicat el zoom del navegador a 150% i s'aproxima a pantalla per a consultar les dades, també utilitza la lupa física.

#### Versió accessible

En obrir el gràfic té zoom del navegador aplicat amb augment de 150%, fa una ullada al gràfic i descobreix l'ajuda descriptiva emergent, que apareix al situar-se amb el ratolí sobre l'àrea de la franja vertical de l'eix X. L'usuari diu que no sap si en les versions anteriors també hi havia aquesta característica.

En totes les tasques, excepte la segona tasca, ha utilitzat l'ajuda descriptiva emergent que apareix al situar-se amb el ratolí sobre l'àrea de la franja vertical de l'eix X.

En la segona tasca ha respost per inèrcia ja que la resposta d'aquesta tasca corresponia amb les dades consultades en la primera tasca.

En la primera i segona tasca té zoom del navegador aplicat amb augment de 150%, a partir de la tercera tasca ajusta el zoom del navegador situant-lo a 133%.

En tot moment consulta el gràfic i té el zoom del navegador aplicat amb augment entre 133% i 150%. S'aproxima a pantalla per a consultar les dades. També utilitza la lupa física en la quarta tasca per llegir les dades.

### Satisfacció

L'usuari respon a la pregunta de la seva experiència prèvia amb el gràfic de línies, com a satisfactòria.

En relació a la prova, la versió no accessible li ha semblat molt complicada, quan la versió accessible li ha semblat poc complicada.

La versió accessible li ha semblat més fàcil de consultar. En quan a la versió no accessible diu que ha hagut de consultar la taula de dades en totes les tasques.

### *Usuari 5*

#### Eficàcia

Totes les tasques d'aquest tipus de gràfic, tant en la versió no accessible com la versió accessible, han estat respostes correctament.

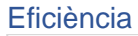

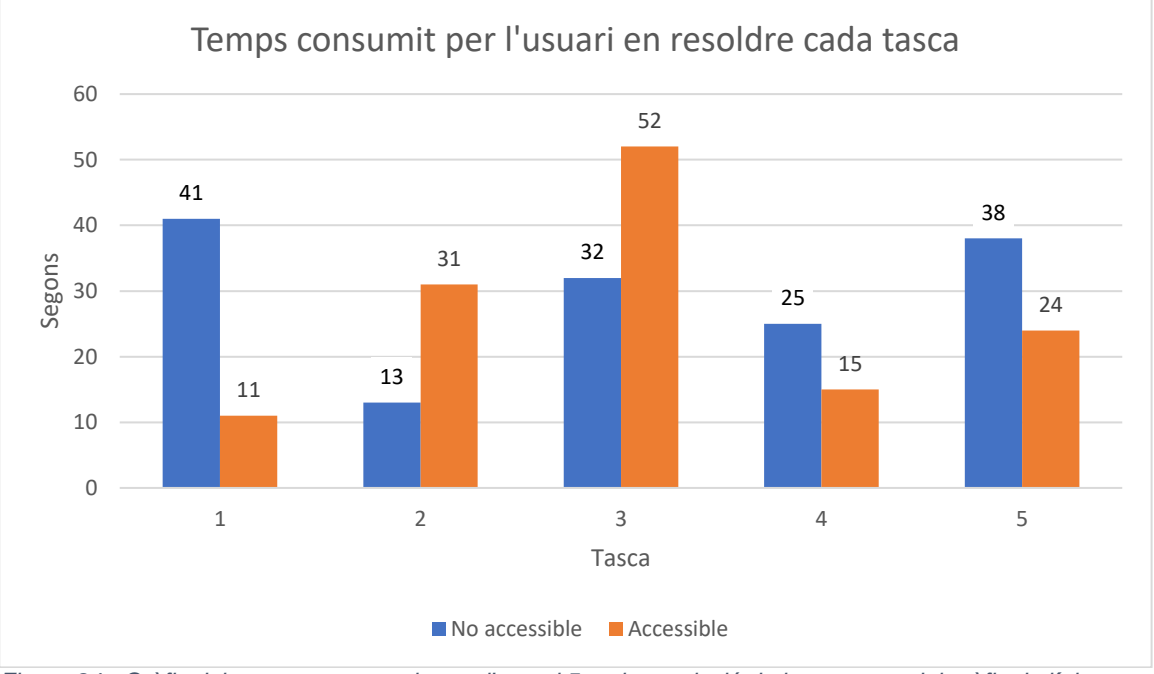

*Figura 84 - Gràfic dels segons consumits per l'usuari 5 en la resolució de les tasques del gràfic de línies*

En la tasca 2 i 3 es pot observar que l'usuari ha consumit més temps en la versió accessible, això es degut a que en la versió no accessible consulta directament la taula de dades i en la versió accessible fa una observació global del gràfic i al observar les línies de dades dubta entre varis punts de la línia.

#### **Observacions**

#### Versió no accessible

En obrir el gràfic visualitza el gràfic.

En la primera tasca l'usuari diu que no consultarà el gràfic i que consultarà la taula de dades.

En la segona tasca respon en base a la resposta obtinguda de la primera tasca.

En tot moment consulta la taula de dades i s'aproxima a pantalla per a consultar les dades.

#### Versió accessible

En obrir el gràfic visualitza el gràfic.

En la primera i segona tasca consulta la llegenda per a identificar cada línia de dades.

En la segona i tercera tasca ressegueix visualment la línia de dades, corresponent a l'aeroport consultat en cada tasca, i compara els punts (símbols) que estan més anivellats en l'extrem alt o baix, depenent de l'objectiu de la tasca.

En la quarta tasca no té dificultat en distingir les línies de dades.

En la cinquena tasca localitza el valor de l'eix Y i el ressegueix visualment per veure quin punt de les línies de dades s'aproxima més.

En tot moment consulta el gràfic i s'aproxima a pantalla per a consultar les dades.

### Satisfacció

L'usuari respon a la pregunta de la seva experiència prèvia amb el gràfic de línies, com a gens satisfactòria.

En relació a la prova, la versió no accessible li ha semblat poc complicada, quan la versió accessible li ha semblat gens complicada.

La versió accessible li ha semblat més fàcil de consultar. La versió no accessible si no hi hagués la taula de dades hagués resultat molt complicat.

# *Usuari 6*

### Eficàcia

Totes les tasques d'aquest tipus de gràfic, tant en la versió no accessible com la versió accessible, han estat respostes correctament.

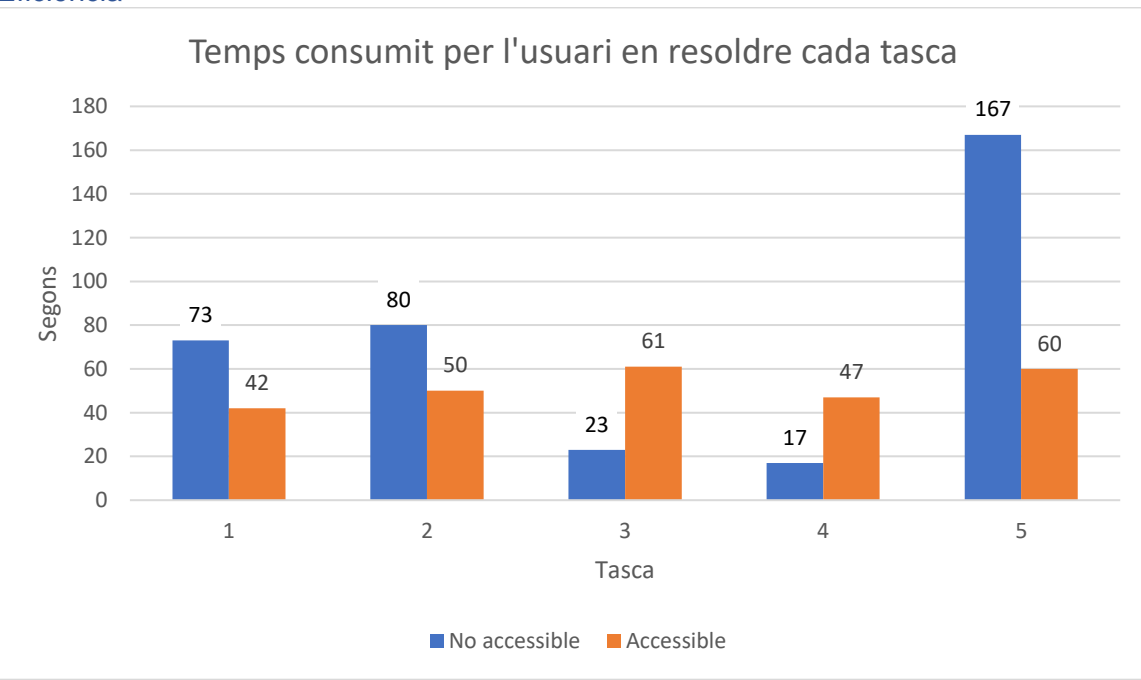

Eficiència

*Figura 85 - Gràfic dels segons consumits per l'usuari 6 en la resolució de les tasques del gràfic de línies*

En la tasca 3 es pot observar que l'usuari ha consumit més temps en la versió accessible, això es degut a que en la versió no accessible la línia de dades consultada realitza una corba molt pronunciada i en la versió accessible les corbes son més suaus i s'ha de comparar més els punts de referencia de la línia de dades

En la tasca 4 es pot observar que l'usuari ha consumit més temps en la versió accessible, això es degut a que quan es trobava consultant el gràfic, al situar el ratolí sobre el gràfic apareix l'ajuda descriptiva emergent de les línies de dades, i al tenir el zoom òptic aplicat

amb bastant augment, doncs no li permetien veure correctament les línies. Així que després de intentar interpretar-ho al gràfic ho consulta a la taula de dades.

### **Observacions**

### Versió no accessible

En obrir el gràfic es mou per el gràfic per visualitzar-lo i llegeix el títol del gràfic. Té el inversor de colors activat i zoom òptic de macOS.

En la primera tasca busca la llegenda i desactiva la inversió de colors per a distingir a quin colors correspon cada línia de dades. Un cop localitza la línia amb el punt mes alt activa la inversió de colors per a llegir la etiqueta de l'eix X.

Diu que ho veu tot millor amb la inversió de colors aplicada menys la distinció de colors que li va millor sense la inversió de colors.

En la tasca dos consulta el gràfic i verifica la resposta amb la taula de dades.

En la cinquena tasca localitza el valor en l'eix Y i ressegueix la línia de l'eix Y corresponent al valor demanar, ho ressegueix primer amb el ratolí i després amb el dit. Al final ho busca en la taula de dades.

En tot moment consulta el gràfic i esporàdicament la taula de dades per a verificar dades. També té aplicat inversió de colors menys en moments puntuals que el desactiva per a diferenciar colors. Utilitza en tot moment el zoom òptic de macOS, amb més o menys augment, i s'aproxima a pantalla.

### Versió accessible

En obrir el gràfic té aplicat la inversió de colors i fa una ullada al gràfic i la taula de dades. També llegeix el text breu descriptiu que hi ha a la part inferior del gràfic.

En la primera tasca consulta la llegenda del gràfic i consulta el gràfic.

En la segona tasca consulta l'ajuda descriptiva emergent que apareix quan situa el ratolí en l'àrea vertical de les categories de l'eix X. Per verificar la resposta ho consulta amb la taula de dades.

En la tercera tasca consulta el gràfic i verifica la resposta amb la taula de dades.

En la quarta tasca quan esta consultant el gràfic, com situa el ratolí dins el gràfic apareix l'ajuda descriptiva emergent que li dificulta consultar les línies de dades. Acaba consultant la taula de dades.

En la cinquena tasca consulta les etiquetes de l'eix Y i aproxima l'alçada en que quedaria el valor sol·licitat i ressegueix amb el ratolí i el dit on creu que quedaria l'alçada del valor sol·licitat. També va veien les ajudes descriptives emergents que apareixen. Acaba consultant la taula de dades.

En tot moment té aplicada la inversió de colors i va aplicant amb més o menys augment el zoom òptic de macOS, també s'aproxima a pantalla.

Consulta el gràfic en tot moment i la majoria de casos també la taula de dades.

Al tenir el zoom òptic de macOS aplicat que llavors es va movent per la pantalla amb el ratolí, quan el ratolí esta posicionat sobre el gràfic apareixen les ajudes descriptives emergents que dificulten el poder resseguir les línies de dades.

# Satisfacció

L'usuari respon a la pregunta de la seva experiència prèvia amb el gràfic de línies, com a satisfactòria.

En relació a la prova, la versió no accessible li ha semblat de complexitat neutral, quan la versió accessible li ha semblat poc complicada.

La versió accessible li ha semblat més fàcil de consultar, però el no poder desactivar l'ajuda descriptiva emergent li ha dificultat bastant poder resseguir les línies de dades. Com a punt a favor de la versió accessible hi ha la redimensió dels elements, en que els textos s'amplien sense perdre resolució d'imatge.

# *Usuari 7*

### Eficàcia

Totes les tasques d'aquest tipus de gràfic, tant en la versió no accessible com la versió accessible, han estat respostes correctament.

#### Eficiència

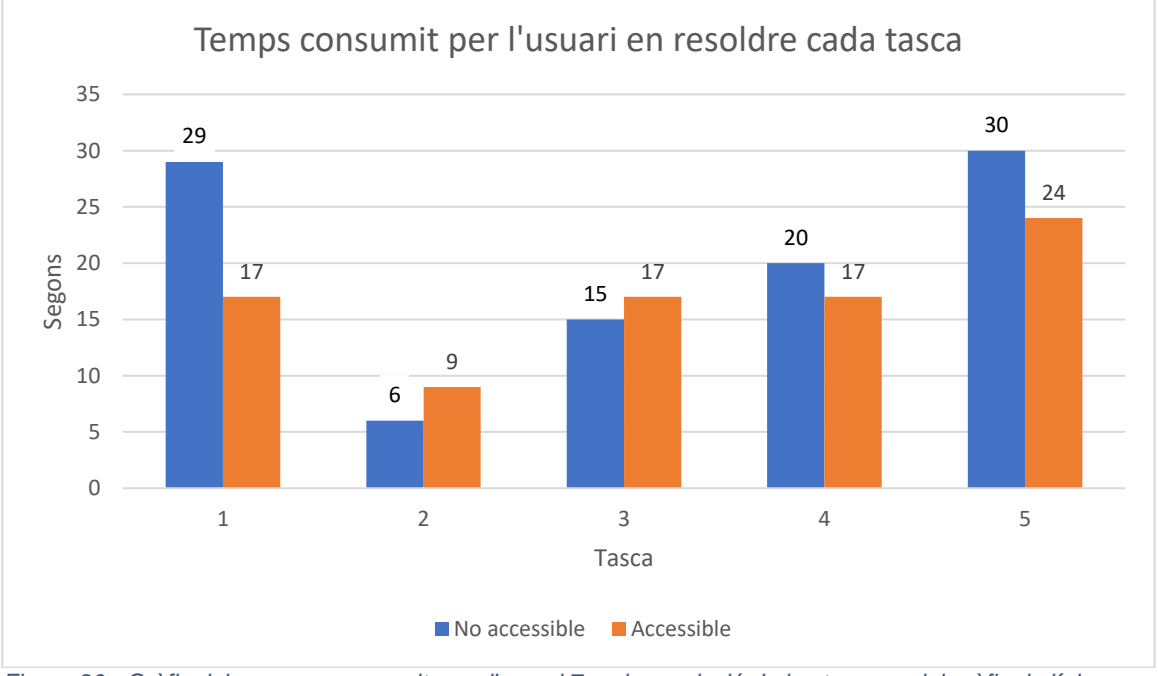

*Figura 86 - Gràfic dels segons consumits per l'usuari 7 en la resolució de les tasques del gràfic de línies*

En la tasca 2 es pot observar que l'usuari ha consumit més temps en la versió accessible, això es degut a que en la versió no accessible la resposta a donar correspon amb la consulta realitzada en la tasca anterior.

En la tasca 3 es pot observar que l'usuari ha consumit més temps en la versió accessible, això es degut a que en la versió no accessible la línia de dades consultada realitza una corba molt pronunciada i en la versió accessible les corbes son més suaus i s'ha de comparar més els punts de referencia de la línia de dades.

### **Observacions**

### Versió no accessible

En obrir el gràfic fa una ullada al gràfic i diu amb veu alta els colors de les línies de dades.

En la primera tasca consulta la llegenda del gràfic i llegeix l'eix X amb la lupa física.

La segona tasca la respon en base a la resposta obtinguda a la tasca anterior.

En la quarta tasca es posiciona amb la lupa física sobre la categoria de l'eix X consultat i ressegueix verticalment amb la lupa física per a obtenir la resposta.

En la cinquena tasca localitza el valor de l'eix Y amb la lupa física i ressegueix la línia corresponent a aquell valor amb el dit per detectar quina línia de dades s'aproxima més a la línia de referència de l'eix Y i llegeix l'etiqueta de l'eix X amb la lupa física.

En tot moment consulta el gràfic i utilitza la lupa física per a llegir les etiquetes dels eixos X i Y i per guiar-se (resseguir línies de l'eix Y i línies de dades).

### Versió accessible

En obrir el gràfic fa una ullada al gràfic i diferencia les línies de dades en base a la llegenda del gràfic.

En la primera tasca utilitza la lupa física per llegir l'etiqueta de l'eix X i la llegenda del gràfic.

En la quarta tasca utilitza la lupa física per a diferenciar les línies de dades en la categoria de l'eix X indicat.

En la cinquena tasca utilitza la lupa física per a localitzar el valor de l'eix Y.

En tot moment consulta el gràfic i la majoria dels casos utilitza la lupa física per a llegir les etiquetes dels eixos X i Y. En alguna ocasió també utilitza la lupa física per diferenciar les línies de dades.

### Satisfacció

L'usuari respon a la pregunta de la seva experiència prèvia amb el gràfic de línies, com a satisfactòria.

En relació a la prova, la versió no accessible i la versió accessible li han semblat de poc complicades.

Tot i així, la versió accessible li ha semblat més fàcil de consultar, però diu que més o menys li han semblat ambdues iguals de fàcil de consultar.

# *Usuari 8*

### Eficàcia

Totes les tasques de la versió no accessible han estat respostes correctament.

La primera, segona i quarta tasca de la versió accessible s'han respost correctament. La tercera tasca de la versió accessible s'ha respost incorrectament.

La tercera tasca de la versió accessible consulta el gràfic però al tenir la lupa de Windows al 500% i al posicionar el ratolí sobre el gràfic apareixen les ajudes descriptives emergents de les línies de dades que li dificulten molt poder veure les línies, llavors consulta la taula de dades i després torna a intentar consultar el gràfic. Tot i així durant aquesta tasca l'usuari indica que ja comença a estar cansat, i acaba donant un valor per resposta qualsevol.

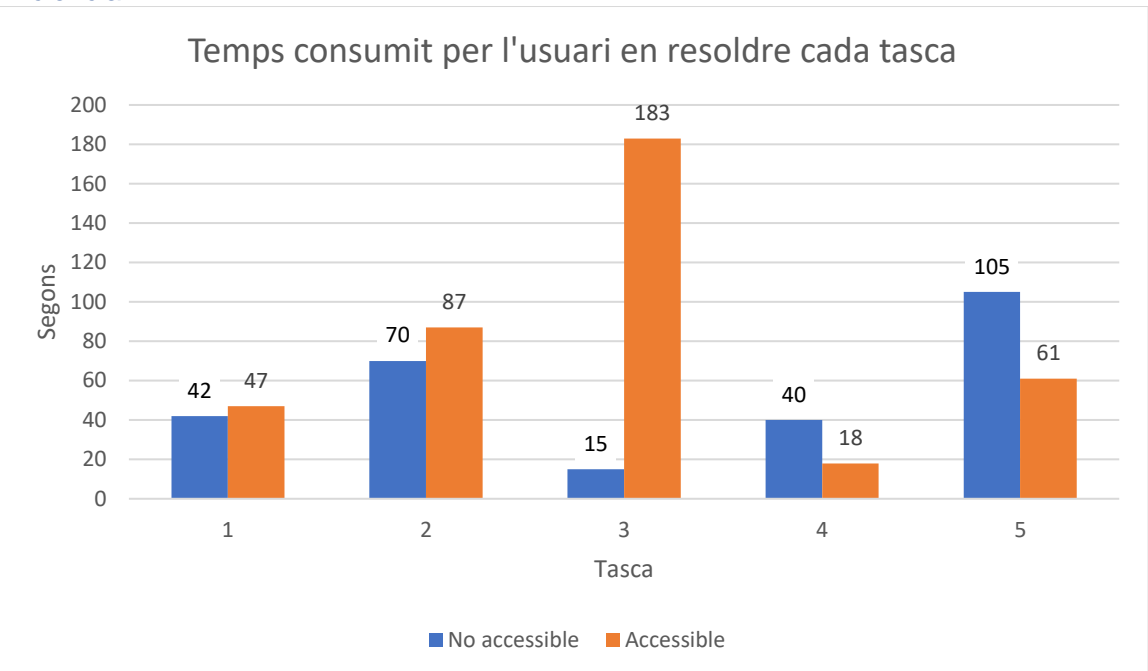

*Figura 87 - Gràfic dels segons consumits per l'usuari 8 en la resolució de les tasques del gràfic de línies*

En la tasca 1 es pot observar que l'usuari ha consumit més temps en la versió accessible, això es degut a que al utilitzar la lupa de Windows amb un augment de 500%, el recórrer el gràfic de la versió no accessible que té una alçada i amplada més reduïdes que la versió accessible, fa que vagi més ràpid al consultar el gràfic de la versió no accessible que el de la versió accessible.

En la tasca 2 es pot observar que l'usuari ha consumit més temps en la versió accessible, això es degut, a més del motiu indicat per la tasca 1, a que al posicionar el ratolí sobre el gràfic apareix l'ajuda descriptiva emergent que no li permet veure i resseguir bé les línies de dades i fa que llavors es dirigeixi a consultar la taula de dades.

En la tasca 3 es pot observar que l'usuari ha consumit més temps en la versió accessible, això es degut, a més del motiu indicat per la tasca 2, al motiu indicat per a la mateixa tasca en l'apartat d'eficàcia, en que l'usuari comença a estar cansat i primer consulta la línia de dades i columna de la taula de dades equivocada, quan se n'adona que estava mirant la línia de dades i columna equivocada comença a consultar la línia de dades i columna de la taula de dades contraria.

### **Observacions**

### Versió no accessible

En obrir el gràfic fa una ullada al gràfic i diu que els valors de l'eix Y es veuen molt malament, també visualitza la taula de dades. Té la lupa de Windows aplicada amb augment de 500%.

En la primera tasca busca i localitza la llegenda per identificar a que correspon cada línia de dades.

En la segona tasca respon per inèrcia en base a la resposta obtinguda de la tasca anterior però ho comprova en el gràfic en un primer moment, manifesta que no sap del cert a que corresponen els valors de l'eix Y i comença a llegir el títol del gràfic sense acabar-lo. Finalment consulta la taula de dades.

En la quarta tasca comença consultant el gràfic però ho veu complicat així que consulta la taula de dades.

En la cinquena tasca localitza el valor en l'eix Y i ressegueix la línia de referencia de l'eix, però com per l'augment aplicat no es veuen els mesos sense haver de realitzar bastants moviments, decideix consultar la taula de dades.

En tot moment té aplicada la lupa de Windows amb augment de 500% i s'aproxima a pantalla per a consultar les dades, en totes les tasques consulta el gràfic i en 3/5 també consulta la taula de dades.

### Versió accessible

En obrir el gràfic fa una ullada al gràfic, mira la llegenda i llegeix part de la breu descripció que hi ha a la part inferior del gràfic. Té la lupa de Windows aplicada a 500%.

En la primera tasca, al consultar el gràfic es troba que l'element amb les imatges de les webcams de la videoconferencia cobreix una part del gràfic.

En la segona tasca, comença consultant el gràfic però l'estressa l'aparició de l'ajuda descriptiva emergent que s'activa al posicionar el ratolí sobre el gràfic, per tant es dirigeix a consultar la taula de dades.

En la tercera tasca, comença consultant el gràfic però novament l'estressa l'aparició de l'ajuda descriptiva emergent, així que consulta la taula de dades.

Durant la tercera tasca també manifesta que comença a estar cansada.

En la quarta i cinquena tasca consulta directament la taula de dades.

En tot moment té aplicada la lupa de Windows amb augment de 500% i s'aproxima a pantalla per a consultar les dades. En les tres primeres tasques (3/5) ha consultat el gràfic però en la segona i tercera tasca l'aparició de l'ajuda descriptiva emergent li dificultava la consulta de les línies de dades del gràfic. En les quatre últimes tasques (4/5) ha consultat la taula de dades.

#### Satisfacció

L'usuari respon a la pregunta de la seva experiència prèvia amb el gràfic de línies, com a satisfactòria.

En relació a la prova, la versió no accessible li ha semblat poc complicada, quan la versió accessible li ha semblat bastant complicada.

La versió no accessible li ha semblat més fàcil de consultar.

### *Usuari 9*

### Eficàcia

La segona, tercera i quarta tasca de la versió no accessible s'han respost correctament, la primera tasca de la versió no accessible s'ha respost incorrectament.

Totes les tasques de la versió accessible s'han respost correctament.

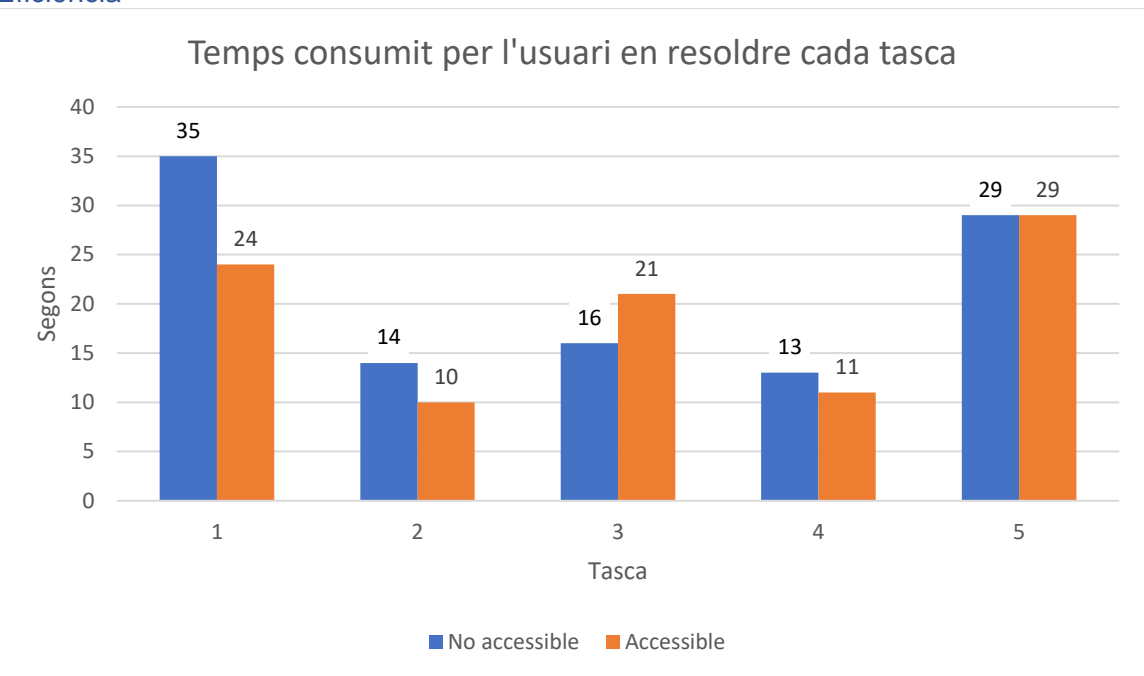

*Figura 88 - Gràfic dels segons consumits per l'usuari 8 en la resolució de les tasques del gràfic de línies*

En la tasca 3 es pot observar que l'usuari ha consumit més temps en la versió accessible, això es degut a que tot i que en la versió no accessible com la versió accessible consulta directament la taula de dades, en la versió accessible primerament es confon de mes al donar la resposta però enseguida rectifica.

### **Observacions**

#### Versió no accessible

En obrir l'enllaç observa el contingut facilitat, el gràfic i la taula de dades.

En tot moment consulta la taula de dades i s'aproxima a pantalla per consultar les dades.

#### Versió accessible

En obrir l'enllaç observa el contingut facilitat, el gràfic i la taula de dades. També llegeix la breu descripció que hi ha entre el gràfic i la taula de dades.

En tot moment consulta la taula de dades.

#### Satisfacció

L'usuari respon a la pregunta de la seva experiència prèvia amb el gràfic de línies, com a satisfactòria.

En relació a la prova, la versió no accessible li ha semblat poc complicada, quan la versió accessible li ha semblat gens complicada.

La versió accessible li ha semblat més fàcil de consultar.

# **Annex 11 – Respostes enquesta final**

- 1. Quin dels gràfics t'ha resultat més complicat?
	- **Usuari 1:** El de línies, la versió no accessible.
	- **Usuari 2:** El de línies, la versió no accessible.
	- **Usuari 3:** El de línies, la versió no accessible.
	- **Usuari 4:** El de línies, la versió no accessible.
	- **Usuari 5:** El de línies, la versió no accessible.
	- **Usuari 6:** El de barres apilades, la versió no accessible.
	- **Usuari 7:** El de barres apilades.
	- **Usuari 8:** El de línies, la versió accessible.
	- **Usuari 9:** El de barres, la versió no accessible.
	- 1.1.Per alguna de les tasques concretes del gràfic en qüestió o per la tipologia del gràfic en general?

**Usuari 1:** Per la distribució del gràfic, es difícil relacionar a quina categoria de l'eix X correspon cada part de la línia de dades.

**Usuari 2:** Per la tipologia del gràfic, en zones en que les línies s'apropaven o es solapaven entre sí, era difícil diferenciar-les.

**Usuari 3:** Per ambdues raons, el tipus de gràfic no es molt adequat per a comparar dos valors molt iguals distanciats en l'eix X, com per exemple comparar del mes de gener amb el mes de maig i que l'alçada de la línia fos molt similar.

**Usuari 4:** Per la tipologia del gràfic.

**Usuari 5:** Per la tipologia del gràfic, perquè les línies de dades son molt fines i no s'aprecien bé els pics.

**Usuari 6:** Per la tipologia, i més en especial al comparar la mida dels dos colors de les barres de dades.

**Usuari 7:** Per la tipologia del gràfic. Perquè diferenciar mides de barres una sobre l'altre és complicat de distingir.

**Usuari 8:** Per l'ajuda descriptiva emergent que m'impedia veure les línies de dades. **Usuari 9:** Per falta de costum de tractar amb gràfics.

- 2. Has notat la diferencia entre la primera versió mostrada i la segona?
	- **Usuari 1:** Sí.
	- **Usuari 2:** Sí.
	- **Usuari 3:** Sí.
	- **Usuari 4:** Sí.
	- **Usuari 5:** Sí.
	- **Usuari 6:** Sí.
	- **Usuari 7:** Sí.
	- **Usuari 8:** Sí.
	- **Usuari 9:** No.
	- 2.1.Com de notòria ha estat la diferència?

**Usuari 1:** Hi ha molt de canvi el que el accessible tingui els valors indicats en el gràfic i la interactivitat que ofereix.

**Usuari 2:** Notablement notòria, la versió accessible era molt més fàcil de interpretar. **Usuari 3:** Ha estat bastant notòria.

**Usuari 4:** Moltíssima, de 1 a 10 seria un 8 o 9.

**Usuari 5:** Un canvi molt important, la versió accessible no em molestaven a la vista ja que no has de focalitzar tant la vista en les parts del gràfic, la informació estava més destacada i inclús podia interactuar amb ajudes que donava.

**Usuari 6:** Molt notòria. En el gràfic de línies no tant, però el de barres i barres apilades moltíssim.

**Usuari 7:** Notablement notòria. La versió accessible millor de consultar tot i que prefereixo colors en comptes de blanc i negre, tot i que potser en blanc i negre és més fàcil de interpretar.

**Usuari 8:** Depèn, en els de barres la versió accessible tenia una resolució més nítida que la versió no accessible. I en el de línies la versió accessible em molestava l'ajuda descriptiva emergent que no em deixava veure bé les línies de dades del gràfic.

**Usuari 9:** No he notat diferencia perquè en tot moment he consultat la taula de dades.

3. En el gràfic de línies, has pogut diferenciar bé les dos línies?

# **Usuari 1:** Sí.

**Usuari 2:** Sí. El problema estava quan s'ajuntaven molt entre elles en la versió no accessible, que llavors es feia difícil poder diferenciar-les.

- **Usuari 3:** Sí, excepte en la versió no accessible quan s'ajuntaven molt entre elles.
- **Usuari 4:** Sí, sense problema.
- **Usuari 5:** No. En la versió accessible sí, en la versió no accessible no.
- **Usuari 6:** Sí.
- **Usuari 7:** Sí.
- **Usuari 8:** Sí.

**Usuari 9:** Sí, he consultat la taula de dades, però si les podia diferenciar bé.

- 4. T'ha estat fàcil localitzar les dades en tots els gràfics?
	- **Usuari 1:** Sí.

**Usuari 2:** No en tots.

**Usuari 3:** No.

**Usuari 4:** Sí, però perquè tenia la taula de dades.

- **Usuari 5:** No.
- **Usuari 6:** Bueno, depèn.
- **Usuari 7:** Sí.
- **Usuari 8:** No.
- **Usuari 9:** Sí.
- 4.1.En cas negatiu, en quins no i perquè?
	- **Usuari 1:** -

**Usuari 2:** En el gràfic de línies, la versió no accessible, ha estat complicat localitzar a quin mes corresponia cada dada. En el de barres era més simple, però la identificació dels colors ha estat complicada ja que la llegenda era molt petita. I els valors indicats a l'eix horitzontal també eren molt petits.

**Usuari 3:** En la versió no accessible del de barres apilades i el de línies no era tant fàcil.

### **Usuari 4:** -

**Usuari 5:** En la versió no accessible del gràfic de línies no m'ha estat fàcil, en la resta de gràfics i versions sí.

**Usuari 6:** M'ha costat molt localitzar les llegendes en les versions no accessibles, que eren molt petites.

**Usuari 7:** -

**Usuari 8:** A l'utilitzar lupa amb tant d'augment, me es complicat localitzar les coses a la pantalla.

**Usuari 9:** -

5. Quin procediment has seguit per a localitzar una dada en el gràfic de línies? Per exemple, quan se t'ha preguntat "En quin mes i quin aeroport hi hagut més vols"? **Usuari 1:** Recorria la línia de dades en sí. I per l'exemple que comentes buscava el pic més alt.

**Usuari 2:** Mirava els eixos i recorria les línies de dades.

**Usuari 3:** Miro el perfil, en la pregunta que comentes em fixo en la part superior del gràfic i observo quin destaca més. En altres preguntes que m'haig de fixar en el global del gràfic i comparar-ho tot amb tot, i això es més difícil.

**Usuari 4:** En la versió no accessible he utilitzat la taula de dades, en la versió accessible he consultat del gràfic l'ajuda descriptiva emergent.

**Usuari 5:** En la versió no accessible he consultat la taula de dades. En la versió accessible he consultat els punts marcats en les línies de dades del gràfic.

**Usuari 6:** Depèn, resseguin amb el ratolí i el dit.

**Usuari 7:** Amb la vista, resseguint visualment les línies de dades.

**Usuari 8:** Consultava els valors de la taula de dades.

**Usuari 9:** He consultat la taula de dades.

### **Usuari 3.1 En el gràfic de línies que em comentes que ha estat el més complicat. Ha estat per el tema dels colors o proximitat de línies?**

Si haguessin estat altres colors hagués estat igual de difícil, en canvi si hagués estat diferents tonalitats d'un mateix color, com blau fosc i blau clar, m'hagués estat més fàcil.

### **Usuari 4.1 En el gràfic de barres apilades has utilitzat la taula de dades en la versió no accessible?**

Si, perquè era incapaç de creuar l'alçada de la secció de la barra amb el valor de l'eix Y.

### **Usuari 4.2 En el gràfic de línies has utilitzat la taula de dades en la versió no accessible?**

Igual que amb la versió no accessible del gràfic de barres apilades, era incapaç de creuar l'alçada de la línia de dades amb el valor de l'eix Y.

### **Usuari 5.1 En el gràfic de barres apilades, la versió no accessible, has comentat que hi havia dos preguntes que havien estat complicades. Quines eren?**

Ara no ho recordo bé, però una podia ser la de diferenciar entre els mesos i els anys per saber quin havia venut més sabates, en que hi havia moltes barres de colors que les unitats eren molt iguals i era complicat identificar diferenciant les barres del gràfic, s'havia de recórrer a la taula de dades.

### **Usuari 6.1 En la versions no accessibles, entre el gràfic de barres i de barres apilades has comentat que t'ha estat més complicat el de barres apilades respecte el de barres, perquè?**

Sí, perquè en el de barres, es contrastar el color respecte el blanc i en el de barres apilades es contrastar un color amb un altre, i això em resulta criminal.